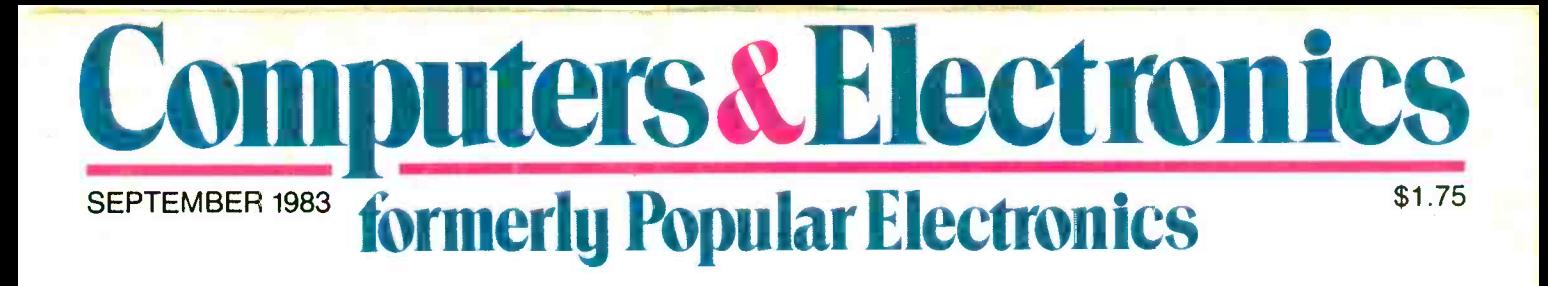

**Improving Timex/Sinclair Data-Tape Loading** Sony's New Personal Desktop Computer System **Computerized Video Drawings Made Easy One-Shot Testing of Multiple Circuit Points** 

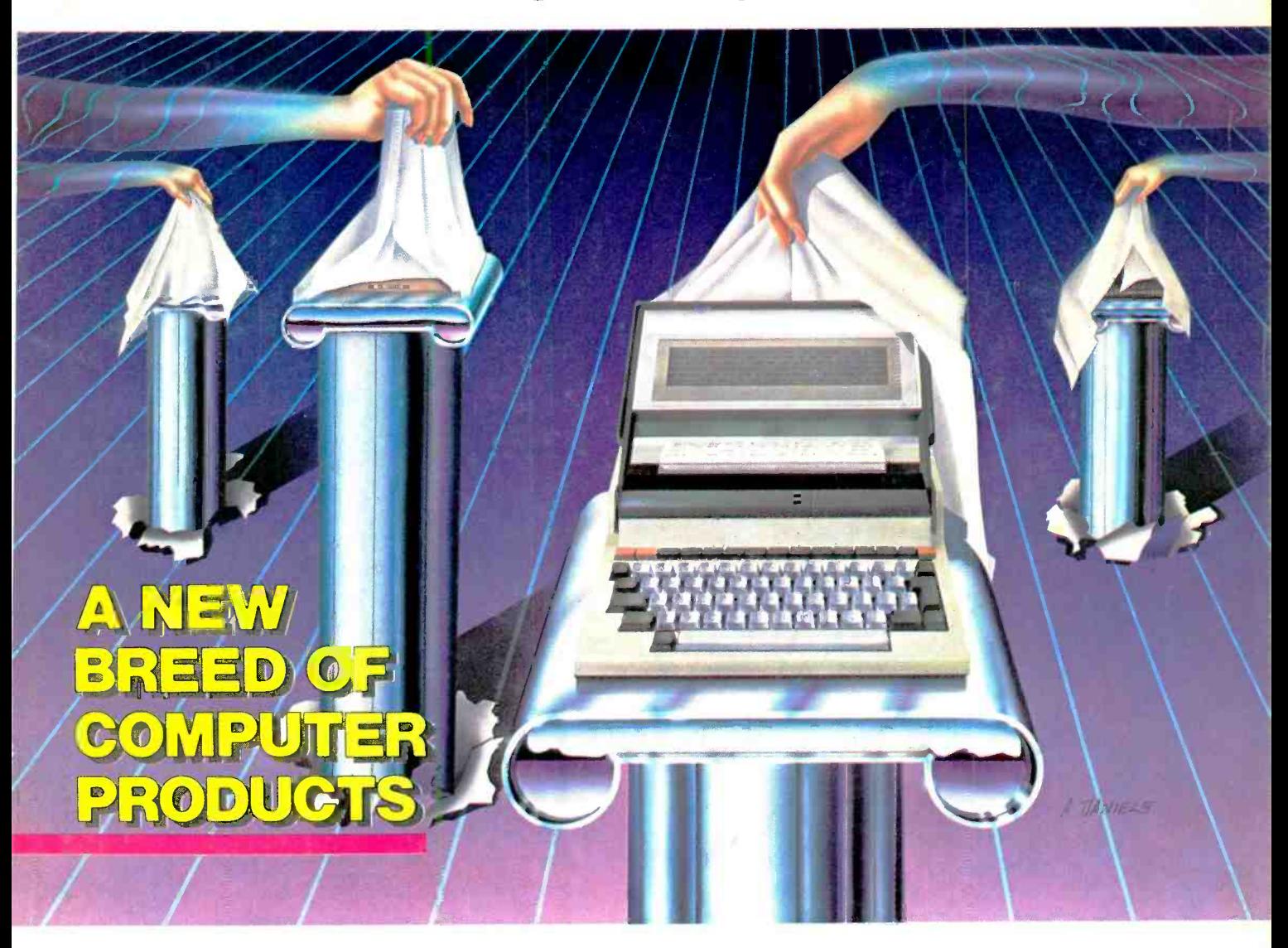

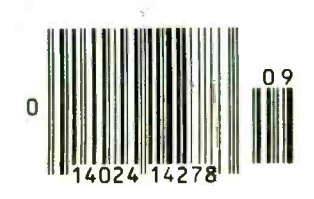

# **Also in This Issue:**

- · Digital TV Overview
- · The Unix Operating System Simplified

# **BUY A BANANA". SAVE A BUNCH.**

Meet the Banana," the very tough, versatile, portable, and reliable dot-matrix printer from Gorilla."

At \$249.95 retail it's an ideal and inexpensive companion for personal computers like Apple® Apple "look alikes" such as Franklin® or Albert®), TI° Commodore, TRS-80, Kaypro, Timex, Osborne, etc.

After that, it's merely comparable to other printers that can cost up to three times as much:  $10''$  carriages (to handle standard That's the Banana: silly name  $9\frac{1}{2}$ " paper), 80 columns, graphics serious service. It's every thing  $9\frac{1}{2}$ " paper), 80 columns, graphics capability, 10 characters per inch (expandable to 5 cpi) draft- quality print (for perfectly acceptable form letters, data processing,

business reports, etc.) tractor feed (for precise a\_ignment and quick loading), parallel or serial<br>interface (take your pick), selfinking ribbon cassette (for long life and easy installation), 10 portable pounds in weight, and compatibility with so many of the most popular personal computers on the market.

Plus its printhead features a unique single -hammer design that eliminates a lot of moving parts, to eliminate a lot of annoying repairs. That's the Banana: silly name,

the expensive dot - matrix printers are...

Except expensive.

Leading Edge Products, Inc., 225 Turnpike Street, Canton, Massachusetts 02021 Toll-free: 1-800-343-6833; In Massachusetts (617) 828-8150. Telex 951 -624.

E NO. 20 ON FIRE INFORMATI

# Here's why we're Number One.

**True multi-family** performance: DTL, TTL, CMOS.

When it comes to logic probes, more people purchase Global Specialties! Because you can spend twice as much and not get the speed, precision, flexibility and accuracy offered by our four logically-priced probes-including our remarkable new 150 MHz ECL Probe. Not to mention the versatility, reliability and durability we've become famous for.

But we don't stop there. When it comes to logic testing, Global<br>But we don't stop there emplote job. With our DP-1 auto-sensing **Specialties does the complete job.** With our DP-1 auto-sensing<br>Specialties does the complete gasy stimulus-response testing specialities does the critical state stimulus-response testing<br>digital signal injector—for fast, easy stimulus-response testing<br>at an economical \$83.00\*. Plus a line of multi-channel Logic Monitors that provide an inside picture of circuit activity at up to 40 nodes simultaneously. And each product has an idea-<br>filled applications manual—as well as an unmatched line of highly-functional accessories, to extend its versatility still more.

With Global Specialties, there's no need to compromise on performance. Or value. Discover for yourself why we're the number -one logical choice!

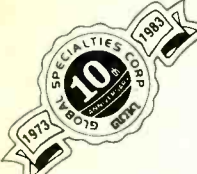

Easy-to -use Memory and Pulse functions

Full readout indications-HI, LOW PULSE

Overload and AC-line-<br>protected highimpedance input Linear input impedance<br>eliminates errors due to non-uniform loading

Complete line of interchangeable probe tips and grounding wires, including easy clip, banana plug, alligator clip jumpers and variety of power cords

Interchangeable thin-<br>profile power cords (instead of awkward, heavy or coiled cords)

Unsurpassed reliabilityperformance proven

All specs conservative and guaranteed

Half the price for equal (or better) performance

Circuit-powered with protection

OWS

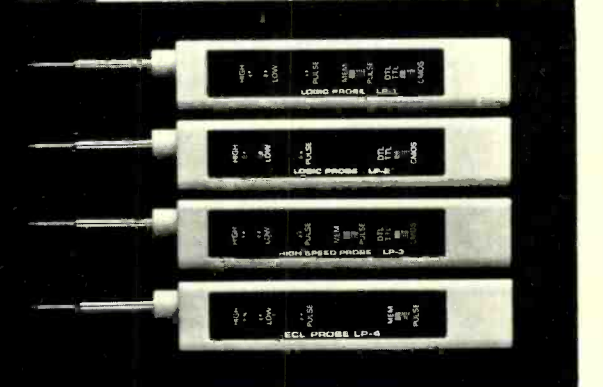

Standard LP-1, only \$50.00<sup>\*</sup> with latching memory-captures pulses as fast as 50 nsec, to 10MHz, guaranteed Economy LP-2, \$32.00\*, guaranteed to 50 nsec, 1.5 MHz High-speed LP-3 with memory, only \$77.00\*, guaranteed to 10 nsec (6 nsec, typical) and 50 MHz!

New ECL LP-4<sup>t</sup>, \$150.00,\* the new industry standard—with memory, guaranteed to 4 nsec (2 nsec, typical) at 150 MHz! tLP-4 probe exclusively for use with ECL. For DTL, TTL or<br>CMOS, select LP-1, -2 or -3.

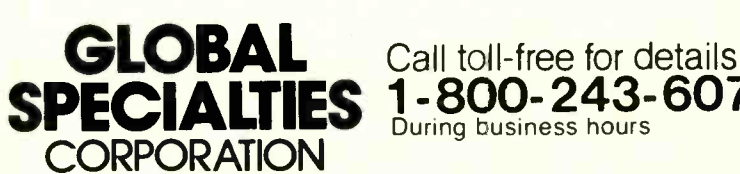

1-800-243-6077

Compact, high-impact, human -engineered case

70 Fulton Tea., New Haven, CT 06509 (203) 624.3103, TWX 710-465-1227 OTHER OFFICES: San Francisco(415) 648 -0611, TWX 910- 372 -7992 Europe: Phone Saffron -Walden 0799 -2682. TLX 817477 Canada: Len Finkler Ltd., Downsview, Ontario

> \*Suggested U.S. resale. Prices, specifications subject to change without notice. © Copyright 1981 Global Specialties Corporation Circle No. 46 on Free Information Card

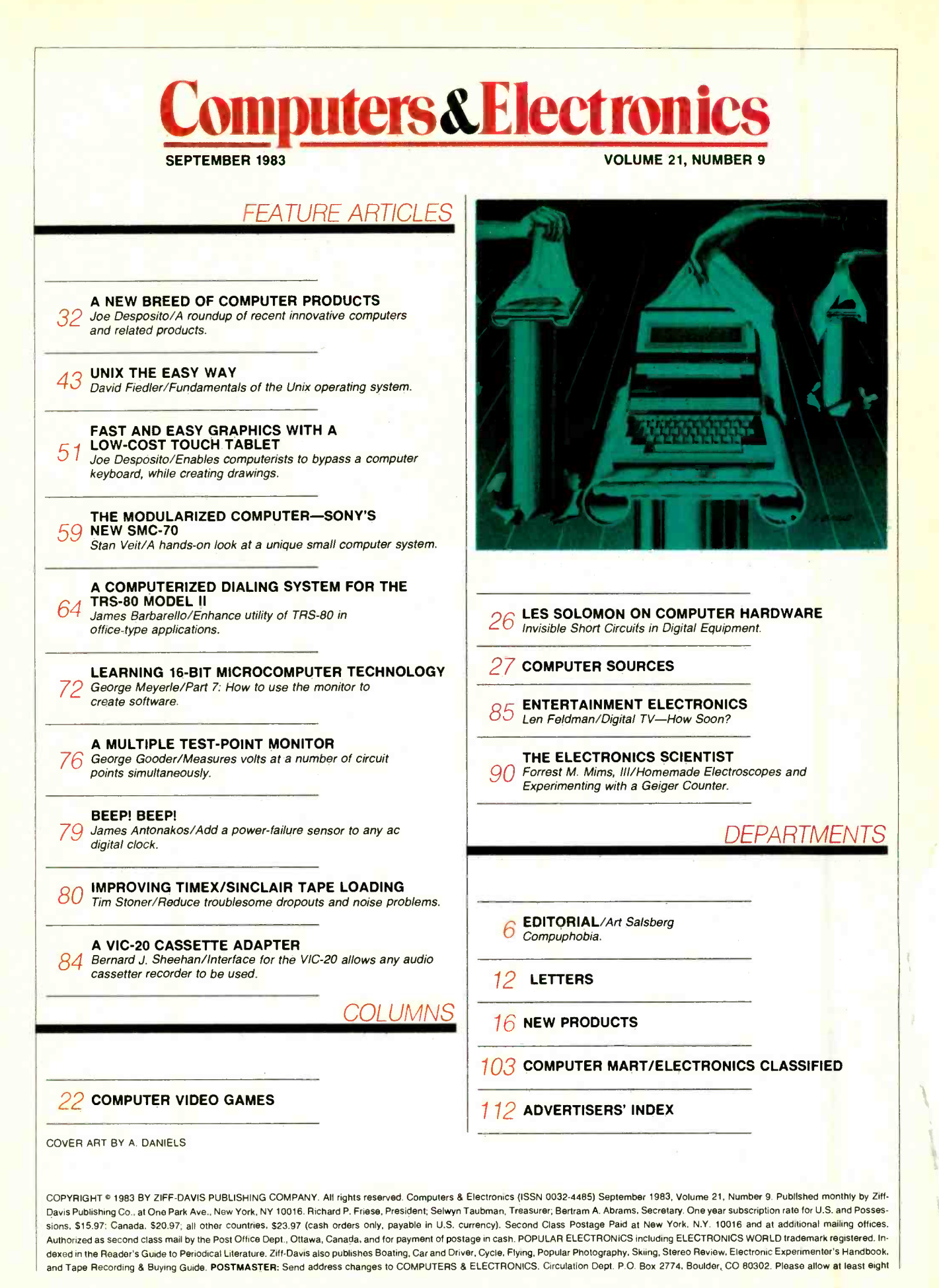

# **HUGE ELEK-TEK DISCOUNTS TI-99/4A COMPUTER KEYBOARD**

Mfr. Elek

**EKTTEK, inc.** 

6557 N. Lincoln Ave., Chicago, IL 60645<br>(800) 621-1269 (312) 677-7660

by TEXAS<br>INSTRUMENTS 杉 TI-99/4A Keyboard 149.00 Less Mfr. Rebate 50.00 **Price After Rebate 99.00** 

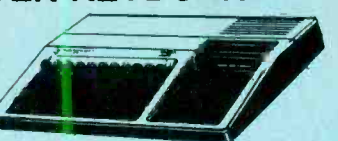

# **EXTRA BONUS**

FREE PHP1200 PERIPHERAL EXPANSION BOX

with purchase of any 3 following items:

PHP 1220 AS 232 Card PHP 1240 Disk Controller Card PHP 1250 Expansion System I

Mfr. Elek-

PHP 1260 Military Expansion Civil 1328 RAM<br>PHP 1270 P.C. Jude Card<br>PHM 3111 To usiner Word Processing Php<br>PHM 3113 M. Jesoft Multiplan 15pmad Shneti

Mfr. Elek-

**LIMITED TIME OFFER** 

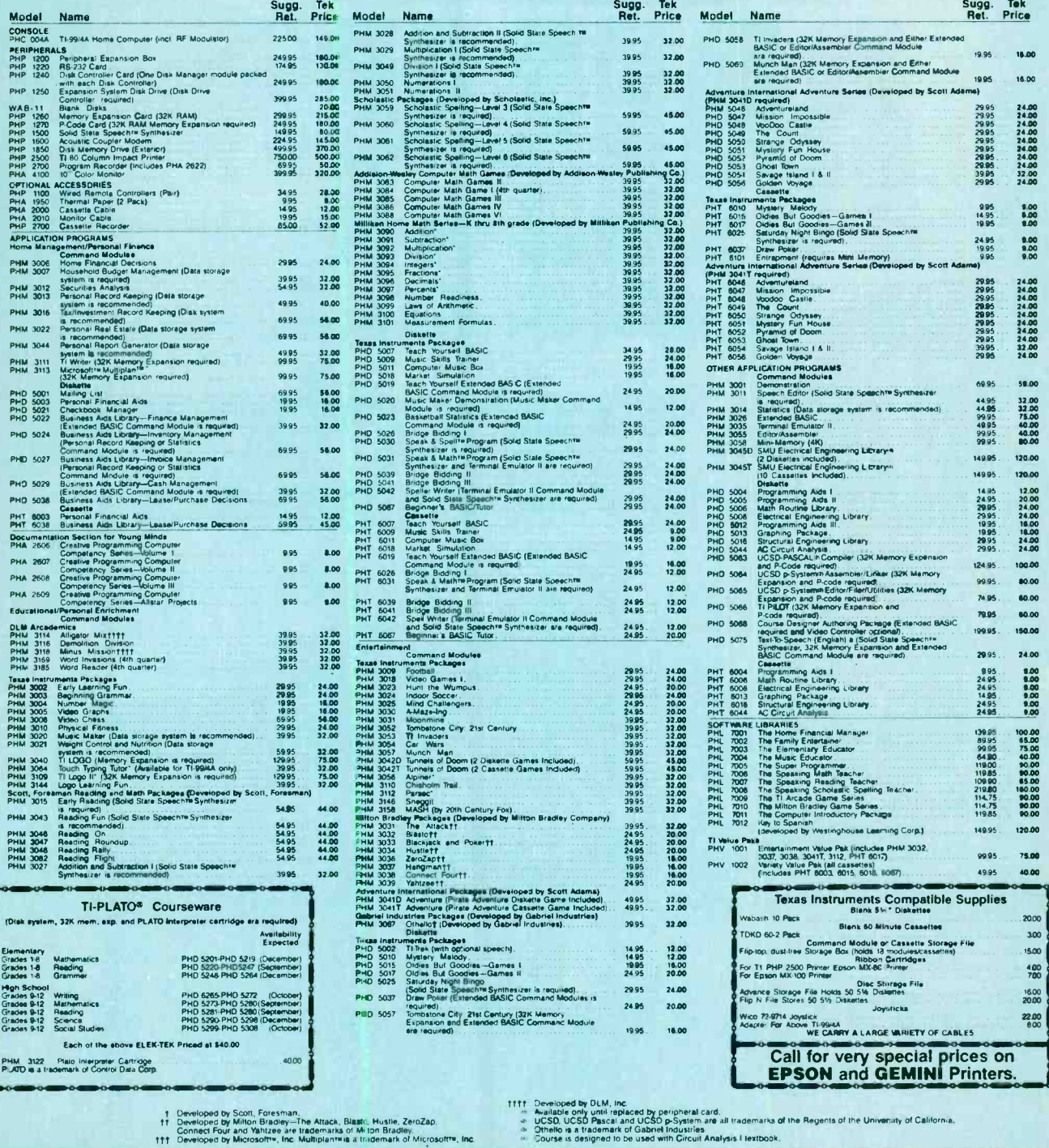

CALL TOLL FREE 800-621-1269 (EXCEPT, IL, AK, HI) MasterCard or Visa by<br>mail or phone. Mail Cashier's Ck., Mon. Ord., Pers. Ck. (2 wks to clr). Add \$4.00<br>1st item. (AK, HI, P.R., Canada add \$10.00 1st item except large peri

**THE HA** 

ALL.

A disk is built with certain safeguards. The technology is widely known. That's why most disk makers offer guarantees that the product you receive comes to you error free. We at Memtek Products are concerned that the minidisk remains error free, once put

into use. Every time you use it. After exposure to dust, cigarette smoke, fingerprints, even wear caused by your computer. And so, we have built safeguards around the disk,

> The hub ring. Designed to prevent our minidisks from jamming in your machine.

www.american.com/american/american

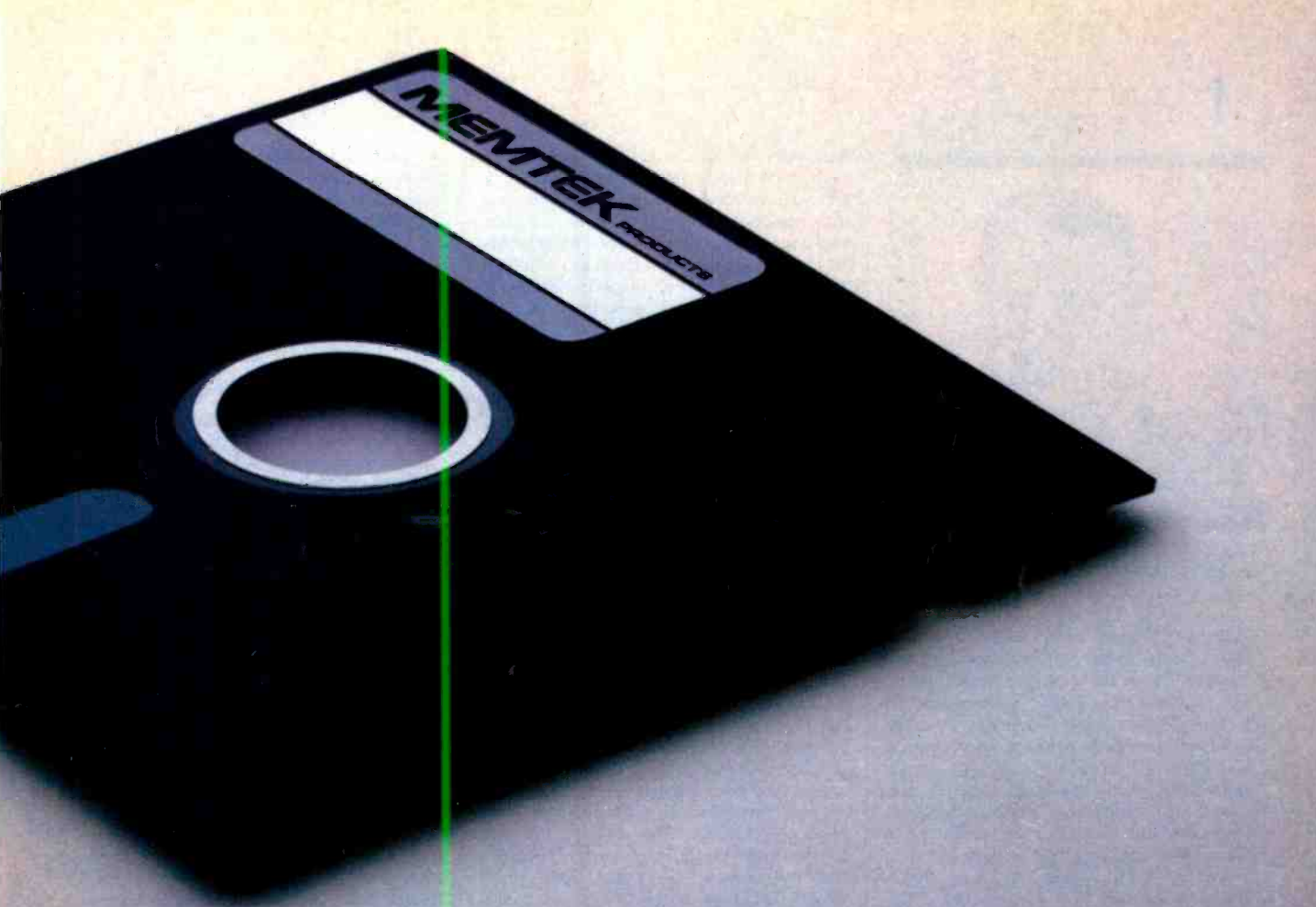

# RD PART IS MAKING SURE THEY STAY THAT WAY.

Rigid. Durable. Reinforced. To maximize disk life and improve alignment.

Memtek Products' latest innovation... acknowledgment of a real world beyond the laboratory.

The coating. A criticallycontrolled coating of high-energy magnetic oxide particles that covers the disk's surface, which is then micro- polished to improve head to disk contact. This process not only helps prevent dropouts, it

also lowers head abrasion.

The lubrication system. A constant lubricant protects both the disk surface and the drive head from wear.

**The sleeve.** Comes with a soft liner that protects the disk while gently cleaning the surface of dust and debris that can damage drive heads.

The quarantee. Memtek Prodacts will replace any minidisk if it 'ails to accurately store and retrieve data due to a defect in materials or vorkmanship for up to 5 years from date of purchase. Simply mail the disk back and we'll replace it, free.

**The Memtek lineup.** Includes )remium double and quad density

www.american.com/american/american

minidisks as well as 10- and 15 minute computer cassettes and a  $5\frac{1}{4}$  disk drive : ead cleaner.

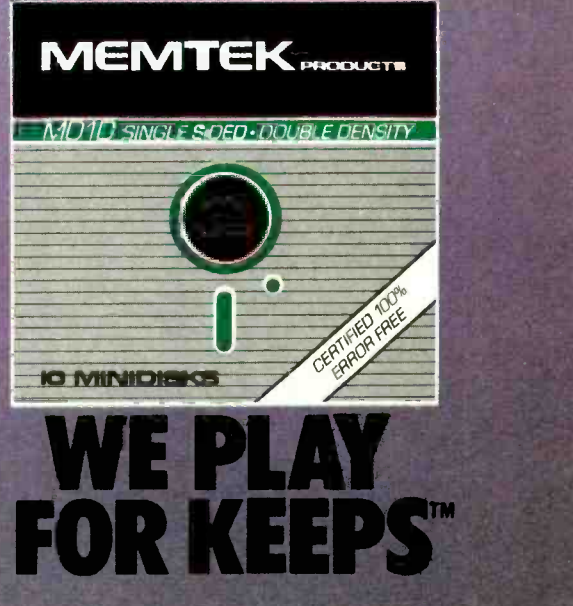

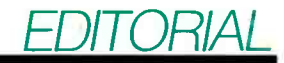

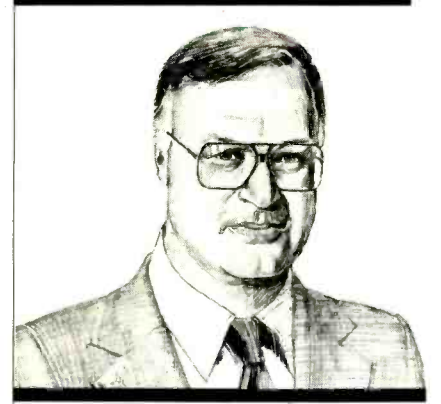

# Cornpuphobia

THE fear of using computers-compuphobia-is more widespread than many people imagine, particularly among more mature adults. There are a host of likely causes, led by fear of failure and the challenge presented by linguistics. Mix in poor documentation by manufacturers' sales jargon, a confusing arquestionable utility, cost, incompatibility between computers, and even fear and awe of a system that might replace the user.

Some of the foregoing hurdles are slowly being overcome. Too slowly. But "The Force" cannot be denied. Inexorably, com puters are encroaching indirectly on virtual-<br>ly everyone today; and more and more people are already eyeball to eyeball with them at work, particularly in professional, executive,<br>technical, educational, and clerical areas.

The tip of the iceberg is clearly in sight. For example, a new computer network planned by Travelhost Inc. is expected to link hotel and motel rooms throughout the U.S., making available to guests a variety of information services such as videotext ser vice, restaurant reviews, and computer data exchange using the hotel room's TV set. This was launched recently in Chicago's Midland Hotel with computer terminals in 100 rooms, according to a company spokesman. Anoth er hotel system designed by HotelTech International, called "Suitetalk," consists of a col- or microcomputer system that offers word processing, busines programs, and data com- munications, among other services, for about \$9 per hour at night and \$20 per hour during the day. Information is presented in magazine -page format, activated by the user pressing a letter or number on a keyboard. Function keys include GAMES, NEWS, STOCKS, HOME -OFFICE, MESSAGES, CALC, and AIRLINES.

manufacturers' sales jargon, a confusing ar-<br>ray of competitive machines and software, screen that gives answers to the most com-For anyone not yet familiar with what a personal computer can do, a trip to a local computer store can be a fruitful outing, especially if he gets a helpful salesperson to demonstrate some software. There's a new instore information center from Apple Computer, too, that can relieve people who have compuphobia. It consists of an interactive la screen that gives answers to the most commonly asked questions about personal com-<br>puter applications. For example, if one touches a spot on the screen next to the topic "Word Processing," a list of subtopics is displayed. Touching the screen again to choose<br>a specific segment, say, making text changes or text search, the selected topic is played back on the 13" color monitor.

There are also some interesting efforts being made to demonstrate computer software. Buyers face a choice from among tens of thousands. One "creative" idea was rental of software, in much the same manner as re corded video cassette tapes are rented. However, software makers are more than displeased by this owing to the possibility of a customer's copying a program illegally. In fact, Micropro has filed suit against a soft ware rental company, charging copyright infringement because consumers do not own their software. They are licensed to use it and lending it to others is prohibited.

Another interesting approach to researching software products is the establishment of the National Software Reference Library, a division of PC Telemart, Inc. in Fairfax, VA. This facility is reported to house thousands of microcomputer software programs and as sociated documentation, along with appropriate personal computer configurations. Members can operate software packages to aid them in purchasing the products (\$25 per day). The company plans to establish nationwide on-line data-base equipment for placement in computer and book stores.

Computers are not as easy as they could be to operate. But there is a growing trend to design them with humans in mind—built-in application ROMs, graphic screen menus, function keys, adjustable terminals, etc. The sooner the better, of course, since we are rapidly moving into an awesome information age where hardly anyone will be untouched by computer technology. This being the case, the smart move is to embrace computers as early as you can, not waiting for all the operating conveniences to be in place. Imagine what would have happened if people hadn't learned how to drive automobiles because shifting gears was too complicated.

ht Salsberg

WILLIAM S. DAVID Publishe

ARTHUR P. SALSBERG Editorial Directo.

> LESLIE SOLOMON Technical Direct JOHN R. MOOS

Managing Edito

EDWARD I. BUXBAUM Art Director

ALEXANDER W. BURAWA Senior Editor

> JOSEPH DESPOSITO **Technical Editor**

JOSEF BERNARD

Technical Edito ANDRE DUZANT

Technical Illustrato CARMEN ROBLES Production Editor

JEFF NEWMAN

Editorial Assistant Contributing Editors Walter Buchsbaum, Len Feldman

Glenn Hauser, Julian Hirsch Forrest Mims

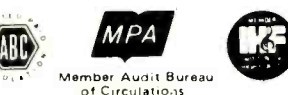

Computers& Electronics kwnierly Popular Electronics

Editorial and Executive Offices One Park Avenue New York, New York 10016 212 725 -3500

#### Sales Offices

New York Office Tom Ballou 212 725 -3578 Ken Lipka 212 725 -3580

#### **Midwestern**

Suite 1400, 180 N. Michigan Ave., Chicago, IL 60601 312 346 -2600 Sales: Robert Vanek

#### Western

J.E.M. Associates Francisco Bay Office Park<br>1750 Montgomery Street<br>San Francisco, CA 94111 415-989-4643<br>Joe Mesics

#### Representation in Japan

J.S. Yagi Iwai Trading Co., Ltd.<br>603 Ginza Sky Heights Bldg.<br>18-13, Ginza 7-Chome Tokyo, Japan 104

Consumer Computers & Electronics Magazine Division Larry Sporn J. Scott Briggs Carole Mandel Eileen G. Markowitz

President Vice President, Marketing Vice President, Circulation Vice President General Manager Creative Director

#### Peter J. Blank

Albert S. Traina

Paul H. Chook

Phillip T. Heffernan Sidney Holtz Edward D. Muhlfeld Philip Sine Baird Davis George Morrissey Selwyn Taubman

Bertram A. Abrams

Ziff-Davis Publishing Company<br>Richard P. Friese President President, Consumer Magazine Division Executive Vice President Marketing and Circulation Senior Vice Presidents

Vice Presidents

**Treasurer Secretary** 

**Editorial correspondence:** COMPUTERS & ELECTRONICS, I Park Ave., New York, NY 10016. Editorial<br>contributions must be accompanied by return postage and<br>will be handled with reasonable care; however, publisher<br>assumes no re

The publisher has no knowledge of any proprietary rights which will be violated by the making or using of any items disclosed in this issue.

# **wabash**<br>diskettes diskettes **\$1.29 each**

# Now get Wabash Quality at a CE Price

For over 17 years, Wabash has been making high quality and dependable computer products. Wabash diskettes or more saves 7%, 100,000 or more saves 8%, 500,000 or more<br>are made to provide error-free performance on your com-<br>saves 9% and 1,000,000 or more disks earns you a 10% di are made to provide error -free performance on your computer system because every diskette has been totally and hypercritically tested. Since you can now buy Wabash computer products directly from CE, the world's largest distributor of magnetic media, you can now get maximum savings on every order. You can even order toll-free.

# New Wabash Six Year Warranty

The quality of Wabash diskettes is stressed throughout the entire manufacturing process. After coating, all Wabash diskettes go through a unique burnishing process that gives each diskette a mirror -smooth appearance. Wabash then carefully applies a lubricant that is specially formulated to increase diskette life. Then, to keep out foreign particles, a unique heat seal bonds the jacket and liner together to help prevent contamination. After 100% hypercritical testing and certification, Wabash then packages each diskette, (except bulk pack) in a super strong and tear resistant Tyvek® evelope. The final Wabash product is then shrink-wrapped to insure cleanliness and reduce contamination during shipment. Wabash diskettes are so very reliable that Wabash now offers a six year warranty in case of defects in materials orworkmanship on all diskettes purchased directly from Communications Electronics.

# New...Wabash Diskette Duplication Services

Communications Electronics has teamed up with Wabash to provide a single- source solution for the diskette duplication requirements of software developers, OEM's and distributors. All service is in-house, to give you fast, dependable service. In most cases, delivery can be completed in five days. Whether you require 100, 1,000, or 10,000 copies per week, call CE first for a no obligation price quote. For additional information, please write us on your letterhead with your requirements.

# SAVE ON WABASH DISKETTES 100 price Product Description Part X per disk (S) price Product Description Part X per disk (S) per disk (S) per disk (S) per disk (S) per disk (S) per disk (S) per disk (S) per disk (S) per disk (

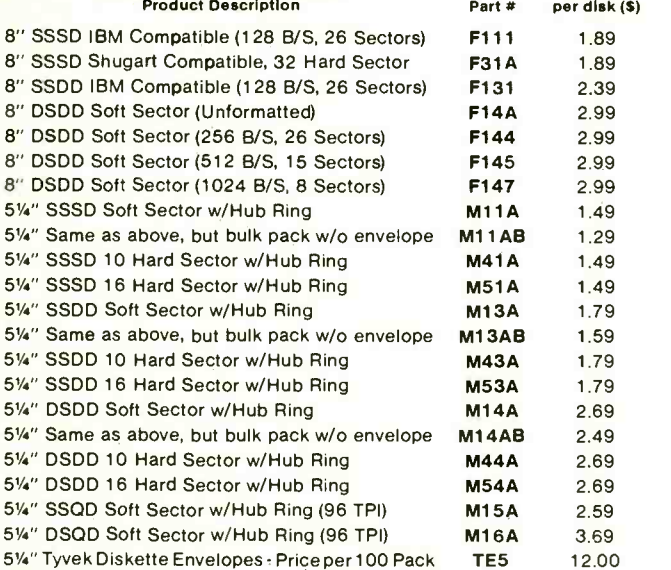

SSSD = Single Sided Single Density; SSDD = Single Sided Double Density;<br>DSDD = Double Sided Double Density; SSQD = Single Sided Quad Density; 818 Phoenix Box 1002 B Ann Arbor, Michigan 48106 U.S.A.<br>DSQD = Double Sided Qua

Quantity Discounts Available Wabash diskettes are packed 10 disks to a carton and 10 cartons to a case. The economy bulk pack is packaged 100 disks to a case without envelopes or labels. Please order only in increments of 100 units for quantity 100 pricing. With the exception of bulk pack, we are also willing to accommodate your smaller or ders. Quantities less than 100 units are available in increments of 10 units at a 20% surcharge above our 100 unit price. Quantity discounts are also available.

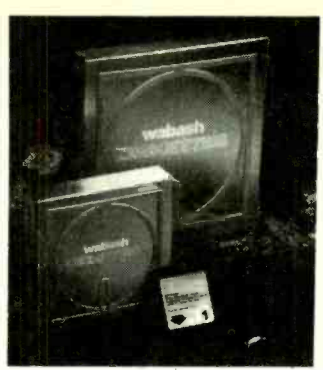

Order 500 or more disks at the same time and deduct 1%; 1,000 or<br>more saves you 2%; 2,000 or more saves 3%; 5,000 or more saves 4%; 10,000 or more saves 5%; 25,000 or more saves 6%; 50,000 or more saves 7%, 100,000 or more saves 8%, 500,000 or more off our super low quantity 100 price. Almost all Wabash diskettes are immediately available from CE. Our efficient warehouse facilities are equipped to help us get you the quality product you need, when you need it. If you need further assistance to find the flexible disk that's right for you, call the Wabash compatibility hotline. Dial toll-free 800-323-9868 and ask for your compatibility representative. In Illinois or outside the U.S. dial 312 -593 -6363 between 9 AM to 4 PM Central time.

#### Buy Wabash Diskettes with Confidence

To get the fastest delivery from CE of your Wabash computer products, we recommend you phone your order directly to our Computer Products Division and charge it to your credit card. Be sure to calculate your price using the CE prices in this ad. Written purchase orders are accepted from approved government agencies and most well rated firms at a 30% surcharge for net 30 billing. For maximum savings, your order should be prepaid. All sales are subject to availability, acceptance and verification. All sales are final. All prices are in U.S. dollars. Prices, terms and specifications are subject to change without notice. Out of stock items will be be placed on backorder automatically unless CE is instructed differently. Minimum prepaid order is \$50.00. Minimum purchase order\$200.00. All shipments are F.O.B. Ann Arbor, Michigan U.S.A. No COD's please. Non -certified and foreign checks require bank clearance.

For shipping charges add \$8.00 per case or partial case of 100 8-inch flexible disks or \$6.00 per case or partial case of 100 51/4-inch mini-diskettes for U.P.S. ground shipping and handling in the continental U.S.A.

Mail orders to: Communications Electronics, Box 1002, Ann Arbor, Michigan 48106 U.S.A. If you have a Visa or Master Card, you may call and place a credit card order. Order toll-free in the U.S. Dial 800-521-4414. In Canada, order toll-free by calling 800-265-4828. If you are outside the U.S. or in Michigan dial 313-994-4444. Telex anytime 810-223-2422. Order your Wabash diskettes today. Copyright °1983 Communications Electronics" Ad #U12483

**MEMBER** MasterCard | VISA MARKETING ASSOCIATION In,eqriry Order Toll-Free! wabash 800-521-4414 error-free<br>ln Michigan 313-994-4444 diskettes In Michigan 313-994-4444 TM **COMMUNICATIONS ELECTRONICS™** 

# Computer Products Division

Order TOLL - FREE 800-521-4414 or outside U.S.A. 313-994-4444 CIRCLE NO. 19 ON FREE INFORMATION CARD

Introducing A 16-Bit<br>Microprocessor System<br>Designed To Expand<br>Your Knowledge.

 $\omega$ 

HE AS INTER

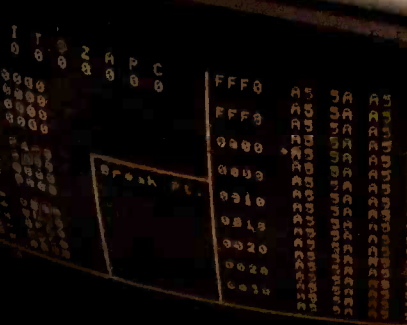

×

Au<br>Echscatkwall Syster ETIOO LEARNING COMPUTER

> T **T**

6月25日 村

# Here's HowYou Can Learn 16-Bit Technology. And Graduate To One Of Today's Most Powerful And Advanced Microcomputers.

Now you can master 16-bit technology with an all-new Advanced Microprocessor course. And build hands -on experience with the only 16-bit nicrocomputer specifically desicned for the hobbyist, working engineer and student.

## Advanced Microprocessor Course

This all-new self-study course (EE-8088) provides indepth coverage of 16-bit, state-on the art technology.

You will gain a thorough understanding of microprocessors from this 1200 page course. In 10 easy -to-

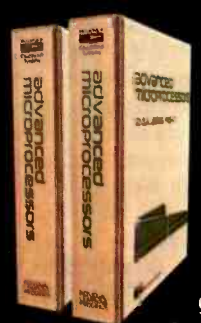

understand units, starting with microcomputer basics, you'll cover all phases of 16-bit microprocessing. Assembly language. Program writing. Addressing modes. Dynamic and static RAM. And hardware nterfacing.

And by using cour 16-bit Trainer /Learning Computer for hands -on experiments (over 60 included), you'll gain actual circuit interface and soft-

ware programming experience with an 8088 microprocessor system.

# Trainer /Learning Computer

A unique combination of design features makes this versatile microprocessor system much more than a "teaching machine." Use it as a trainer with the Advanced Microprocessor course. Use it as an experimental design computer. And use it to run a wide variety of

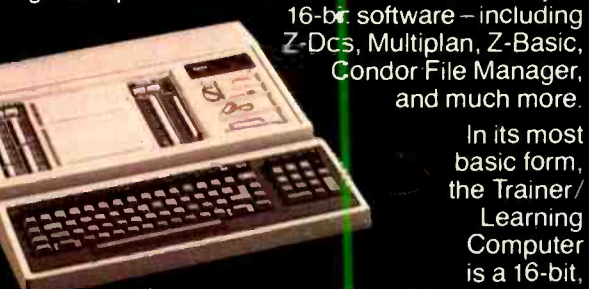

cassette-based microcomputer.

**Heathkit** 

Its unique design features access ports and solderless breadboards to allow you to build interfaces, desigr and modify circuits, or simply experiment with the inne- workings of the microprocessor system. The basic system has an 8088 processor, 32K ROM (including assenbler, editor and debugger) and 16K RAM.

The unit also features a serial I/O printer port, cassette trterface and a detached 95 -key keyboard (including 16 function keys and a numeric keypad) which generates a ILII ASCII character set. It's available either in kit form or **I** ctory assembled.

And you can take advantage of the system's H'Z -100 computer design her tage by easily upgrading it to a disk-based, 16-bit microcomputer that will run H/Z-100

> series software and many other forthcoming programs.

## Fully Upgradeable

The powerful upgrade package and variety of accessories allow you to make the basic 16 -bit system more powerful and versatile. You can add 128K or 192K bytes

16-bit software - including compatible printer port. of RAM. Floppy disk controller. 48TPI double-sided, double-density, single or dual floppy disk drive. Bitmapped video graphics or full-color graphics. Two R\$-232 ports. Programmable timer. And a Centronics-

# Learn on it. Design with it. Use it as a 16-bit computer.

It's the only 16-bi: microprocessor system specifically designed to integrate theory with a hands-on understanding of how 16-bit computers work. And it's from Heathkit/Zenith Educat onal Systems, the world-leader in problem-solving courses, trainers and accessories to help you learn state-of-the-art technology.

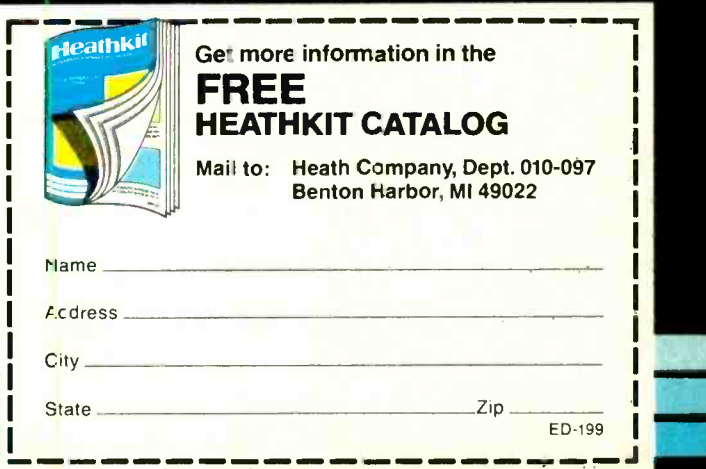

Company A subsidiary of Zenith Radio Corporation Circle No. 24 on Free Information Card

<www.americanradiohistory.com>

Heath

## **FOR ORDERS ONLY! TOLL FREE (800) 221-0828**

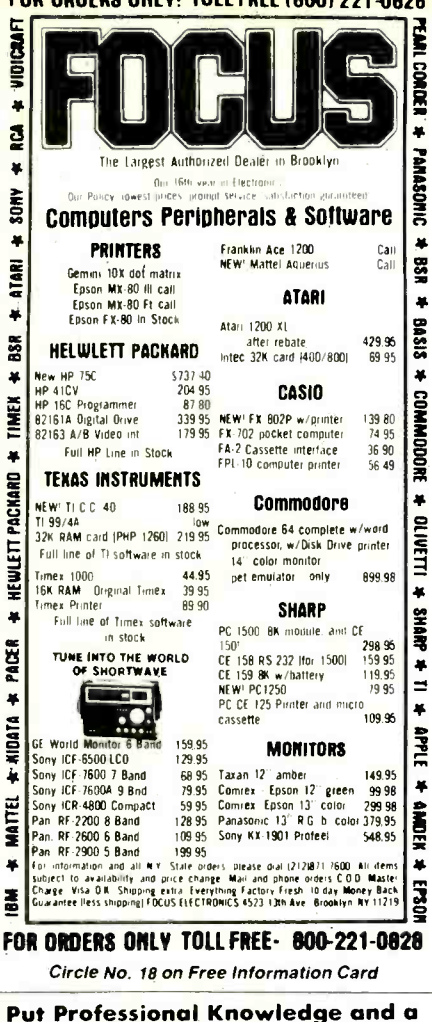

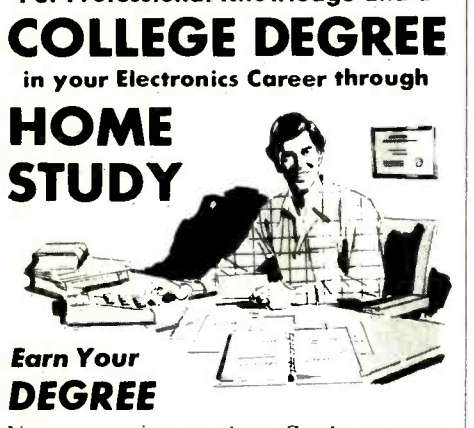

No commuting to class. Study at your own pace, while continuing your present job. Learn from easy-to-understand lessons, with help from your home-study instructors whenever you need it.

In the Grantham electronics program. vou first earn your A.S.E.T. degree, and then your B.S.E.T. These degrees are accredited by the Accrediting Commission of the National Home Study Council.

Our free bulletin gives full details of the home-study program, the degrees awarded, and the requirements for each degree. Write for Bulletin ET-83.

**Grantham College of Engineering** 2500 So. LaCienega Blvd. Los Angeles, California 90034  $12$ 

# *LETTERS*

#### **UPGRADING T/S VIDEO**

With regard to my article "Upgrading Timex-Sinclair Video" (May 1983), it should be noted that the article and the diagrams were based on the ZX-81, not the ZS-80. However, during the time between the article's conception and its publication, the computer underwent a layout change to accommodate discrete pull-up resistor instead of several singlein-line resistor packages. Schematically, the computer remained the same, but the positions of D9, R31, and R32 changed. They are still accessible, however, and must be removed as in the article. It has also been observed by some of your readers that bending and tearing may occur on some TV sets when inverse characters are displayed while the DVC-2 is operating in the normal mode. This is due to the TV's inability to clamp the horizontal sync pulses properly. Reducing the value of R7 to 3.9 kilohms or 4.3 kilohms will increase the ratio of the sync pulse to video signals and should solve the problem.—Steve Pence, Phoenix, AZ.

#### **MORROW IS GREAT**

The "Desktop Appliance Computers" (July 1983) review of the Morrow Designs and Cromemco micros was well done. Having just coordinated the purchase of 50 Morrow Designs MD-2 and MD-3 machines for our facility, I can vouch for the fact that they do everything that has been claimed for them. The computers, when delivered, actually included more software than advertised.-Stephen R. Hample, Montana State University, Bozeman, MT 59717.

# **RECORDING WITH THE VIC-20**

With regard to the discussion on using a cassette recorder with the VIC-20 (see "Computer Hotline," March 1983, and

"Letters," June 1983), I have been using the circuit below with my VIC-20 for several years and it works fine.-Joe Little, Atlanta, GA.

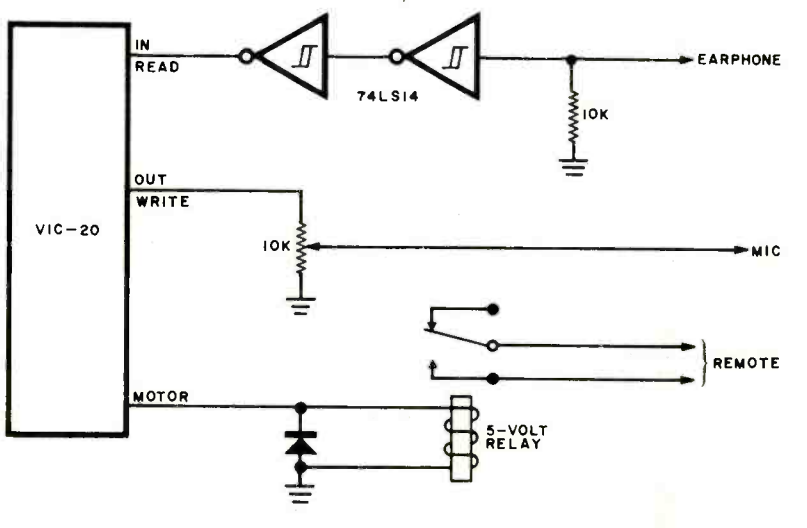

# **COMPUTER PLACEMENT**

I appreciated your article "Maximize Your Computing Comfort and Efficiency" (April 1983) and intend to recommend it to management and occupational physicians and nurses for aid in relieving employee complaints. I have seen computers set up against a west window so that the operator was facing the relatively low-level illumination of the video screen against the exceedingly bright background outside the win $down—a very difficult visual task!—J.M.$ Krichbaum, Occupational Ophthalmologist, Lakewood, CO.

# **KAYPRO AND MBASIC**

The review of the Kaypro II (June 1983, p. 57) was a pleasure to read but was a little confusing as to the types of software that are available for the computer. The author correctly said that MBASIC comes with Kaypro and then went on to discuss the limitations of SBASIC for the Kaypro. To set the record straight, you should point out that MBASIC-80 from Microsoft now comes with the Kaypro at no extra cost.-Betsy Wallace, Westminster, MD.

# **OUT OF TUNE**

In "Data Storage in a Nutshell" (July 1983), on page 48, in the second paragraph, the last few lines should read, Thus, using semiconductor technology, 16  $\times$  64,000 or 1.024  $\times$  10<sup>6</sup> bits per square inch can be created. Compare this with the 10<sup>8</sup> bits per square inch of logitudinal recording and 1010 bits/square inch of perpendicular recording.

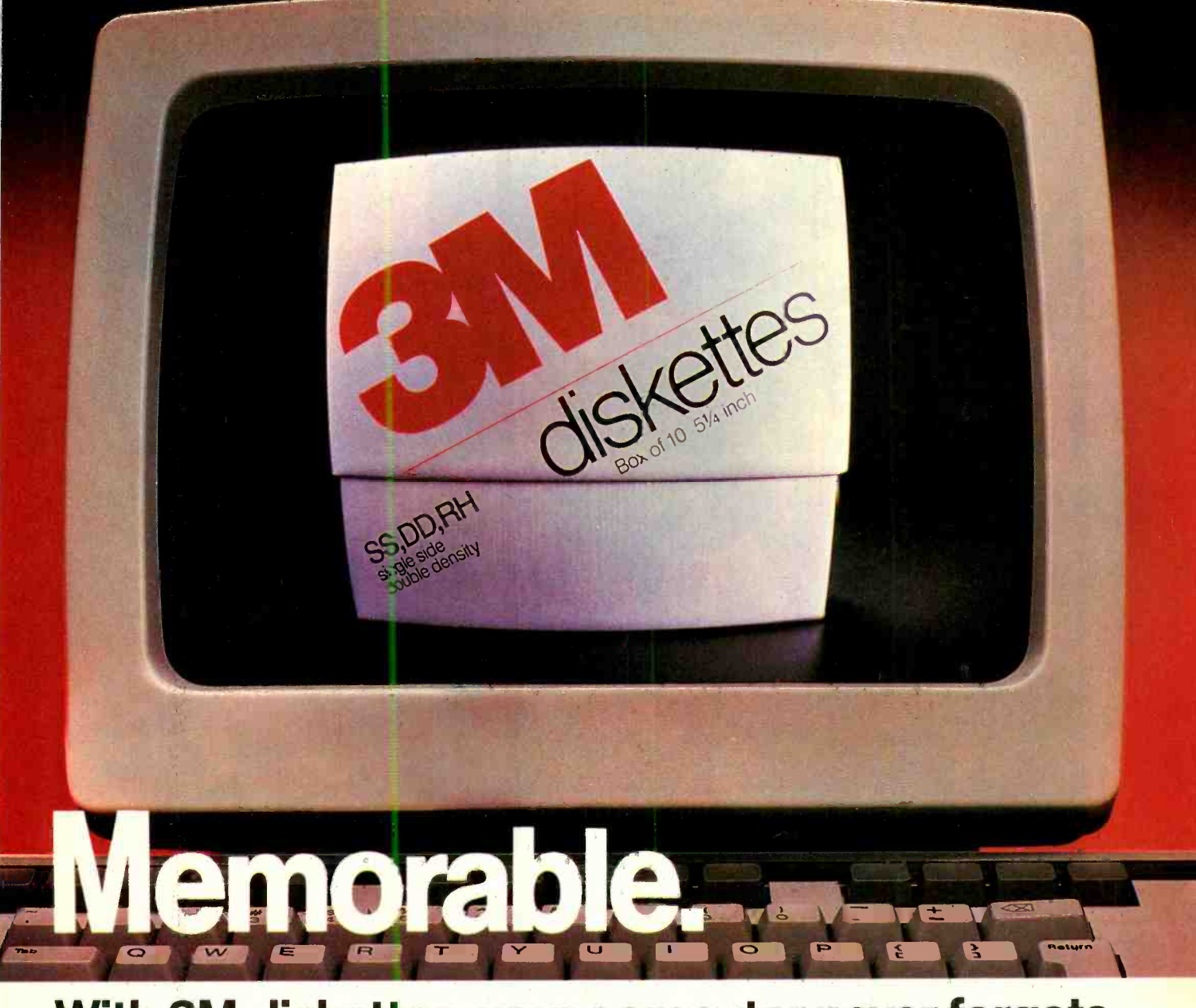

# With 3M diskettes, your computer never forgets.

3M diskettes remember everything, every time. Because at 3M, retiability is built into every diskette. We've been in the computer media business for over 30 years. And we've never settled in. We're constantly improving and perfecting our product line, from computer tape and data cartridges to floppy disks.

3M diskettes are made at 3M. That way, we have complete control over the entire manufacturing process. And you can have complete confidence in the reliability of every 3M diskette you buy. Look in the Yellow Pages under Computer Supplies and Parts for the 3M distributor nearest you. In Canada, write 3M Canada, Inc., London, Ontario. If it's worth remembering, it's worth 3M diskettes.

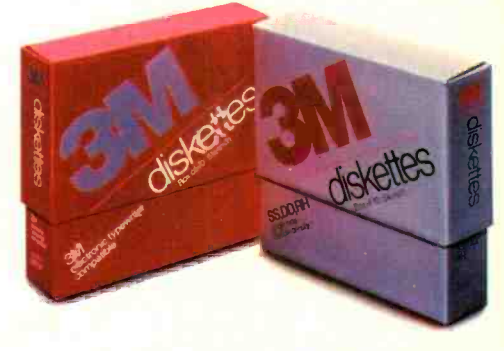

3M hears you...

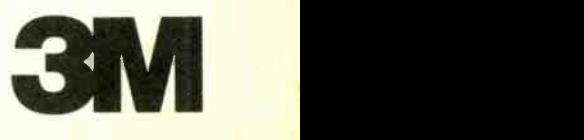

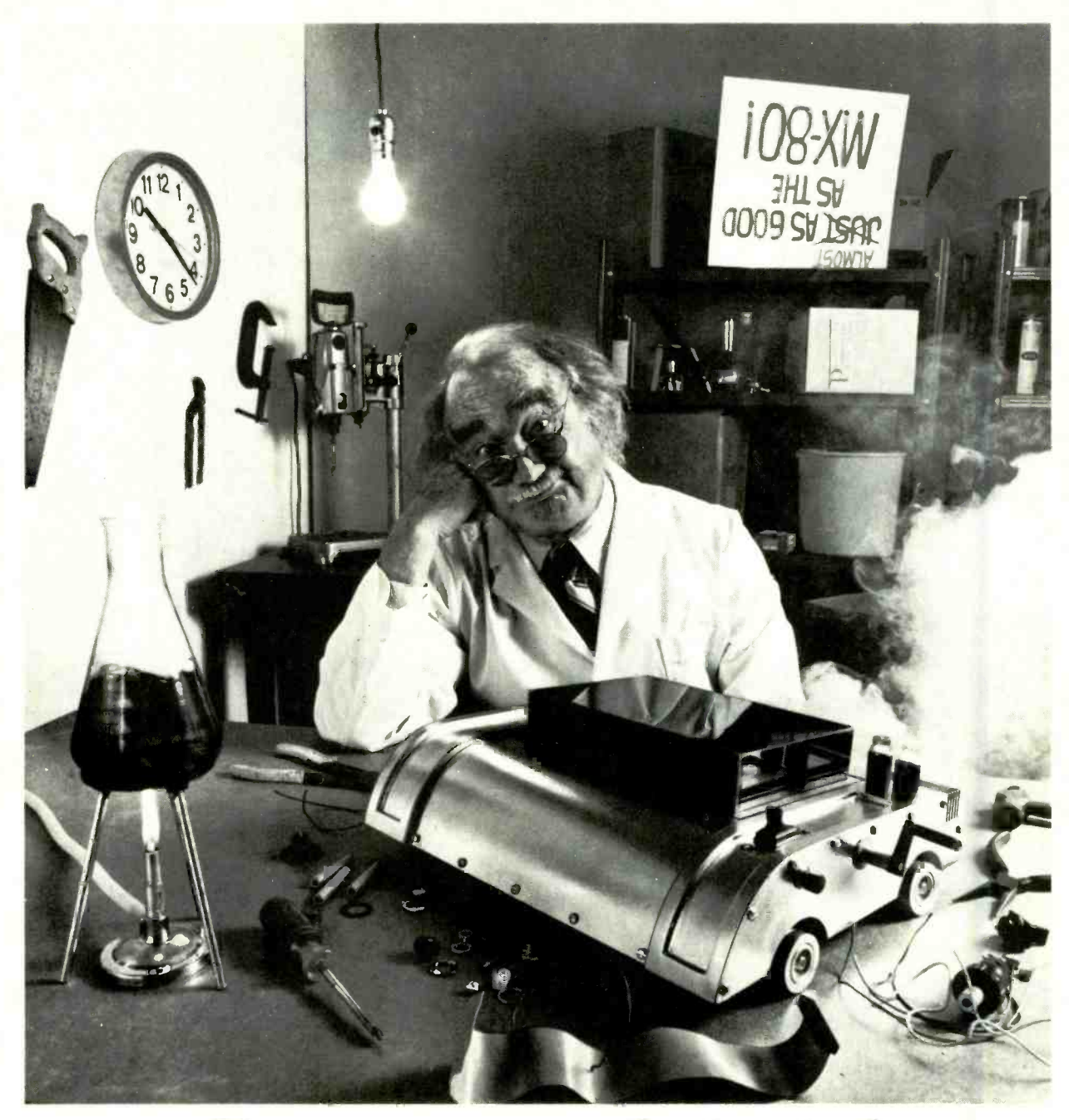

For everyone who's tried to top the MX-80, bad news. We just did.

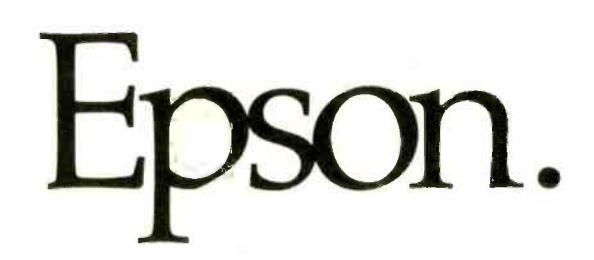

<www.americanradiohistory.com>

The Epson MX-80 is the best-selling dot matrix impact printer in the world. It has print line. Everything from 72 DPI (dots-<br>been since its introduction. And despite the per-inch) Plotter Graphics to the 640 dots been since its introduction. And despite the host of imitators it spawned, no one has been able to top it. Until now.

-.iAl 9. <sup>I</sup>

### FX -80: Son of a legend.

The new Epson FX-80 is far more than just doo -dads added on to last year's model. It's the most astonishing collection of features ever assembled in a personal printer.

For starters, it's fast: 160 CPS. And clean. All the print quality Epson is famous for in a tack -sharp 9x9 matrix.

But that hardly scratches the surface.

# Create your own alphabet.

With the new FX-80, you aren't limited to ASCII characters. You can create your own. Any character or symbol that can be defined in a 9x11 matrix can be added to the FX-80's platen or optional friction/tractor feed, so already impressive library of type styles and you can use fanfold, roll or sheet paper ... already impressive library of type styles and stored in its integral 2K RAM.

So you can create "Sally's Gothic" or "Tom's Roman" just by downloading and modifying standard characters. Or you can create a custom set from scratch. Either way, you can store up to 256 new characters. And if you don't need a new alphabet, the RAM functions as a 2K data input buffer.

# Nobody, that's who. And if you don't believe it, witness the FX-80.

With a 12K ROM capacity, the FX -80 gives you a few things the others don't. For example, not one, not two, but seven different dot addressable graphic modes are program selectable. And can be mixed in the same print line. Everything from 72 DPI (dotsper line resolution designed to match the remarkable monitor clarity of the Epson QX -10 personal computer.

And *that* is in addition to an astonishing array of 136 different user -selectable type styles including Proportional, Elite and Italic as well as the more conventional faces you get on other printers.

#### Hard-to-beat hardware.

The FX -80 has all the hardware features you've come to know and love on the MX Series: logic seeking, bidirectional printing, the by- now -famous disposable printhead, and more.

The FX -80 features an adjustable pin platen or optional friction /tractor feed, so backwards or forwards. The FX-80 even gives you reverse paper feed.

And if you're printing forms, the FX -80 has a feature you're gonna love: a function that allows you to tear off the paper within one inch of the last print position.

#### Be the first on your block.

Who knows graphics better than Epson?  $\qquad$  the MX-80  $-$  will have its share of imitators. Be the first on your block.<br>We'd be willing to bet that the  $FX-80$  — like We'd be willing to bet that the  $FX-80$  — like<br>the MX-80 — will have its share of imitators. Don't be fooled. To make sure you get the genuine article, rush down to your local computer store right now and let them show you everything the FX -80 can do.

> And while you're there ... ask them to show you how it works with our computers.

The New Epson FX-80. See it at your dealer now.

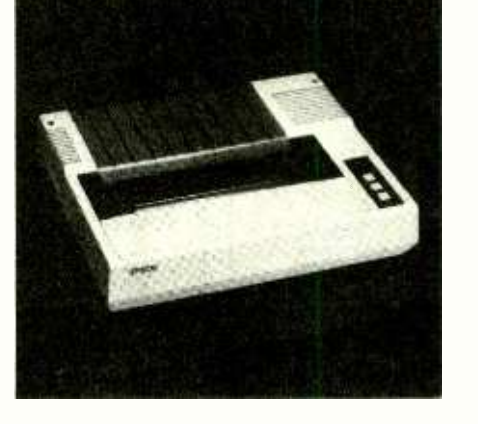

Circle No. 25 on Free Information Card

**EPSON** EPSON AMERICA, INC.

COMPUTER PRODUCTS DIVISION

3415 Kashiwa Street Torrance, California 90505 (213) 539-9140. Outside California, phone (800) 421 -5426 for the Epson dealer nearest you.

# NEW PRODUCTS

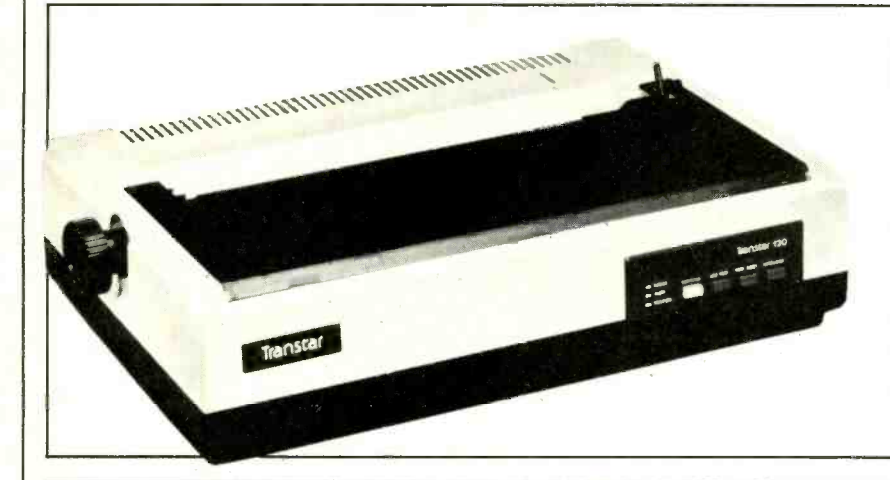

#### LOW -COST LETTER -QUALITY PRINTING

Transtar's Model 120, a \$599 daisywheel letter-quality printer, is compatible with major word-processing software using existing Diablo routines for boldface, underscore, superscript, and subscript. Printing speed is 14 cps, and a DIP switch selects 10, 12, or 15 cpi pitch. Automatic paper loader handles cut -sheet paper. Initial offering is with a Centronics -type, 8 -bit parallel interface. A serial version will support the DTR<br>protocol as standard ETX/ACK or XON/XOFF and at transmission rates from 300 to 9600 baud.

Circle No. 84 on Free information Card

## **MULTI-USER MICROCOMPUTER SYSTEM**

CompuPro's new MultiPro Model MP 10 is said to be the first four-user multiprocessor microcomputer offering simultaneous 8/16 -bit operation at a price of less than \$1800 per workstation. At \$4995, excluding terminals, the system supports word/data-processing and communications functions through a shared database at high speed. Has 8-MHz 8088 16-bit CPU with 1M byte of main memory, 7 ports, 384K solidstate disk memory, and dual 51/4" mini-floppy drives; four Z8OB 8 -bit user CPUs, each with its own 64K of RAM.

Circle No. 85 on Free Information Card

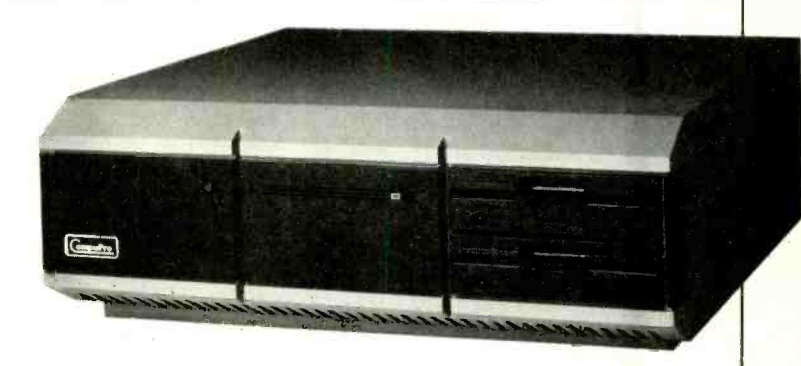

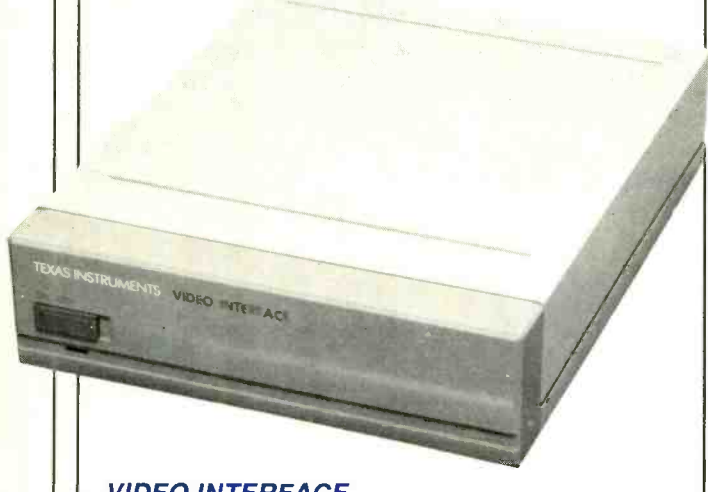

## VIDEO INTERFACE

Texas Instruments' video interface gives the TI CC -40 a 450  $char \times 24$ -line display on any TV receiver or TI video monitor. The HX-1100 attaches to the CC-40 through the hex-bus intelligent peripheral port, permitting operation in a text mode with limited graphics. Display modes include scrolling and paging. Both modes have top and bottom (first and last) lines protection. "Windowing" function permits viewing up to 80 char /line and display can highlight words by reversing colors. \$99.95.

Circle No. 86 on Free Information Card

# AM /FM SWEEP FUNCTION GENERATOR

Model FG -201 function generator from OK Industries has a 1-Hz to 1-MHz range, (in six steps) and sine, triangle, and square waveforms. Also, linear 100:1 FM modulation and 0 to  $> 100\%$  AM modulation. Square-wave output is independently variable, simultaneous and inphase with the separate sine/triangle output for use as an individual signal source as well as a trigger or synchroniz er. Source impedance, 50 ohms and switch -selectable < 5 ohms for sine/triangle; output level,  $\pm 10$  V p-p. \$250. Circle No. 87 on Free Information Card

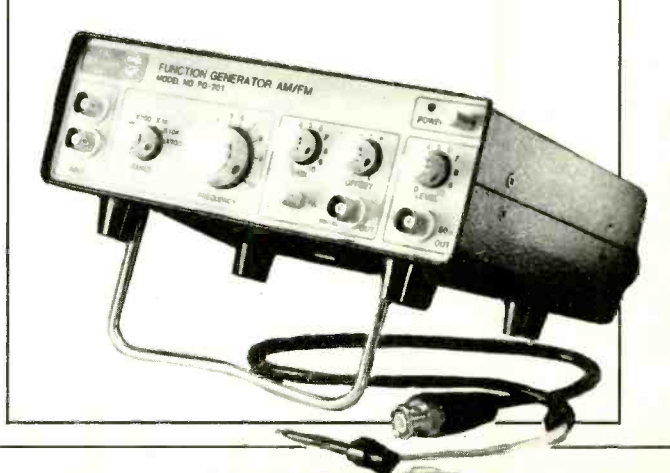

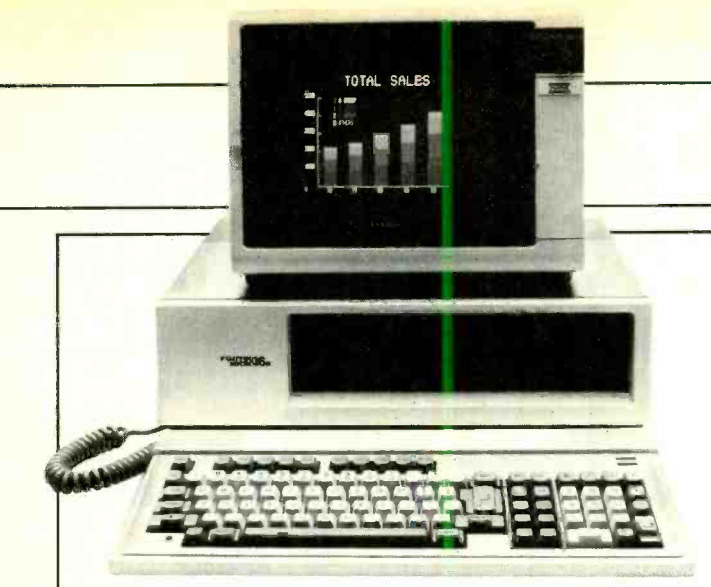

# FUJITSU 8/16 -BIT COLOR COMPUTER

Fujitsu's Micro 16s Personal Business Computer has both 8086 and Z80A processors for operation in the 16- and 8 -bit worlds. Comes with 128K RAM, optionally expandable to 1M and 52K of video RAM; dual 320K-byte 51/4" disk drives; 300-to-19,200-baud serial and Centronics-type parallel I/O ports; four-channel A/D converter. Software includes CP/M-86, SuperCalc, and Wordstar word processing. Text display can be either 80 or 40 columns by 25 lines, while graphics mode offers  $640 \times 200$ -pixel resolution. \$3995.

Circle No. 88 on Free Information Card

# HIGH -POWER STEREO AMPLIFIER

Model PM-1.5 professional low-feedback high-headroom stereo amplifier from Carver has a rated output of 450 W/channel and weighs 21 lb. Specs: 0.1% THD full power into 8 ohms; <0.1% IM distortion (SMPTE); frequency response,  $-3$  dB at 3 and 80,000 Hz; damping 200 at 1 kHz; noise better than 115 dB below 450 W A-weighted;  $19" W \times 10^{13} /_{16}$ " D  $\times 3^{1} /_{2}$ " H.

Circle No. 90 on Free Information Card

# INTELLIGENT SERIAL INTERFACE

The SC817 Smart Cable from IQ Technologies, Inc., is designed to solve the problem of RS232 interfacing. It connects any computer to any peripheral with the flick of a switch. On -board logic circuitry "looks" at the RS232 interfaces in the computer and peripheral and connects them for correct operation. An indicator light shows when a software problem exists. \$78.

Circle No. 91 on Free Information Card

**4209229** 

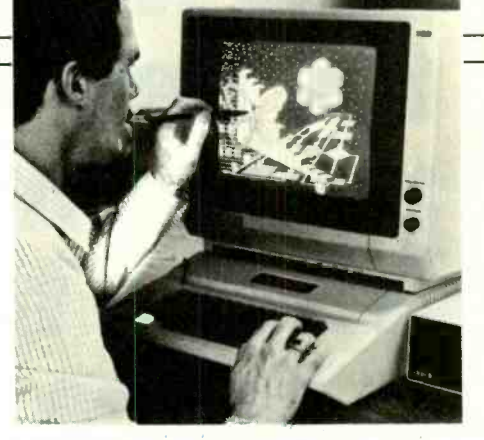

# LIGHT PEN FOR APPLES

The Gibson Light Pen from Micro D enables users<br>to draw high-resolution graphics directly on the screen of an Apple II. Using a stylus the size of ballpoint pen, it works with machine-language software (included). Has area fill/refill, four complete HiRes drawing systems and a HiRes generator. \$349.

Circle No. 89 on Free Information Card

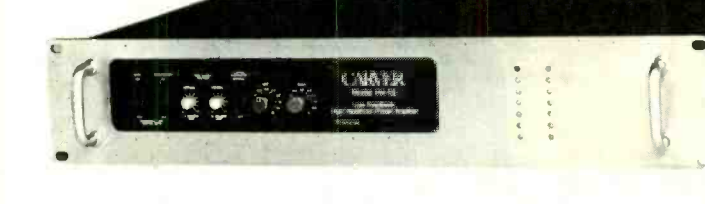

# **AUTO-DIALER MODEM FOR IBM PC**

Rixon's Model PC212A auto -dialer modem installs in any slot in the IBM PC and offers a choice of two transmission rates. Stores up to 10 telephone numbers and operates at up to 300 baud in the low-speed asynchronous mode or 1200 baud in the high-speed synchronous or character asynchronous mode. Also features an RS232C interface port and eliminates the need for an asynchronous communications adapter card and external modem cable. Internal microprocessor allows total control, operation, and optioning of the modem from the IBM PC. Modem is battery protected. \$495.

Circle No. 92 on Free Information Card

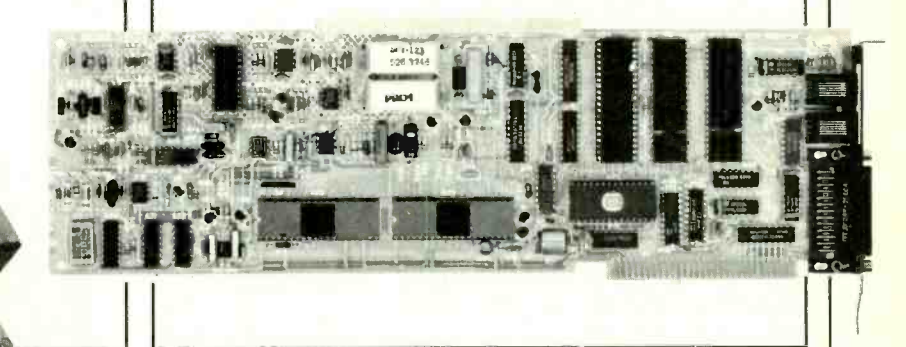

# Now NRI takes you inside the new TRS-8O Model 4 microcomputer with disk drive to train you at home as the new breed of computer specialist!

NRI teams up with Radio Shack advanced technology to teach you how to use, program and service state-of-the-art microcomputers...

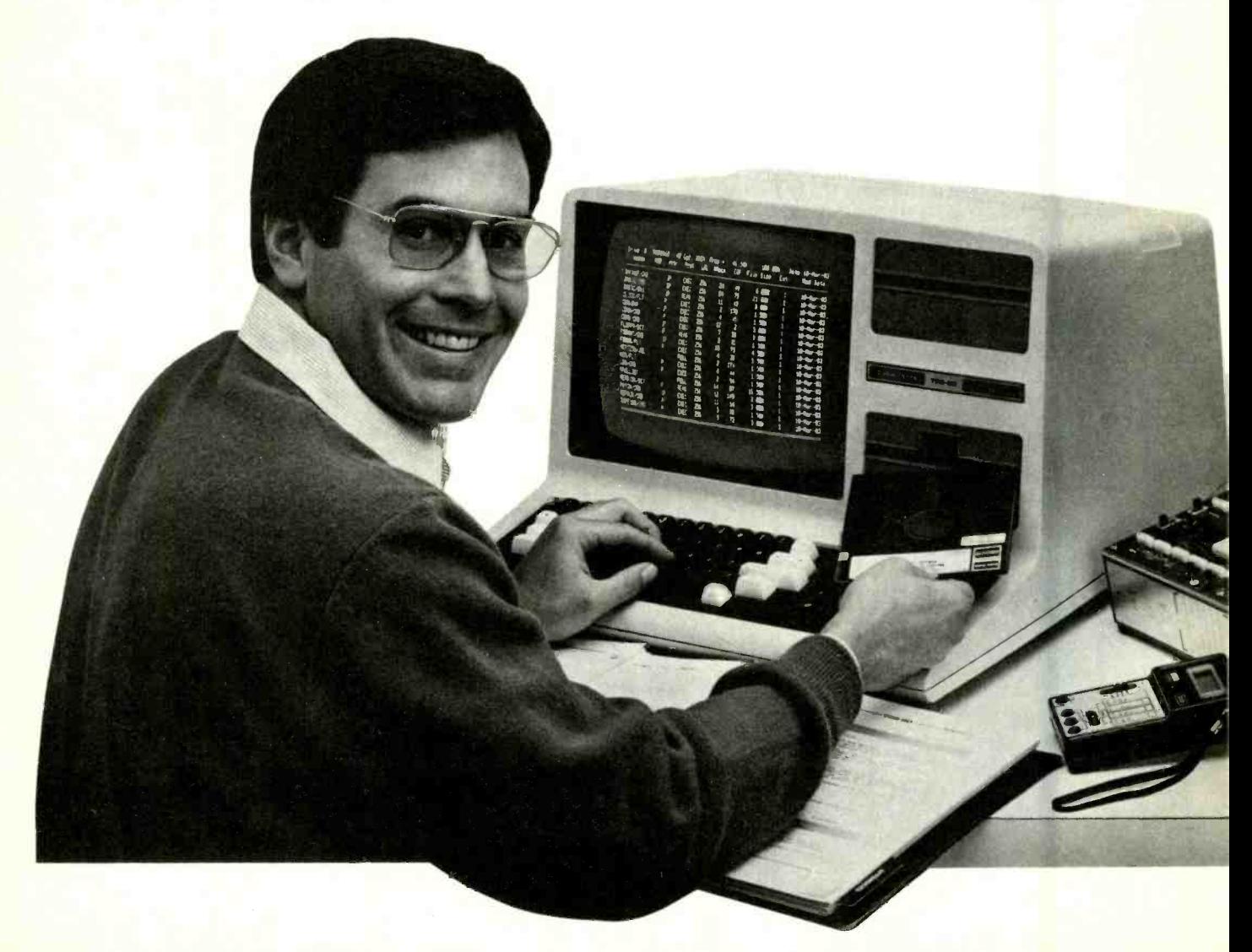

It's no longer enough to be just a programmer or a technician. With microcomputers moving into the fabric of our lives (over 1 million of the TRS-80™ alone have been sold), interdisciplinary skills are demanded. And NRI can prepare you with the first course of its kind, covering the complete world of the microcomputer.

# Learn At Home In Your Spare Time

With NRI training, the programmer gains practical knowledge of hardware, to design simpler, more effective programs. And, with advanced programming skills, the technician can test and debug systems quickly and easily.

Only NRI gives you both kinds of training with the convenience of learning at home. No classroom pressures, no night school, no gasoline wasted. You learn at your convenience, at your own pace. Yet you're always backed by the NRI staff and your instructor, answering questions, giving you guidance, and available for special help if you need it.

# You Explore the TRS-80 Model 4 Inside and Out

NRI training is hands-on training, with practical experiments and demonstrations as the very foundation of your knowledge. You not only learn to program your computer, you learn all about it... how circuits interact... interface with other systems... gain a real insight into its nature. Under NRI's carefully planned training, you even install a DISK DRIVE, verifying its operation at each step.

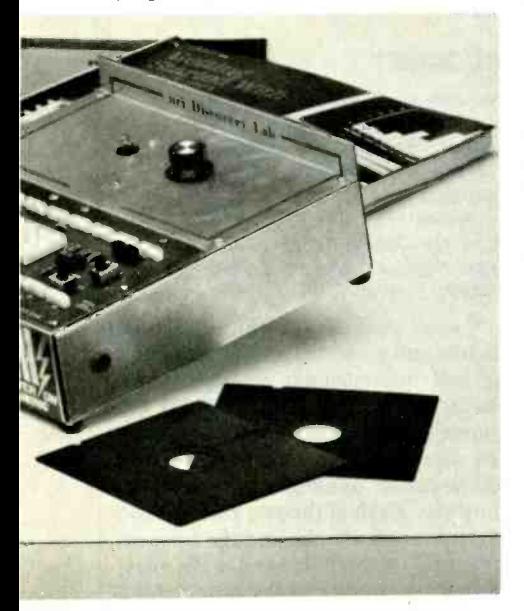

Now training indudes either the TRS -80 Model 4 Microcomputer with Disk Drive or TRS-80 Color Computer with Computer Access Card; professional LCD multimeter; the NRI Discovery Lab; and hundreds of demonstrations and experiments.

You also work with a professional 4- function multimeter, featuring full portability and a  $3\frac{1}{2}$ -digit liquid crystal display. Using it along with the exclusive NRI Discovery Lab® and your TRS -80, you perform over 60 separate experiments. You learn how to troubleshoot and gain greater understanding of any microcomputer from the information your testing procedures give you.

# TRS -80 Model 4 With Disk Drive Is Yours To Keep

Since NRI is hands-on training, it's essential that you work with the right equipment. For this reason, NRI sends you the latest, most advanced model in America's most popular line of microcomputers: the new TRS -80 Model 4, with disk drive for greater memory capacity.

The TRS-80 Model 4 is a remarkably powerful and versatile machine that incorporates many performance features still available only as add-on options with other microcomputers.

What's more, the Model 4 is designed to accept all software developed for previous TRS -80 models, with no conversions

(TRS -80 is a trademark of the Radio Shack division of Tandy Cap.)

required. This means your computer will be compatible with thousands of existing programs- more software than with any other micrcomputer on the market! So once

puter skills the practical NRI way, you can use your TRS -80 Model 4 for a tremendous range of business, educational, and personal applications.

Along with your multimeter and the NRI Discovery Lab, the powerful TRS-80 Model 4 with double density disk drive is yours to learn with, yours to keep, and yours to use for all your future computing needs.

# Same Training Available With Color Computer

NRI offers you the opportunity to train with the TRS-80 Color Computer as<br>an alternative to the Model 4. The same technique for getting inside is enhanced by using the new NRI- developed Computer Access Card. Only NRI offers you a choice to fit your specific training needs.

# The Catalog is Free. The Training is Priceless.<br>Get all the details on this exciting

course in NRI's free, 104 page catalog. It shows all equipment, lesson outlines, and facts on other electronics courses such as Electronic Design, Industrial Electronics, TV /Audio /Video Servicing...12 different career opportunities in all.

Send today. Prepare to take advantage of the incredible job and earnings possibilities of the microcomputer revolution as you learn on the world's most popular computer. If postcard has been used, write to NRI Schools, 3939 Wisconsin Avenue, Washington, DC 20016.

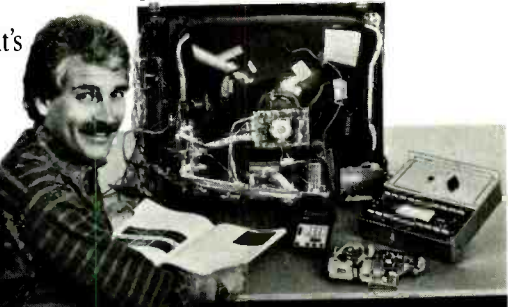

**NRI Schools**<br>McGraw-Hill Conti<mark>n</mark>uing **Education Center** 3939 Wisconsin Ave. Washington, DC 20016

We'll give you tomorrow.

# COMPUTER VIDEO GAMES

Hands-On Reviews of Recently Released Game Software

EVERY so often, someone comes along with a really good idea. Such an idea was the Sony 3½" microfloppy diskette, which looked like a logical and sen- sible approach to computer storage.

This diskette is small enough to slip into a jacket pocket and has a rigid protective jacket and a metal cover that slips over the normally exposed parts that are read by the computer. In short, it's well protected and well designed for easy portability, mailing, and just plain carrying around.

The diskette runs in drives designed to work with the same controllers that operate 51/4 " minifloppies, and this is an important area of compatibility. Computer systems don't have to be redesigned to use these new miniaturized diskettes.

What about storage space? In its basic format, the Sony microfloppy can hold more than the most densely packed 51⁄4" model-up to about 900K formatted. Now that's an awful lot to be able to put on a disk that small; but like all ar eas of technology, mass storage has been going through its own refinement and development stages.

With all this going for it, you'd think companies would be battering down the doors to sign up for this new format. Some have. But others have decided that they'd out-micro the microdiskette with their own designs. At last count, there were at least four different diskettes in the three-inch range vying for industry attention. The leading con tender today is Maxell's 3"; and like Sony, Maxell has a lot of camp followers, including some of the industry's biggest guns.

In the meantime, Sony is very unquietly spearheading its drive for  $3½"$ standardization. A special standards committee that includes Sony and Shugart, the latter being a giant O.E.M. manufacturer of disk drives, has established standards that all members have agreed to and can live with. Last sum- mer, Sony signed a licensing agreement with Hewlett-Packard to use its microdiskettes, and this is the biggest single major manufacturer to go along<br>with this development. A couple of new H-P computers use the microdiskettes, and it's certainly gratifying to see some- one at least doing something sensible.

What of the other majors who've elected to go with other 3" formats? Most of them will make hardware and diskettes for whatever system will sell, but much of this hassle looks like the old multi- standards battle shaping up with proponents in each camp. There are no longer any 78 -rpm records being made, but there are still plently of both 33's and 45's being cranked out. Same is true of VCRs; not only do we have 3A " U-Matic, but also 1/2" Beta and VHS coexisting rather uncomfortably. And we also have laser discs along with CED video discs. (Now they've finally gone and introduced VHD video discs in Japan with an eye on the U.S. market.)

What's going to happen in the microfloppy diskette battle? We'll probably see at least two different sizes, and as many as four. We've also heard that there's a four-inch floppy. Just what the industry has been waiting for! For now, we're going to stick to our 51/4 inchers. At least with these the size is the same, even if you can't necessarily use a disk from one kind of computer on someone else's machine, and one is hard sector, other story.

# A. E.

Diskette for Atari 400/800

Broderbund Software, Inc., 1938 Fourth St., San Rafael, CA 94901; 415 -456- 6424.\$34.95 Graphics \*\*\*\*

Gameplay \*\*\*\*

Sustained Interest \*\*\* Type: Joystick action game Memory Required: 48K

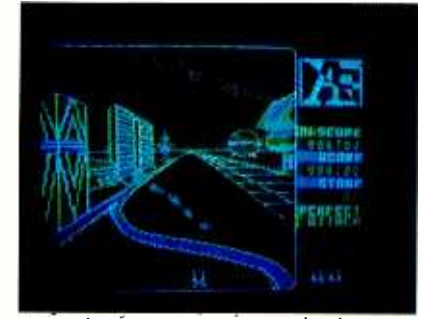

The jacket blurb explains that "A. E." is the Japanese word for "ray" as in Manta Ray or Sting Ray. In this case, the A.E. was designed as a pollutionfighting robot and some slipped through quality control at the Mitsubishubuku Company and are running loose in the universe—not destroying or damaging, but being extremely pesky.

Your mission is to destroy enough of<br>the A.E. to drive them out of our corner of the universe. A ship-like cannon

moves horizontally (joystick control) and you try to shoot sections or preferably the head of the centipede-like A.E. as it snakes in and around and up and about your city and then your planet. To destroy the A.E. waves, you have to detonate your shooter's missiles directly in their path.<br>If you succeed in a perfect attack on

the A.E. waves-destroying all waves in your play level, you move on to the next level-from the city to planetary orbit, and then beyond. There are five different screens (levels) of play, and if you get really good at this, you can make the game even more difficult by pressing Control H  $(H = hard)$  when the disk is booting up.

The game also offers the option of pausing during gameplay to answer the phone, or nature's call, or to get another cup of coffee. It can be controlled either by joystick or paddle.

another soft sector . . .but that's a whole  $\left\{\begin{array}{c}\text{type games, your own reflexes and }\\ \text{learning ability count for a lot. It's an}\end{array}\right\}$ At first, gameplay seems a little strange; these cruising serpentine A.E.s don't look all that menacing until they "clean up" your cannon, and knock you out of the game. Like other "twitch" type games, your own reflexes and interesting, action-filled game, and<br>while it's not as good as some others to come out of Brøderbund, it ranks among some of the better computer games we've seen recently.

> Yes, it can keep you up late until you unlock the key to ridding the civilized universe of those pesky A.E. robots. And once the universe is safe for pollut ers once again, you can start all over-this time at the Hard level. Have fun!

# **RICOCHET**

Cassette for Commodore VIC-20. Epyx (Automated Simulations, Inc., 1043 Kies Court, Sunnyvale, CA 94086. 408 - 745 -0700.) \$19.95. Graphics \*\*\*\* Gameplay \*\*\*\*

Sustained Interest \*\*\*\*\* Type: Keyboard strategy game. Memory required: 8K

Plug in your 8K or 16K expansion module and go to town with this exciting and unpredictable strategy game. The instructions say there's nothing else to compare it to, and they're quite right. The screen display looks more like a double -ended bowling alley than anything else. Each of the two players (two humans or one human and the computer) has six targets at his end of the alley, arranged bowling-pin fashion. Behind the targets are up to four bumpers that give your opponent a ton of extra points

# The First Shirt-Pocket TV<br>with a PERFECT PICTURE! Less Than an Inch Thick, Weighs Less Than 12 Ounces

# The CASIO

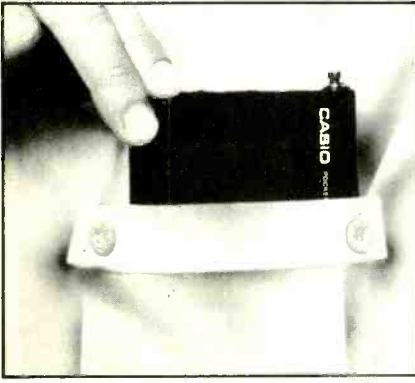

Slips into your shirt pocket or small purse.

A whole new world of technology has made possible unbelievable picture quality on a TV set so compact it slips easily into your shirtpocket.

Technically, it's nematic liquid crystals and **electroiuminescence.** From your view-<br>point, it's a sharp, brilliant black-and-white picture on every commercial channel, 2 to 83.

#### Outperforms Sony and Seiko

We didn't say we have the only miniaturized dividend the only perfect dividend the only perfect **picture.** Sony has a set for \$50 more, and opinion neither of them is within light years of the picture quality ours has. Side by side, our set's picture, like our description, is absolutely clear.

We've picked up signals 75 miles and more away from a station, because the built-in antenna really grabs the signal. If you're near an antenna connection, in ten seconds you can connect the Casio Pocket TV to that antenna.

Watch and enjoy in complete privacy. We include an earphone jack. Plug it in and the speaker is bypassed; only you will hear the sound.

#### 4-Way Power Supply System

Three tiny AA batteries will power this TV for<br>hours and hours (power consumption is only hours and hours (power consumption is only<br>one watt). Or use the rechargeable battery-<br>pack, and after viewing, plug it in the wall to

recharge overnight.<br>That isn't all. With an optional adapter you<br>can plug the Casio Pocket TV into your car's cigarette lighter; it uses almost no power.

watch TV forever with your set plugged directly into a wall outlet.

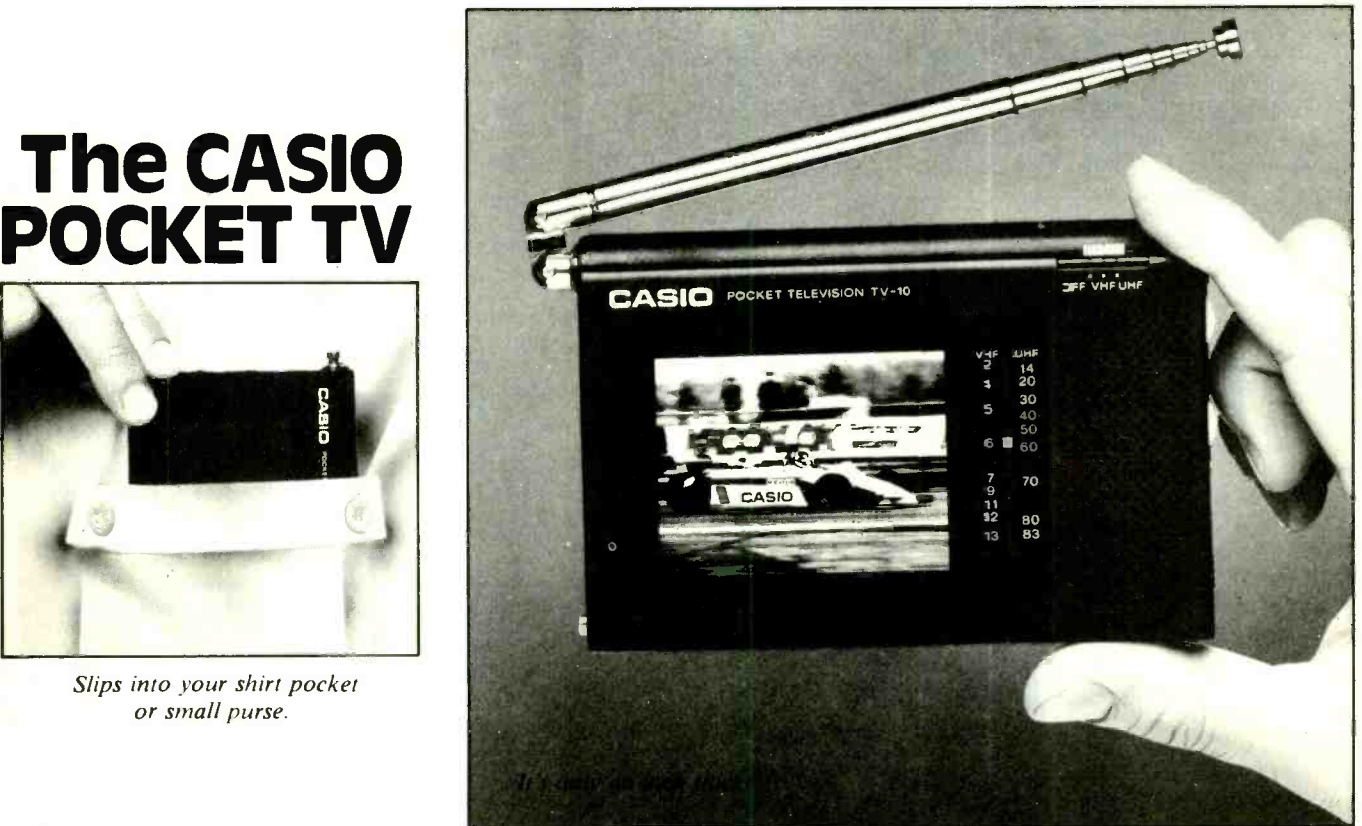

#### Sunlight or Pitch Dark - No Difference

Unlike old-fashioned conventional television sets that need a shadow-box in sunlight or a room light inside, the Casio Pocket TV delivers its perfect picture under any lighting conditions.

The picture is strong and easy to see even on the brightest sandy beach with the sun glaring right into the set. And it's equally clear in the dark.

An LCD brightness control guarantees perfect picture quality no matter where you are.

#### You Get All These

As "standard equipment" with your Casio<br>Pocket TV, you'll get – Pocket TV, you'll get -<br>• test batteries (UM-3)

- 
- earphone
- built-in VHF/UHF rod antenna  $\bullet$
- wire antenna
- carrying strap and soft case

If you want the rechargeable battery-pack, the cigarette -lighter power adapter, or the AC power adapter, they're optional extras, but they aren't expensive.

Your Casio Pocket TV not only will be the talk of the neighborhood; you'll be able to watch your favorite shows no matter where you are.

#### WE ABSOLUTELY GUARANTEE!

Use your Casio Pocket TV for up to 30 days, entirely at our risk, If for any reason you decide not to keep it, return it for a 100% refund.

#### Circle No. 27 on Free information Card

#### THIS HAS TO BE THE ELECTRONIC ENGINEERING ACHIEVEMENT OF THE DECADE!

The CASIO POCKET TV complete with test batteries, earphone, antenna, strap, and soft case \$299.95 two for \$275 each Rechargeable Battery-Pack, \$7.95

Cigarette-lighter Power Adapter, \$14.95

AC Power Adapter, \$14.95

(+ \$3.80 per total order for shipping)<br>
— — — — — — — — — — — — — — — Order TOLL -FREE For fast delivery on credit card orders call toll -free 24 hours a day, 7 days a week:

800-443-0100

Ask for Ext. 111 Or send check or money order. Please add indicated shipping cost.

The Casio Pocket TV is another electronic marvel from

NEW HORIZONS Dept. CE9, 5-31 50th Avenue Long Island City, NY 11101

## **COMPUTER GAMES**

if his/her/its missile hits them.

You have two launch positions, top and bottom, and there are times when you may not be able to use one of these launchers. You may use your turn to rearrange the locations of your targets to provide the most advantageous strategy positioning. Figuring out those bounces (or ricochets) in advance can be very complex. The missile ball, projectile, or whatever travels totally free of friction and can create some interesting and infuriating patterns before the turn is completed.

As long as the ball has something to hit, it will continue to ricochet. Each time it strikes a target, bumper or wall, it rebounds at a 45-degree angle and goes on to its next contact point. If there's nothing left to hit, it goes off the play field and the turn is over.

It's especially fascinating to watch

# **We Made It Tick Now We've Made It** Quick

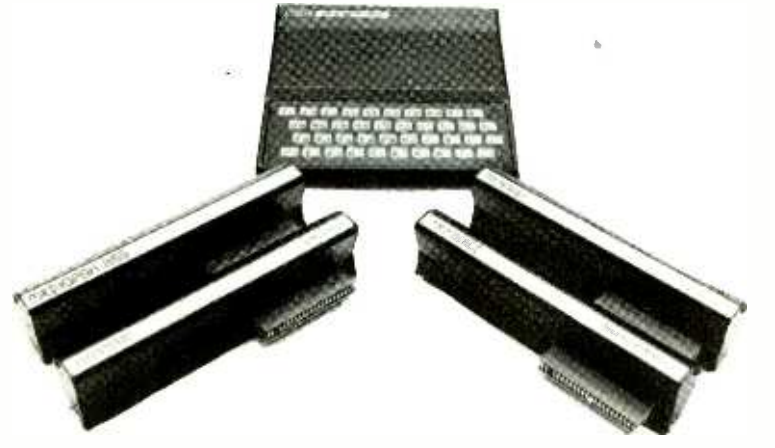

Memotech now has instant access software for Timex-Sinclair computers. There's no loading problem nor waiting time to run Word Processing, Spreadsheet, Graphics Routines, or Assembly Language Software. That 's because all Memotech software comes on EPROM cartridges. Simply plug the Memopak on the back of your Sinclair ZX81, Timex TS1000, or Timex TS1500 and you 're up and running the most sophisticated software for your computer.

Memotext is a word processor with comprehensive editing features. If your need is spreadsheet analysis. Memocalc provides an extensive matrix for mathematical calculations and projections. And for learning assembly language, the Z80 Assembler allows you to write your programs in this language. Memotext, Memocalc, and the Z80 Assembler each sell for \$49.95.

The HRG produces high resolution graphics (192 x 248 pixels). There are thirty built-in graphics subroutines which enables the user to work interactively at the dot, line, character, block and page levels. Priced at \$99.95 \* inclusive.

Order at no risk (10 day money-back guarantee): Call 1-800-662-0949 (Colorado 1-303-986-1516). Or send your name, address. phone number and a check/money order/Visa or MasterCard number with expiration date to:

#### Memotech Direct Sales Division 7550 W. Yale Avenue, Denver, Colorado 80227

\* Shipping/Handling \$4.95; Colorado Residents add applicable sales tax. Minimum 16K memory necessary to operate software

the strategy moves the computer makes when you're playing solo. You can't help but wonder what the computer knows that you don't.

There are a number of game variations and choices to make before starting the game. The computer keeps track of the scores and the matches played with unerring impartiality and accuracy, but it's awfully hard to figure out the scoring system itself. Rest assured, the computer won't cheat on this; but it plays an awfully tough game.

This is another of those super-intriguing games that can be habit forming. We've already seen an awful lot of sleep lost over it. So keep that coffee pot percolating. You'll need it.

## **THE NIGHTMARE**

Diskette for Atari 400/800 Epyx (Automated Simulations, Inc.), 1043 Kies Ct., Sunnyvale, CA 94086; 408-745-0700, \$29.95. Graphics \*\*\* Gameplay \*\*\*\* Sustained Interest \*\*\*\* Type: Joystick adventure/action game **Memory Required: 40K** 

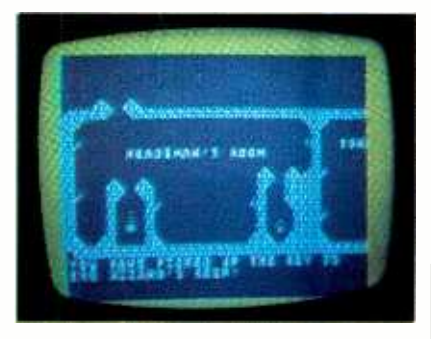

This one might well be called "Son of Escape from Vulcan's Isle" since it has a number of similarities to that earlier release from Epyx. As the player, you control the movements of a little man (or woman-it really has no gender) who runs around a castle trying to collect goodies and escape the various baddies who try to stop you.

Why is it called nightmare? The manufacturer says because it's so hard to tell reality from what could be simply a bad dream. But dreams should be made of more ethereal stuff; this game has definite characteristics, and urges you on to explore the many byways of the haunted castle while the computer scrolls merrily through one screen after another.

The instructions suggest that the first time you enter the haunted castle, you prepare a rough map to help you keep track of where things are. There are three floors plus a spooky dungeon to explore, and when you bang into a wall or obstruction, there's a sharp clunking sage, "Ouch!" But these bumps and bruises don't cost you points—just time and frustration over trying to negotiate a narrow passage.

You find yourself being pursued by the rat pack, the mistress, and the resident ghost—among others. You do battle with these creatures, and can kill them. It's just a little mind -boggling, though, to read a message such as, "You have killed the ghost." How can you kill a ghost?

This game is lots of fun, good for sev eral evenings of engrossing adventuretype gaming, and best of all, you can<br>save an unfinished game to resume at some future date. The program will only allow you to save one game, and the dyed -in- the -wool adventure gamer might find this just a bit constraining. The Nightmare is a good game. and we recommend it.

#### SUPER AMOK

Rom Cartridge for Commodore VIC -20 U.M.I. (United Microware, Inc.), 3503-C Temple Ave., Pomona, CA 91768; 714- 594 -1351. \$39.95 Graphics \*\*\* Gameplay \*\*\*\* Sustained Interest \*\*\*\* Type: Joystick action game Memory Required: Resident 3.5K RAM

If you remember U.M.I.'s earlier game, Amok, you'll recognize this one immediately. But it's much better in many ways. The original Amok—which somewhat resemble's Atari's "Berzerk," was slower-moving, didn't have graphics as good as this later version, and the original was (and still is) on a cassette which can be super-slow getting loaded into the computer.

Because this is a ROM cartridge, you don't have to be too concerned about such niceties as memory expansion, and the like. Just plug it in and you're ready to go.

This joystick game can be played with<br>one or two people—the latter made possible by the simple expedient of passing the single joystick back and forth between players. This method is needed because the VIC has just one joystick port, but it doesn't have to be a handicap.

Like its predecessor, the game makes you a little man in an uncomplicated maze, surrounded by angry robots who try to shoot you. You try to shoot them first. Then duck, because robots who shoot can miss you and their fire can hit and destroy other robots. They may

Getting safely out of a screen starts you in the next screen and wave of ro- bots, and they get harder as you go along. The robots move faster and you move slower, but you've got a pretty good, fast set of legs and can get out of the way if you keep your wits and don't get flustered.<br>In general, Super Amok is a worthy

successor to its predecessor, and the graphics seem to be much better. It's awfully hard to do a graphically excellent program for the VIC with its limited amount of memory and the very special way its ROM addresses the color video screen.

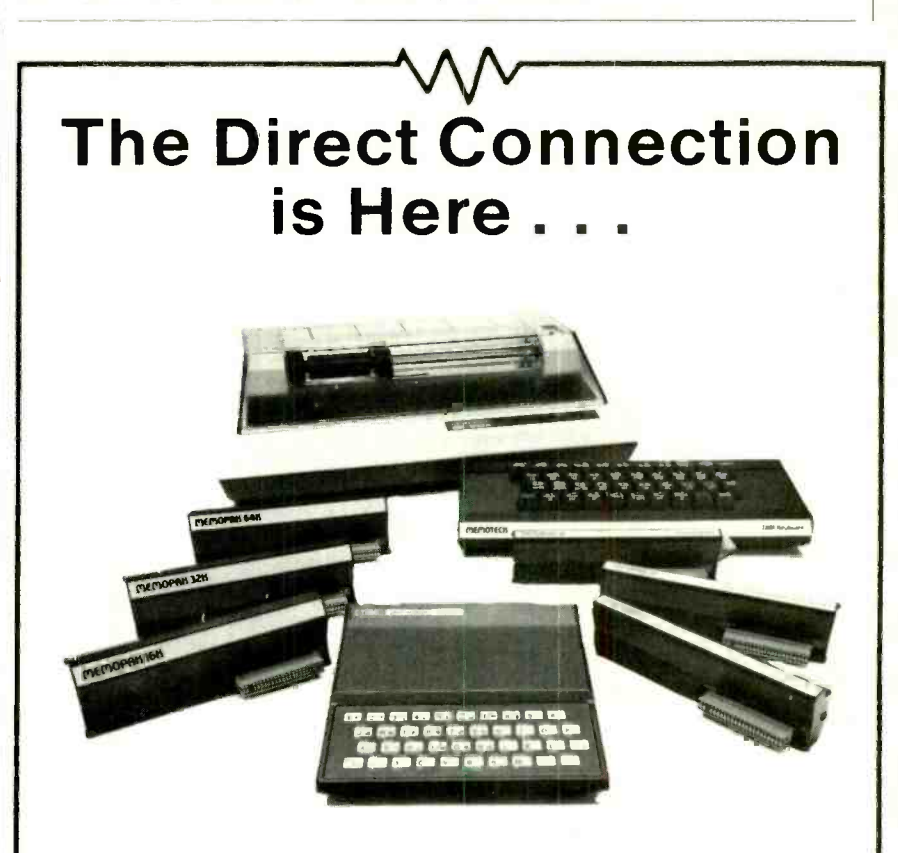

for your Timex-Sinclair computer. Memotech can now connect you to CompuServe. with our new modem package. With this introductory offer you get a 300 Baud J-Cat Modem by Novation. . . RS232 serial interface with built-in communications software and all connecting cables PLUS, you get a CompuServe Demopak, password, I.D. and log on/off procedures for a free two hour demonstration of the CompuServe Information Service.

Memotech, the leader in add-on Timex products, introduces the modem package for only \$199.95 + \$6 95 shipping/handling. (Suggested value \$290.00).

Simply plug in our direct connect add-on products to the back of your Timex computer.<br>The Memopak 16K sells for \$49.95 \*... 32K Memopak is \$99.95 \* and our best seller . 32K Memopak is \$99.95 \* and our best seller 64K Memopak is \$149.95 \*.

The Memotech keyboard is priced at \$99.95 \*. The Centronics parallel interface sells for \$74.95 \* including software, and the RS232 interfaces are \$99.95 \*. Printer packages are also low, low priced.

Order at no risk (10 day money-back guarantee); Call 1-800-662-0949 (Colorado 1 -303 -986 -1 516). Or send your name, address, phone number and <sup>a</sup>check/money order/Visa or MasterCard number with expiration date to:

Memotech Direct Sales Division 7550 W. Yale Avenue, Denver, Colorado 80227

Shipping /Handling \$4.95, Colorado Residents add applicable sales tax.

# LES SOLOMON ON COMPUTER HARDWARE

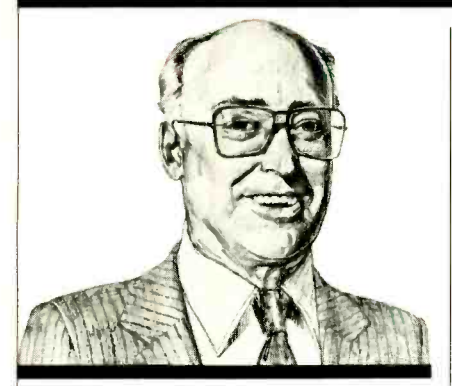

Finding Invisible Short Circuits in Digital Equipment

THERE are commercial test instruments for almost every type of electronic probknows, there is one potential hardware problem for which there is no test instrument that can be of help.

This is the case where you are con fronted by a pc board full of ICs, all soldered in, and the circuit does not work. The best that a logic probe, multimeter, logic analyzer, or scope can tell you is that a particular signal path is kaput.<br>Unfortunately, you are left with some difficult decisions since none of these instruments can tell you whether it's the source IC that is not delivering an output, or if it's the IC (or one of the ICs) receiving the signal that has a short at its input, thus effectively removing the signal. All that these instruments can tell you is that there is no signal on a line that should have one. They cannot pin the blame (no pun intended).

Until this time, to hunt down this type of fault, you would have had to start unsoldering ICs, with the attendant possibility of damaging solder pads <br> zero-type output when the two probes and slender foil traces. As you have probably found out by now, it does not<br>take many solder/unsolder operations or very much soldering-iron heat to catastrophically destroy a foil pattern.

The short-hunter test circuit shown here can solve the problem of determining which IC is at fault, and there is no need to unsolder anything.

As an extra bonus, despite the fact that this novel instrument—for which there is no commercial counterpart was originally designed for troubleshooting digital circuits, it can also be used to locate an inoperative IC or transistor in an analog circuit without un soldering, junction testing, or otherwise removing the semiconductor from the

board. It works on the premise that, when a semiconductor is supplied with the proper operating power and input signal, and if the device draws no collector current, the likelyhood is very good that the semiconductor is bad. Operaalong.

In almost all digital circuits, one IC usually drives one or more other ICs or transistors. When the driving IC is delivering a high and there is a short to ground at the input of one of the signal receiving devices, current will flow down the trace making the electrical connection between the two. However, a scope, logic probe, etc., will not show the presence of this current and, for all intents and purposes, will indicate that the line is "dead."

lem. However, as every computerist (though small in the case of low cur-<br>knows, there is one potential hardware rents and a low-resistance path), be-Since all conductors have some finite value of resistance, according to Ohm's Law, there will be a voltage gradient (though small in the case of low curtween the current source and ground. If the source IC has failed, and will not deliver a high, then the line will still be dead, but there will be no voltage gradient.

> What we need is a device that can re spond to these minute voltages. Fortunately, this is the primary electrical particular semiconductor should be susproperty of a semiconductor device called an operational amplifier (op amp) whose differential inputs can respond to voltages down in the microvolt levels to cause the output to switch states depending on which of the differential inputs receives the higher voltage.

In the diagram, note that each differential input of the op amp is connected via a 10,000 -ohm resistor to a color -coded probe, biased via 100,000-ohm resistors, with a centering network including a potentiometer provided for zeroing. This potentiometer is adjusted for a the op amp is connected to a pair of inverters, each having a different colored LED, and its associated-current limiting resistor connected at the outputs.

tion in this mode will be covered further the circuit under test). Although only When you make up the probes, use sharp-tipped needles that can penetrate into the copper foil (or through insulation if point -to -point wiring is used in one inverter/LED combination is required for general-purpose troubleshooting, using two inverter/LED combinations allows you not only to find out which way current is flowing in a trace, but which end has the high polarity and which the low.

If the polarity of the voltage present at the red probe is higher than the voltage at the black probe, the RED -color LED glows. If the voltage at the black probe is higher than the voltage at the red probe, then the GREEN -color LED glows. These polarities can then be checked against the circuit schematic to make sure that they are correct.

Obviously, if the source IC is not delivering a high, the line being tested will not show a voltage gradient.

For testing analog circuits, insert the needle probes in the foil trace or lead feeding the collector of each transistor or the  $+V$  pin of each IC. If the operat-<br>ing power and the base signal are present, but no current flows, then that pect. Open ground connections to the IC or transistor can also be checked with the short hunter.

In a digital circuit, make sure that the clock is operating, then use the probe on each signal- carrying IC lead. If the signal source IC is good, then the short hunter will find the defective receiving IC. If the line is dead, then the source IC is not delivering a high.

zero-type output when the two probes  $\vert$  is available, you can write your own are shorted to each other. The output of  $\vert$  manual on how to use the circuit. Drop You should experiment with tip spacing, and make tests on an operating board to get the "feel" of this new test device. Since no commercial equivalent manual on how to use the circuit. Drop me a line if you use this circuit for any unusual applications.

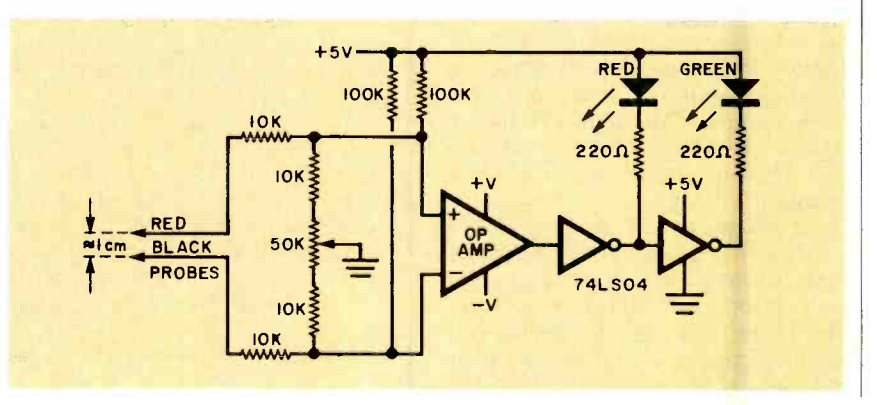

Computers & Electronics

# COMPUTER SOURCES

# **Hardware**

Apple Modem. The Summa 300 is a single-slot, 300-baud, direct-connect modem for the Apple II and IIe com puters. It contains the modem and com munications circuitry on one card without the need for additional peripherals or software. It is also furnished with software that permits the screen image to be captured in the Apple Memory. \$119. Address: Zoom Telephonics, Inc., 207 South St., Boston, MA 02111.

IBM-PC Color Monitor. The RGB 12inch color monitor for the IBM -PC will deliver 16 different colors using a special 31-mm dot pitch CRT that can produce 690 x 480 dots. Obviously, the monitor can be used with any type of video output from games to serious business applications. \$795. Address: Quadram Corp., 4357 Park Dr., Norcross, GA 30093 (404-923-6666).

Winchester Drive. The Hard Disk III is available as a 5M -byte (formatted) fixed or removable disk cartridge. It is also available in other configurations.

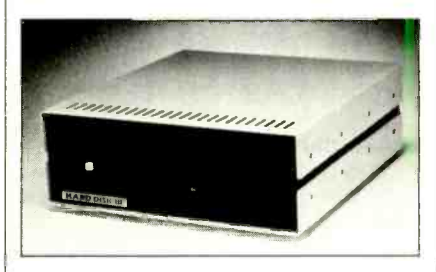

Adapters, which include hardware and software, are available for use with IBM -PC, IBM -XT, Apple II, Apple IIe, Franklin, TRS -80 Models I and III, LNW -80, and LNW -II. \$995. Address: VR Data, 777 Henderson Blvd., Folcroft, PA 19032.

Timex /Sinclair Expansion. The 32Kplus-I/O module adds four parallel I/O ports, and 32K bytes of RAM to the T1000 or ZX81 computers. When plugged into the rear apron connector, this module allows the use of external controls, A/D, temperature measurements, etc. \$155 plus \$4.95 shipping/handling. Address: Wisconsin Electronics, PO Box 332, Milton, WI 53563.

VIC-20 Memory Expander. The Ramex is a 27,648 -byte switchable memory for the VIC-20 and has two ex-<br>September 1983 tension connectors identical to the VIC Memory Expansion connector except for BLK -5. The memory is switchable in one 3K or three 8K sections. Also included are a reset switch, memory and connector safety fuse, operating man ual, self-test program, and case. \$169. Romax Jr. with 19,456 bytes is \$139. Address: Apropos Technology, 350 Lantana Ave., Suite 821, Camarillo, CA 93010 (805-482-3604).

S-100 Weighing System. This load cell digitizing card is designed for S-100/IEEE696 systems to enable weigh platforms, hoppers, and tank and truck scales to interface directly with compatible computers. The single -channel con verter is compatible with all strain gauge transducers, providing excitation for up to eight 350 -ohm bridges. In the high accuracy mode, 17-bit binary output is available four times per second

# The Safe Video Head Cleaner is Dry.

Yes, dry!

The Discwasher® Video Head Cleaner is the only truly nonabrasive dry head cleaner on the market today.

Its superior cleaning action is the result of its textured fabric matrix, not the result of abrasive properties (like those often utilized in aluminum oxide cleaners). This exclusive matrix safely cleans not only the vídeo heads, but the audio and sync heads as well.

This graph represents approximate hardness ratings of individual VCR components and  $\frac{7}{10}$ various tapes and clean ers using the Temper scale, developed by industry to measure ma terials. A diamond, one of the hardest materials known, rates T-10.

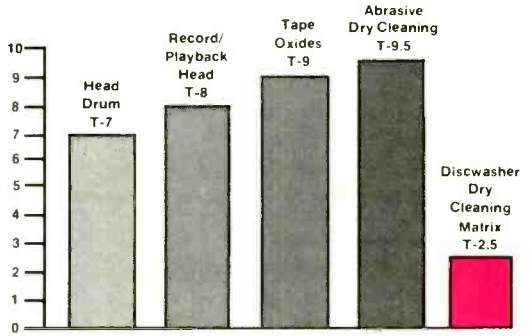

The Discwasher Video Head Cleaner is less abrasive than both the video head and video drum. In fact, it's even less abrasive than video tapes themselves.

And best of all ... it works. Easily, safely, and quickly.

For your free copy of "Guide to Video Care ", write:

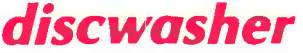

**díscwasher**<br>1407 North Providence Road, P.O. Box 6021, DEPT. CE, COLUMBIA, MO 65205 USA A DIVISION OF JENSEN an ESMARK Company

**Circle No. 66 on Free Information Card 27** 

## COMPUTER SOURCES

while at 15 conversations per second, 15 bits are available, plus sign and over load. Accuracy is 0.01 percent. A programmable damping filter is provided to reduce vibration effects. \$495. Address: Scalar Electronix (1982) Inc., PO Box 0863, Champlain, NY 12919 -083  $(514 - 634 - 7026)$ .

Apple Clock. The "dat-a-clock" is fully compatible with all versions of the Apple II. It maintains date, month, and year capability and its EPROM is acces- sible. An on -board battery ensures a two to three -year life. \$85 assembled and \$55 in kit form plus \$2 shipping/ handling. Address: P&B Research Consultants, 231 East Grand Blvd., Detroit, MI 48207 (313-259-5951).

VIC Numerica Keypad. The Keypad for the Commodore VIC -20/64 comes as standard or hexidecimal. The 24 -key keypad connects to the computer via a ribbon cable. The standard unit con tains 0-9,  $+$ ,  $-$ ,  $*$ ,  $/$ , shift, period, com-<br>ma, colon, semicolon, space, delete, cursor down, cursor right, and return. The hexadecimal version contains 0-9, A -F, shift, period, comma, space, delete, cursor down, cursor right, and re turn. \$79.95. Address: Home Computer Corp., 154 Heard Rd., Kathleen, GA 31047 (912-987-0235).

Half-High Winchester. The Space Saver hard disk systems for the Apple and IBM -PC are available as fixed or re movable cartridge systems. They are  $2\frac{1}{4}$  " high,  $5\frac{1}{4}$ " wide,  $9\frac{1}{2}$ " deep and | fi weigh five pounds. They feature dynamic volume allocation (DVA) for the Apple allowing one or 65K volumes. DOS volumes can be allocated as large as 400K bytes. The user can define the vol ume size. For the IBM -PC, the device is hardware compatible with the IBM hard file products and operates transparently with IBM-PC DOS 2.0. The fixed system is \$995 without controller, while the cartridge is \$1325 without controller. For the IBM, the controller is \$450. Address: Mountain Computer Inc., 300 El Pueblo Rd., Scotts Valley, CA 95066 (408-438-6650).

IBM-PC Speech. The PC-Mate Speech Master hardware and software provide synthetic voice output, text-to-speech conversions, and expanded native vo cabulary while occupying a single slot. The Speech master provides two forms of speech synthesis: high -quality with a limited ROM-based vocabulary, and a lower -quality unlimited vocabulary us ing phonemes. The software operates under PC DOS 1.10 and contains two programs-English that provides for text-to-speech conversion, and Speak | Source. It also enables the computer to which sends screen output to the speech | be used as a Western Union TWX or which sends screen output to the speech synthesizer for simultaneous spoken output. The Speech Master board is \$395, and the Speech Master software support package is \$95. A Speech Master Auxiliary Vocabulary Unit is \$100. Address: Tecmar Inc., Personal Computer Products Div., 23600 Mercantile Rd., Cleveland, OH 44122  $(216 - 464 - 7410).$ 

# **Software**

Plotting Package. The Prime Plotter is a comprehensive plotting package for  $\vert$  Commodore 64 or VIC-20 with Data 20<br>business, technical, and scientific appli- $\vert$  16K Video Pak into an inventory manbusiness, technical, and scientific applications. Features include data management, statistical analysis, X-Y plotting, pie charts, graphics. and slide show/ replay. Users can perform trend analysis and curve fit regressions on data

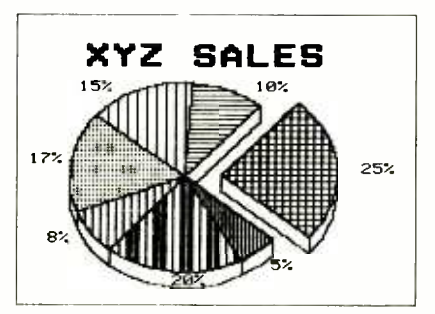

files. Then the data, fit, or any function /mathematical subroutine can be plotted. Screens can be saved or printed using a graphic printer interface such as the Grappler or Pkaso. Three disks come with the package: a master, a replay, and a user. \$240. Address: Primesoft Corp., PO Box 40, Cabin John, MD 20818 (301-229-4229).

Cribbage Player. Cribbage Master II features card graphics on the TRS-80 screen with the player's cards moving from his "hand" to the "table". All rules are observed, and although the program may make a mistake in playing, it never makes errors in counting hand or crib points. Some scoring is automatic, but pegging is up to the play er. Score is kept on screen. For TRS -80 Model I and III disk systems. \$21.95. Address: Manhattan Software, PO Box 1063, Woodland Hills, CA 91365 (213- | Analysis, and Personnel. It is menu 453- 6943).

CP /M Communications. MITE allows CP/M based machines to appear as intelligent data terminals for on -line services such as CompuServe or the Source. It also enables the computer to Telex terminal. The menu driven program supports many different protocols and provides full modem control with auto logon if required. Files can be transferred between any two CP/M computers with error checking. Preinstalled versions are available for most computers and installation is easy with other types of computer systems. \$150. Address: Wordmovers Inc., 15818 Hawthorne Blvd., Lawndale, CA 90260  $(213 - 542 - 7351).$ 

Commodore Inventory Manager.

The Inventory Manager transforms any Commodore 64 or VIC -20 with Data 20 agement system. It has a capacity of 2500 separate files with 99,999 items per file. The menu driven software offers sales posting, edit update, display, inventory, inventory master listing, daily and monthly sales listings, selected field listings (over 1000 vendor codes per vendor report, re-stocking reports, department classification reports, sales analysis reports, etc. Two back-up routines that allow saving data files on tape and restore disk from tape are also provided. \$99.95. Address: Electronic Strategies Inc., 23012 Del Lago, Lagu-<br>na Hills, CA 92653 (714-770-3246).

Apple Children's Trainer. MATH FACTS LEVEL 1 is a self-paced instructional program for children from 4 to 7. It uses color drawings and large numbers and letters to teach the fundamental concepts of math. The program is formed from 16 units covering num- bers from 1 to 20, number placement, number words, and addition and subtraction both with and without symbols. It also features a sound -off option for silent viewing in a classroom. Disk ver-<br>sion is \$25 (DOS 3.2 or 3.3). Address: THESIS, PO Box 147-M, Garden City, MI 48135 (313-595-4722).

IBM-PC Management Utility. The Sales Manager is a professional management information tool for executives in sales, marketing, and general business. It handles the tracking and reporting for Customers, Prospects, Sales Representatives, Quota, Commissions, Planning, Forecasting, Expenses, Sales driven and requires 128K of RAM. \$450. Address: Market Power, 11780 Rough & Ready Rd., Rough & Ready, CA 95975 (916-432-1200).

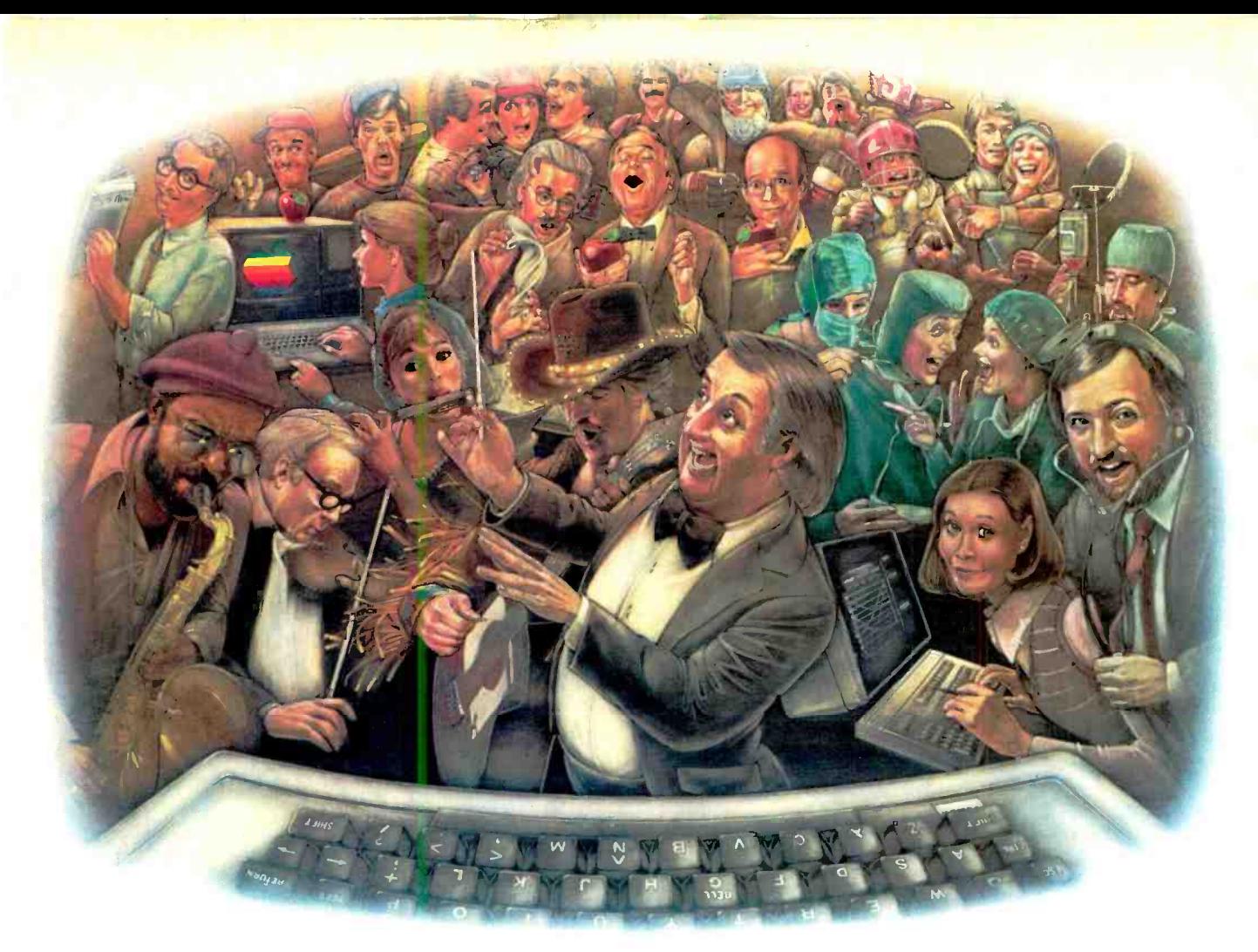

# LAST NIGHT, 39 MUSICIANS HAD A COMPUSERVE CONFERENCE, SO DID 31 M.D.S, 49 SPORTS FANS AND 640 APPLE POLISHERS, AND NO ONE HAD TO LEAVE HOME.

# The Electronic Forum, Cheaper than Long Distance and Much More Rewarding.

Every night on the CompuServe Information Service, professional and social groups discuss a wide range of subjects. From what's new in medical technology to what's nouvelle in continental cuisine.

And every day more computer owners who share a common interest are discovering this exciting new way to exchange ideas and even transfer hard copy data.

And besides electronic forums, they leave messages for each other on our national bulletin board, "talk" informally on our CB simulator, and communicate via CompuServe's electronic mail.

But best of all, in most cases, CompuServe subscribers get all of these state of the art communications options, plus a world of on -line information and entertainment for the cost of a local phone call plus connect time.

To become part of this flexible 800-848-8199 communications network, all you In Ohio call 614-457-0802

Circle No. 60 on Free Information Card

need is a computer, a modem and CompuServe. CompuServe connects with almost any personal computer, terminal, or communicating word processor.

To receive an illustrated guide to CompuServe and learn ho you can subscribe, contact or call.

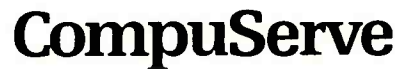

Consumer Information Service. P.O. Box 20212 5000 Arlington Centre Blvd.. Columbus. OH 43220

An H&R Block Company

# How to quickly re

If you'd like to turn the agony of small business bookkeeping into the ecstasy of total control, you've come to the right place.

Because even if you're starting with a shoe box full of invoices or a pile of checks hiding under a pile of deposit slips, we can tell you how to centralize, organize and monitor all that information, and manipulate it in ways that will make your business a

pleasure-all with an Apple\*III Personal Computer.

# Attain instant financial status.

An Apple III, teamed with the BPI General Accounting Package, can put every basic accounting function right at your fingertips. Technically, that means

General Ledger, Accounts Payable, Accounts Receivable and Payroll-all in one package. Meaningfully, that means you can turn numbers into answers. With BPI, your Apple III can give you a snapshot of your company's financial condition, an up-to-the-instant balance sheet. It can also generate instant and detailed reports

# gain your balance.

on your customers and vendors. So you know who owes whom. how much, and how come. And just how well your cash

flow is flowing. And where to give credit where

credit is due (a customer inquiry

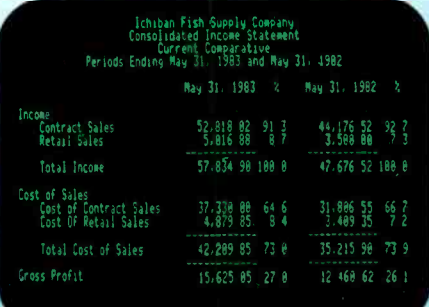

Your Apple can generate instant income statements (with expense ratios) or balance sheets, and let you compare them to last month's or year's, then print them out to suit your banker.

feature allows you to make credit decisions based on the most current information). You can also list your purchases by discount dates. And take advantage of them in no uncertain net terms. You can even keep payroll records without paying more, because it's part of the same package.

# Profit from history.

In business as in life. experience is the best teacher. And the Apple/BPI system can provide you with instant comparisons of this-month-this-year vs. this-month-last-year, or this-year-to-date vs. last-year-to-date. So you can quickly spot changing expense ratios and make decisions with 20/20 foresight.

The BPI General Accounting Package also lets your income statements be coded by location. department or product line. So you know where your money's coming from.

And where it's not.

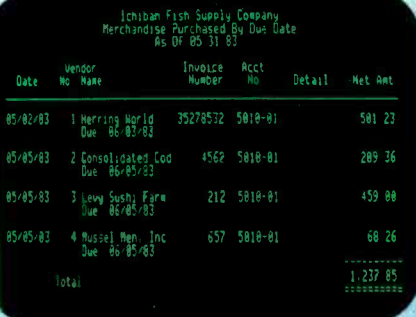

It can also allow you to take full advantage of merchandise discounts. So you'll know whom to pay when to pay, how much to pay-and save a lot of dams in the process.

# Make a timely statement.

Add an Apple Dot Matrix or Daisywheel printer to your Apple III, and you can print out your entire balance sheet in minutes.

Or any number of reports, from cash receipts to payroll ledger to income. You can even print checks and customer statements. The impressively professional

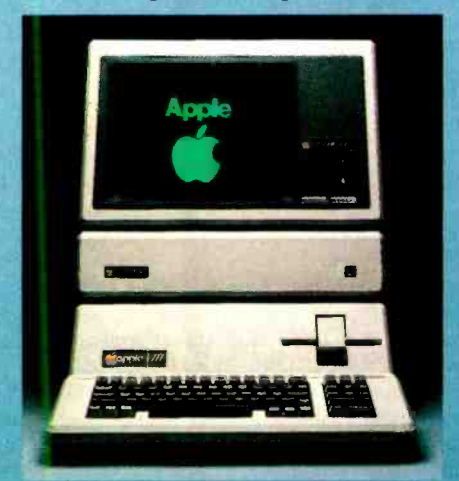

results will make an important statement to everyone you deal with-including your banker.

# More ways Apples pay.

There are more people in more places doing more things with

| As of<br>85-31/83                                                                | Accounts Meceivable Ledger |                    |                                                 | Page 1   |
|----------------------------------------------------------------------------------|----------------------------|--------------------|-------------------------------------------------|----------|
| Customer<br>No. Name                                                             | Folso                      | Baiance<br>Forward | Current<br><b>Month</b>                         | Balance  |
| 1 Moser's Sode Food<br>Invoice: 1124<br>Invoice 1199<br>Invoice 1386<br>85/15/83 | 医医院区                       | 892 79             | 212.<br>23<br>-56<br>156<br>820<br>æ<br>258 80- | : 331.58 |
|                                                                                  |                            |                    |                                                 |          |

To avoid fishy transactions, you can instantly display customer's payments, charges and current balance. In this case, c few more cans of tuna wordd put Mr. Moser over his \$2,000 limit.

Apples than with any other personal computer in the world.

Because for one thing, there's more software for Apples than for any other personal computer in the world. So the same Apple that handles all your accounting needs can also handle financial spreadsheets, word processing and electronic filing.

You'll also find programs that are designed specifically for your kind of business. Be it dentistry. architecture or swine herding.

Of course, the best way to learn all the ways Apples can help you make better business decisions is to visit any one of over 1500 authorized Apple dealers. So drop in. For a full account.

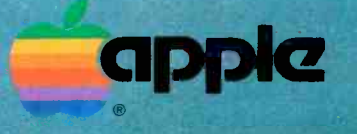

Call (800) 538-9696 for the location of the authorized Apple dealer nearest you, or for information regarding our National Account Program. In Canada, call (800) 268-7796 or (800) 268-7637. Or write Apple Computer Inc., Advertising and Promotion Dept., 20525 Mariani Ave., Cupertino, CA 95014. C 1983 Apple Computer Inc.

Circle No. 35 on Free Information Card

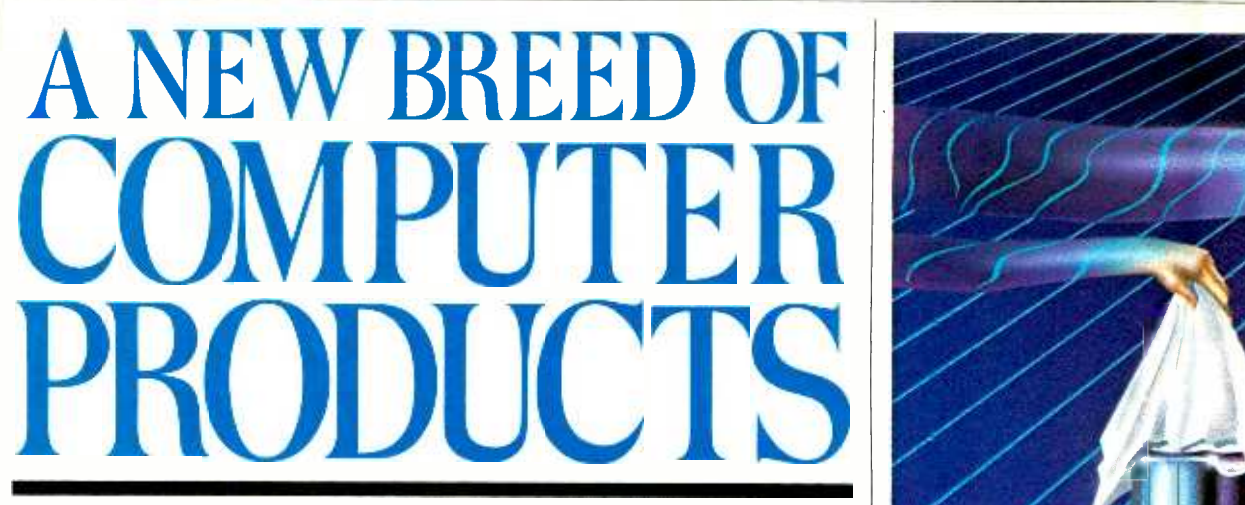

Manufacturers unveiled a host of new computers and related products at recent industry shows

By Joe Desposito

THERE'S a strange phenomenon that oc- curs at industry computer shows. As you walk up and down the aisles peering<br>at a myriad of new products on display, some of them stop you in your tracks and compel you to investigate more<br>closely. I call them the "eyepoppers"-a select group of products that generate real excitement at first glance.

recent shows that stretched from March

# **Computers**

It's been said that Italians talk with their hands, so when I heard that you could "talk" to the Gavilan Computer in this manner, naturally I was interested. And sure enough, when Manny Fernandez, President of Gavilan Computer Corp., displayed his new machine, he<br>held his hand in the air and said, "I am now going to choose an item from the menu." He placed his pointer finger on an area of the computer just above the keyboard, swirled it around, tapped the area, and a word processing program appeared on the screen. This "touchpad," controlled by Intel's 8051 computer on a chip, can be used to move a cursor around the screen and operate in a fashion similar to an electronic mouse.

But that's not all Manny did. He also took a 3" disk and, with a sleight of hand that rivaled a magician's, made the disk disappear into the side of the machine. Now this Gavilan computer is not very big. It's so small, in fact, that it easily fits inside a briefcase. So where did you put the disk, Manny? It seems

that there's a 3" disk drive built into this computer.

Here are the ones I've seen at a host of turns out). With a tap of his finger on to date. Most are just coming to market. played. The Gavilan computer is to<br>breakthrough in computer design. The screen display is also very intriguing. It had first appeared when Manny pulled at the top of his rather small computer package. Resting on an angle, this small LCD screen displayed <sup>8</sup>lines and more characters per line than I could immediately count (66 it the touchpad, superb graphics were displayed. The Gavilan computer is truly a

Besides the touchpad, built-in drive, and LCD display, there is a printer (optional) that plugs right into the back of the computer. It adds just 4.9" to the Gavilan's 11.4" length and only 5 lb to its 9 lb weight.

The Gavilan uses an 8088 micro-<br>processor and supports MS/DOS as well as its own operating system. Included standard with the computer is proprietary, integrated, multifunctional software with windowing capabilities.<br>Software is available on plug-in cartridges called CapsuleWare<sup>™</sup>. The packages include CapsuleWord, Capsule-Cale, CapsuleOffice, CapsuleComm (communications and mail system), and CapsuleForm.

Other features of the Gavilan are a full typewriter keyboard and ten-key pad, built-in 300-baud direct-connect modem, 48K ROM, 32K RAM (expandable to 336K), video interface, I/O bus, rechargeable batteries (that operate for up to eight hours), and an ac adapter and quick recharger. Suggested retail price of the Gavilan is \$4000.<br>The Sharp PC-5000 is another brief-

case-sized computer with outstanding

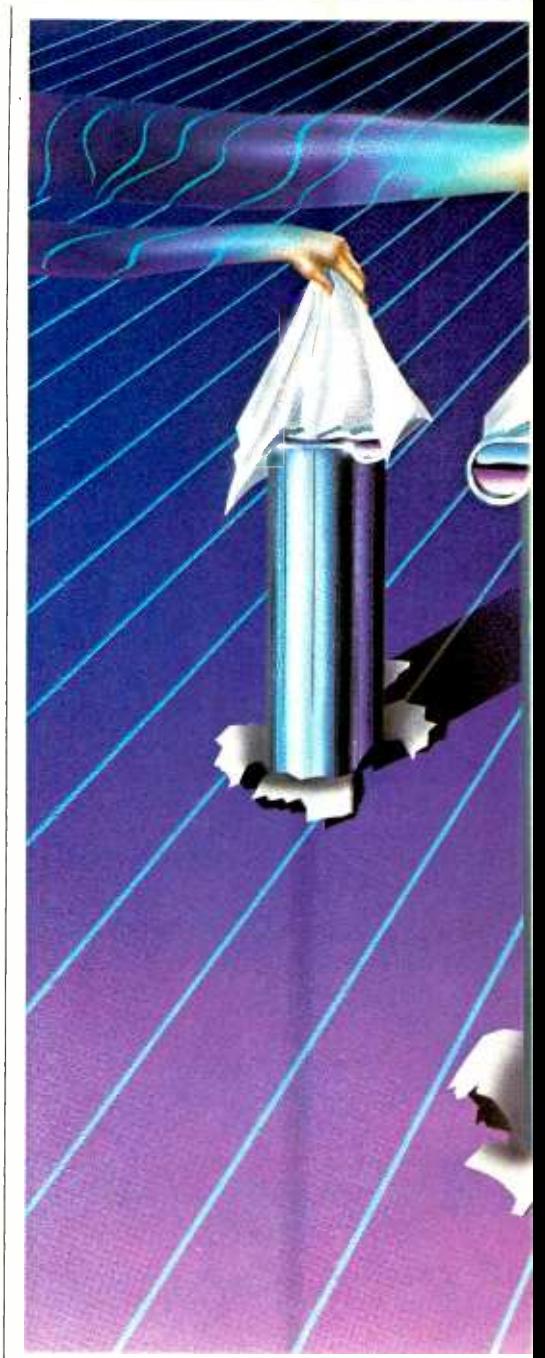

features. In particular, the computer comes with 128K of bubble memory. That's right, bubble memory is alive and well. The volatile memory can be used for storage in the same way as a disk drive. Besides the standard bubble memory, Sharp is planning to develop applications software on small bubble cartridges that can fit into one's pocket.

But like Lawrence Welk on a Saturday night, the PC-5000's whole show doesn't depend on bubbles. Exciting features abound in this portable. First there is an eight-line by 80-character liquid crystal display panel that folds flat over a typewriter -style keyboard when the computer is not in use. In the

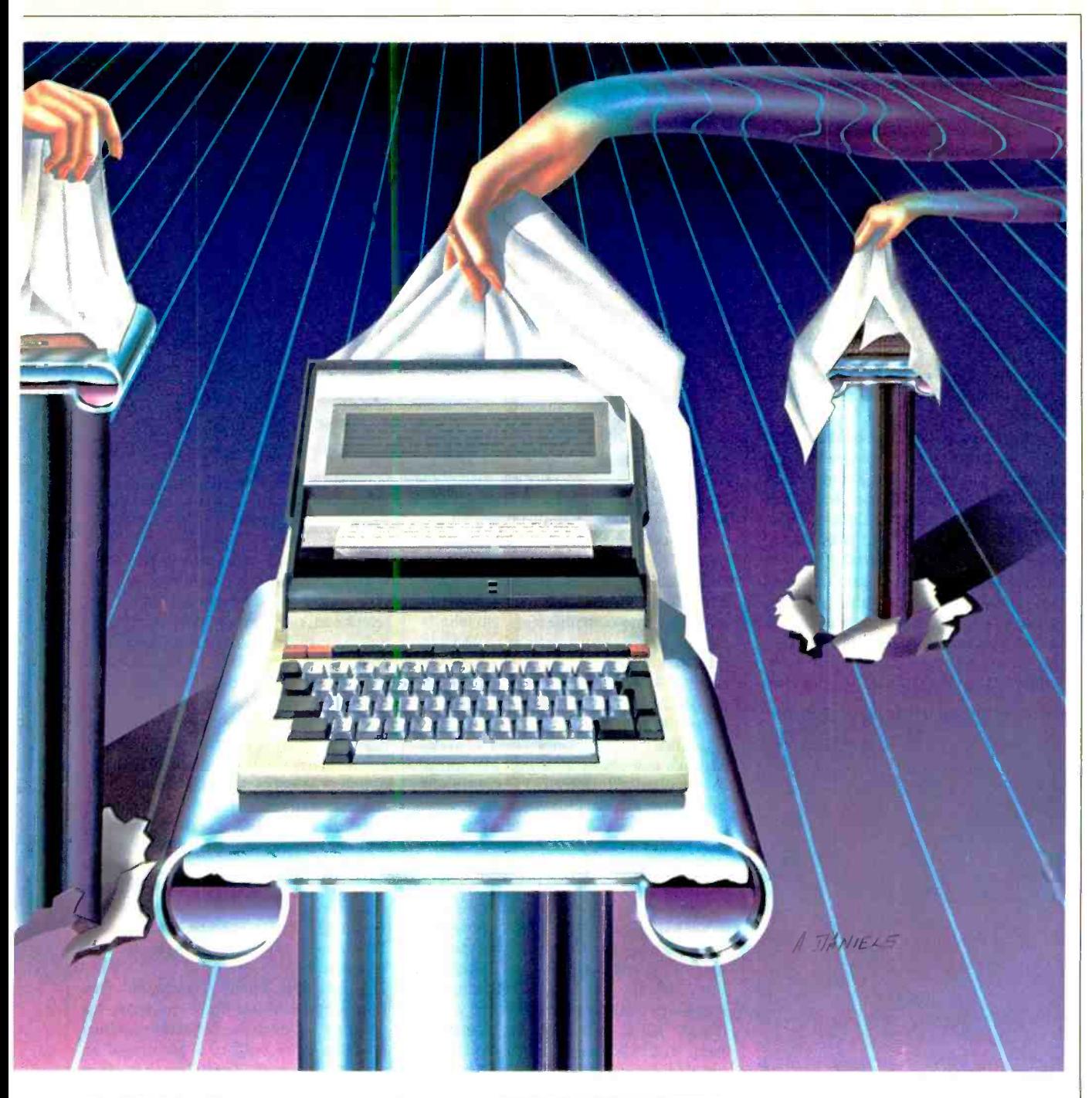

# "A select group of `eyepoppers' that generate excitement at first glance"

graphics mode, the display is  $640 \times 80$ or 51,200 pixels.

Secondly, there is an optional printer available that plugs right into the back of the unit. The printer is a high- density dot-matrix thermal impact printer that uses thermal paper. However, a carbon course, when used with communica-<br>ribbon can be inserted if you want to tions software, it can store many more ribbon can be inserted if you want to print on bond paper. Print speed is 37 characters per second.

Finally, an optional modem is available, which is both an attractive and functional addition to the computer. Besides using it as a modem, it can be an auto -dial phone and calculator keypad, too! It has a built -in speaker and microphone for two-way conference calling, and can store up to ten numbers. Of course, when used with communicanumbers. The calculator keypad doubles as a pushbutton dialer and a numeric keypad for data entry into the com puter. The modem can be stored right in

the case of the computer so that it adds nothing to overall size.

The PC-5000 uses an 8088 microprocessor and comes standard with 128K RAM (expandable to 256K). Also standard are word -processor and communications software. The comput er weighs 11 lb and operates from a rechargeable battery that will run it for about 8 hr. (An ac adaptor is also supplied.) If needed, a 51/4" dual-head disk drive is available as an option. Target price is \$2500.

There's not a computer on the market that can be all things to all people, although the next machine goes as far to that end as anything I've ever seen. Apt-

<www.americanradiohistory.com>

## $...$ NEW BREED

ly named the Chameleon, it supports the two most popular operating systems in the 8-bit and 16-bit markets, namely CP/M-80 and MS-DOS. More the size of a suitcase than a briefcase, this transportable comes standard with 128K of RAM, dual  $5\frac{1}{4}$ " drives, a 9" greenphosphor display, one serial (RS-232) and one parallel port, an IBM-PC-compatible keyboard, and  $320 \times 200$  color graphics capability. Software included with the unit are Perfect Writer and Perfect Calc. The Chameleon is manufactured by the Seequa Computer Corporation and has a suggested retail price of \$1995.

Lest you come to the conclusion that the only exciting new computers are portables, let me tell you about Adam. Adam is not just a computer, but a family computer system from ColecoVision. Standard features are an 80K RAM computer, a built-in digital data pak drive, whose plug-ins are said to have a data transfer rate comparable to a floppy disc's and can save up to 250 typewritten text pages. A full-travel 72-key plus numeric keypad keyboard, a letterquality 10-cps daisywheel printer, two

> OCR-A FULL ALPHA **ABCDEFGHIJ** KLMNOPORST UVUXY2 1234567890  $0+2$  / \" OCR-A LIMITED **INRMAI ACDMNPRUXY** 1234567890 \$/".-> OCR-B LIMITED  $(ECMA-11)$ **ACENPSTVX** 1234567890  $4 < 2 / 1 + 4$ E138 1234567890 (0) 記号 時  $0CR - A$ EURO-BANKING 建华县 1234567690  $O C R - B$ EURO-BANKING 1234567890  $# | 2 +$ Fig. 1. Caere type styles.

 $X \otimes B$   $K$   $K$   $K$  $U$  $\emptyset$  $\mathcal{B}$  $\bigcirc$ BBB  $\lambda$  $\angle$ 1  $\omega$  yx  $\sqrt{2}$  $M$   $M$  $c e$  $\epsilon$  $\overline{2}$  $\overline{D}$  $\vee$   $\vee$  $\sim$  $X$  $\bar{\mathbf{x}}$  $\times$  3  $\epsilon$   $\beta$  0 Y X  $E E$  $\circledcirc$  $6 F F P P$  $Z$   $\bar{z}$  $\times$ 5 朱 \$ 朱  $G G$  $G$   $Q$   $Q$   $Q$ \* \*  $R$   $R$   $R$  $#$  $\overline{z}$  $\sqrt{2}$  $S$ # # #  $\mathsf{\Upsilon}$  $\overline{z}$  $\mathscr{L}$  $\sigma$ 9  $\mathcal{T}$ 

Fig. 2. Pencept recognizes a wide variety of characters.

game controllers, a built-in word processor called SmartWriter, Smart-BASIC (which is Applesoft source-code compatible), and the Buck Rogers Planet of Zoom video game that plugs into Adam's game cartridge slot. "So what's the big deal?" you might ask. The big deal here is price. Only \$599 suggested retail!!! Why, up until now, a low-cost daisywheel by itself cost that much.

And there's more! So that you can play those super games from Coleco-Vision's game player, Adam has something called the ColecoVision graphics operating system. This is not to be confused with the CP/M operating system that Adam is compatible with.

Furthermore, Adam comes up as a word processor. The display is  $36 \times 24$ , but an 80  $\times$  24 "window" mode is also available. The SmartWriter program makes heavy use of graphics so that a user can easily learn how to operate it. For example, one of the screens shows a typewriter roller near the bottom and a margin guide at the top. As you type, your words scroll up from the roller, just as they would on a typewriter.

# Software

Have you ever wished for a software package that you could use on your machine without having to read a lengthy manual first? Better yet, what if you couldn't speak or read English, but wanted to do word processing in your native tongue? Well someone out there is thinking about you. Commodore has introduced a software series called the Magic Desk. Magic Desk does not use words to convey ideas. Instead it uses graphic symbols (icons) exclusively. It's similar to using a cigarette with a line through it to convey a "no smoking" message.

When the software is run, a picture of a desk with various items on it fills the screen. There is a typewriter, index file, telephone, calculator and financial journal. Alongside the desk is a file cabinet with an artist's easel and digital clock on top of it. Under the desk is a trashbasket.

To operate the program, an external device such as a joystick, trackball, or mouse is used to move a pointing finger to one of the objects on the screen. That object is selected by pressing a button on the device. If you choose the typewriter, a picture of a typewriter roller appears on the screen, and you may begin typing. As you type, the paper scrolls up, just as in a typewriter. The control device (joystick, etc.) can be used to move the paper up and down in the typewriter.

If you want to file a document, you return to the Magic Desk and move the pointing finger to the file cabinet. When you press the button, a picture of an open file cabinet appears on the screen complete with file folders. There is even a sound produced as you riffle through the stack of folders. There are three file drawers, with 10 files in each drawer and 10 pages in each file.

Although used with a disk drive, the Magic Desk will be sold as a plug-in cartridge for the Commodore 64. The first cartridge in the series will be entitled Magic Desk-Type and File with a suggested retail price of \$100. Other titles will also be available for Magic Desk at a similar price.

In a software breakthrough for small business and professional use, Quarterdeck announced the first multiwindow operating environment to integrate applications packages from different pub-

# Radio Shack's Pocket Computers -Have One To Go!

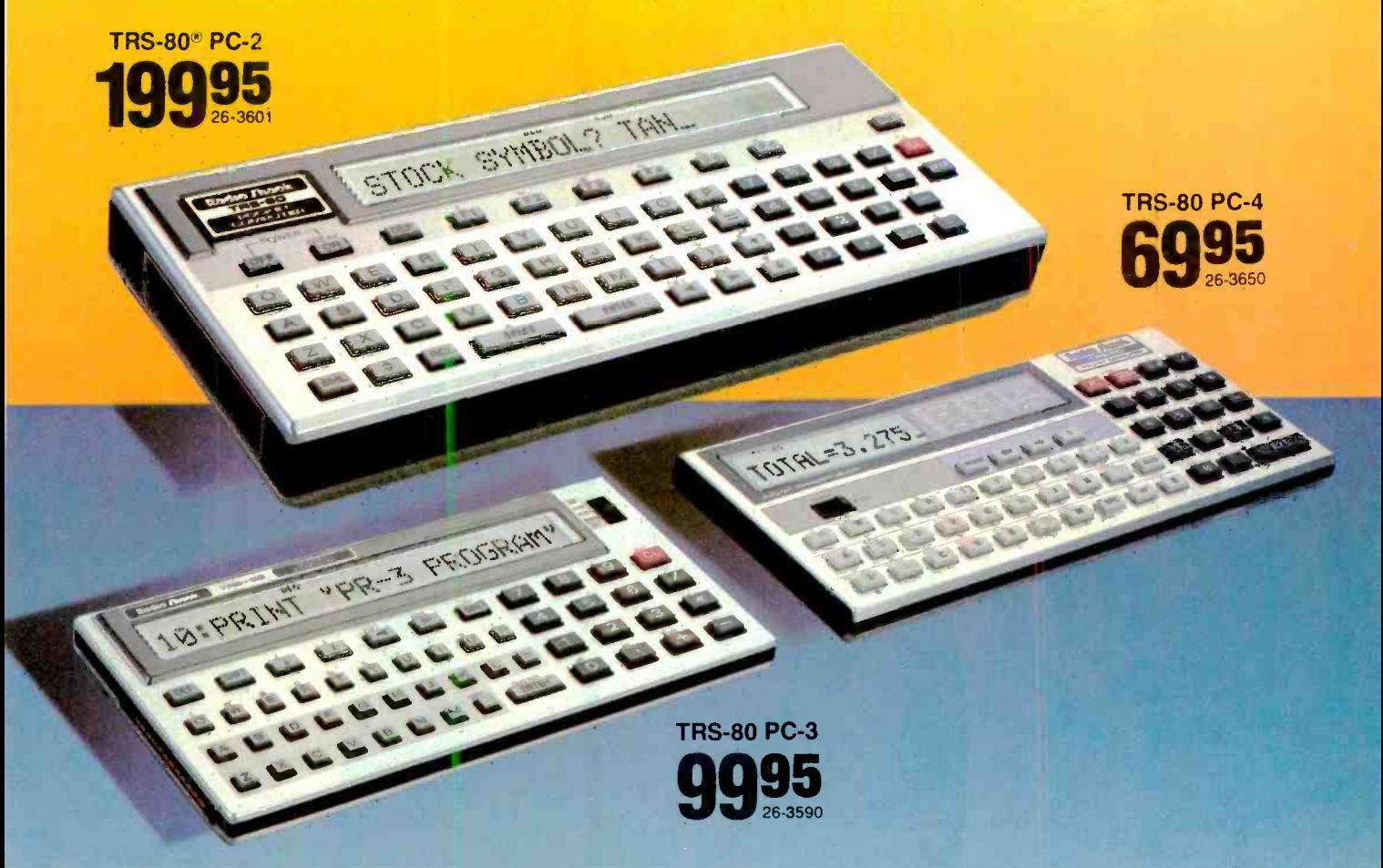

TRS-80 PC-2. A hand-held computer with power and speed that rivals many desktop micros, yet measures just 11/16 x 711/16 x 33/9' Ideal for engineers, business people, scientists- anyone with tough problems to solve on the go! Programmable in Extended Pocket BASIC. Fullyaddressable  $7 \times 156$  dot-matrix LCD for graphics, plus upper and lower case characters. Expandable 2640 -byte memory. Add the PC-2 Printer/Plotter/Dual Cassette Interface (26-3605, \$219.95) to create spectacular fourcolor charts and graphs or to use our library of ready-to-run software.

TRS-80 PC-3. Perfect for students. The PC-3 is easily programmable in Pocket BASIC, and features 16 arithmetic and 8 string functions, 1.4K memory, 24-character display, two -digit exponents, multiple statements, arrays

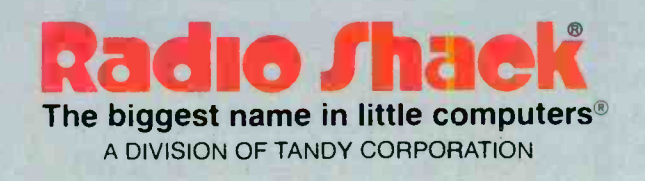

and more.  $\frac{3}{8} \times \frac{55}{16} \times \frac{23}{4}$ . Add our Printer/Cassette Interface (26 -3591, S119.95) anc choose from our large library of programs.

TRS-80 PC-4. Our lowest-priced pocket computer ever! Keep up to ten shcrt programs in memory and enter BASIC commands with just two keystrokes. Features expandable 544 -character memory and 12- character display (scrolls to 62 characters). Just  $3/8 \times 61/2 \times 2^{3}/4$ ". Expand with the Cassette Interface (26 -3651, \$39.95) and Printer (26 -3652, \$79.95).

TRS -80 Computers Are Available Nationwide. Drop by any Radio Shack Computer Center, participating store or dealer and pick up your own TRS -80 Pocket Computer today.

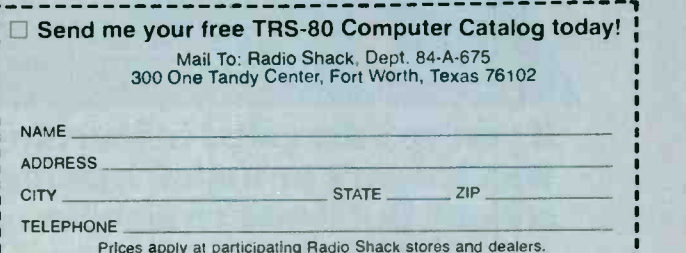

 $L = -$ Prices apply at participating Radio Shack stores and dealers.

# At CIE, you get electronics career training from specialists.

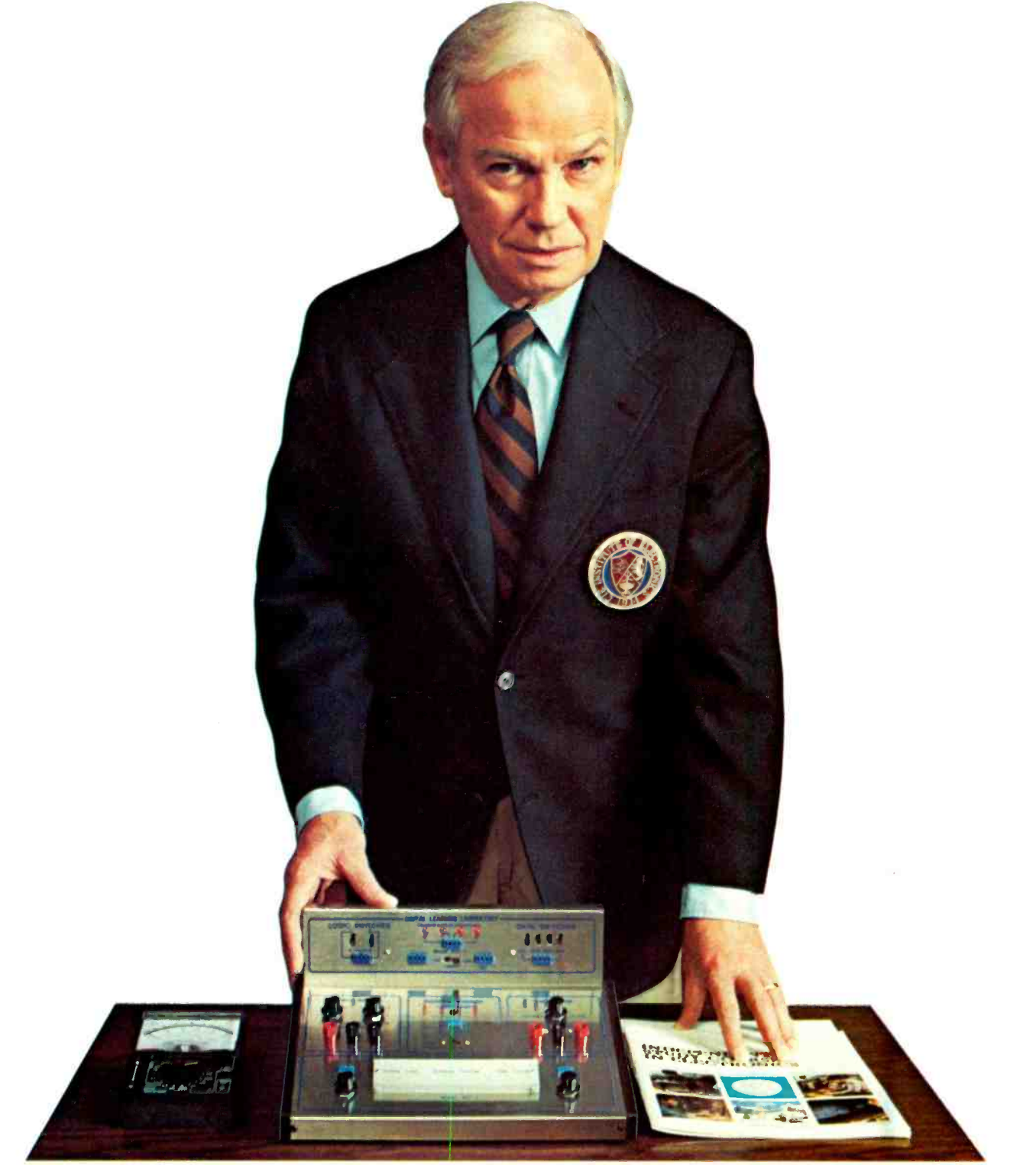

If you're interested in learning how to fix air conditioning, service cars or install heating systems - talk to some other school. But if you're serious about electronics... even earning an Associate Degree... come to CIE - The Electronics Specialists.

# Why trust your education and career future to anything less than a specialist?

You shouldn't. And you certainly don't have to.

If you talked to some of our graduates, chances are you'd find a lot of them shopped around for their training. They pretty much knew what was available. And they picked CIE as number one.

Be sure to shop around. Because, frankly, CIE isn't for everyone.

There are other options for the hobbyist If you're the ambitious type-with serious career goals in electronics-take a close look at what we've planned for you at CIE. What you should look for first.

Part of what makes electronics so interesting is it's based on scientific discoveries on ideas! So the first thing to look for is a program that starts with ideas and builds on them!

That's what happens with CIE's Auto-Programmed<sup>®</sup>Lessons. Each lesson takes one or two principles and helps you master them -before you start using them! How practical is the

# training?

This is the next big important question. After all, your career will be built on what you can doand on how well you do it.

Here are ways some of CIE's career courses help you get your "hands-on" training...

# With CIE's Personal Training Laboratory...

you learn and review the basicsperform dozens of experiments. Plus, you use a 3-in-1 precision Multimeter to learn testing,<br>checking, analyzing! When you get your own 5MHz, solid -state oscilloscope, you take some

real professional steps. You use it as a doctor uses an X-ray machine-to "read" waveform patterns...lock them in...study, understand and interpret them! When you get your Digital Learning Laboratory, you'll be into digital theory- essential training today for anyone who wants to keep pace with the state of the art of electronics. With CIE's Digital Lab, you'll be applying in dozens of fascinating ways the theory you've learned. For example, you'll compare analog and digital devices. You'll learn to make binary to decimal conversions and to work with semiconductor devices and circuits. You'll see how digital equipment is vital to today's exciting, growing fields such as security... where digital theory provides the brains for space -age alarm and protective devices.

# You'll build your Microprocessor Training Laboratory,

a working microcomputer-from "scratch." You'll also learn how to program and interface it with displays, memories, switches, and more.

# Earn An Associate Degree from CIE.

One of the best credentials you can have in electronics -or any other career field  $-$ is a college degree. That's why CIE gives you the opportunity to earn an Associate in Applied Science

in Electronics Engineering Technology. Any CIE career course can offer you credit toward the degree...more than half of the number needed in some cases.

You can also prepare for the government-administered FCC (Federal Communications Commission) Radiotelephone License, General Class. It can be a real mark in your favor... government -certified proof of your specific knowledge and skills.

# Shop around...but send for CIE's free school catalog first!

Mail the card. If it's gone, cut out and mail the coupon. If you prefer to write, mention the name and date of this magazine. We'll send you a copy of CIE's FREE school catalog-plus a complete package of independent home study information! For your convenience, we'll try to have a representative contact you to

answer your questions. Mail the card or  $\text{coupon}$ or write: CIE, 1776 East 17th St., Cleveland,

OH 44114.

Cleveland Institute of Electronics, Inc.

r On Million Million

1776 East 17th Street, Cleveland, Ohio 44114 Accredited Member National Home Study Council

YES... I'm shopping around for the right kind of career training in electronics and CIE sounds well worth looking into. Please send me my FREE CIE school catalog-including details about the Associate Degree program-plus my FREE package of home study information!

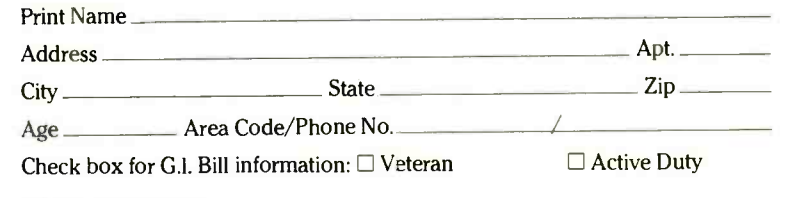

# MAIL TODAY!

lishers. Named  $DesQ^{\mu}$ , the software package is designed for end-users, software developers, and systems integrators who want to upgrade personal com puters into integrated, multi-windowing systems. DesQ, which is based on Quarterdeck's proprietary artificial incan be used with packages such as WordStar and dBase II. Several programs can be run at the same time, each in its own window on the video display.

The windowing feature enables a user to mark information in one window and then transfer it to another. For example, a user might mark a column of numbers in a MultiPlan spreadsheet and then transfer it to a specific place in software can operate effectively with either a keypad or a mouse. The package is available for the IBM -PC with 256K of RAM, one floppy disk drive, one five megabyte Winchester, and either a col or or monochrome display.

# **Peripherals**

Besides new computers and software, a flock of new peripherals made their debuts at the recent industry shows. Most of those that attracted my attention could be classified as alternate in-<br>put devices. Alternate input devices were shown that used light, touch, and voice to enter data into a computer.

The Caere (pronounced like "care") Corporation manufactures an optical character reader (OCR) that reads the typefaces found on many familiar items such as electric bills and automobile li-<br>censes. Examples of the typestyles are shown in Fig. 1. The Caere OCR system is made up of two parts: the base control unit and either a hândheld wand or slot reader. Both the wand and slot reader use a light- sensing photo diode array to "read" information and convert it into electronic impulses that are sent to the control unit. The information is then digitized and "recognized." The OCR devices are available for the IBM PC and Apple III. The Series 500 model for the PC uses a handheld wand and has a suggested retail price of \$1145.

If you're one who enjoys letting your fingers do the walking (or inputting in this case), you'll be interested in the Point-1 Monitor from MicroTouch. The Point-1 has an integrated touch-

> At right, Gavilan's integrated touch panel.

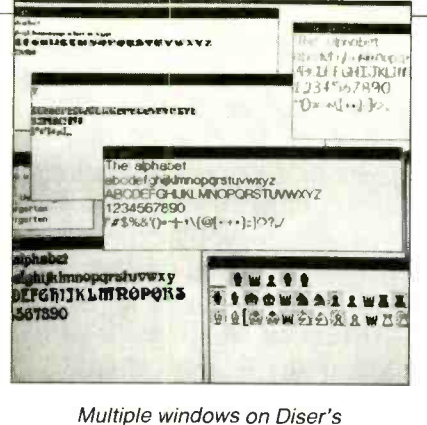

Modula Computer.

WordStar monthly status report. The tion, you just touch the number on the sensitive screen that allows direct interaction with the computer by simply touching the display screen. For exam ple, if you wish to make a menu selecscreen and the item is selected. The monochrome monitor comes in either amber or green and is priced at \$1295.

> A less expensive fingertip input device is the Koalapad Touch Tablet. Available for the Apple II line, IBM - PC, Commodore-64 and VIC-20, and the Atari line of computers, its suggested retail price is \$125 including graphics software. The Koalapad has a 4" square drawing surface that's simple to use.

You just rub your finger along the pad<br>and the drawing is displayed on the video screen. If you think this product is similar to the little device that's used on the Gavilan computer discussed earlier, you're right. The inventor of the Koalapad, Dr. David Thornberg, told me that Koala Technologies licensed the touchpad technology to Gavilan.

Another input device that responds to pressure (but with a pen) is Pencept, a product that accepts hand -printed information, for input into a computer. Using dynamic character recognition (DCR) techniques, Pencept allows you to fill out a form by hand and automatically enters the data into the computer. For example, a person in telephone sales could take information over the phone by hand, and Pencept would decipher the handwriting and send the information to the computer. You don't have to print perfectly either, as the Pencept's DCR techniques, can recognize a wide variety of character shapes (Fig. 2).

If you're not into OCR or DCR and feel that you've lost the touch, you might be interested in talking your way into the computer. VoiceDrive by SuperSoft gives you the opportunity to

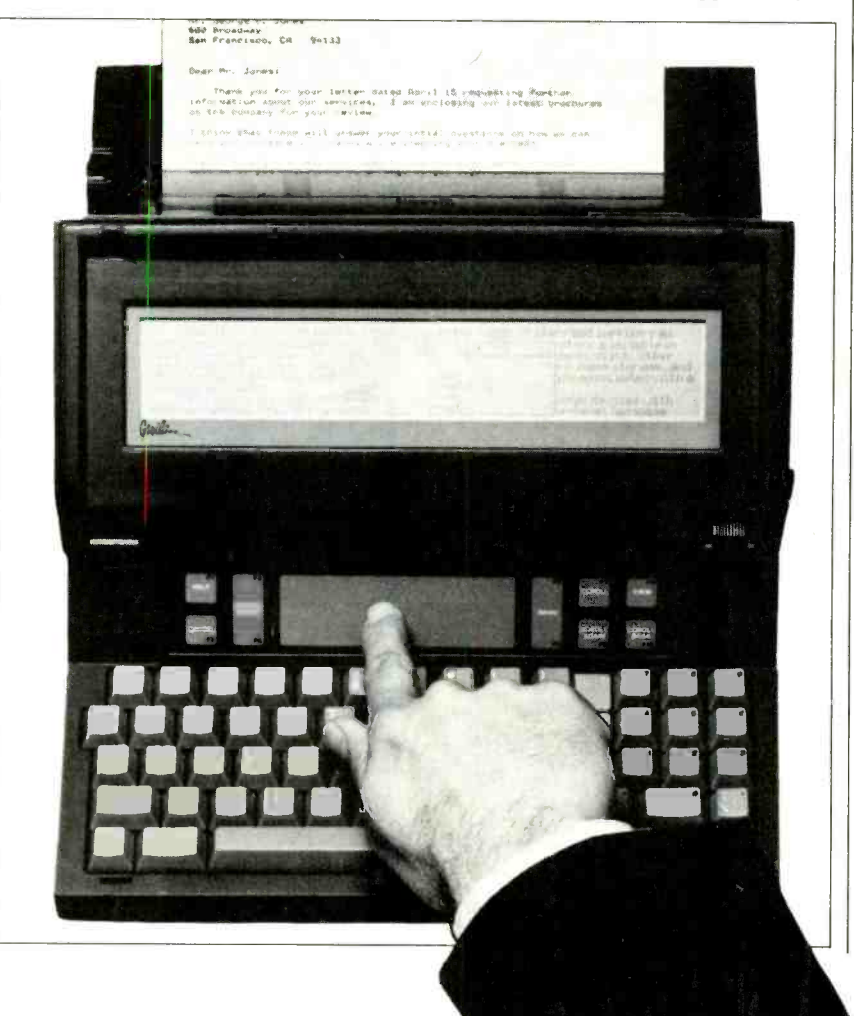
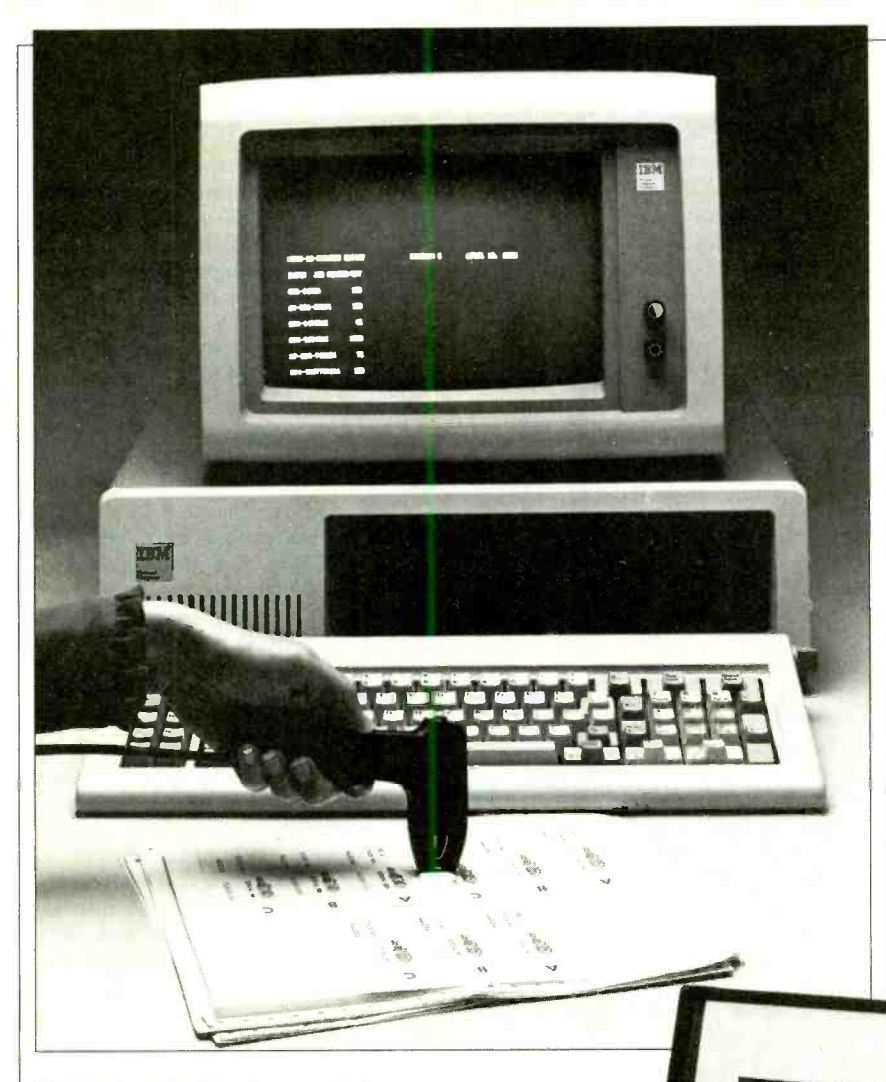

./A

matrix printer. However, as the copy emerges from the machine, there's no question that it's a four -color plotter. The secret is in the printhead, which consists of four colored pens rather than the usual matrix of pins.

Color changes can be made automatically under software control. The four standard colors are black, red, blue, and green, although other colors are available upon request. Plotting can be done at speeds of 120 mm /s for 0.1 mm depth (60 mm /s for 0.5 mm depth).

The CX4800 can also be used as a printer. It can print a standard 80-character line of a size comparable to pica type at a speed of eight cps. Single or fan-fold paper sheets of standard  $9\frac{1}{2}$ "wide sprocket -feed paper can be used with the unit. Suggested retail price is \$695.

For those who want colorful output, but need something more sophisticated than a printer/plotter, Sharp has introduced its IO-700 ink jet color image printer. It can reproduce, in seven colors, anything from graphs to detailed computer graphics. Roll paper that is 8- 10 inches wide is needed to produce print areas up to 81/2" wide. The unit will print a maximum of 120 dots per inch and, when printing characters,

Shown above is Caere's new wand reader, which is compatible with the IBM PC.

> The Sharp briefcase-sized PC-5000 (right) has 128K of bubble memory.

do this! VoiceDrive is a speech recognition software interface that's compatible with ScratchPad, a financial spreadsheet package from SuperSoft. To use VoiceDrive you need the Tecmar voice recognition card and an IBM PC. But you're not constrained to voice input since both keyboard and speech can be<br>intermixed at the discretion of the user. SuperSoft plans to market more application packages in coming months, all utilizing the VoiceDrive software interface. Price of ScratchPad with Voice-Drive is \$495. (Bundled with the Tecmar board, it's \$995.)

Not all eyepopping peripherals were alternate input devices. Indeed, the following peripheral is an exciting output device. It's the CX4800 printer/plotter available from Leading Edge Products, Inc. What is so special about this printer/plotter? At first glance, the CX4800 might be mistaken for a dot-

September 1983 41

### **SUPPLIERS**

- Caere Corporation 100 Cooper Court Los Gatos, CA 95030
- Coleco Industries, Inc. 945 Asylum Ave. Hartford, CT 06105

Commodore Computer Systems Div. 1200 Wilson Drive West Chester, PA 19380

- Diser Corporation 385 East 800 South P.O. Box 70 Orem, UT 84057
- Gavilan Computer Corp. 240 Hacienda Avenue Campbell, CA 95008
- Grid Systems Corp. 2535 Garcia Ave. Mountain View, CA 94043
- Koala Technologies Corp. 4962 El Camino Real Los Altos, CA 94022
- Leading Edge Products, Inc. 225 Turnpike St. Canton, MA 02021
- Microtouch Systems, Inc. 491 Massachusetts Ave. Arlington, MA 02174
- Pencept, Inc. 39 Green St. Waltham, MA 02154
- Quadram Corporation 4357 Park Drive Norcross, GA 30093
- Quarterdeck Software 1918 Main St., Suite 240 Santa Monica, CA 90405
- Seequa Computer Corp. 209 West Street Annapolis, MD 21401
- Sharp Electronics Corp. Systems Division 10 Sharp Plaza, P.O. Box 588 Paramus, NJ 07652
- Supersoft P.O. Box 1628 Champaign, IL 61820

Unitronics 2100 Livingston St. Oakland, CA 94606

Vertimag Systems, Corp. 815 14th Ave. Minneapolis, MN 55414

#### NEW BREED

uses a  $12 \times 16$  dot matrix. Price of the Sharp I0-700 has not been set but will fall into the \$1000-1500 range.

One peripheral that handles both input and output is a low -cost mass storage device for one of the most popular low -cost computers. Available from Unitronics, the Expander and Waferdrive module is a high -speed wafertape drive plus 8K of RAM for the Commodore VIC-20 home computer. It plugs<br>right into the expansion slot at the rear of the VIC-20 (and provides another slot at its rear). The module has a VIC floppy -disk look -alike operating system as well as a filing system. The unit, which uses 64K -byte data wafers, has a data transfer rate that is comparable to the speed of a floppy disk. Price is \$99.

Can a computer also be a computer peripheral? If it's Quadram's Quadlink, it can. This peripheral board, which fits into a slot on the IBM PC, is functionally equivalent to an Apple II computer. To run Apple software, you just pop an Apple disk into your IBM drive and patible, Quadram expects Quadlink to run about 90% of Apple software. Switching back to IBM operation is just another keypress away. Suggested retail price for the board, which comes standard with 64K of usable RAM, is \$680.

Computer shows are often a show-<br>case for new technologies that may well drift into lower -cost products. Three companies-Diser, Grid Systems, and<br>Vertimag-had some interesting examples of products based on new technologies.

Diser was showing the Modula Computer, which costs about \$22,500. Although priced beyond the range of most people, the interesting aspect of the computer was the language that it used. synthesis of Dr. Niklaus Wirth's widely used language, Pascal, and his research language, Modula.

The Modula Computer was designed to take full advantage of the power of the Modula-2 language. The language makes it much easier to handle complex programming problems. For example, Dr. Richard Ohran, vice -president of research and development at Diser, showed me a PacMan program that was developed by one of his computer sci ence students in 80 hours using Modula-2. I played the game and it ran very much like the original. That's enhanced  $\parallel$  information on any product that may programmer productivity!

Another computer, the GRiD Compass portable computer, although priced at about \$9000 with software, is a showcase of state-of-the-art electronics<br>technology. Most impressive is its amber-color, electroluminescent, flat-panel display. It has a 6" diagonal screen that can display 24 80-character lines. With a resolution of 320  $\times$  240 pixels, the display also offers superb graphics.

The main processor is Intel's 16 -bit 8080, which runs under MS/DOS 2.0 or CCOS (compass computer operating system). Another feature is Intel's 8087<br>80-bit arithmetic coprocessor. The computer has 256K of RAM Standard as well as 384K of bubble memory.

Packaged in a lightweight magnesium case weighing 10 pounds, the GRiD Compass measures just 15"  $\times$  $11\frac{1}{2}$  "  $\times$  2". Some of the other features of this portable are a 1200 -baud modem and integrated software for word processing, electronic spreadsheet, data base management, graphics, and communications.

New Technologies  $\left| \right|$  Vertimag, the drive will cost about the Vertimag is working on ways to in crease the storage capacity of floppy disks. Using vertical rather than longitudinal recording techniques, and a disk that is an alloy of chromium and cobalt, Vertimag expects to achieve capacities of 2.5M bytes per side (and more) on a floppy disk. According to the people at same as a conventional floppy drive, while the disks will run about \$20 each. Production begins in 1984.

> Conclusion. As is evident, the recent industry computer shows have produced a plethora of exciting new products. Not all of them are on the market yet and some may never reach it but they should give you an idea of what the companies are trying to do and in which directions the computer industry is going.

The language, Modula-2, is the final classified as "eyepoppers" may not have synthesis of Dr. Niklaus Wirth's widely been highlighted here for a couple of Some products that could have been classified as "eyepoppers" may not have reasons. A product may have been introduced at other than an industry show and already covered in this magazine; the excitement may have been generated not by an individual product but by a line of them. For example, Atari recently introduced four new computers<br>(600XL, 800XL, 1400XL, and (600XL, 800XL, 1400XL, and 1450XLD), plus a line of support peripherals and software.

All that's left now is to direct you to the list of addresses that I've included so that you'll know where to find out more have a peculiar attraction for you.

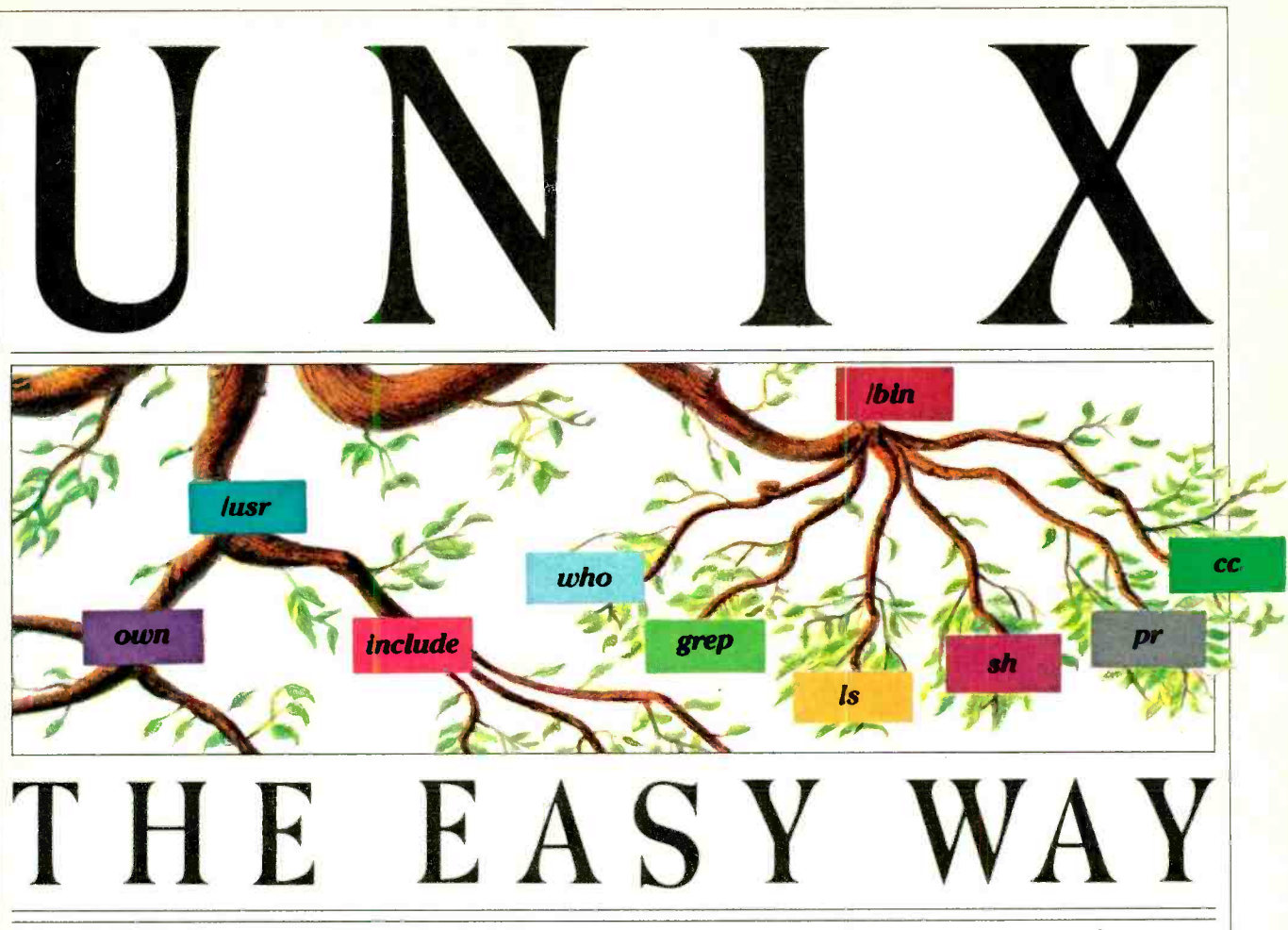

This important and versatile operating system, programmed in C language, promises to become increasingly popular

#### By David Fiedler

THE Unix operating system originated at Bell Laboratories in 1969. Since its release to the general public in the early 1970s, it has gone through several major revisions, been transported to both microcomputers and large IBM mainforce in the computer industry.

Unix was not developed as a generalpurpose commercial operating system, nor even as a product. A Bell Laboratories scientist named Ken Thompson | that was both highly efficient (fast exe-<br>found a DEC PDP-7 (a small, but fairly | cution of programs as well as low memfound a DEC PDP-7 (a small, but fairly powerful minicomputer) in a lab that was not being heavily used, and decided that it would be a good machine to implement an idea he had for a new type of file system. He used some innovations that were designed to provide what has been called by Dennis Ritchie "a pleasant environment in which to write and use programs." While any operating system is designed to allow people to use a computer more efficiently, Unix has proved especially "friendly."

Ritchie, one of Unix's earliest users at | th

frames, and has become an important since they were considering putting<br>force in the computer industry.<br>Unix on other computers with com-Bell Labs, found it so fascinating that he helping Thompson refine it. While the Unix was originally written in low -level assembly language, they became dissatisfied with this approach, especially since they were considering putting pletely different instruction sets. As a result, the C language was created as an "intermediate-level" language one<br>that was both highly efficient (fast exe-<br>all other files and directories. You can that was both highly efficient (fast exe ory usage) and easily portable to other computers. With Unix largely rewritten in C, the operating system itself became portable. Consequently, widely different computers could run the same programs without the extensive rewriting new filing cabinets with e<br>that was previously necessary. that was previously necessary.

> What's So Good About It? While transportability is important in itself, there are other aspects of Unix that make it increasingly popular. Some of these are described below.

began spending a great deal of his time | tems usually impose a predefined struc-<br>helping Thompson refine it. While the | ture of some type on the way files are Tree-like file system. Operating systems usually impose a predefined strucviewed by their users. In most cases, this structure is a simple "disk directory" that lets one access certain files when the system is used. In Unix, the structure can be viewed as an upside -down "tree" with its single "root" at the top as shown in the diagram. The root is the main directory in Unix; it leads down to add to your own directory, usually located in the /usr directory by creating new files or even new sub-directories. This allows you to create whatever structure you need to manage your data effectively, much like being able to add new filing cabinets with ever more

> This is called a "hierarchical" file system because it resembles an organization chart, where the "big boss" (in this case, the root) is at the top. Like some organizations where one individual may have two responsible positions, a Unix

<www.americanradiohistory.com>

#### **TINIE**

file can be accessed by several different names through different paths.

In Unix, every directory is actually just another file, which can be read by user programs. The only difference is that the information contained in a directory file consists of names of files and directions for where to find them on the file system.

I/O simplicity: The input and output devices attached to a computer are what allow humans to communicate with it. Unix permits any device-CRT terminal, printer, laser typesetter, or even main memory—to be accessed by sim-<br>ply reading, or writing a character at a time. This is aided by the Unix view that all files are just a sequence of bytes to be read or written. No external structure is expected by the operating system. Even when a device actually requires data in large blocks (such as a disk drive), Unix hides this dependency by taking care of these details internally.

In fact, all devices on a Unix system appear to the user to be ordinary files found as entries in the /dev directory). Therefore, a program intended for use with a disk file could easily be changed to work with a printer instead, but the process called "redirection" makes even this rewriting unnecessary.

Redirection and piping. Any program that normally "prints" to your terminal can have its output redirected to a disk file, printer, or another device. Similarly, a program's input can be easily directed to come from a file, modem, or any device that can read characters. This allows the same program to serve many purposes. A text -editing program can get its input from a predefined set of instructions, for instance, eliminating errors in repeated complex editing sessions.

The concept of a program that simply operates on its input and transforms it into some output is important. In Unix, these types of programs are termed filters. Many programs in Unix are filters and perform one function only. The output of one can be connected to the input of another in a kind of "pipe" arrangement. By piping them together, it's easy to use them as "building blocks" to perform much more complicated functions without having to write more programs.

One example of piping that is often used when running Unix involves backups. The disks used to store files on most Unix systems are very large in ca pacity. Thus, it takes a long time to save all the files onto tapes or floppy disks. To save time, a Unix system administrator will save daily only those files that were actually changed on that particu-

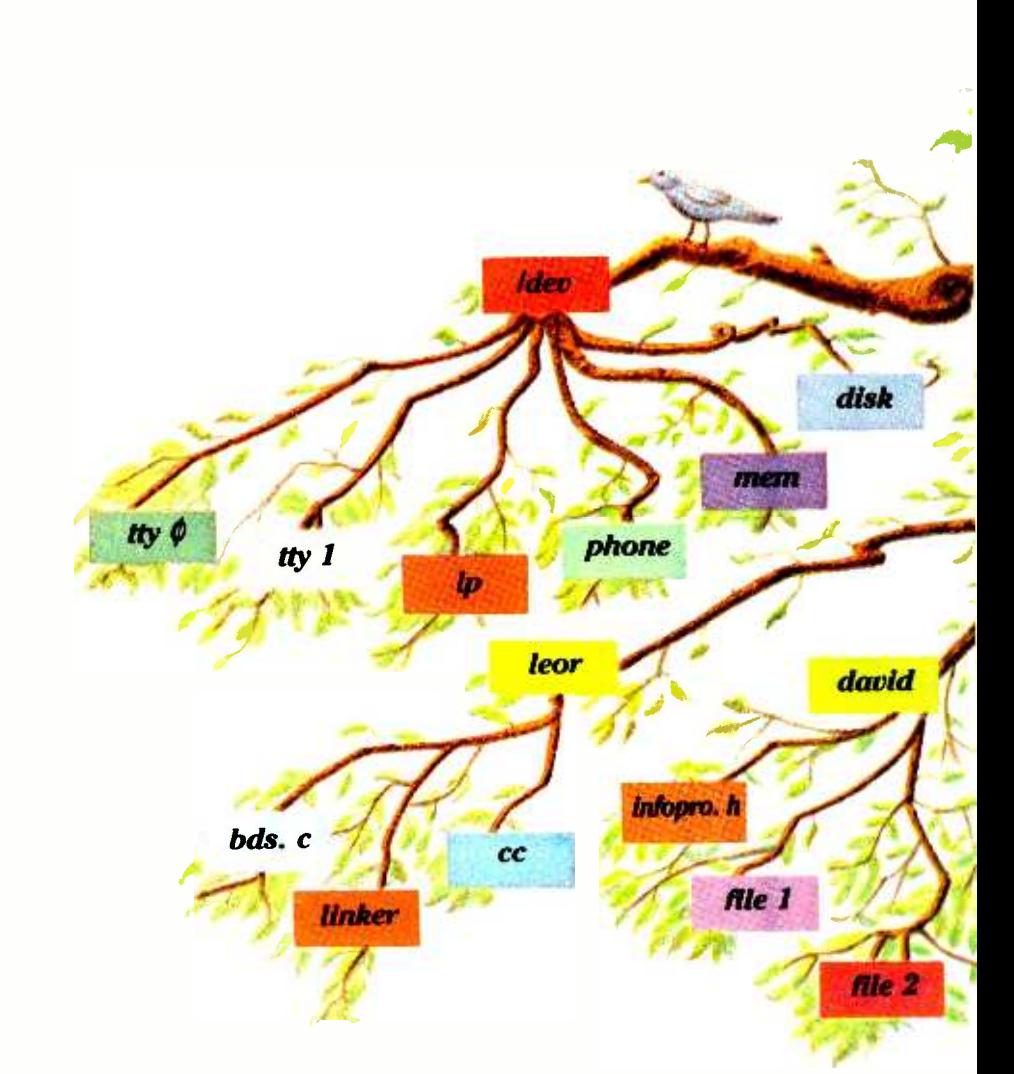

lar day or certain files known to be important. The following command line will save to tape all C source files on an entire system:

#### find -name " $*.c"$  -print | tar c

The "find" command goes through the tree structure, looking for all files that fit the criteria. In this case, it finds all files ending in ".c", and emits a list of filenames. This list is then handed off to the "tar" (or tape archiver) program, which can then go ahead and write each file listed to a new backup tape. (The "c" after tar means to create a new tape.)

The best part of pipes is not just that they are a convenient way of sending information from one command to the next, but that the commands actually run simultaneously. The find takes a long time to go through the tree, and tar  $\parallel$  membered to redirect those to the print-

takes a while to write to tape. But as each filename is found, the pipe passes it along to be written out. Since both programs run at once, total run time is about halved. One wouldn't want to wait until these programs were finished before using the Unix system, so they run by themselves in what is called the multitasking mode.

Multitasking. Did you ever have to wait for a program to run on your com puter before you could do something else? In Unix, you can decide to run a program anytime (or several at once!) in "background," while you continue us-<br>ing your terminal for another project. Just imagine writing a BASIC program, while at the same time a C program is compiling and its documentation printing out! You don't even have to worry about compiler error messages cluttering your CRT screen provided you re-

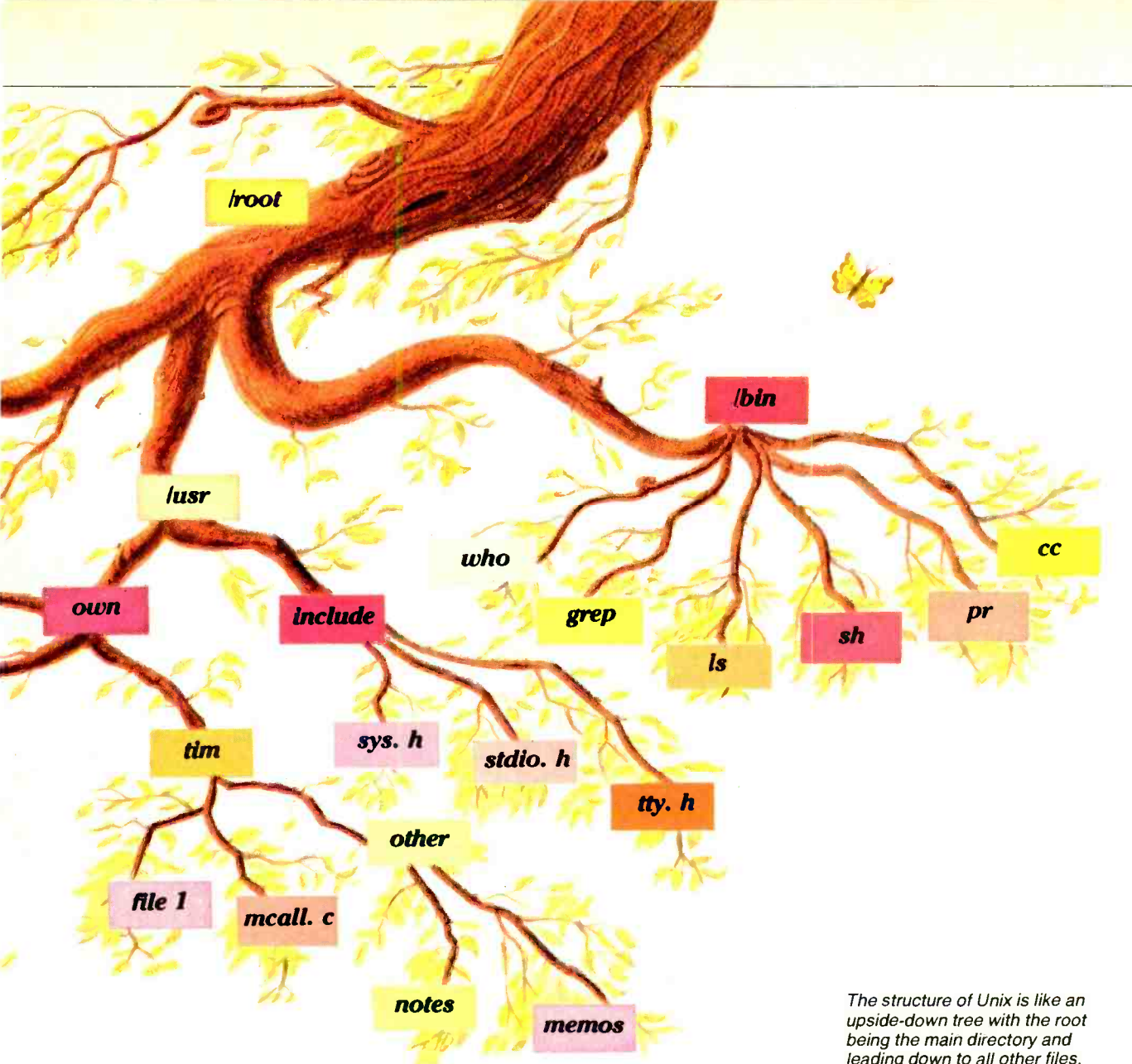

er as well. All you have to do is type a "&" at the end of any command line, and you immediately get the shell prompting you for your next command while your other project goes on its merry way.

Unix systems, several people can use the computer at once. Unix will take care of the details. If everyone wants to print simultaneously, the system sets things up so that data doesn't get mixed up in the printouts. It does this by automatically "spooling" or writing to disk files all output that is destined for the printer. It then prints it all in sequence, in background of course. To the user, it appears as if he has a 1,000,000-char/sec level is by protection bits. Any user can printer. printer.

Modems are supported, so people can call the system remotely. (Unix can change the baud rate to match the caller.) People can also send messages to er.) People can also send messages to  $\begin{vmatrix} 1 & 0 & 0 \\ 0 & 1 & 0 \\ 0 & 0 & 1 \end{vmatrix}$  exclude encryption of data,  $\begin{vmatrix} 0 & 0 & 0 \\ 0 & 1 & 0 \\ 0 & 0 & 1 \end{vmatrix}$  exclude  $\begin{vmatrix} 45 & 0 \\ 0 & 45 \end{vmatrix}$ 

 $\bullet$  *Multiuser*. On all but the very smallest  $\parallel$  their machine when the phone rates are each other, either while they are logged on the system or as electronic mail files to be read at any time. Using the "uucp" package you can even send mail to people at other Unix systems. If your program directs, your machine will dial | that are either expensive add-ons or unlowest, and transfer the message

unattended.<br>Naturally, with all these people on one system, havoc could result if a program (or unfriendly user!) ran wild. So Unix provides various levels of protection by different mechanisms. The first comes when you initially log in to the system. If you don't enter the right password, you can't get in at all! The next dard. Available for many systems are level is by protection bits. Any user can COBOL, Business BASIC, and Pascal.<br>set the protection on his own files and Cross-compilers and assemblers are directories, so that other users or programs can be prevented from reading, writing, or executing them. The highest level is by actual encryption of data,  $\bullet$  Powerful software tools such

leading down to all other files.

which is done easily on Unix by the inclusion of a special encoding program.

Development tools and languages. Unix boasts an impressive range of utilities, languages, and development tools available with other operating systems. Here are some examples.

The "diff" program can show the ex act differences between two text files, and can also help you change one file to match the other.

<sup>A</sup>compiler for the C language and an assembler are included. There are also versions of FORTRAN, ratfor, Snobol, and a dialect of BASIC supplied as stan-COBOL, Business BASIC, and Pascal. common tools, allowing you to develop software for an entirely different machine.

<www.americanradiohistory.com>

#### **UNIX**

"yacc," "lex," and "M4" let you devel-<br>op compilers for other languages or computers. You can develop your own language for a particular application. "Yacc" (Yet Another Compiler-Compiler) will generate a compiler for a new language once that language has been adequately described. "Lex," a lexical analyzer generator, can virtually write a program on its own for transforming data in prespecified ways. M4 is used to add macro facilities to an existing language.

Word processing and typesetting can be done with "nroff" and "troff" programs and the appropriate peripherals. Such devices as the Diablo series of precision printers, Tektronix graphics terminals, and Versatec plotters are supported, and can be used as easily as their more ordinary counterparts such as "dumb" terminals and line printers.

Utilities such as "make" and the Source Code Control System allow programmers to keep track of changes to their files. The latest versions of their programs, or a specified older version can be made to compile and run automatically, even if the source code is spread out over many files managed by different people.

The Shell. The "command interpreter" is the program that you spend most of your time interacting with when you use an operating system. Much of the power of the system comes from it. It not only handles the I/O redirection mentioned above, but is actually a programming language in itself. Complex data management functions, testing, and file manipulation can be done with shell commands alone, without having to "write programs" in a more traditional way.

Shell programming features include<br>loops, if-then-else, "case" constructs, error handling, and process synchronization. Since the shell interprets com mands as they are typed in, often such a "shell program" is composed right at the terminal, and it can be easily saved for future use. The shell also permits you to "customize" the way Unix re-<br>sponds to your commands. You can change the prompt character, have the system search in particular places for commands, use your own favorite names for Unix commands, and run a predefined series of commands each time you log on to the system.

Is Anything Perfect? With all these attributes going for it, Unix seems like an idea system. But there are a few disadvantages that while relatively unimportant to a home user, could hamper its acceptability as a general-purpose commercial operating system.

• Security: In theory at least, Unix prevents unauthorized users from accessing or destroying data that doesn't belong to them. In practice, a great deal of caution is necessary when running a Unix system to ensure file security. There are several fairly well-known ways of bypassing the usual Unix secu rity checks. Also, the system does not adequately protect against runaway programs that can use up all available system resources and cause Unix to grind to a halt. An experienced Unix System Administrator is usually needed to watch over things.

• Priority constraints: It is presently impossible to ensure that an important program will have exclusive use of the machine if necessary for high -speed calculations. Further, system resources

"Its full power is within reach of most small business."

such as memory or special devices can not be reserved in advance, meaning a program that needs these resources will simply "bomb" (instead of waiting for the resource) if they are not available. Real-time response, critical for certain kinds of projects, is simply not there in standard Unix. Segments of code needed for high -speed access could be "swapped out" to disk at any time, making them temporarily unavailable.

• Reliability: Unix systems are generally thought of as "fragile," a holdover from earlier versions that needed an ex pert available on an almost constant basis due to the complexity of the file system. Current versions are more robust the many 68000-based<br>and include programs to fix the file sys-<br>are now using Unix are: and include programs to fix the file systern automatically in case of a crash, but an expert will still be needed on certain occasions. Also, while a system might not be destroyed after a power failure, current state-of-the-art for commercial systems requires that all programs run ning before the failure pick up where they left off. This will not happen with Unix! While Unix may not be perfect in  $\vert$  supports 8 serial RS232 this regard, it's also a good deal smaller  $\vert$  intelligent I/O controller. this regard, it's also a good deal smaller than those commercial operating systems. They are far too big to fit on a mi-

crocomputer and need a full-time team of experts to keep them running at all.

Owing to the way Unix implements its terminal interface, the practical max imum number of terminals usable on a Unix system is less than might be otherwise. Unix (designed as a time-sharing system for the purpose of efficient program development) is not always the appropriate choice for a large -scale applications -based computer center. However, the sheer power of some of the newer Unix computers on the mar ket, and their low cost, ensures that many installations will be running Unix anyway!

What Machines Run Unix? The first machines to run Unix were the DEC PDP-7, PDP-11/34, and PDP-11/70. For this reason (also because they tend to be powerful yet, moderately priced) the DEC PDP-11 line of minicomputers has been most often associated with<br>Unix. Larger minis such as the VAX are also popular, and Unix has even been "ported" or moved onto the IBM 370 series of mainframe computers.

By far the most exciting news for the greatest number of people is that Unix has now been ported to almost every 16 bit microprocessor on the market, thus bringing its full power within the reach of most small businesses and even some personal computer enthusiasts. Also, new operating systems (known as Unix "look-alikes") developed by companies other than Bell Labs have come on the market, offering capabilities similar to Unix without the licensing headaches sometimes associated with the "real" Unix system. Yet since AT&T announced the new System III version of Unix, "binary" licenses (no source code included) to "real" Unix are available from systems houses for as little as a few hundred dollars.<br>The most popular microprocessor to

use Unix at present is the Motorola 68000 due to its powerful instruction set, 32 -bit internal data paths, and large addressable memory space. Typical of the many 68000-based computers that

• The Dual System 83: an S-100 ma-<br>chine which was one of the first microbased Unix machines to be compatible with an industry standard bus.

The Altos ACS68000, one of the most powerful machines on the market, dollar for dollar. It has a 40-megabyte hard disk and 512K of dynamic RAM, and supports 8 serial RS232 ports with an

• The Pixel AP/100, one of the fastest small machines around, with high-level

## "I built this 16 -bit computer and saved money. Learned a lot, too:'

Save now by building the Heathkit H-100 yourself. Save later because your computer investment won't become obsolete for many years to come.

Save by building it yourself. You can save hundreds of dollars over assembled prices when you choose the new H-100 16- Bit/8- Bit Computer Kit - money you can use to buy the peripherals and software of your choice.

#### H -100 SERIES COMPUTER SPECIFIC 4TIONS:

USER MEMORY: 192K -768K bytes\* MICROPROCESSORS: 16 -bit: 8088 8 -bit: 8085

DISK STORAGE: 5.25" disk drive, 8" disk drive Winchester drive

KEYBOARD: Typewriter style, 95 keys, 13 function keys, <sup>18</sup>-key numeric pad

GRAPHICS: Always in graphics mode. 640h 225v resolution; up to eight colors are available\*\*

COMMUNICATIONS: Two RS-232C Serial Interface Ports and<br>one parallel port

DIAGNOSTICS: Memory self-test on power -up

AVAILABLE SOFTWARE: Z -DOS (MS -DOS) CP /M Z-BASIC Language Microsoft BASIC Multiplan **SuperCalc** WordStar

'192K bytes standard "Optional. CP /M is a registered trademark of Digital Research.

**MailMerge** Data Base Manager File Manager General **fLedger** Accounts Receivable<br>Accounts Payable Inventory Control Sales Invoicing mventory Comfor<br>Sales Invoicing<br>Lotus 1, 2, 3<br>PeachText 5000 Fortran -36 Cobol-86 Pascal Basic Compiler Most standard 8-bit CPM Software

The H-100 is easy to build  $-$  the step-by-step Heathkit manual shows you how. And every step of the way, you have our pledge - "We won't let you fail." Help is as close as your phone, or the nearest Heathkit Electronic Center.<sup>†</sup>

And what better way to learn state -of- the -art computing techniques than to build the world's only 16-bit/8-bit computer kit? To run today's higher-speed, higher-performance 16-bit software, you need an H-100. It makes a big difference by processing more data faster.

Dual microprocessors for power and compatibility. The H-100 handles both high-performance 16-bit software and most current Heath/Zenith 8-bit software.

Want room to grow? The H-100's standard 19 X byte Random Access Memory complement can be expanded to 768K bytes - compared to a 64K standard for many desktop computers.

And the industry -standard S -100 card slots support memory expansion and additional peripheral devices, allowing your investment to grow.

High-capacity disk storage too. The H-100's 5.25" floppy disk drive can store 320K bytes on a single disk. The computer also supports an optional second 5.25" and external 8" floppy disk drives. For maximum storage, an optional internal Winchester disk drive is also available.

For more information, circ e the reader service number below. Better yet, visit your Heathkit Electronic Center for a demonstration!

> The H-100 gives me the most for my computer dollar!

**Heathkit** 

Company

snr,-.101111

A subsidiary of Zenith Radio Corporation Heathkit Electronic Centers are units of Veritechnology Electronics Corporation.

**MENTHERS** 

Circle No. 28 on Free Information Card

<www.americanradiohistory.com>

I/O controllers for virtually every device.

The Fortune 32:16 has the distinction of being one of the smallest and least ex pensive (\$4995 with 1 limited floppy disk) Unix machines. It has a "userfriendly" menu system that makes operation easy, but hides most of the power of Unix.<br>• Radio Shack Model 16 with dual pro-

cessors now runs Microsoft Xenix, which is a licensed Version of Unix.

Then there are Z8000 and 8086/88 computers. Zilog and Intel both sell their own Unix -based machines. Zilog, the first microcomputer maker to support Unix, has several high-performance Z8000-based computers available starting from around \$14,000. Intel's latest 86/300 series uses its standard Multibus, and is slightly more ex pensive. There are several other companies using these CPUs as well, including InterSystems' Z8000 -based DPS -8000, which runs Coherent (a Unix look -alike from Mark Williams Co.).

Even the IBM Personal Computer<br>can run Coherent for about \$500, or you can get a real Unix derivative, Venix, for \$900 from VenturCom, Inc., including several useful applications packages. The fastest -growing section of the mar ket (after the 68000 onslaught) is ex pected to be in the 8086/8088-based desktop computers that can run MS-DOS, since Microsoft is attempting to make future versions of MSDOS compatible with its Xenix version of Unix.

What about 8-bit machines? A few enterprising Companies such as Morrow Designs and Microware actually have Unix-like, multiuser, multitasking systems that run on Z80 and 6809 com puters. Morrow's Decision I S100 based system features a Z80 CPU, 256K of RAM, a 10M -byte disk drive, and floppy backup. It can support several simultaneous users, and emulate CP/M at the same time. The Decision I runs the Micronix operating system (written at Morrow's company), which is com patible with Unix Version 6.

Several companies sell software that can simulate the Unix commands and shell on current 8-bit computers running CP/M. These are not really operating systems, but rather utility packages, although they can be quite useful. The most useful of these is possibly Microshell from New Generation Systems (\$150). Microshell can be called up at any time to actually replace the user interface of CP/M. This allows you to perform redirection, piping, automatic command search, and even shell programming, just like on Unix. The best

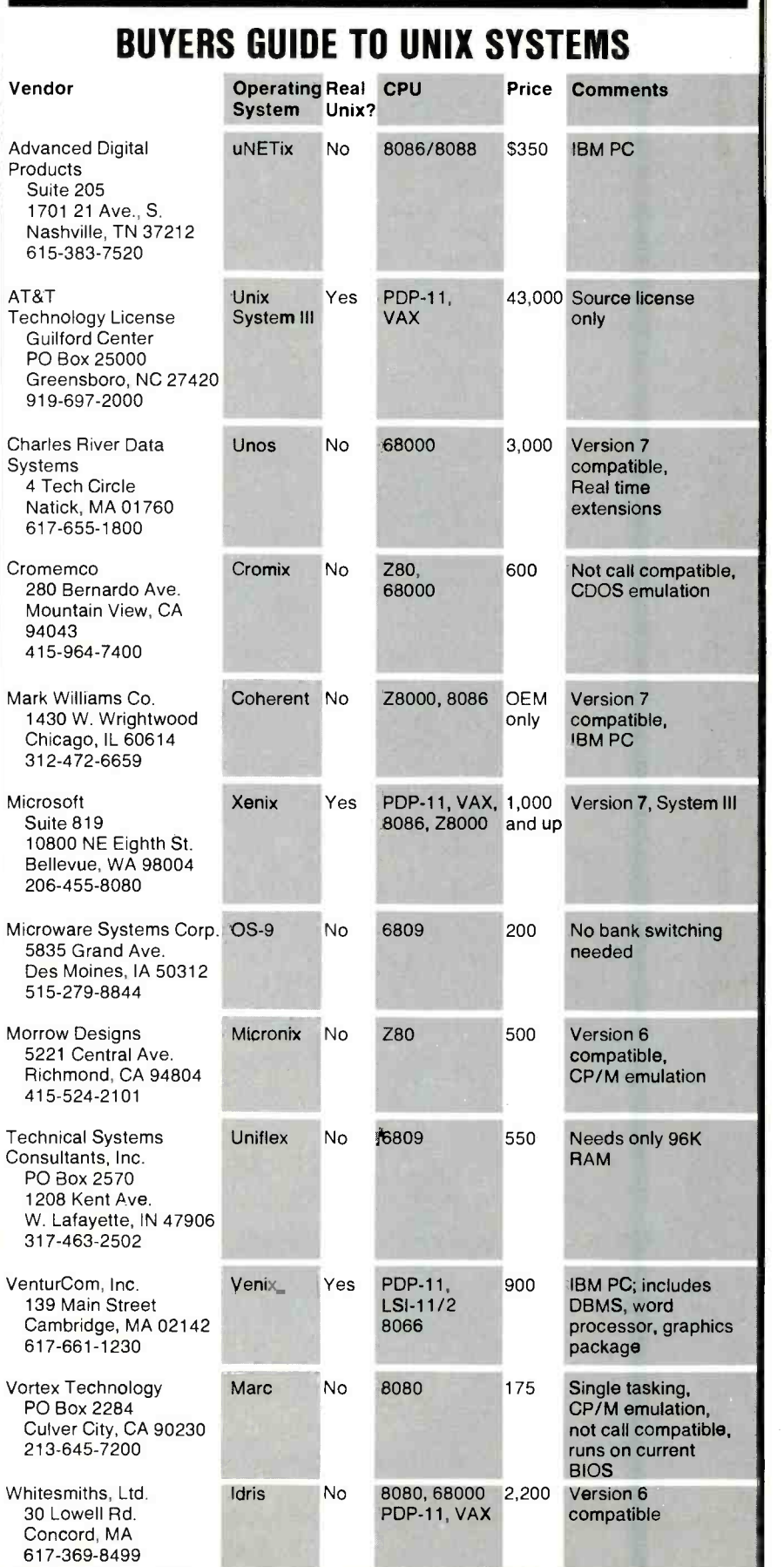

#### Is something wrong in your home? You can listen from any phone in the world.

### The SENSAPHONE Protects Your Home Whether You're There Or Not-And You Can Listen to What's Going On When You're Away!

#### New! From Gulf & Western

Connect the Sensaphone to your telephone and at once you have an alarm system, an environmental monitor, an ear that lets you listen to "live" sounds in your home or office, and an automatic dialer that dials any of eight pre -set numbers when you push one digit. Read on:

#### Sophisticated Alarm System

Your Sensaphone system never sleeps. If power fails, if the temperature rises beyond the pre set limit or falls below the pre-set minimum,<br>if an unusual sound occurs, or if any of three other conditions of your choosing develop, this remarkable system will dial automatically, and in sequence until someone answers, you, a neighbor, the fire department, the police, or whatever group of numbers you've entered. Your Sensaphone won't quit calling until someone answers or you turn it off.

#### "Call-In" Monitor

If you're away from home and are worried about the kids or about break ins, call home from any phone. Your Sensaphone will report to you (privately, because your call will include a private code) on the monitored conditions. Then you can listen to the room sounds for yourself.

You can install a Sensaphone in your office too. At night, if you're driving by and see a light, call your Sensaphone. You'll quickly learn whether it's the cleaning service or an unwelcome intruder.

#### Automatic Dialer

Enter the eight numbers you call most frequently. Then, when you want to call one of those numbers (up to 16 digits each), press just one dial -key and your Sensaphone will call the whole number for you.

Your Sensaphone won't lose its memory if the power fails, because a battery backup<br>protects it. What's more, the Sensaphone will<br>call the preprogrammed numbers to warn that<br>the power is off and it'll also warn you if the battery power is low.

- A product of Gulf & Western, made in U.S.A.
- $\bullet$  Occupies only  $7\frac{3}{4}$ " x  $8\frac{6}{6}$ " of space.
- Connects to your phone in 10 seconds.
- "Standby" mode remembers information but prevents function.

#### SPECIAL PRE-HOLIDAY ALLOTMENT!

The Sensaphone wasn't supposed to be available un- til 1984. New Horizons has moved up the delivery date, so we can ship your Sensaphone immediately, unless the demand is even greater than we expect. A special note:

As an executive gift for someone "who has every-thing"' - consider the Sensaphone. We guarantee, it's <sup>a</sup>gift he or she will use and appreciate for years to come!

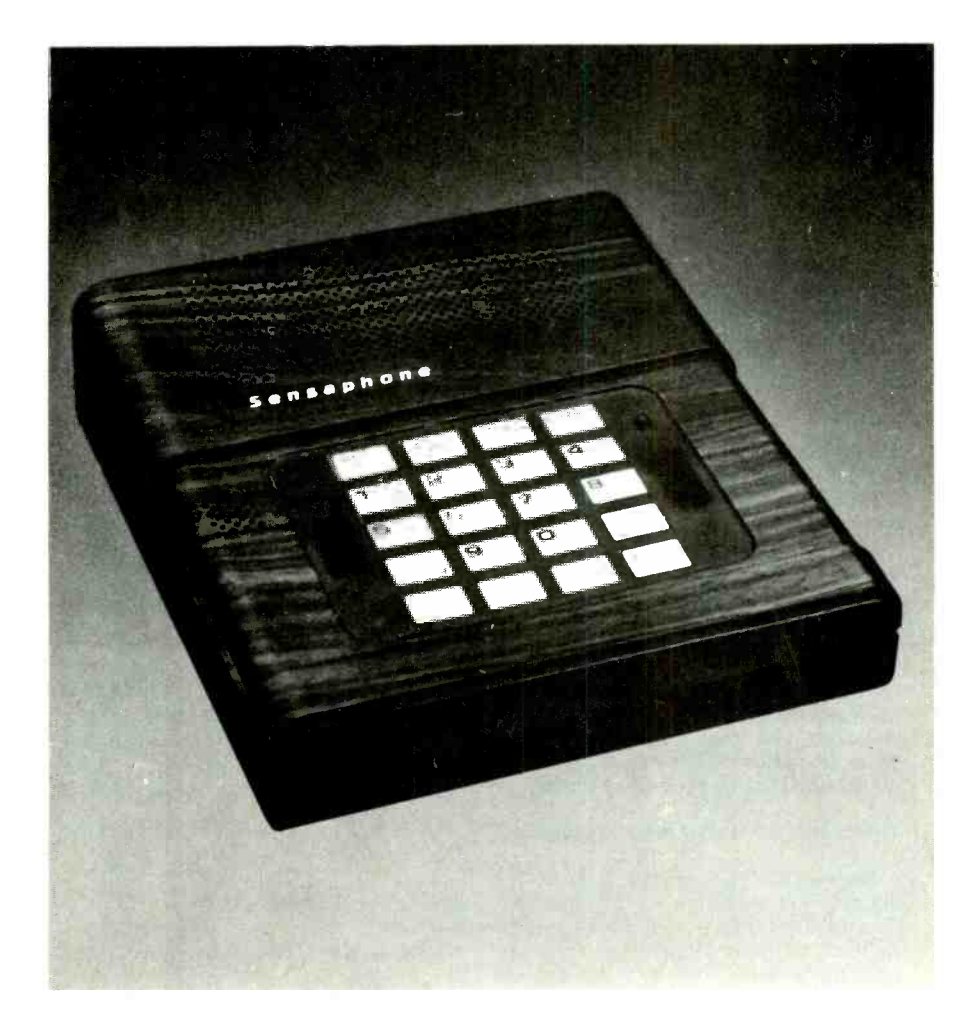

#### WE ABSOLUTELY GUARANTEE!

Plug your home or office phone (or both) into the Sensaphone. Use it for up to 30 days. If you decide for any reason you don't want to keep it, return it for a 100% refund.

> The Sensaphone is another electronic marvel from

THE SENSAPHONE \$249.95 (two for \$229.95 each) add \$3.50 per total order for shipping

Order TOLL -FREE For fast delivery on credit card orders.<br>call toll free 24 nours a day, 7 days a week:

#### 800 -443 -0100

Ask for Ext. 111 Or send check or money order. Please add \$3.50 per total order for shipping.

**NEW HORIZONS** Dept.CE9, 5 Dept.CE9, 5-31 50th Avenue Long Island City, N.Y. 11101

Circle No. 17 on Free Information Card

<www.americanradiohistory.com>

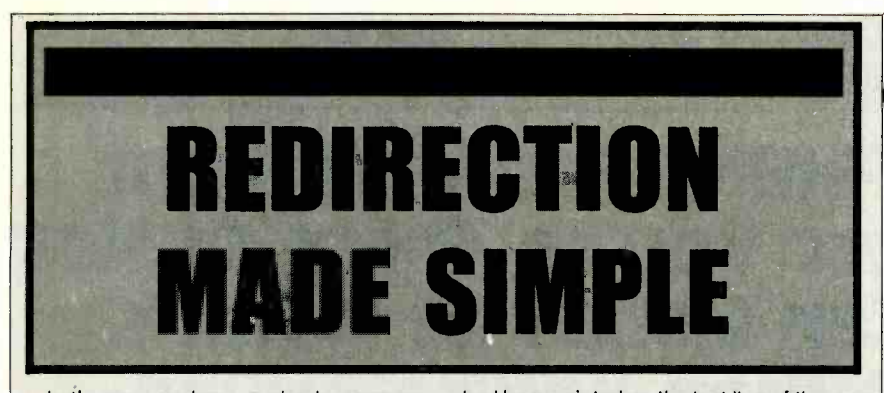

Let's say you have a simple program called "add" that reads two lines of text from your terminal, puts those lines together, and writes them back out. Here is how that might look on Unix. What you type is in italics, and Unix responds in bold face.

#### Sadd This is a short test of add. This is a short test of add.

When Unix prompts with its "\$", you simply type the name of the program to be what like this: executed. Then Unix finds this program and begins to run it, with the results as shown. Now suppose you want to save the results of the program in a file instead of printing them out. Instead of rewriting the program to create the file, open it, then write to the file and finally close it (as would be necessary on almost any other operating system). Just let Unix do the work. Simply type:

 $$ add > resultfile$ This is another test of the add program.

Notice that this time, Unix returned immediately with its prompt. A file called "resultfile" has been automatically created by the system. If we were to look at it, we would see its contents were simply

#### This is another test of the add program.

The notation " $>$ ", is clear in its meaning: send the results the way it points. The command line would usually be read aloud as "add, redirected to resultfile." This redirection of output can, as mentioned, be done to almost any device. The actual devices are accessed through their entries in To send the output of the add program to the printer, for example, you could type

\$ add > /dev/lp This is yet another test of the add program.

If you went over to your printer ("Ip" is the general term for the system printer, ac tually short for "line printer") at this point, you would see that

This is yet another test of the add program.

had been printed on the last line of the paper (though we have to print it as 2 lines here). Input can also be redirected. Suppose a file called "twolines" contained the two lines

Well, I'll be a

hog-tied varmint. Then "add" could be used to show them

at your terminal by typing

\$ add < twolines

Well, I'll be a hog-tied varmint.

Of course, both input and output can be redirected at the same time by a line some-

\$ add < twolines > resultfile

\$.

\$

Notice that the prompt is again immediately returned, since we have taken the input from the file "twolines" and sent it to the file "resultfile." Suppose we had an other filter -type program called "reverse," which reversed the order of space -separated words fed into it. If we gave it

useful amazingly be can towel a

we would get:

a towel can be amazingly useful

Now suppose a file named "towel" had the lines separate and backwards:

useful amazingly be can towel a

By redirecting several times, we can get the final result:

 $$add <$  towel  $>$  temp  $$reverse$ a towel can be amazingly useful

the device directory, as if they were files. rary file "temp." By piping the output of To send the output of the add program to add directly into the input of reverse, we But on Unix, we don't need the temporary file "temp." By piping the output of can get the same result in a much cleaner fashion:

> \$ add < towel reverse a towel can be amazingly useful<br>\$

Not only is this easier to understand, it is more efficient. A temporary file is not cre-<br>ated by Unix as you might expect; rather, the programs are actually run simultaneously, with the second program getting its input only when the first program has generated its ouput.

part is that all this takes place with your current software. Your programs don't have to be rewritten to use these features. Output intended for the printer can be diverted to a disk file for spooling off later. The power of this package is such that an entire user-friendly menu (written in shell commands, of course) is included just as a programming exam ple. Such programs usually are sold as products on their own.

UNIX

The Unica from Knowlogy (\$95) is a group of 280 utility programs that emu late, as far as possible, some of the most often -used Unix commands. While in some cases they duplicate the functions of programs you probably already have (file copiers and the like), they tend to work in more logical ways. The Unica programs support full "wildcards" in most commands, and redirection and piping among themselves. They allow full use of the usually neglected "user area" feature in CP/M 2.2, permitting easy use of large-capacity hard disks.

It's not really necessary to have a CP/M machine, though, to get a flavor of these systems. If you have a terminal and a modem, you can access several computers for just the price of a phone call, that can give you experience with some of the Unix features. Among these are the following:

CNODES: These systems use Unixstyle commands, and provide online libraries of software that can be downloaded into your system. The eventual goal of these systems is to provide inexpensive electronic mail transfer facilities between computer hobbyists. Most software on these is written in BDS C. The systems and phone numbers are: Denver CNODE (the original): 303- 781 -4937; 24 hr; Norman, OK: 405- 364 -1373; 8 a.m. -5 p.m. weekdays; State College, PA 814-238-4857; 24 hr, harddisk storage.

 $The \, C$  Line: this system runs<br>Microshell and some of the Unica programs, and has a bulletin board system and rumor "hot line" especially for Unix and C users, as well as providing some downloadable free software. Call 201 -625 -1797, 6 p.m. -9 a.m. weekdays, 24 hr on weekends.

Digital Research already feels the competitive pressure, and has put some<br>Unix-style features in its new operating system CP/M-Plus. Quite a bit of competition will be seen as Unix migrates to smaller computers and CP/M moves up to larger computers. The eventual benefactors of this competition? You, as a computer buyer and user, will find better software and hardware for less money.

# Fast and Easy Graphics with a low-cost Touch Tablet

The Koalapad and Micro Illustrator team up to make sophisticated graphics a snap

#### By Joe Desposito

ANYONE who uses a computer to create screen graphics probably has a keyboard bypass device on his most-wanted come true. At \$125, it adds a new dilist. The new Koalapad Touch Tablet

from Koala Technologies Corp., Los | Commodore,<br>Altos. CA, makes it easy for this to | puter owners. Altos, CA, makes it easy for this to mension to computing for Apple, Atari,

Commodore, and IBM personal com-

The Tablet comes with disk software called the KoalaWare Micro Illustrator

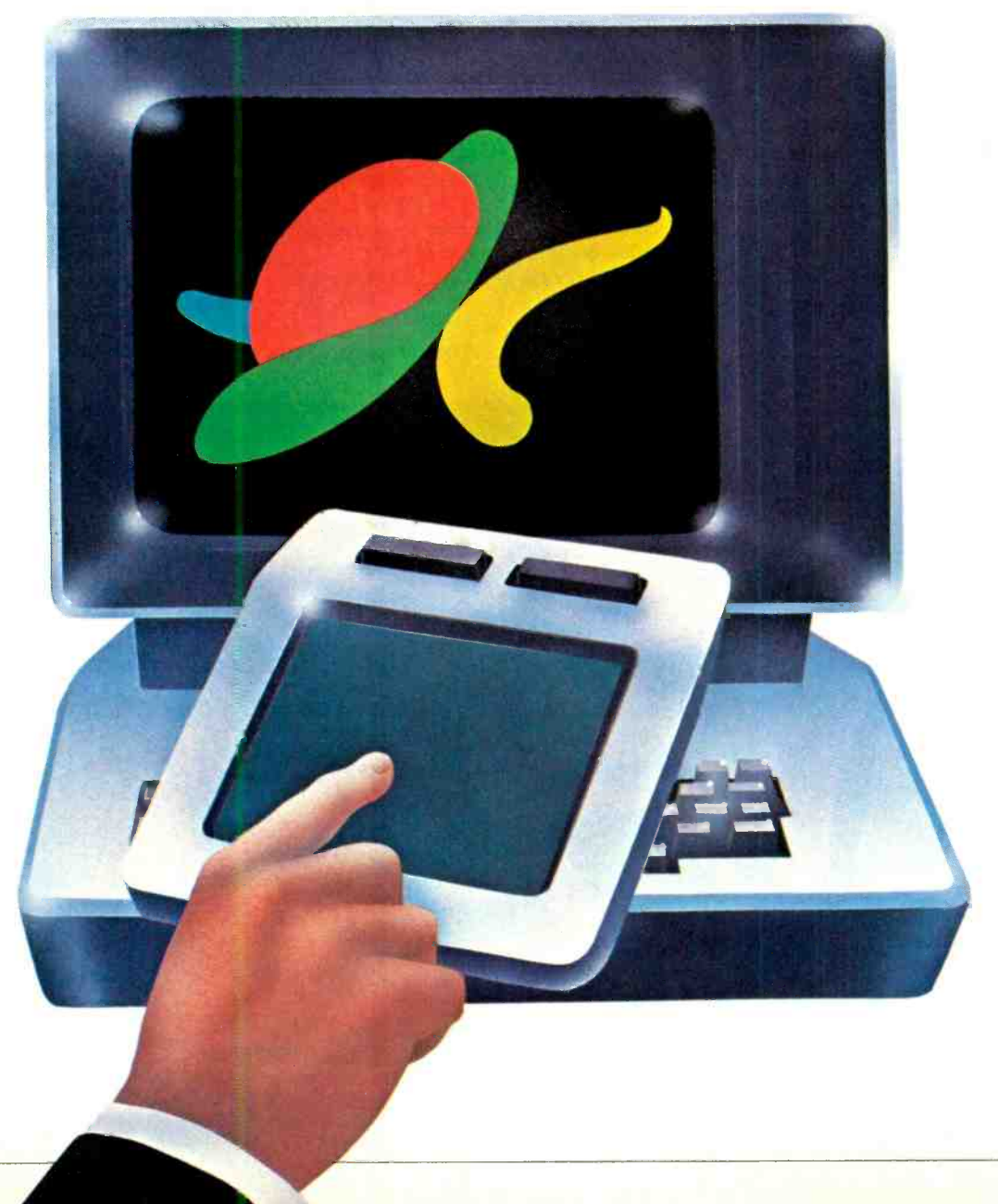

#### TOUCH TABLET

to get one started, with other software packages priced at less than \$50 each. This ability to permit the user to draw and point to images on the video display while ignoring the keyboard is the Koalapad's forte.

The Tablet. The Koalapad is relatively (1 lb) so a person using it naturally cursor follows it on the screen. holds it in his hands. The active pad sur face is a 4" square that's slightly recessed with two pushbuttons located above it. The unit is contoured in such a way that it can be grasped easily in the left hand with the left thumb pushing one of the buttons and the right forefinger or a stylus doing the drawing (or vice versa if the person is left-handed). The Koalapad is easy to interface with on). It plugs right into the game port.

Software. The software package reviewed here, the Micro Illustrator, is menu driven, though the menu is not the usual kind. Menu choices are acccompanied by visual images and each command occupies a rectangular area of the screen. Selecting an item from the menu is as easy as moving one's finger.

small  $(8'' \times 6'' \times 1'')$  and lightweight finger is moved around the pad, the One rectangular box on the middleleft portion of the menu is labelled "Cursor." This is an automatic function. When the Koalapad is used and a

> As an example of how other portions of the menu are used, consider the box labelled "Draw." To use it, the cursor is placed somewhere in the box, and a button on the tablet is pushed.The Draw mode is then in effect. With another push of the button, the screen goes blank and anything can be drawn just moving a finger around the pad surface.

the Apple II + (which is what I used it  $\parallel$  the same way. Two areas of the menu Other commands can be selected in the same way. Two areas of the menu  $\vert$  rectangle or square, a button on the tabare not commands. One is for a "brush"  $\vert$  let is pressed to establish a corner point. set and the other for a "color" set. The brush set varies the width and shape of the lines drawn on the screen, while the color set permits varying the colors. There are two color sets. Each works well with colors from its own set; but if colors from different sets are mixed, peculiar color reactions may occur.

Let's review in more detail the com-

mands on the menu. "Draw" permits drawing straight lines and curves in any direction all over the screen. "Point" leaves a single dot on the screen each time the button on the pad is pressed. With "Line," a single straight line is drawn in any direction. "Lines" is for making continuous lines. In other words, after a line is drawn, the button on the tablet is pressed to indicate the endpoint of the line. When the cursor is moved to another spot, another line is drawn from the end of the first line. "Ray" gives a fan effect. If a line is drawn, the button is pressed, and the finger is moved again, a whole set of lines fans out from the original line.

The "Frame," "Box," "Circle," and "Disc" commands are for drawing squares, rectangles, and circles. For a let is pressed to establish a corner point. Then the finger is moved away from the point. A rectangle begins to form and grows larger as the finger is moved farther away from the corner point. When the proper size is reached, the button is pressed again and there is a rectangle (or square).

A circle is created the same way ex cept that the starting point is the center

A typical business application of the Koalapad.

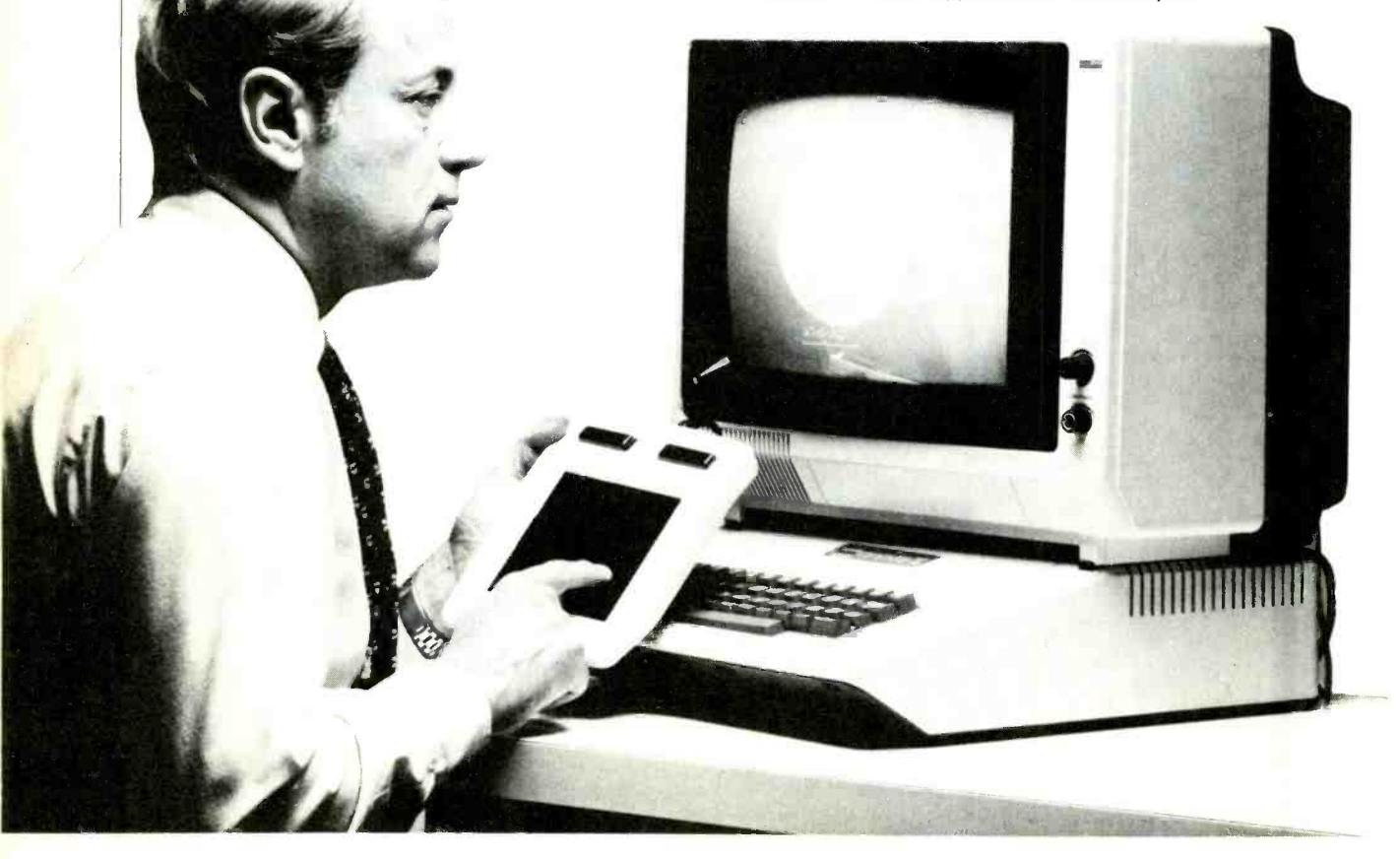

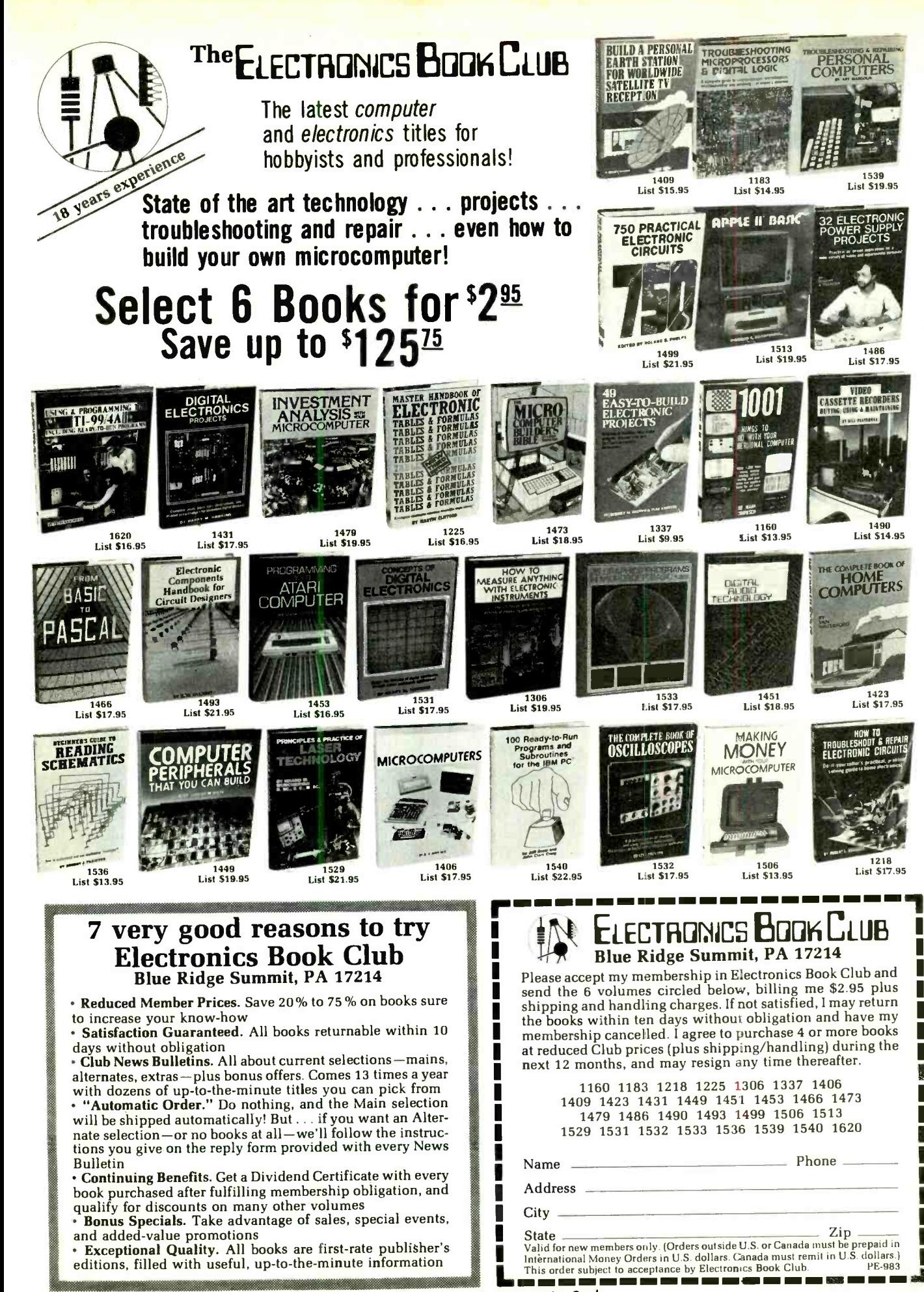

Circle No. 39 on Free Information Card

# NTS Electronics

Learn Robotics,<br>Microcomputers, Microcomputers,<br>Microprocessors, Digital Video, Test Equipment and more with NTS INTRONE Thome training. Courses include state-of-the-art equipment, lessons and texts to make your hands -on programs exciting and down -toearth practical.

NTS Intronic Training is a carefully developed and tested learning system providing a thorough intergration of advanced electronic hardware with modern lesson texts. The relationship between theory and practical applications is made clear through the hands -on experience of building and assembling kits of state-of-the-art equipmert. Courses include a wide variety of tes: instruments, both digital and analog, as well as other units not showr here. And, depending on the NTS program you select, you can earn up to 30 CEU credits for successful completion. Our fullcolor catalog has complete details. NTS has taught industrial skills for over 78 years-a record that has no equal.

HERO 1 is included in two courses, one basic and one advanced. You'll cover principles of industrial electronics, microprocessor troubleshooting, fundamentals of mechanics, and robotic applications in industry. You'll learn analog and digital skills, radio control, fluidic, pneumatic and servo -mechanisms, as well as computer interfacing and robotic programming. HERO 1, complete with arm, gripper and speech synthesis board, is a fully self-contained electro-mechanical robot-the featured unit in the most exciting training programs ever offered in home study.

# **Training.** FIRST WITH TOMORROW'S TECHNOLOGY Simulated TV Reception

 $\mathbf 1$  .

1. Advanced "Z Chassis" NTS /HEATH "Smart Set" with computer space command remote control and space phone. Originate or receive telephone calls through this set and the number appears on the screen -store your police and other emergency numbers into memory which may be recalled and auto -dialed at any time. Traditional and incomparable picture quality. Unit has Quartz Controlled Tuning, 178 channel capacity, remote antenna switch accessory for reception of VCR, VDR, Broadcast, Cable, Video Games, and Personal Computer Input (no cable change) plus computer- controlled color. Featured  $\overline{2}$ in all-new Video Technology Course.

2. NTS /HEATH HN89A Microcom-

puter is included in two programs. This famous and reliable unit features Floppy Disc Drive, 48K Memory on Board, CRT Terminal with its own Z -80 Processor, and standard

keyboard as well as Numerical Input Keyboard. The growing importance of computer knowledge and skills have made these programs increasingly significant. The experience gained in assembling these kits is invaluable in the understanding of computer troubleshooting skills.

3. NTS Microprocessor Trainer is included in our Industrial and Microprocessor Technology Course. It is a portable unit, contained in

a convenient high-impact carrying case. Hardware/ use the mail-in card or fill out and mail the coupon. Indicate the field of your choice. Firmware includes Monitor Operating System - Expandable User Memory -User Experimental On-Cassette I/O. 4000 South Figueroa Street, Los Angeles, CA 90037

NO OBLIGATION NO SALESMAN WILL CALL

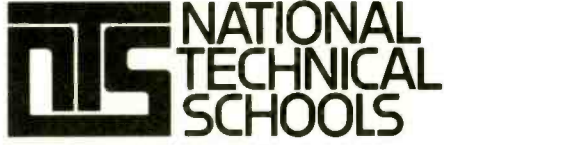

TECHNICAL TRADE TRAINING SINCE 1905 Resident and Home-Study Schools 4000 So. Figueroa St., Los Angeles, CA 90037 (One, only please.) FREE lull color catalog will be sent to you by return mail. --------------------------

3.

12:01:36 714-555-1212

**NATIONAL TECHNICAL SCHOOLS** Dept. 205.093 Please send FREE color catalog on course checked below:

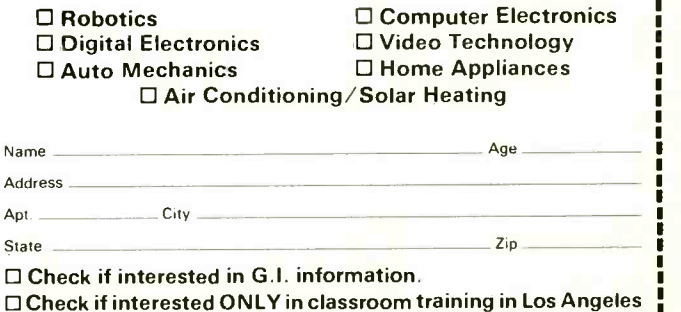

Leona<mark>c</mark>

#### TOUCH TABLET

of the circle. For a shaded rectangle or circle, the "Box" or "Disc" mode is used.

The "Fill" command will color any enclosed area. However, one must be careful and not leave an opening in the area or the color will "leak" out of the area and eventually fill the whole screen. An "Erase" command permits erasing the whole picture on the screen, but

not part of it. If a mistake is made and it is desired to erase just a small part, the color of the brush must be changed to the background color and the part to be erased must then be wiped out. It's like a typist using "White-Out" to correct a mistake on a letter. However, the procedure is not that simple since the finger is on the pad and the drawing is on the screen. There are no markings on the pad that will indicate a corresponding location on the screen.

What I found to be the easiest way to eliminate mistakes was to use the "Magnify" command. This enlarges the screen seven times. Thus, it's like looking at the drawing under a magnifying glass. There is also a large cursor that guides one to selected points.

The "Magnify" command is also use-<br>ful when doing detailed work. For example, I drew a small box on the screen and wanted to put a letter in it. Using the magnified screen, I was able to cre ate the letter dot by dot. When I entered "Normal" mode again, the letter looked perfect.

The "Storage" command permits saving artwork to disk. One of the problems I found with the Micro Illustrator is that it had no provision for a screen dump. Thus, if a file is saved, it can only be loaded back onto the screen again. (Screen dump software and hardware is available through other sources, however.)

Finally, the "Help" command gives assistance on screen so it is not neces this feature was rather poor, however, because it only referred to a few com- mands. So I used the manual to clarify any points about the program.

A short manual is included with both the Koalapad and the Micro Illustrator. The manuals are easy to read, direct and to the point. I still found it a little difficult getting used to working with the pad and the program (although my nine -year old son took to it more readily). However, after playing with it for a while, I became accustomed to it.

User Comments. My reaction to the Koalapad and Micro Illustrator was very favorable. It gave me the opportunity to create graphics with the Apple II that I could do before only on a much more expensive graphics tablet. There were some problems, however. Every so often, while in the "Draw" mode, a line would jut out seemingly at random. I tried to discover if there was a flaw in the pad, but I couldn't duplicate the glitch at any specific point on the pad. This is annoying because, as I men tioned, it's not that easy to erase a part of a drawing. (I spoke to Dr. David Thornberg of Koala about this and found that the problem was in the software, which has been corrected.)

models. Besides its use with the Micro Illustrator and other packaged software, the Koalapad tablet data can be incorporated into your own programs using subroutines in the manual.

Koala expects to market a variety of software packages aimed at education and entertainment for the home market, as well as productivity enhancements for business and financial applications. In fact, the Koalapad has overlay locations that can turn the pad into a custom keyboard for certain applications.

The Koalapad and Micro Illustrator are a synergistic combination that produces a remarkable end result. I saw it

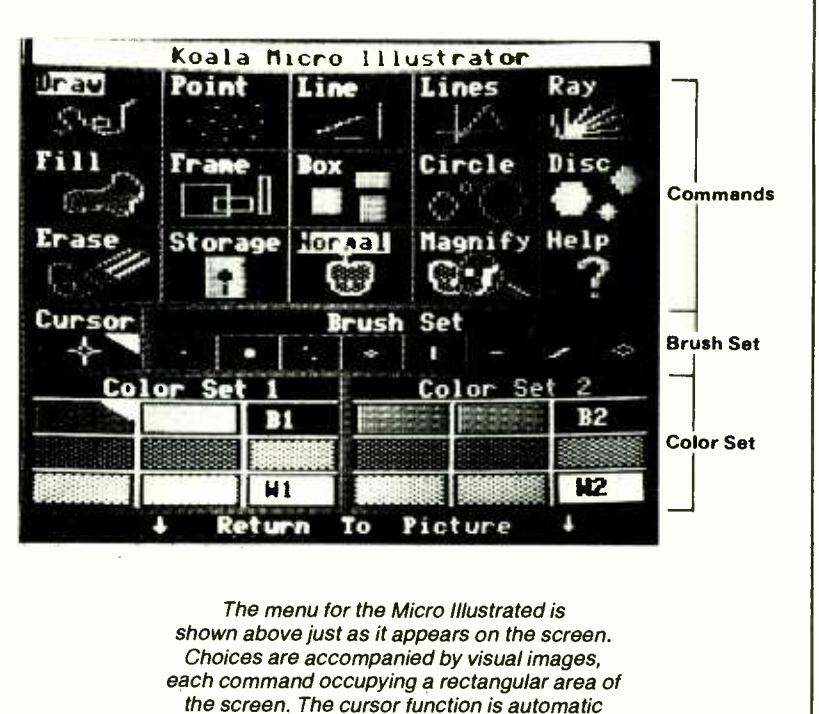

the screen. The cursor function is automatic and it moves around the screen in response to the movement of the finger on the Koalapad.

assistance on screen so it is not neces-<br>sary to refer to the manual. I thought mum speed for drawing on the pad. I Also, I tried to determine the opti- mum speed for drawing on the pad. <sup>I</sup> discovered first that it is not necessary to keep a finger on the pad while drawing. If I lifted my finger off and moved it to another point, the line was drawn between the points.

What this means is that a straight line can be drawn as fast as desired (alcatches up). However, I also tried drawing a Z for Zorro. Since a Z is made up or the lines will be in the wrong places.

The Koalapad Touch Tablet is available for the Apple II,  $II +$ , and IIe computers as well as the Commodore VIC-20, IBM PC and Atari 400 and 800 first at an industry show in April and was impressed with it then. When I got while, my initial impression was reinforced.

The combined package enables one to create sophisticated graphics in a matter of minutes. And for those who want to spend time creating detailed computthough there is some delay until the line  $\parallel$  er art without spending too much money, this package is the perfect tool. I rec ommend it highly. Others must share this view since the company, founded in 1981, is reported to have recently raised almost \$5 million in venture capital from a six-member group that includes Hewlett-Packard, Allstate Insurance, and Boston University. ∧

# The Modularized Computer SONY'S NEW SMC-70

SONY is certainly living up to a reputation as an innovative manufacturer with its new SMC-70 Z80A-based microcomputer (a 16-bit 8086-CPU adapter will reportedly be available soon). It's the most modularized system we've seen in a long time, in contrast to a trend toward all-in-one packages. Moreover, it uses 31/2 " disk systems, as well as having provisions for Winchester -type hard disks.<br>The SMC-70 system examined con-

sists of a main computer unit that includes a keyboard (\$1475), a  $3\frac{1}{2}$ " microdisk system (\$650 for one drive/

#### By Stan Veit

controller and \$1100 for two), a 12" composite /RGB color video monitor (\$875), and a 136-character-line dotmatrix printer (\$725). Software packages were CP /M extended for color and graphics (\$150), BASIC (\$150), Word Processor (\$495), and SuperCalc (\$295). Additionally, we had a 256K solid -state disk memory peripheral (\$875) and a battery backup unit (\$350).

General Description. The main com puter unit consists of a rectangular housing containing 64K RAM of main memory, 32K system ROM, and 32K

video RAM. The keyboard juts out the front as an appendage that fits into a slot, while the power supply mounts on the back of the main unit. Between the power supply and the main block is a telescoping slide<br>with a ribbon cable and edge connectors mounted on it. Here is where the system expansion modules are plugged in. The Sony's keyboard is a standard 72 -key QWERTY type with five function keys mounted on the top of the keyboard. There are also cursor control keys and INS (insert), DEL (delete), CLR (clear), and HOME keys on the top row of the keyboard.

There is also a hole in the keyboard with a red button beneath it for system RESET. To use it you must insert a pencil or stylus into the hole (your finger will not fit). This is to protect the system against accidental reset, though it's rather a stern measure.

There are two ways that an SMC-70 can be expanded. One or two boards may be mounted inside the main computer section by a dealer. In another method, expansion modules are installed between the main unit and the power supply on the plug-in bus. This type of installation can be done either by the user or dealer. However, it is some what more complicated than merely opening a cabinet and plugging in modules.

The color video display on the SMC-70 is what you would expect from Sony. I found it to be impressively good. To start, the characters are actually displayed in an  $8 \times 8$  dot matrix, a some-<br>what unusual arrangement, but one that produces characters that are sharp and good looking. You have a choice of a screen display that is 40 characters by 25 lines or 80 characters by 25 lines, as well as eight colors that can be used for characters alone.

#### .SONY SMC-70

The graphic color display has four resolution modes of operation:

Mode 1: 160 by 100 dots, 16 colors, 4 pages.

- 
- Mode 3: 640 by 200 dots, 4 colors.
- Mode 4: 640 by 400 dots, B & W.

The border area has 16 colors.

Graphics and text have separate display planes, so you can superimpose characters, graphics, and the border ar eas! The display capabilities are therefore particularly impressive.

Sony has incorporated its 31/2" disk system into the SMC-70. Like everything else in this building-block system, the disk system is an add -on. It can be added by the user, but it is strongly rec ommended that it be done by Sony or a dealer. The disk controller is sandwiched between the power supply and the main unit, while the disk unit mounts on the top of the main unit. There is also provision for mounting ex ternal drives.

The Sony  $3\frac{1}{2}$ " drives use rigid diskettes that can store 280K bytes of data. The floppy disk inside the package is protected by a sliding metal cover. All you have to do to carry them around safely (say, in your pocket, where they fit) is to close the cover slide. They cost \$5 each in a "hard pack" box of ten. Double-sided 51/4" diskettes, which hold about the same amount of data, cost the same price.

Mode 2: 320 by 200 dots, 16 colors. component color TV Monitor. It can You can't help being impressed by the KX -121 HG Trinitron 12" -diameter display either a VCR/TV video signal or a video signal from the computer. This is done by switching signals from the computer if desired. Loudspeakers (8 to 16 ohms) have to be added to the 28.8 lb monitor if one wants sound. The company also makes available the CDP-120 12" green-phosphor tube Monitor that's as good in its own way as the color monitor.

> Sony's SMI -7020 dot -matrix printer is a Centronics type parallel printer that is an 80-column machine with selection of type styles and modes from software. It's similar to imported printers sold under various brand names. Other options include a numeric key pad (\$90) and a light pen (\$175), both of which plug into inputs provided on the computer.

> The SMI-7050 Cache disk unit is an interesting module that adds 256K of memory, which is equivalent to adding a super fast disk drive to the system. CP/M recognizes it as a disk drive.

> The SMI 7080 Battery Backup Module option will switch to the battery supply to keep the memory alive if power fails. If the power loss is less than 0.5 seconds, the IN USE light comes on and

the power is drawn from the battery. If the loss is longer than 0.5 seconds, the beep tone sounds until the ac power is restored. The battery backup will keep the unit alive. However, if the loss ex ceeds 7 seconds, the backup dc supply will be cut-off. Then the beep will stop and all memory will be lost. This system is not, therefore, an uninterruptable power supply, but it does prevent loss of data when the electric company "blinks" as it often does.

User Comments. This highly flexible general -purpose microcomputer system worked beautifully (color and graphics were superb) once it was connected. Putting it all together, though, can be challenging. Using the computer re vealed that the keys are too small and, therefore, somewhat uncomfortable to use as compared to larger, more conven tional key designs.

Its expansion bus method, while neat in theory, is cumbersome in practice. Just getting the solid -state board to work took three tries.

Using the SMC-70 is simple enough. You insert the CP/M system disk and set a small switch on the left side to DISK position, and turn on the computer and the video monitor. The system does a self-check and the disk drives come on. The CP/M System Disk contains a few exceptional programs that are not found

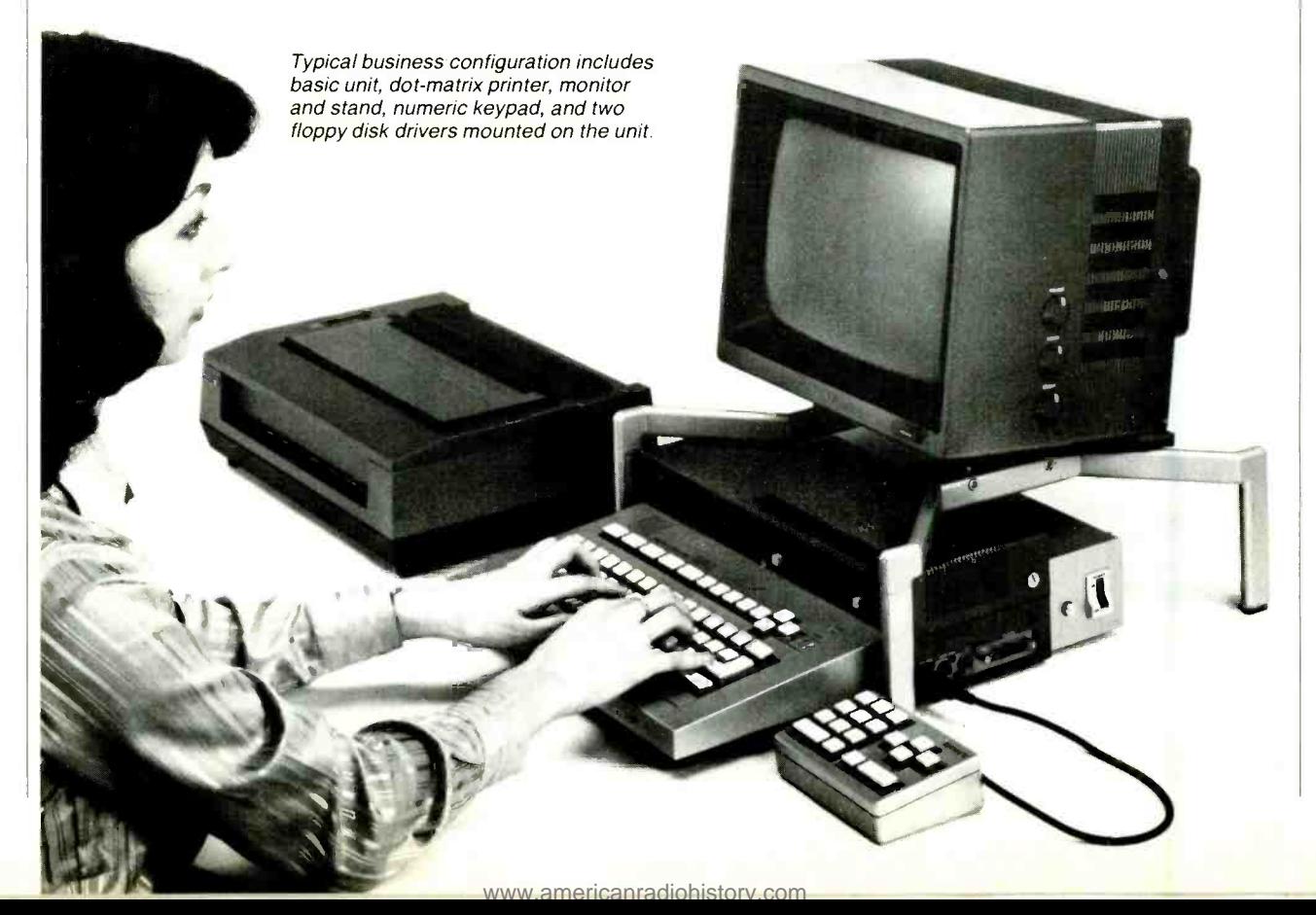

### Is Your Cordless Phone Obsolete?<br>YES - If It Doesn't Have a 1500-Foot Range **NEW HORIZONS Smashes the Distance Barrier** with These Advanced Phones

#### **The SuperFone 650 With TRUE TOUCHTONE®**

WITHTUE TOUCHTONE<br>
Most cordess phones will work in<br>
Touchtone areas, but the phone itself<br>
won't generate a Touchtone signal.<br>
The SuperFore 650 is a *true*<br>
Touchtone. From your peol, patio, or<br>
neighbor's rome, you can why the signal is crisp and strong even<br>at distances that would leave most phones with nothing but a frustrated hiss.

The secret code system lets you choose<br>from 512 combinations. No other signal<br>can interfere Change the code whenever you like.

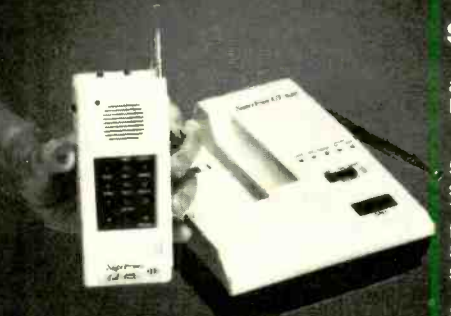

**Speakerphone, Intercom Features**<br>The base station is a speaker phone.<br>The base and unit have complete<br>intercom capability, which means one<br>person can roam the yard or warehouse<br>and be in constant fouch with the base.<br>A p

without h s hearing you.<br>Automatic redial of the ast number is a real corvenience.

A security switch makes it impossible<br>for anyone but you to make outgoing calls.

Cally What else? A volume control for the<br>speaker, a call-buttor to page the base<br>from the cordless plitone, and sound<br>fidelity so good we challenge anyone to<br>tell the difference between SuperFone 650 and a cord-pho-e.

How much for all this? 3239.95.

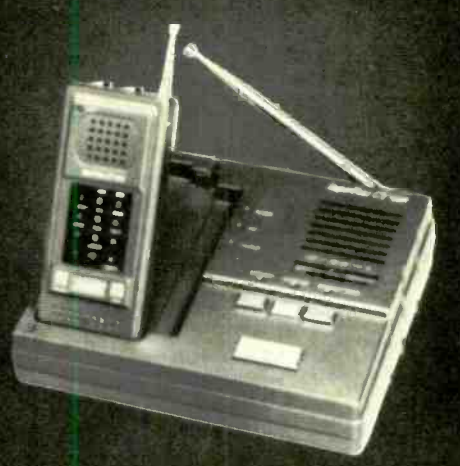

#### The Mini-SuperFone 620 -**State-of-the Art Electronics**

The SuperFone 62<sup>-</sup> is no bigger than<br>a pack of cigaret es t's the smallest

a pack of cigaretes its the situation<br>that the model of the model of the world.<br>But it has a 1500 "pot range.<br>512 of them. In fact except for the Speakerphone, paging system, and<br>Touchtone® capability, it has all the<br>features of its big brother the<br>SuperFone 650 — including incredible sound quality.<br>The SuperFone 620 is yours for

\$159.95

#### **TRIPLE THE RANGE** OF ANY CORDLESS PHONE!

The SuperAntenna will give your<br>cordless phone, regardiess of make or nodel, three times the range it has now. the range is 700 feet, it'll leap to over 2.000. If it's 1500 feet (the range of the phones on this page), it could be as far as one mile!

Easy to install. Only \$79.95 complete. Add \$4.50 for shipping.

### The Tote & Talk Is a Decorator Cordless Phone with<br>1500-Feot Range and a 10-Phone-Number Memory

This extended-range cordless phone

This extended-range cordless phone<br>is absolutely gorgeous. Don't be misled<br>by its beauty: t has a train!<br>The Tote and Tak made by<br>puttersal) is programmable. You can<br>put ten of your most-called numbers<br>into its memory, in

his hearing you.<br>This hearing you.<br>You'll be croud to display this phone.<br>Put it on a countertop or hang it on the<br>wall. The rish brown vinyl inset-panel

matches any decor.<br>
How much for this chap-range<br>
decorator cordless phone? \$209.95 (if<br>
you don't need the "0-memory<br>
capab lity it's even less - \$189.95).

WE ABSOLUTELY GUARANTEE!<br>Use ANY of these wonder-pnones, or the<br>SuperAntenna, for up to 30 days. If for any<br>reason you decide not to keep them,<br>return them for a 100% refund.

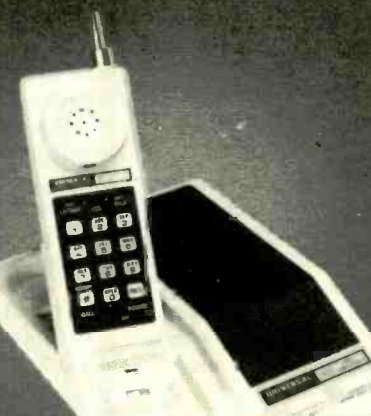

The SuperFone 650, with True<br>Touchtone dialing - \$239.95 (two for \$219.95 each)

The SuperFone 620, with 1500-Foot<br>Range - \$159.95 (two for \$149.95 each)

The Tote & Tall, with 10 Memories -

The Tote & Talk, without Memory<br>Feature - \$189 95 (two for \$179.95 each)

The SuperAntenna, TRIPLES the Range<br>of Any Cordless Phone - \$79.95 Please add \$4.50 per total order<br>for shipping.

For instant service, if you have a VISA<br>or MasterCard, call toll-free 24 hours<br>a day, seven days a week:

800-443-0100

New marvels are what you expect from Dept.CE9, 5-31 Fittleth Averue<br>S Long Island City, NY 11101

Circle No. 53 an Free Information Card

www.americanradiohistory.com

#### amazing and a DEVICES

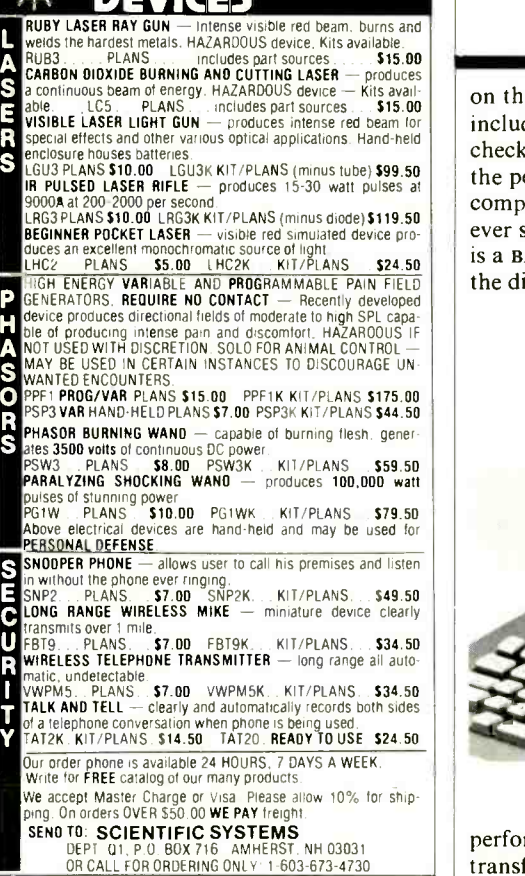

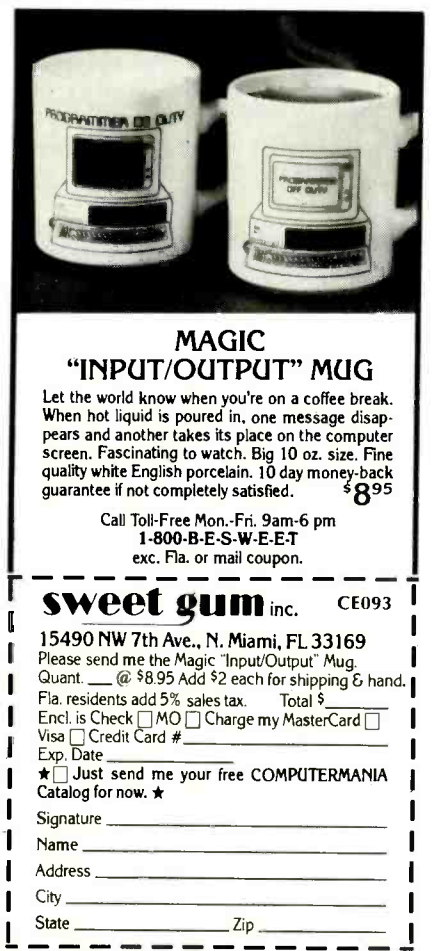

Circle No. 16 on Free Information Card 62

#### ...SONY SMC-70

on the usual  $CP/M$  system disk. These include DIAG, a complete diagnostic check of the SMC -70 that includes all the peripherals. This is one of the most complete diagnostic programs I have ever seen in a user package. Then there is a BACKUP program. Selecting it from the directory enables the newest user to ation. Not only that, but the power of this DBMS will match, or exceed any I have seen used with CP/M.

The SuperCalc implementation is not quite "standard" in that Sony has used color to enhance the spreadsheets so that they are easy to read and to use. This is one of the most imaginative uses

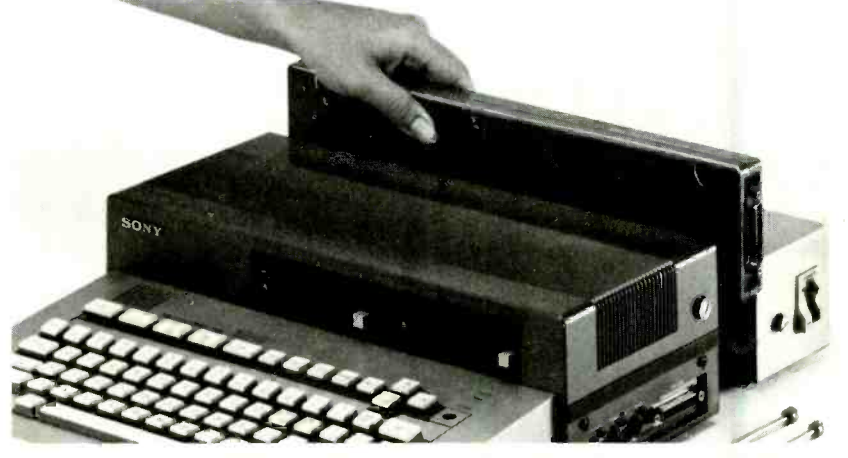

Expansion modules are installed between the main unit and power supply.

perform all of the disk format, system transfer, and backup functions, under the direction of the computer.

Another helpful program is SETUP. This presents a setup menu with programs selectable by number, including Time & Date Setting, Screen Attributes | it takes a back seat to none. (such as color or monochrome with white letters), Disk Configuration | consisting of loose-leaf volumes of man-(what drives are installed and active), and Automatic Program Execute.

These programs simplify using the SMC-70, especially when employed with the packaged applications provendors.

We received a Word Processor and SuperCalc with our test machine as ex amples of the software being distributed by Sony. Calling major distributors of CP /M software to find out the extent of support for this computer, we learned that Lifeboat and most others will con- figure their complete catalog of CP /M-80 software in Sony format. A definite plus for Sony!

Of the programs supplied, we found the Word Processor very complete and thorough, but unwieldy to use and hard to learn. We suggest that a new owner buy one of the standard CP /M word processors in place of this one, unless he is very experienced with word proces sors. On the other hand, the DBMS (Data Base Management System) is first rate, and easy to use and to learn. It guides the user step -by -step through the system providing menus for every operof color for business programming that I have ever seen. It is not restricted to the SuperCalc, either, since it is used throughout Sony's software. I am sure others will adopt these methods. Bravo Sony! When it comes to the use of color,

The documentation is really great, uals protected by slip cases and illustrated with clear, understandable diagrams and photos.

grams supplied by Sony or other one is. Its very strength (flexibility) cre-Conclusions. What a strange beast this ates a great weakness (cumbersomeness). A complete setup is a klutzy -looking affair. The main computer section with a different-height power supply at its rear and an attached keyboard at its front that looks like it's a third element gives the setup disconcerting lines.

> Top the foregoing off with a monitor that must be located on a stand that straddles the computer to get the proper viewing height and distance, coupled with a plug-in numeric keyboard that sits off to a side, and you get the picture.

> The price marks aren't bad considering the obvious high quality and expandibility of the system, and the evident hardware and software support that Sony seems to be puttmg behind it. In sum, the technical side of the SMC-70 is super, while the modular goingtheir-own-way design offers great flexibility at the cost of some setup and appearance awkwardness.  $\Diamond$

### COM -STAR FIT

only  $\frac{1}{2}$ 

**Tractor** Friction Printer

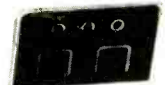

The Secret Street

COMSTAR F/T

• Lowest price quality tractor friction printer in the U.S.A. • Fast 80 characters per second • 40, 46, 66, 80, 96, or 132 characters per line spacing • Prints labels, letters, graphs, and tables List your programs Print out data from modem services

#### **Deluxe** COMSTAR FIT **PRINTER - \$259.00**

The Comstar is an excellent addition to any micro- computer system. (Interfaces are available for Apple, VIC -20, Commodore -64, Pet, Atari 400 and 800, and Hewlett Packard). At only \$259 the Comstar gives you print quality and featuers found only on printers costing twice as much. Compare these features.

**• BI-DIRECTIONAL PRINTING with a LOGIC** SEEKING CARRIAGE CONTROL for higher through -put in actual text printing. 80 characters per second.

PRINTING VERSATILITY: standard 96 ASCII character set plus block graphics and international scripts. An EPROM character generator Includes up to 224 characters.

**• INTERFACE FLEXIBILITY: Centronics is** standard. Options Include EIA RS232C, 20mA Current Loop. (Add \$20.00 for RS232)

LONG LIFE PRINT HEAD: 100 million character life expectancy.

THREE SELECTABLE CHARACTER PITCHES: 10, 12 or 16.5 characters per inch. 132 columns maximum. Double -width font also Is standard for each character pitch.

THREE SELECTABLE LINE SPACINGS: 8, 8 or 12 lines per inch.

PROGRAMMABLE LINE FEED: programmable length from 1/144 to 255/144 Inches.

#### COMSTAR FIT

VERTICAL FORMAT CONTROL: programmable form length up to 127 lines, useful for short or over -sized preprinted forma.

FRICTION AND TRACTOR FEED: will accept single sheet paper.

#### 224 TOTAL CHARACTERS

### **USES STANDARD SIZE PAPER<br>if you want more try —**

#### **Premium Quality** COMSTAR FIT SUPER -10" PRINTER - \$299.00 More Features Than MX -80

For \$299 you get all of the features of the Comstar plus 10" carriage 120 cps, 9x9 dot matrix with double strike capability for 18 x 18 dotmatrix. High resolution bit image (120 x 144 dot matrix), underlining, backspacing, 2.3K buffer, left and right margin settings, true lower descenders, with super and subscripts, and prints standard, italic, Block Graphics, special characters, plus 2K of user definable characters. For the ultimate in price performance the Comstart F/T Super 10" leads the pack!

#### 80 COLUMN PRINTER \$189

Super silent operation, 60 CPS, prints Hi-resolution graphics and block graphics, ex panded character set, exceptionally clear characters, fantastic print quality, uses inexpensive thermal roll paper!

#### Double Immediate Replacement **Warranty**

We have doubled the normal 90 day warranty to 180 days. Therefore if your printer fails within "180 days" from the date of purchase you simply send your printer to us via United Parcel Service, prepaid. We will IMMEDIATELY send you a replacement printer at no charge via United Parcel Service, prepaid. This warranty, once again, proves that WE LOVE OUR **CUSTOMERS!** 

#### 15 DAY FREE TRIAL

#### OTHER OPTIONS

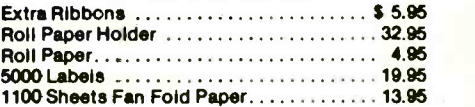

Add \$20.00 shipping, handling and insurance. Illincls residents please add 8% tax. Add \$40.00 for CANADA, PUERTO RICO, HAWAII, ALASKA orders. WE DO NOT EXPORT TO OTHER COUNTRIES. Enclose cashiers check, money order or personal check. Allow 14 days for Celivery, 2 to 7 days for phone orders, 1 day express mall available!! Canada orders must be In U.S dollars.

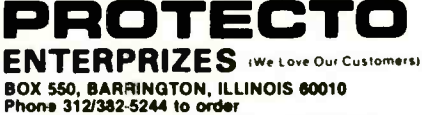

Circle No. 69 on Free Information Card

 $\begin{array}{ll} \text{Chom-312} & \text{Phom-312} & \text{Phom-312} \end{array}$ <br>ABCDEFGHIJKLMNOF QRSTUVWXYZa.bcd et defenformation Card ABCDEFGHIJKLMNOFQRSTUVWXYZab<mark>cdef</mark>g<br>1 mn op ar stuvwxyz 1234567B90<br>ABCDEFGHIJKLMNOPQRSTUVWXYZabcdefghijklmnopqrstuvwxyz1234567B90 ABCDEFGHIJKLMNOPQRSTUVWXYZabcdefshijklmnoperstuvwxyz1234567890<br>SUPER-10" ABCDEFGHIJKLMNOPQRSTUVWXYZ

ABCDEFGHIJKLMNOPQR8TUVWXYI 1234567890

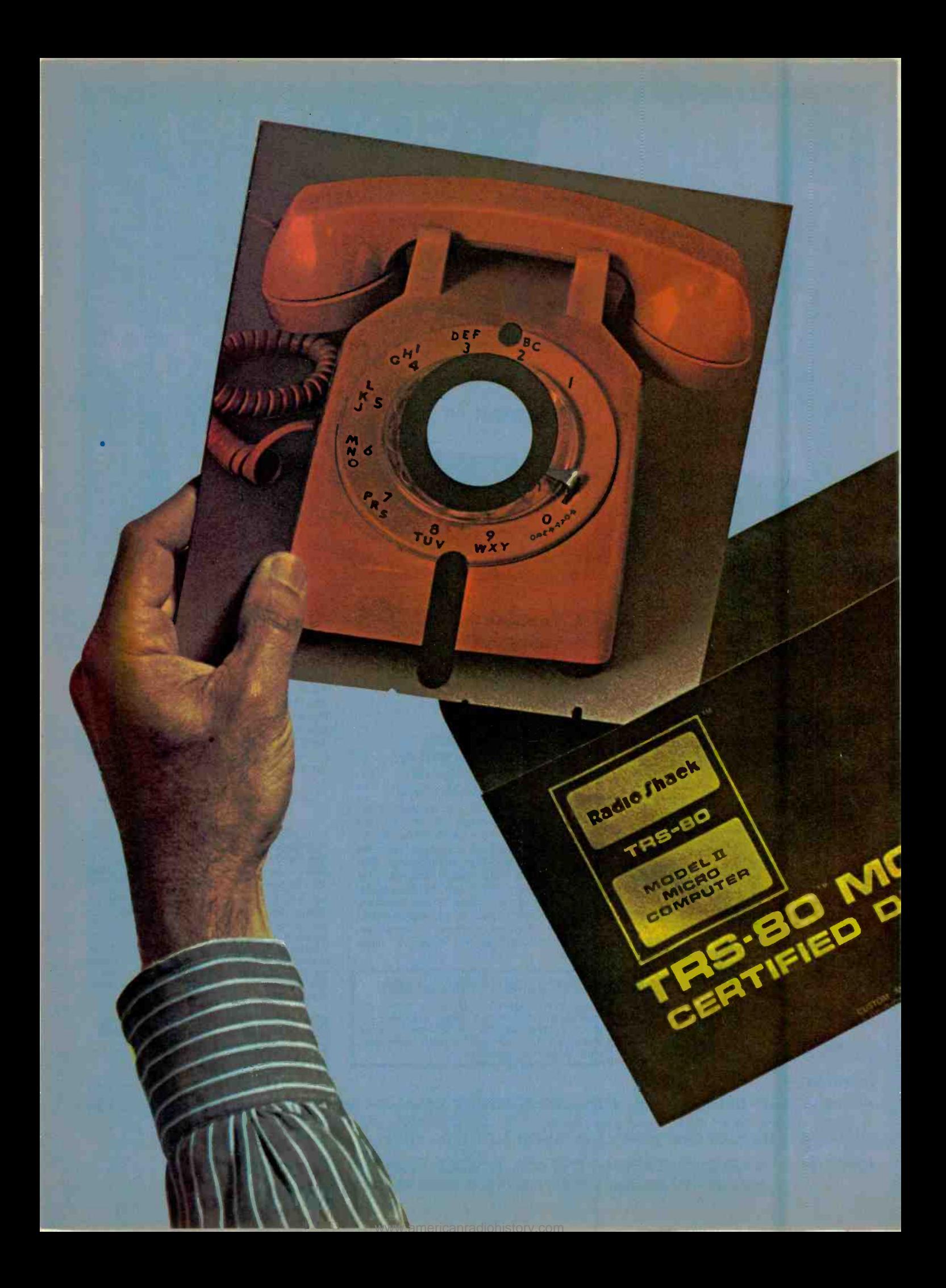

# A Computerized DIALING SYSTEM FOR THE TRS-8O MODEL II

Enhance the utility of this business machine beyond billing, inventory, and other office-type applications

By James Barbarello

MOST TRS -80 Model II computers are used in a business environment. The utility of the computer in such cases can be expanded by adding the simple, inexpensive telephone dialer presented here. With a minor hardware addition and a little software, a TRS -80 Model II com puter can "dial" any telephone number, maintain a phone book, and, when used in conjunction with the internal realtime clock, originate calls when desired. No modification of the Model II is required.

Phone Dialing. If you lift the handset of a conventional telephone and look at the cradle, you will see a pair of buttons close to ground. In this state, current that are normally depressed when the flows through  $R4$ ,  $LED1$ , and pin 3 to that are normally depressed when the flows through  $R4$ ,  $LED1$ , and pin 3 to handset is in place. handset is in place.

When the handset is lifted from the cradle, these buttons automatically ex tend and close internal contacts (called the "hook switch") within the telephone body. If you could measure the dc voltage between the red and black leads attached to the telephone, you would note that about 48 volts will be present when the handset is in place. When the handset is lifted, current flows through the telephone and ener gizes a relay in the telephone office. This action also causes the dc voltage to drop to a low value. When the system in the phone office senses that "your" relay is operating, it searches for an idle dialing circuit to connect to your phone. When this occurs, you hear the familiar dial tone.

In a rotary telephone system, the dial and is spring returned to the rest position. As the dial rotates, it opens and closes the telephone lines as many times contact within the telephone disconnects the earpiece until the dialing is finished.

Thus, for the purposes of dialing, a

telephone system represents a simple se ries circuit that is interrupted by the operation of the dial.

Since we are dealing with a series circuit, dialing can occur at any point on the line where it can be interrupted. The schematic for the computerized dialing system is shown in Fig. 1.

Circuit Operation. Prior to dialing, the computer signal to  $JI$  is a steady 5 volts dc. Since dc will not pass through capacitor Cl, the voltage divider formed by  $R1$  and  $R2$  holds the trigger input of  $ICI$  (pin 2) above the trigger level, thus keeping the output at pin 3 close to ground. In this state, current power is applied to the coil of relay  $Kl$ , its normally closed contacts complete the dc circuit between PHONE jack J3 and telephone LINE jack J4. In this state, the telephone works normally and is ready for everyday use.

When the computer signal drops from the  $+5$ -volt level to ground, the negative-going step passes through Cl and triggers IC1. When this occurs, the output at pin 3 goes high to simultaneously turn off LEDI while powering relay  $K1$  through R5. When the relay operates, it breaks the PHONE-LINE circuit in just the same manner as the rotary dialer. The time constant associated with *IC1* keeps pin 3 high for approximately 60 ms which is the same as the "break" time that is prescribed by the telephone company.

acts as a short circuit until it is released <br>and is spring returned to the rest posi-<br>and is spring returned to the rest posi-<br>and is spring returned to the rest posi-<br>and is spring returned to the rest posias the digit being dialed. Another switch computer, any number can be "dialed" contact within the telephone discon-<br>just as is done when using the conven-At the conclusion of the 60-ms intergized, and  $LEDI$  glows. Thus, by controlling the pulses coming from the computer, any number can be "dialed" tional rotary dialer. Power is provided by a 9-V, 100-mA dc plug-in supply through POWER connector J2.

#### ...DIALING SYSTEM

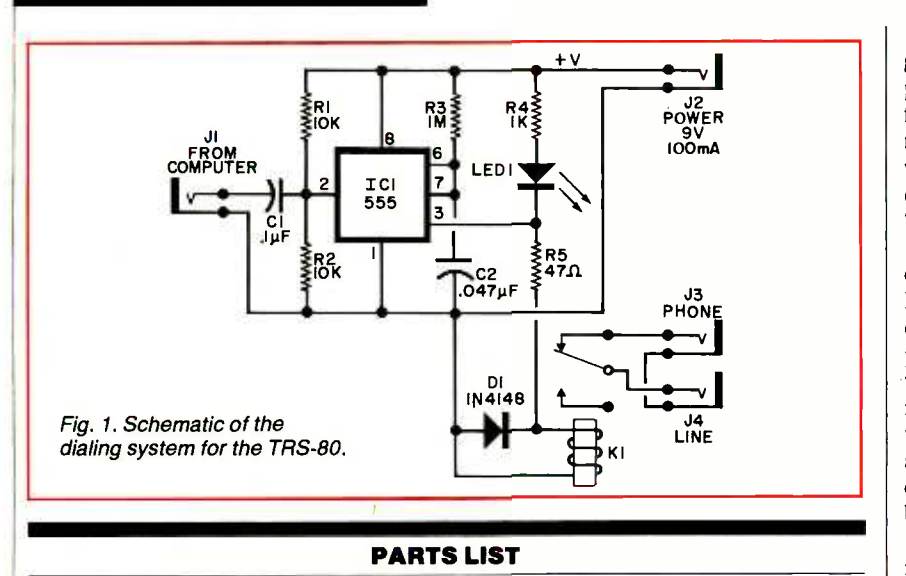

C1-0.1- $\mu$ F disk capacitor<br>C2- 0.047- $\mu$ F disk capacitor<br>D1- 1N4148 IC1-555 timer  $J1 - \frac{3}{32}$ " phono jack J2-'s" phono jack J3, J4-1/4" phono jack K1-spst subminiature relay (Radio Shack 275 -216 or similar) LED1-Red light-emitting diode R1, R2-10-kilohm, 1/4-watt resistor R3-1-megohm, 1/4-watt resistor R4-1-kilohm, 1/4-watt resistor R5-47-ohm, 1/4-watt resistor Misc.-9-volt/100-mA wall-mounted pow-

#929975, press-on type, suitable en-<br>closure, mounting hardware.

J.J. Barbarello, R.D. #1, Box 241H, Tennent Rd., Englishtown, NJ 07726: diskettes containing all three programs (TRS -80 Model ll, TRSDOS 2.0) at \$20, assembled interconnect cable that allows line printer and interface at the same time at \$15. NJ residents please add 5% sales tax.

er supply, suitable cable, phono connectors, AP Products female header

Software. Three programs are required. Two, written in BASIC, maintain the computerized phone book and provide reports on phone usage, while the third is a machine -language program that controls the interface (Program 1). In this program, lines 110 and 120 turn off the real-time clock that would otherwise interrupt operation ev ery 25 ms. Line 130 retrieves the digit to be dialed and stores it in the E register, while line 140 places a delay constant in the BC register pair for later use.

The actual dialing is performed in the loop of lines 150 through 200. Line 150 loads a I into the A register (this value is arbitrary), while line 160 sends this data to I/O port OE1H the Parallel Printer Port (PPP) connector on the rear of the Model II. Whenever we send data to the "printer" via the PPP, we must inform the printer that valid data is on the lines. Pin 1 of the PPP connector (STROBE<sup>\*</sup>) goes negative for an instant for this purpose. A special cable connects pin 1 of the PPP connector to  $JI$  of Fig. 1. Thus, by sending "data" to the "printer," ICI can be triggered. In Program 1, lines

170 and 180 use the delay constant previously loaded in the BC register pair (line 140) for a delay of 100 ms. (See the TRSDOS manual for an explanation of SVCs.) Line 190 decrements the num ber of times the phone line must be line 200 returns operation to line 150 (loop); otherwise, line 210 returns to the BASIC program.

FRIMP TO THE REVILLE TO THE REVILLE TO THE REVILLE TO THE REVILLE TO THE REVILLE TO THE REVILLE TO THE REVILLE TO THE REVILLE TO THE REVILLE TO THE REVILLE TO THE REVILLE TO THE REVILLE TO THE REVILLE TO THE REVILLE TO THE Program 2 contains the BASIC program that maintains a computerized phonebook. Line 10 clears 5000 bytes for string storage, and resets protected memory to EFEOH (one place below where the machine-language hardware controller will reside). It then loads "Phoner", the controller program. Line 15 gets the date entered when you started up the computer and converts it to a MM/DD/YY format, while line 20 opens the data file containing the phonebook entries and checks to see that it exists. If it does, it calls the subroutine at line 11000 to field buffer 1, which will be used to transfer data to and from the file. If it finds there are no entries, it initializes the file by placing blanks in all the records (line 30).

Note: The following are available from  $\lim_{x \to 0} \lim_{x \to 0} \$ Lines 40 through 100 draw a graphic representation of a phonebook on the screen. Line 110 prompts you to press ENTER, whereupon lines 130 through 240 "open" the phone book to the first page which contains the instructions. Line 260 prompts you to press a letter key between A and Z to select that page er case are accepted). When the selected letter is entered, lines 290 through 320 retrieve the data from the file and "turn" the page to that letter.

Line 330 calls a subroutine to print a prompt at the bottom of the screen. At this point the arrow keys are used to move the cursor to the row and column to be added to or modified. When the cursor is at the desired position, depressing "M" adds to, or modifies the data the cursor is pointing to. This takes place in lines 340 through 400.

pulsed. If there are pulses remaining, cursor is currently positioned on. You When the "D" key in depressed to re quest dialing, line 580 draws an arrow in front of the number on the line the are then requested to depress ENTER when a dialtone is available, or Esc if you decide not to dial (or cannot get a

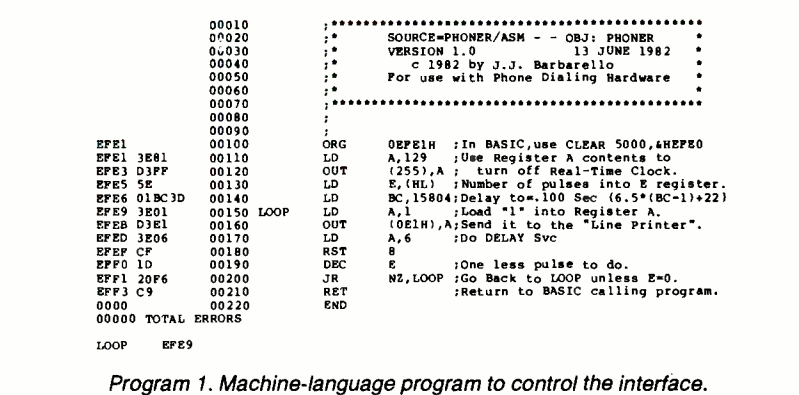

### 403 **YIVET** TIMEX SINCLAIR brary **FROM CREATIVE COMPUTING PRESS**

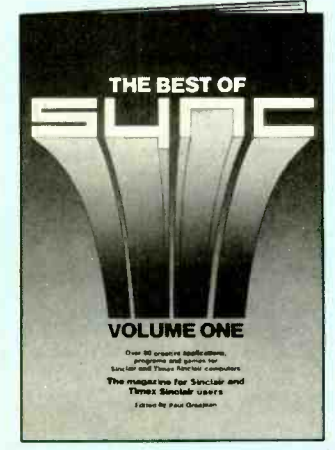

#### **NEW! The Best** of Sync Edited by

Paul Grosjean

This new book is a must for all Sinclair and Timex Sinclair 1000 owners! Taken from the first six issues of Sync magazine, The Best of Sync covers: Games, Math and Math Graphics, Software Programming Techniques.

Translation, Graphics, Machine Language, Hardware, Resources, Reviews, Glossary-and more! Get more from your computer with these hard-to-find programs, procedures and techniques-get The Best of Sync!

8½" x 11". Softbound. #6M \$9.95 (\$2.00)

#### **The ZX81 Companion**

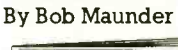

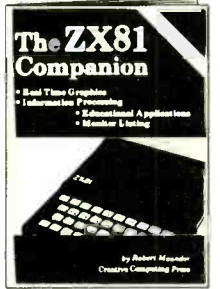

The ZX81 Companion follows the same format as the very popular ZX80 Companion, and assists the ZX81 or Timex Sinclair 1000 user in four applications areas: graphics, information retrieval, education and games. This practical guide contains scores of fully documented short routines plus complete programs and a disassembled listing of the ZX81 ROM Monitor. "Thoughtfully written, detailed, and illustrated with meaningful programs."-MUSE 5½" x 8", Softbound, #17P \$9.95 (\$2.00)

#### **Getting Acquainted With Your ZX81**

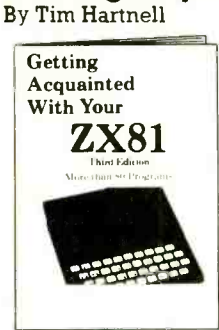

This informative volume for the new ZX81 or Timex Sinclair 1000 user contains more than 80 programs to help the reader get the most from his Sinclair computer. Game programs include Checkers, Alien Imploders, Blastermind, Moon Lander, Breakout, Star Burst and Derby Day. The book also shows programs for cascading sine waves, plotting graphs and tables, data sorting, equation solving, plus the use of PLOT, SCROLL, PRINT, TAB, PEEK, POKE and much more!

5½" x 8". Softbound. #15Y \$9.95 (\$2.00)

For Faster Service, PHONE TOLL FREE: 800-631-8112 (In NJ only: 201-540-0445) Also available at your local bookstore or computer store.

#### The Gateway Guide to the ZX81 and ZX80

By Mark Charlton

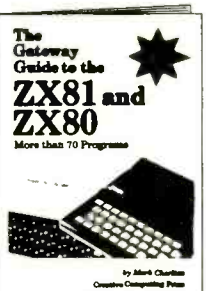

The Gateway Guide is a practical programming manual for the beginner that furnishes over 70 fully documented programs. The majority of the programs have been written for easy conversion from machine to machine (ZX81 or Timex Sinclair 1000, 4K<br>ZX80 or IK ZX80). The Gateway Guide describes each function and statement, illustrates it with a demonstration routine or program, and combines it with previously discussed material to help you understand your computer.

5½" x 8", Softbound. #160 \$9.95 (\$2.00)

#### **Computers for Kids (Sinclair Edition)**

**By Sally Larsen** 

This new edition of Computers for Kids is written specifically to introduce children aged 8 to 13 to the ZX81 or Timex Sinclair 1000. The book requires no previous knowledge of algebra, variables or

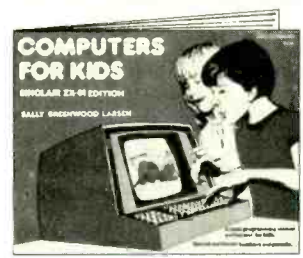

computers, and it enables a youngster to program a Sinclair in less than an hour. There's also a section for parents and teachers. "Computers for Kids is the best material available for introducing students to their new computer."-Donald T.<br>Piele, Professor of Mathematics, University of Wisconsin-Parkside. 11" x 81/2", Softbound. #12S \$4.95  $$1.00$ 

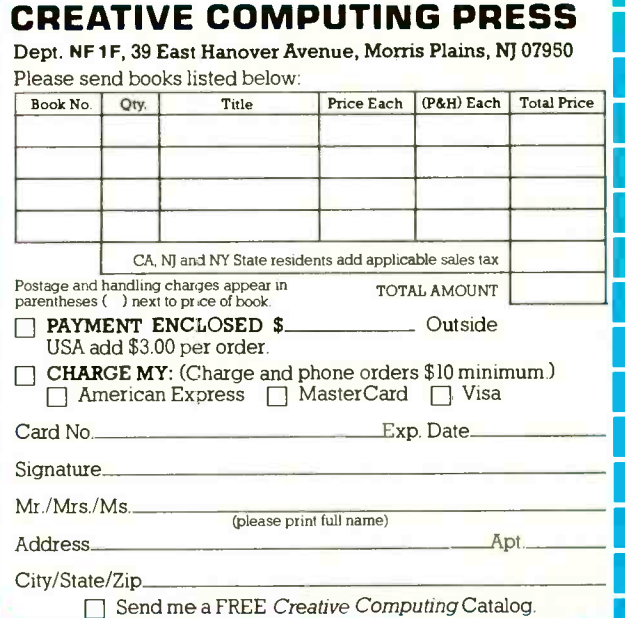

#### .DIALING SYSTEM

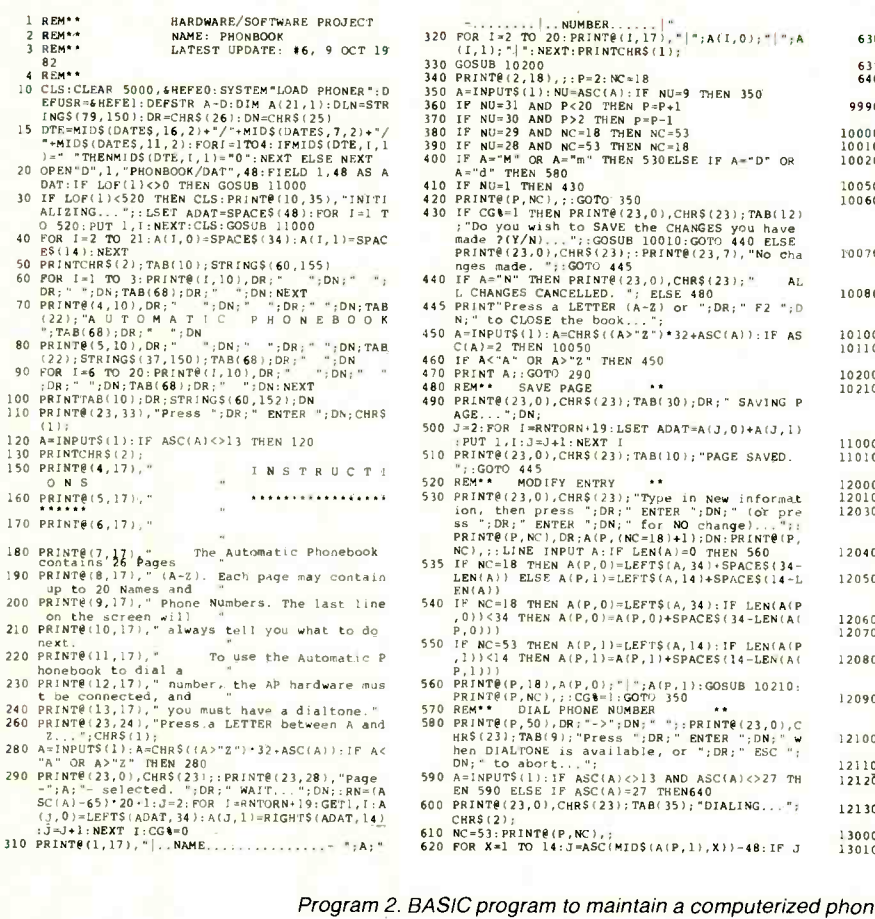

320 FOR I=2 TO 20:PRINT@(I,17),"|";A(I,0);"|";A (I,1); "J ":NEXT:PRINTCHR\$(1),

 $NUMBER$ ......

- 
- 
- 
- 
- 
- 330 GOSDB 10200<br>
340 GRJNTP(2,18),  $y = P$ 2: NC = 18<br>
350 A = INPUTS(1): NU-ASC(A): IF NU-9 THEN 350<br>
350 IF NU-31 AND P < 20 THEN P = P+1<br>
370 IF NU-23 AND P < 20 THEN P = P+1<br>
390 IF NU-23 AND NC = 18 THEN NC = 18<br>
390 IF
- 
- 
- 
- 
- 
- 
- 
- 510 PRINTR(23,0),CHR\$(23);TAB(10);"PAGE SAVED.<br>
7: GOTO 445<br>
7: GOTO 445<br>
7: GOTO 445<br>
7: GOTO 445<br>
7: GOTO 445<br>
7: The press ",DR;" ENTER ",DN;" (or press 12000<br>
100, then press ",DR;" ENTER ",DN;" (or press 12010<br>
8: ",
- 
- 
- 550 IF NC=53 THEN A(P, 1)=LEFT\$(A, 14); IF LEN(A(P, 1))<14 THEN A(P, 1)=A(P, 1)+SPACE\$(14-LEN(A(
- P,1)))<br>560 PRINT@(P,18),A(P,0);"|";A(P,1):GOSUB 10210;<br>PRINT@(P,NC),;:CG%=1:GOT0 350<br>570 REM\*\* DIAL PHONE NUMBER
- 
- 580 PRINT@(P,50),DR;"->";DN;" ";;PRINT@(23,0),C<br>HRS(23);TAB(9);"Press ";DR;" RNTBR ";DN;" w<br>hen DIALTONE is available, or ";DR;" ESC ";<br>DN;" to abort...";<br>590 ELSE IP ASC(A)<>13 AND ASC(A)<>27 TH<br>1211<br>EN 590 ELSE IP ASC(A
- 
- CHR\$(2);<br>610 NC=53:pRINT@(P,NC),;<br>620 FOR X=1 TO 14:J=ASC(MID\$(A(P,1),X))-48:IF J 13
- 
- <0 OR 2>9 THEN NEXT X:GOTO 635 <sup>630</sup>PRINT9( P,52 +X),DR;CHR\$(J +48);DN ; :GOSUB 1010 0:PRINT@(P,52+X),CHR\$(J +48);: NEXT X 635 GOSUB 12000 <sup>640</sup>GOSUB 10200: PRINTp(P,18),A(P,0);"I";:NC =18: PRINT@(P,NC),CHRS 111; :GOTO 350 9990 ' UTILITIES
- 
- 
- 
- 
- 10000 REM \* YES/NO UTLLTTY \*\*<br>10010 A=INPUTS(1):A=CHES((A>"2")\*32+ASC(A))<br>10020 IF A<>"Y" AND A<>"N" THEN 10010ELSE PRINTA;<br>10050 REM \* CLOSE BOOK<br>10060 REM \* CLOSE BOOK<br>10060 REM \* CLOSE BOOK<br>5 PRINTE(23.0).CHES(2):FOR I=
- 10070 CLOSE:PRINT@(23,0),CHR\$(23);:PRINT@(10,30), [10]<br>"PHONEBOOK CLOSED":PRINT@(11,30),STRING\$(16 10080 PRINT@(23,0),CHR\$(23);:PRINT@(19,14), "c 198
- <sup>2</sup>by J.J. Barbarello, Englishtown, NJ 07726 ::END<br>10100 REM"" DIAL = ""
- 
- 
- 
- 
- 
- 
- 10110 J\* INT(J-0) -104J): Y=USR(J\*): POR Y=1 TO 40<br>
0. NEXT: RETURN<br>
10200 REM: PRINT PROMPT AT BOTTOM OF PAGE<br>
10200 REM: PRINT PROMPT AT BOTTOM OF PAGE<br>
1, ", DR; " M "; DN; " to Modify, ", DR;" F1 "; DN;<br>
1, ", DR;" M
- 
- 
- 12090 **6.S(2)- 5(1):T\$(3) = STR\$(INT(6/3600)) ;T\$(4) = STR\$**<br>12090 S=S(2)- 5(1):T\$(3) = STR\$(INT(60)<br>TR\$(INT((SMOD3600)/60)) ;T\$(5)=STR\$(SMOD(60)
- 
- 12100 PORI=3TO5:T\$(I)=RIGHT\$(T\$(I),LEN(T\$(I))-1);<br>1F LEN(T\$(I))=1THENT\$(I)="0"+T\$(I)<br>12110 NEXT:T\$(3)=T\$(3)+"."+T\$(4)+"."+T\$(5)<br>12120 GOSUB 13000:PRINT0(22,30),"SAVING DATA...";
- 
- 
- 12130 LSET AFIL=DTE\$+T\$(1)+T\$(3)+A(P,0)+A(P,1):PU
- T 2,LOF(2)+1<br>13000 REM\*\* CLEAR COMMAND LINE \*\*<br>13010 PRINT@(22,0),CHR\$(24);:RETURN

2. BASIC program to maintain a computerized phonebook.

dialtone). Line 600 informs when dialing has begun, line 620 searches through the 14 positions in the number column, and disregards all but those containing digits 0 through 9, while line 630 makes<br>the digit in question black on white (reverse video) to highlight which digit is presently being dialed. It then calls the subroutine at line 10100 to perform the actual dialing. When dialing is complete, line 635 passes execution to the Log Call subroutine, starting at line 12000. When the call has been completed, execution returns to line 350.

The Dial subroutine (line 10110) checks for a "0" and converts it to the decimal number 10. The routine then calls the controller program (via the USR command), passing the digit to be dialed  $(J\%)$ , and waits for approximately one second and returns.

The Log Call subroutine (Lines 12010 through 12130) starts by prompting you to press ENTER when the call begins, or ESC to abort logging. If you press ENTER (ASCII 13), line 12050 obtains the current time (HH.MM.SS.), prints it as "START:", and asks you to press ENTER when the call is completed. Line 12050 also turns on the real-time clock display, which is shown in the upper right of the screen. This allows you to monitor how long the call is lasting. When you finish the call and press EN-TER, line 12070 gets the current time, turns off the real-time clock presentation, and restores the graphics that were erased by the clock. Lines <sup>12080</sup> through 12130 calculate the call length,  $\vert$  rename the data file (i.e. Phonelog/83) then store it, the start time, date, and the phone -book entries for the name and number of the person called. This information is stored in the Phonelog/Dat file for later access. At this point, execu tion continues through line 13010, which clears the command line and re-<br>turns from the subroutine.

Phonelog Report Generator (Program  $3$ ) is a menu-driven program that  $\parallel$  you will be informed that this is an retrieves the logging data and prints a report (to the screen or to a line printer). The three menu options are subroutines beginning at lines 1000, 2000, and 3000 respectively. The END option (starting

at line 3000) closes the file and ends the program. The remaining two options are essentially identical, except that one provides the data to the screen and the other to any 80-column line printer.

The report may include all data in the file, or you can select a range of months of logging data. In this way, you can maintain a full calendar year of data, printing only what you wish each time. To retain this data after the year's end, using BASIC's Name command (see your user's manual for details). Then a new Phonelog/Dat file will be automatically started the next time you use the Phonbook program.

To print data for a single month, en ter the same month number for both Start and Finish. If you enter a Start number less than 1 or greater than 12 \*Invalid Input\* and allowed to try again, or return to the menu. Similarly, if you enter a Finish number that is less than the Start or greater than 12, it will also be treated as an \*Invalid Input\*.

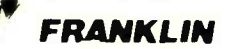

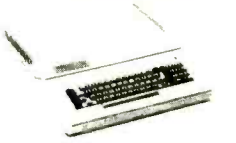

Call for Price & Information on Franklin 1000, 1100, 1200 and other NEW Franklin Hardware & Software & Special System Pricing

#### MICRO-SCI

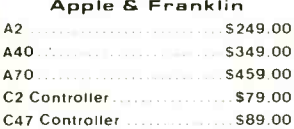

#### RANA

Elite I (Apple/Franklin) ..... \$279.00 Elite II (Apple/Franklin) ........CALL Elite III (Apple/Franklin).  $CA11$ 

#### **PRINTERS**

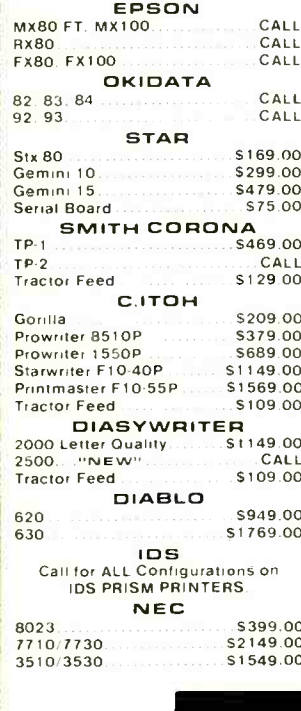

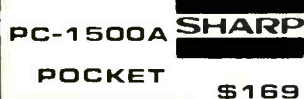

COMPUTER

**State Commercial** 

**VISA** 

east

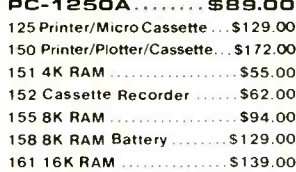

800-233-8950

Order Status Number: 327-9576

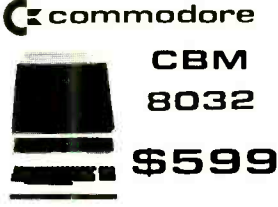

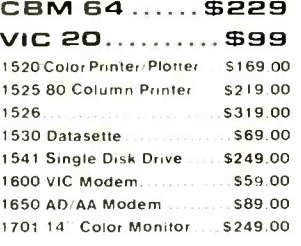

#### **FLOPPY OISKS**

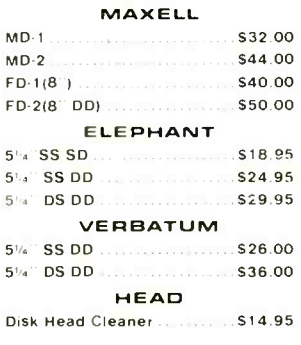

#### **DISK HOLDERS**

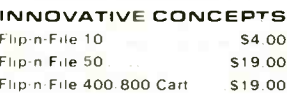

#### **MONITORS AMDEK**

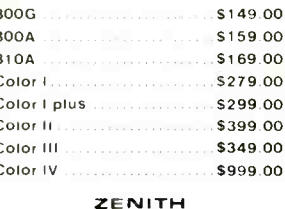

#### ZVM 121......................  $$95.00$ ZT1 Terminal ................ \$369.00

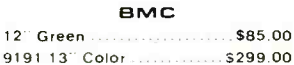

#### **TAXAN**

p

12 N Green. . . . . . . . . . . . . . . . . 5129.00 12 A Amber ....................\$139.00 **GORILLA** 12" Green .... \$89.00

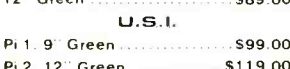

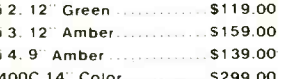

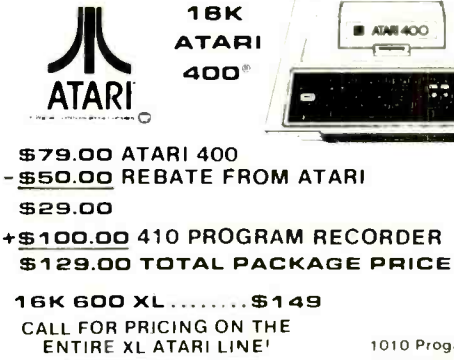

ATARI" HOME COMPUTERS

СŤ

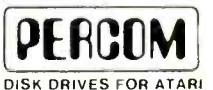

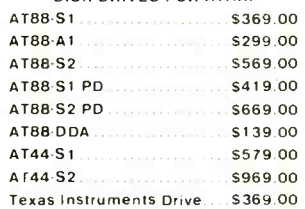

#### **JOYSTICKS**

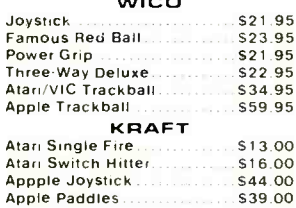

#### **MDDEMS**

#### **HAYES**

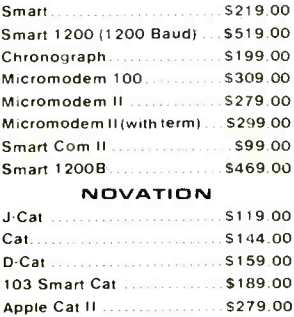

#### Apple Cat II 212 Upgrade.... \$309.00 ANCHOO

103/212 Smart Cat .......... \$439.00 212 Apple Cat II ............

 $$609.00$ 

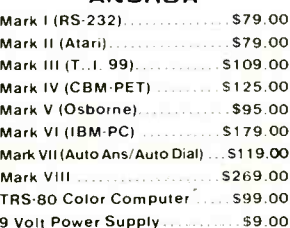

ter mail order **COMPUT** No risk, no deposit on C.O. D. orders. Pre-paid orders received<br>free shipping within the UPS continental United States with r tree singing winnine u viscountential offices or money orders. Add<br>watting period for certified checks or money orders. Add<br> $3^{th}$ (minimum \$3.00)shipping and handling on all C.O.D. orders.<br>Larger shipments may require addi In PA call (717)327-9575, Dept. 907 477 E. 3rd St., Williamsport, PA17701

\*PACKAGE **PRICE AFTER REBATE** 

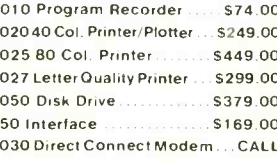

#### MEMORY

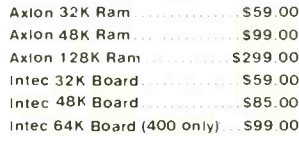

RANA 1000 Atar: Disk Drive ....... \$319.00

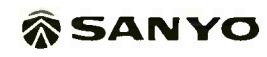

#### $MBC.555$ \$795.00 MBC-1000<br>MBC-160 Drive \$1599.00 PR5500 Letter Quality Printer. . \$699.00

#### **TIMEX** SINCLAIR \$39<sup>95</sup> 1000

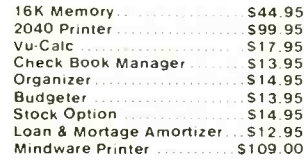

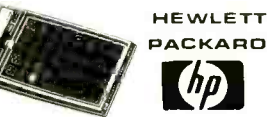

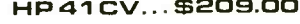

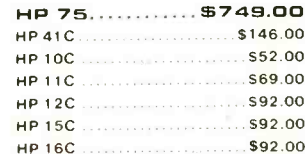

#### For:HP41/41CV

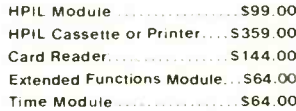

**MasterCord** 

800-648-3 In NV call (702)588-5654, Dept. 907 Order Status Number: 588-5654 P.O. Box 6689, Stateline, NV 89449

#### ..DIALING SYSTEM

- 1 REM<sup>\*\*</sup><br>
2 REM<sup>\*\*</sup><br>
3 REM<sup>\*\*</sup><br> **3 REM<sup>\*\*</sup>**<br> **PRORET PRORET CENTRATION<br>
3 REM<sup>\*\*</sup><br>
4 REM<sup>\*\*</sup><br>
0 CLS:CLEAR 1000:DEFSTR A-D:DLM=STRING\$(79,15<br>
0 OIDR-CHR\$(25):DM=CHR\$(25):ON ERROR GOTO 15<br>
000<br>
000**
- 
- 
- OOPEN"D",1, "PHONELOG/DAT", 72: FIELD 1, 8 AS DT<br>E, 8 AS START\$, 8 AS TTL\$, 34 AS NNE\$, 14 AS NU
- NBERS<br>
30 CLS:PRINT@(4,15), "P H O N E L O G R E P<br>
0 RT G E N E R A T O R":PRINTDLN<br>
40 PRINT@(8,20), "TASKS:"<br>
50 PRINT@(8,20), "TASKS:"<br>
50 PRINT@(8,20), DR;" 1."; DN;" Print Report to
- 
- **SCREEN** 60 PRINTE(12,25), DR;" 2."; DN;" Print Report to PRINTER
- 
- PRINTER<br>70 PRINTé(14,25),DR:" 3.";DN;" END."<br>80 PRINTé(14,25),Press ";DR;" NUMBER ";DN;" o<br>f TRSK desired...";<br>90 A-INPUTS(1):If val(a)<1 OR val(a)>3 THEN 90
- 100 ON VAL(A)GOSUB 1000,2000,3000:GOTO 30<br>1000 CLS:PRINTTAS(22); "T A S K # 1: Print Report<br>1010 GOSUB 1000:TPRINTUAL:S-0<br>1010 GOSUB 10000:IF A="R" THEN RETURN<br>1020 GOSUB 10000:IF A="R" THEN RETURN<br>1030 CLS:PRINTTAB(15); "
- 
- 
- 
- The Turksminn, Lucy<br>
1040 PRINT DATE:<br>
1040 PRINT DATE:<br>
22 TAB(30): PHONE NUMBER "TAB(45): PHONEBOO<br>
22 TAB(30): PHONE NUMBER "TAB(45): PHONEBOO<br>
1050 PORI-1TOLOF(1):GET1, I:IF VAL(DTE)<br>
1060 PRINTDE TAB(100): START\$; TAB
- 
- 
- 
- 
- 
- 
- 
- 10<br>
2000 CLS:PRINTTA8(22); TT A S K 0 2: Print Report<br>
to PRINTER-TPRINTDLN:2-0<br>
2010 GOSDB 1000:IF A-PR THEN RETURN<br>
2020 GOSDB 1000:IF A-PR THEN RETURN<br>
2030 GOSDB 1000:IF A-PR THEN RETURN<br>
2030 PRINTE(1,0); CRES(24); PR
- 
- 2000<br>
CETTRET-DATE-ITABILO); "START"; TABI2O); "USA<br>
GETTRAGI3O); "PHONE NUMBER"; TABI4S); "PHONEBO<br>
OK EMTRY FOR PERSON CALLED": LPRINT STRINGS(<br>
79, "-"): LPRINT<br>
2000 CONT-ITOLOF(1): CETT, IT VALIOTE) CSM OR VAL<br>
(OTE):
- 
- 2080 LPRINTDTE;TAB(10);STARTS;TAB(20);TTLS;TAB(3));NUMBERS;TAB(4);NES:2-2+1<br>2100 NEXT:LPRINT:LPRINTE;FENES:2-2+1<br>2100 NEXT:LPRINT:LPRINTE;FENERIES PRINTED.<br>2110 PRINTE(12,18), "REPORT COMPLETED. ";:GOTO 11
- 110<br>3000 CLS: PRINTTAB(30); "T A S K # 3: END": PRINTD
- 
- 
- 
- 
- 
- 3000 CLS: REINTAB(30); "T A S K ( ) END": PRINT<br>
3010 CLS: REINTAB(30); "T A S K ( ) 31 END": PRINT<br>
3010 COSUB 11000: IF A="R" THEN RETURN<br>
3030 CLOSE; PRINT@(10, 32), DR; " ROGRAM ENDED "; DN<br>
10000 PRINT@(10, 0); : END
	-
- 
- 11000 REN-
- RETURN:<br>
PRINT (2,0),CHRS(24)<br>
PRINT (2,0),CHRS(24)<br>
PRINT (2,0),CHRS(24)<br>
PRINT (22,0),CHRS(23),STRINGS(21,150),->";<br>
PRINT (22,60),"<";STRINGS(18,150);:PRINT (2<br>
2,28),PR;" C ";DN;"Ontinue, or ";DR;" R ";D<br>
N;"eturn..."; 11020
- 11030 A=INPUT\$(1):IF ASC(A)>96 THEN A=CHR\$(ASC(A)
- 11000 APM PROTECTS AND ACTES AND RESPONSIVE PRIME (2011)<br>
22.01.0000 RM PRESS ANY KEY UTLITY<br>
11010 REM PRESS ANY KEY UTLITY<br>
11100 REM PRESS ANY KEY UTLITY<br>
11120 A FINDTS(11):RETURN<br>
11200 APM PRESS ANY RESPONSIVE UTLIT
- 
- 
- 
- 
- 
- 11400 KENT UNIMER/UPPEN CASE SHIFT UTILITY SH<br>
IFT STRING=A<br>
11410 POR X=1 TO LEN(A):NU=ASC(MID\$(A,X,1)):MID\$(<br>
A,X,1)=CHR\$(NU+(MID\$(A,X,1)>"Z")=32):NEXT<br>
11420 RETURN
	-
- 11420 REVIRN PROPERTY RAPPING ROUTINE<br>15000 RENN PRINT DRICLS:PRINTR(9,25), "ERROR 8";ERR;"OC<br>15020 PENN DRICLS:PRINTR(10,25), "ERROR 8";ERR;<br>15020 PEINTR(11,25), "Press ANY Key to Continue...<br>15030 PRINTR(11,25), "Press A
- 
- 15040 A=INPUT\$(1): PRINT DN:RESUME 30
- 

Program 3. Phonelog report generator program.

**Construction.** Since there is nothing sensitive in the circuit and it is simple, any type of construction can be used.

The finished board is mounted within any type of enclosure with LED1, and the four jacks  $(J1$  through  $J4$ ) mounted on the front panel and suitably marked. Power can be obtained from any wallsocket supply that can deliver 9 V at 100 mA. The power comes through J2.

The interconnecting cable between the computer and dialer is fabricated from a 4-foot (approximate) length of shielded audio cable. One end is terminated in a phono plug that mates with JI, and the other end is terminated on a header that mates with the parallel printer port edge connector on the rear apron of the computer. Solder the braid to pin 24 of this connector and the center lead to pin 1.

This header uses an AP Products female header 929975, cut so that there is a double row of 19 contacts.

Loading Software. Enter Program 2 and save it under the name Phonbook. Then enter NEW and enter Program 3, saving it under the name Plogrpt.

The easiest way to load machine-language Program 1 is to use the TRSDOS utility Debug. Enter SYSTEM to enter the TRSDOS Ready mode. Now enter DEBUG ON. When TRSDOS READY appears again, enter DEBUG. Next, press M, type EFEI, and then the FI key (do not press ENTER). The top portion of the screen will appear similar to Program 4, with the cursor at the first position on the EFE1 line. Type in the characters on the EFEI and EFFI lines (do not press the spacebar or ENTER key). Then check to see that all characters were entered correctly. If you find an error, use the arrow keys to position the cursor over the incorrect entry and type in the correct character.

When all characters are correct, press the F2 key to transfer the code to memory. Press O (letter) to turn Debug off. Now type DUMP PHONER (START=EFE1.  $END = EFF3$ ) and press ENTER. When TRSDOS READY again appears, enter DIR and note that you now have a new program named Phoner. Before proceeding, make a backup of the disk containing all three programs-just in case. Finally, enter the TRSDOS Ready mode and type Auto BASIC Phonbook -F:2 and press ENTER. This will cause the computer to automatically load BA-SIC and run the Phonbook program the next time you start up your Model II with this disk.

Using the System. Before using the system, you will have to prepare your phone line. This consists of cutting the tip (red) wire and connecting the two resulting ends to the tip lugs of two  $\frac{1}{4}$ " phono plugs. All remaining wires in the incoming cable should remain intact. Whether to cut or not must be your decision, since there are many possibilities of phone hookups. If you have a modular plug system, you may wish to keep the cable intact, and use modular jacks wired into the interface. In any event, you must interrupt the tip (red) wire before it enters the phone, and connect the resulting wires to the J3-TIP and J4-TIP points.

When the  $J3$  and  $J4$  plugs (or connections) have been made, connect the interface cable to the Model II and the interface. Finally, connect the power supply cable to J2 and plug it into a 120-V ac outlet. If the power supply does not have a 1/4" phono plug on the dc end, you can either use a mating jack for  $J2$ or connect a 1/4" phono plug to the dc end. If you modify the supply, be sure the  $+9$ -volt lead goes to the tip of the 1/4" phono plug, and the remaining wire goes to the phono plug's "plug" lug.

Run the Phonbook program. Then follow the directions that appear on the last screen line. Select a page in the book and enter some phone numbers. Save the new (modified) page, and continue on to other pages.

Now select a number to dial. Note that LED1 on the interface is glowing. Pick up your handset, and obtain a dialtone. Then press ENTER to begin dialing. You will note that LED1 pulses in unison with the dialing. Since you are not using the phone's dial, its muting

TRS-80 Model II DEBUG Program<br>EPE1 3E 81 D3 PP 5E 01 BC<br>EPP1 20 P6 C9 00 00 00 00<br>P001 FP FP FP FP FP FP FP  $3...7...$  $7011$ F021<br>F031 . . . . . . . . . . . . . . . . F041<br>F051 . . . . . . . . . . . . . . . .  $2800$ 

Program 4. Debugging program.

FOR INFORMATION OR ORDERING:-CALL TOLL FREE (800) 221-8180 IN NEW YORK (212) 732-8600

function is not available. Therefore, you will hear loud clicks as the number is dialed. This is normal. When dialing is completed and you have reached your party, press ENTER to begin logging. When the call is completed, press ENTER again to end the logging. You may continue dialing, changing the phone number data, or you can "close"<br>the book. In any event, the last screen line will always tell you what to do next.

You might have noted that, while dialing was taking place, as each digit was dialed it appeared in reverse video. If you had entered non-numeric data in the number column (such as dashes) you would have noted that such data was automatically skipped.

Note: You must advise your local telephone company that you plan to interface a device to their lines in the event they have certain requirements that must be met for the installation.

To obtain a report of phone usage, you must end the Phonbook program (by "closing" the book) and then enter RuN "PLOCRPT". This menu -driven program allows you to select all data or only data for a given month (or range of months). You can print the data to the screen  $(TASK 1)$  or to any 80-column printer (TASK 2). When finished, select the END task.

Modifications. Different phone lines will accept different dialing rates. If your interface dials too fast for your line (or, on the other hand, your line can ac cept faster dialing) you can modify the rate. This is a two -step process. First, you can change the pulse time by modifying the values of either  $R_3$  or  $C_2$ . (The rate is approximately 1.1  $\times$  R3 $\times$  C2 milliseconds, with  $R3$  in megohms and C2 in microfarads.) If you change the pulse time significantly, you should also change the time between pulses so the ratio remains at about 60/100. To do this, change bytes EFE7 and EFE8 in the Phoner program per the formula Delay ( $\mu s$ ) = 6.5  $\times$  (BC-1) + 22. We originally loaded BC with 15804 (3DBC Hex). Calculate the new constant, and convert it into Hex notation. Then<br>patch the Phoner program with the new values. As an example, to change the time between pulses to 90 ms (90,000  $\mu$ s), use a constant of 13844 (3614 Hex). Since the hex number is entered as Least Significant Bit, then Most Significant Bit, we would patch Phoner  $A = EFE7$ ,  $F = BC3D, C = 1436.$ 

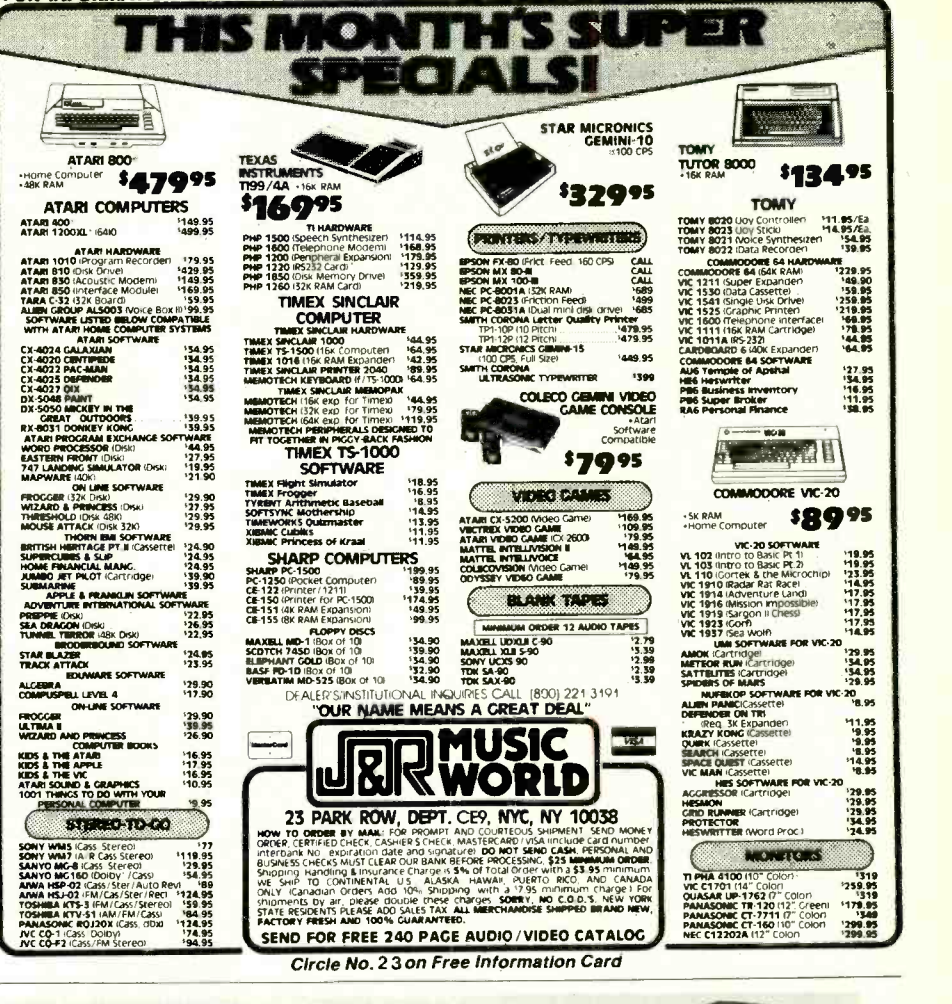

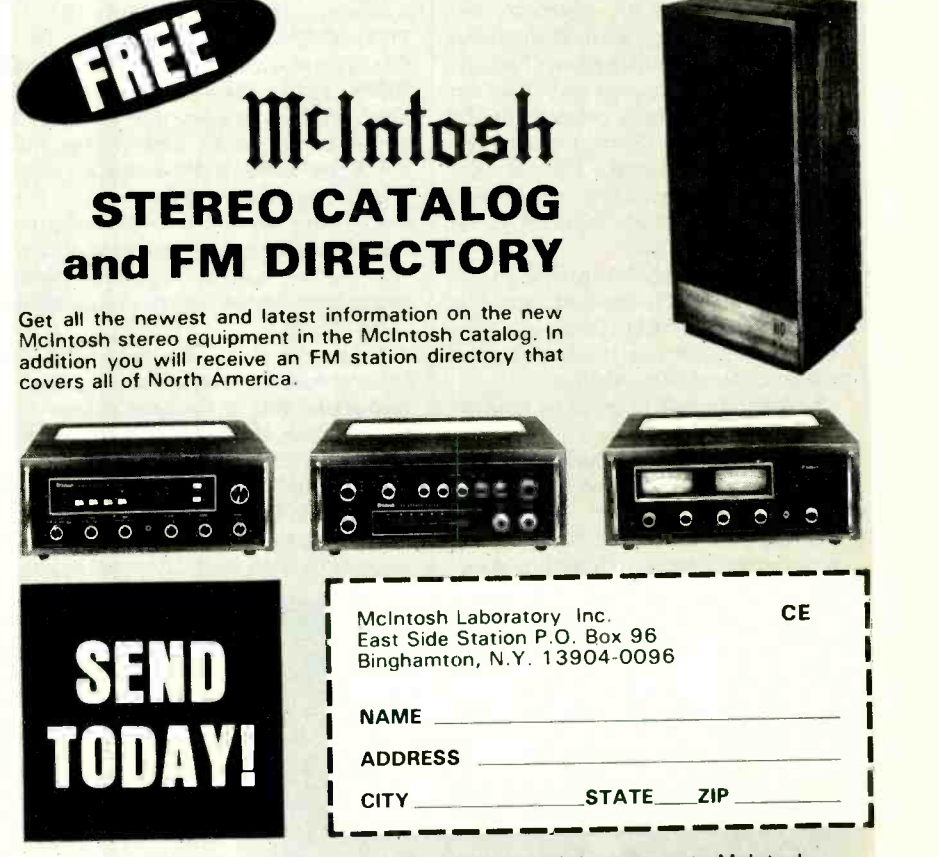

If you are in a hurry for your catalog please send the coupon to McIntosh. For non rush service send the Reader Service Card to the magazine. CIRCLE NO. 31 ON FREE INFORMATION CARD

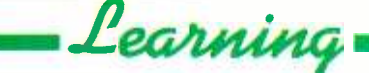

# I6 BIT MICROCOMPUTER TECHNOLOGY

Part 7: How to use the monitor to create software

#### By George Meyerle

LAST month we introduced the ROMbased monitor and its entry commands. Here we will show how to use the monitor to create software.

All monitor commands require one or two character entries plus their optional address and /or iteration fields. Command lines are terminated by operating the carriage return key which starts execution of the command.

Following is a list of conventions used:

1. The > character is the monitor video prompt. When it is displayed, the monitor is waiting for a command entry.

2. The < character indicates that a carriage return must be initiated. This character does not appear onscreen, and is used here only to indicate carriage return.

3. Any values within parenthesis are optional. The parenthesis are not en tered but appeared for clarity only.

4. The value "FA" represents the Full Address i.e.: an address that may contain both a segment and an offset ad-<br>dress value. The segment and offset are always separated by a colon as in the form CS:IP (CS = segment register; IP<br>= instruction pointer). The segment value is optional and if it is not used, then the current code segment is as sumed to be operative.

5. The value "AD" represents an offset address value. No segment address is allowed within a "AD" field.

6. Any register pair designation may be used in place of an address.

7. All address fields must be separated by one or more spaces.

8. All entries are in hexidecimal with the exception of the iteration count which is in decimal.

9. The iteration count is entered by typing in an asterisk followed by a nu-

meric value. The default iteration count is 32.

#### The Command Set.

DISPLAY'

The format is:  $D$  (FA) (AD)  $\langle$  $D$  (FA) \*nnnn <

Example:

D F000:E000 \*5 <

In this example, F000 is the code segment start address (however, since we are dealing with a 16 -bit processor, this is actually F0000), E000 is the offset address found in the instruction pointer), and 5 is the number of bytes required to be displayed.

The absolute hex address where the monitor will actually go to is found by adding the code segment and offset addresses as follows:<br>F000

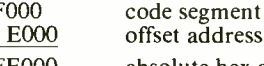

dress FE000 absolute hex address

Thus, if the command D F000:E000\*5 were executed, the first five bytes of whatever started at address FE000 (1,040,384 decimal) would be displayed. In our case, this happens to be FA B4 D5 9E 73, first five bytes of the Explorer-88 ROM-based monitor  $\parallel$  segment is separately addressable which program as shown in Fig. 19.

The same absolute address can be obtained by using any combination of code segment and instruction pointer values that, when added, equal the absolute value FE000

Being able to set the code segment value at 64K boundaries has the advantage of breaking up the 1 million memo ry addresses into sixteen 64K blocks which is convenient. Keep in mind though, that the flexibility of almost  $\parallel$  required, enter the change followed by a endless combinations of segment and offset addresses can be very useful. Be cause of its complexity, it would require

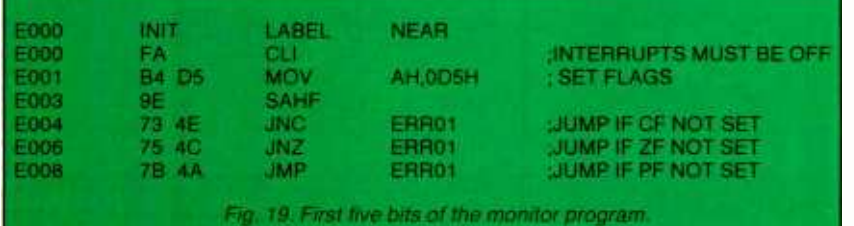

a small book on 8088 addressing modes to describe how this addressing scheme is employed. The reader should consult any of the currently available 8086/8088 books for details.

The "D" command, can also be used to display the following:

D SS:SP  $*2 <$  (SS is stack segment while SP is stack pointer) displays the first two bytes of the stack pointer.

 $D$  0:0 FF  $\leq$  Displays the absolute locations

00000 to 000FF. Note that the first 32H bytes displayed are the interrupt jump vectors.

D DS:O < Displays the first 32 bytes of the data segment (DS).

#### REGISTER

Format R <

Example R (RP)

This group of commands is perhaps one of the most important features of the monitor. To know what has happened in your program, you must be able to review what has happened to the registers inside the microprocessor.

The 8088 registers are shown in Fig. 20. The general registers are subdivided into two sets of four registers each. Each means that one register can be used as one 16-bit, or two 8-bit registers. All other registers are 16 bits wide. In addition to the registers, nine status flags are available.

An R followed by a carriage return will cause a display of all the internal 8088 registers. An R followed by a register pair designator (RP) will cause the selected pair to be displayed and allow modification of that pair. If a change is  $<$  (carriage return). If no change is required, entering  $a <$  will terminate the review.

A typical register display might look like this:

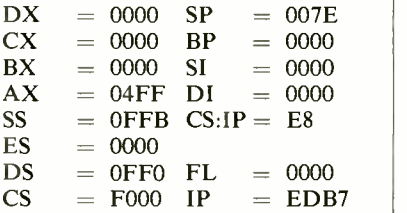

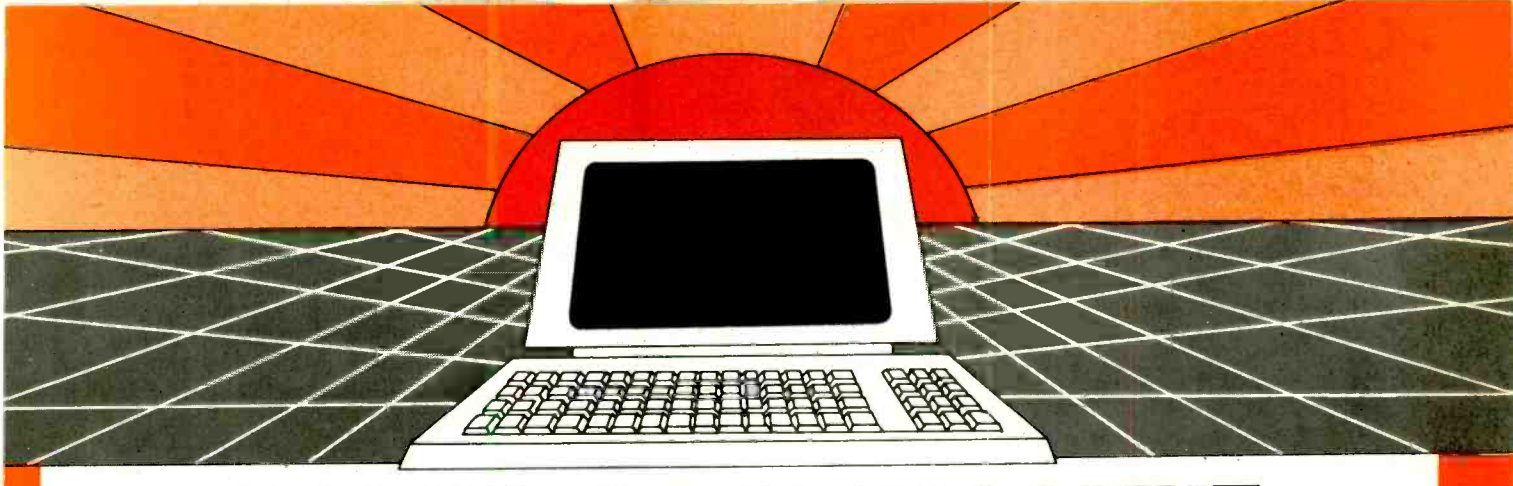

### DISCOVER THE MAGAZINE THAT HELPED LAUNCH THE MICROCOMPUTER INDUSTRY

Incredible as it may seem, Popular Electronics helped launch the microcomputer industry. Back in 1975, we published plans for building the first powerful microcomputer based on the 8080 cpu. These plans generated incredible excitement -and started the world thinking about personal computing.

Since then, we've added more coverage of personal computing. Today, so much of the magazine is devoted to microcomputers that we've changed our name to...

#### Computers & Electronics

Computers & Electronics continues the<br>Popular Electronics tradition of helping our readers experience the advances of the future-today. We do it with clearly written, in-depth articles explaining each innovation...plans for building useful, money-saving projects incorporating the<br>newest technology... reviews of the latest mass-produced equipment. Whether it's microcomputer equipment, audio, video, or personal electronics, Computers & **projects**<br> *Electronics* will make it possible for you to If you're a do-it-yourselfer, you'll love the<br>
enjoy the newest, the most sophisticated. construction projects in Computers & enjoy the newest, the most sophisticated, the most innovative technology around.

#### Helpful buying guides

Computers & Electronics compares and contrasts computers and other electronics cear in meaningful buyer's guide articles. We discuss features and options, what to look for, and how to get the best value.<br>Fecent buyer's guides have covered computer printers, pocket computers, sophisticated telephones, video cassette recorders and high-tech audio cassettes.

#### World-famous test reports

In every issue of Computers & Electronics you'll find our famous in -depth test reports. We take a new product, test it and analyze the results. Recently we've tested the Radio Shack TRS -80 Model III, the IBM Personal Computer, and the Sinclair ZX -81. Microcomputers by Apple, Atari, Hewlett-Packard, Intelligent Systems and Netronics. Plus an interactive data terminal, software,

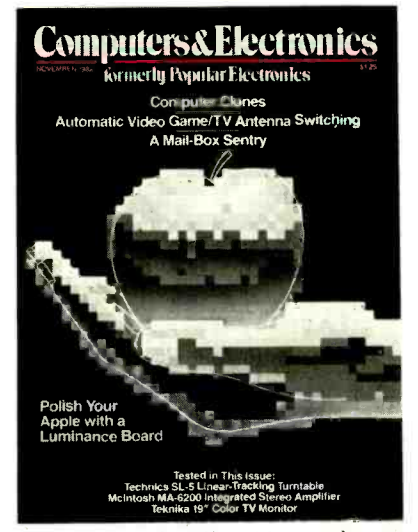

and a variety of audio, video and testing trols and products. equipment.

#### Innovative construction projects

If you're a do-it-yourselfer, you'll love the world the first successful microcomputer kit, but also projects for building the first low -cost modem. The first computer keyboard integrated with the computer (SOL).

<www.americanradiohistory.com>

The first low -cost voice synthesizer. The first low -cost logic analyzer. The first 1802 - based microcomputer (ELF). The first low-cost function generator. The first gas-<br>laser communicator (awarded a place in<br>the Smithsonian Institution). The first lowcost color graphics computer module. An interface to transfer narrow line listings from your TRS -80 Pocket Computer to either a printer or CRT screen...

As you can see, our construction projects, while not necessarily complex (thanks to multifunction IC chips), will keep you at the forefront of technological development- at remarkably low cost. And in the future, we'll be bringing you con- struction projects to help you make your microcomputer more useful-whether it's<br>an enhancement, an application, or a merging of technology with external con-

#### Get the leader in the fieldat up to 33% off!

Electronics. Not only did we bring the scribe at big savings: up to 33% off. At our Computers & Electronics is the world's most widely read computer and personal electronics magazine. Now you can subscribe at big savings: up to 33% off. At our New Subscriber rates, a one -year subscription is only \$12.97. Take advantage of this offer- complete and return the coupon or postage -paid reply card today!

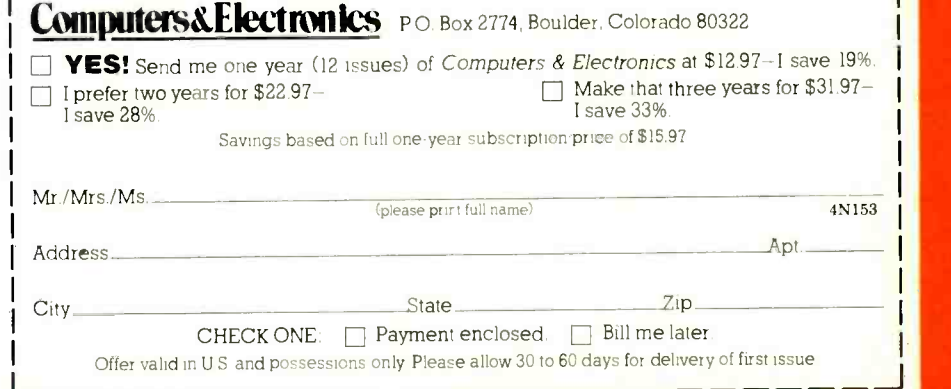

#### ...16-BIT TECHNOLOGY

#### BLOCK MOVE

The block move command is helpful to relocate a program /subroutine, or, if you want to fill a portion of memory with a constant. The formats are as follows:

- B FA AD AD <
- $B$  FA AD  $*$ nnnn $<$

The first address is the beginning address of the block to be moved. The sec ond address is the beginning address of where the block is to be moved to. The third address is the last address of the destination block which could alternatively be replaced by the iteration count designator which is simply the number of bytes to be moved.<br>The command:  $B$  0:0 500 5FF  $\lt$  will

move the data in locations 00000-000FF to 00500- 005FF. The data in the source field is not changed.

The command B 0:0 500 \*1000 < will fill 1000 locations starting from 00500 with the data value stored at location 00000.

#### **MEMORY**

The M command opens memory locations for display or modifications, and is used to enter programs. The format is:

 $M$  (FA)  $<$ 

After inputting the M command, the designated memory location is displayed followed by a dash. If a space is entered the next sequential location will be displayed.

If a change is desired, enter the new data followed by a space. A carriage re- turn will end the command. If a memo ry location cannot be changed (as would<br>be the case if ROM or bad or nonexistant RAM were addressed) a bell or beep will be outputted.

#### INPUT

The I command inputs one byte from the specified I/O address to the Accumulator and displays the value on the  $\left| \right|$ terminal.

Format: I AD <

Entering  $I \cdot 61 <$  inputs and displays the state of the dip switch S1 on the mother board of the Explorer -88.

#### **OUTPUT**

The O command outputs one byte to the output device specified.

Format: 0 AD xx <

Where xx is the value of data outputted to port address AD

#### CASSETTE

The cassette read and write com mands will not be discussed in any detail since the format used is the same as for the IPM PC.

#### **TRACE**

most important in the monitor. They allow you to single-step through a program tracing the execution of each instruction and observing the registers at every step. After execution, control is<br>returned to the monitor and the new value of CS:IP along with the next instruction to be executed is displayed. Optionally, all registers may be displayed if the T command is followed by an R (TR command). This command also allows tracing more than one instruction at a time by entering an asterisk followed by the desired iteration count value. The formats are:<br>T  $FA <$ 

- $T FA *nnnn <$
- TR FA <

TR FA  $*_{nnnn} <$ <br>As an example of how to use the trace command, lets trace the P(ROM) test portion of the hardware test. Before we start the trace, we have to make sure that code, data, and stack segments are set to match the definitions established when the monitor program was written.

Using the register commands, modify the following registers.

 $CS = F000$   $DS = 0$ FFO  $SS = 0$ FF8 Now enter

TR F000:ECDO \*5 <

This command will begin tracing the first 5 steps of the ROM testing program which starts at the absolute address FECDO. Note that the next address to be executed is EDB7. To

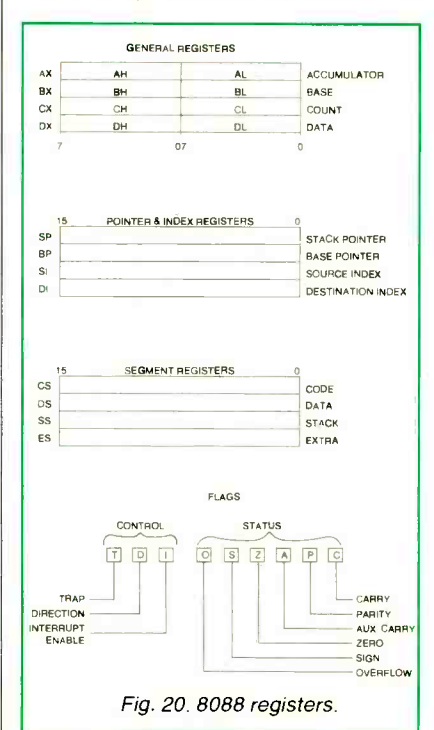

The T commands are perhaps the  $\vert$  will require in excess of 16,000 steps beost important in the monitor. They al- $\vert$  cause all 8K locations of the ROM are complete the trace to the end of the test will require in excess of 16,000 steps beadded together and checked for the proper result. Step through the first part checking the registers against the re sults you might expect. GO

> The G command starts program execu tion at the Full Address specified. If no address is specified, then execution starts at the current CS:IP location. There is an optional break-point address that can be entered to cause con trol to be passed back to the monitor if the break -point is entered, the monitor looses control of the system. A dash or hyphen entry must precede the breakpoint address. All registers may be displayed after the break -point is reached if the "GR" command is used. Format:

 $G(FA) (-AD) <$ <br>GR  $(FA) (-AD) <$ 

Try the Go command by going to the

beginning of the monitor hardware test<br>which begins at F000:EDB7. Make sure that the CS, DS,  $&SS$  registers are set as described in the trace test. Enter

G F000:EDB7 <

The hardware tests should now be ex ecuted just as if they were called directly by the monitor. To test the breakpoint enter GR F000:EDB7 -EE05. This will cause the program to break at the beginning of the cassette test. HARDWARE TEST

The format is:  $HT <$ 

The final test described is a complete hardware test to perform diagnostics.

- 1. Read only memory
- 2. Random Access memory
- 3. The cassette interface
- 4. The interrupt controller
- 5. The timer circuitry
- 6. The DMA controller

7. The RS 232 port (not tested in the IBM compatible version)

- Enter:
- $HT <$

Conclusion. Keep in mind that the 8086 and 8088 are almost "clones," although the 8088 has an 8-bit external data path to memory and I/O and the 8086 can transfer 16 bits at a time, the two processors are otherwise identical. Software written for one CPU can run on the other, without alteration.

What is more important is to experiment with the commands within the Explorer-88 monitor. There is no way you can cause physical harm to the system by issuing wrong or faulty commands. The worst thing that can happen is for the system to "hang up." In this case, simply reset and start over.

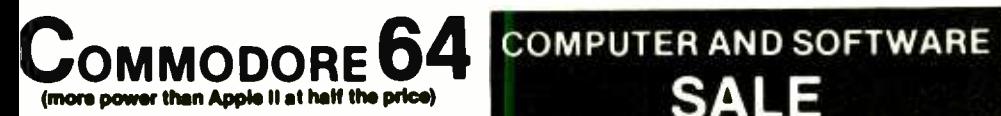

# $$159.00*$

170K DISK DRIVE \$199.00

#### TRACTION FRICTION PRINTER \$159.00 \* SERVICE

#### ( \* with software savings applied)'

#### **COMMODORE 64 COMPUTER \$159.00**

You pay only \$259.00 when you order the power-<br>ful 84K COMMODORE 84 COMPUTER! PLUS we pack the SPECIAL SOFTWARE COUPON with your computer that allows you to SAVE UP TO \$100 off software sale prices!! With these savings applied your net computer cost is only \$159.00

#### **170K DISK DRIVE \$199.00**

You pay only \$299,00 when you order the 170K Disk Drivel Plus we pack the SPECIAL SOFT-WARE COUPON that allows you to SAVE UP TO \$100 off software sale prices!! With these savings applied your net Disk Drive price is only \$199.00

#### **TRACTION FRICTION PRINTER \$159.00**

You pay only \$259.00 when you order the Com-Tou pay only access the printer that prints 8 1/2 x 11<br>star FIT deluxe line printer that prints 8 1/2 x 11<br>full size, single sheet, roll or fan fold paper,<br>labels etc. 40, 66, 80, 132 columns. Impact dot matrix, bi-directional, 80 CPS. PLUS we pack the SPECIAL SOFTWARE COUPON that allows you to SAVE UP TO \$100.00 off software sale prices!! With these savings applied your net<br>prices!! With these savings applied your net<br>printer price is only \$159.00.

#### 80 COLUMN BOARD \$159.00

You pay only \$159.00 for this 80 Column Board when it is purchased with a COMMODORE 64 Computer or a Disk Drive or a Printer or a Monitor. If purchased alone the sale price is<br>\$179.00. Included with this board is word pro-<br>cessor pack, electronic spread sheet and mail<br>merge data base on two tapes. List \$275.00. (Disk add \$10.00).

#### **EXECUTIVE WORD PROCESSING PACKAGE**

SCRIPT 84 EXECUTIVE WORD PROCESSOR is the finest available for the COMMODORE 84<br>Computer! THE ULTIMATE for PROFESSIONAL wordprocessing application. Featuring simple operation, powerful text editing with a customservidelete key controls, line and paragraph in-<br>servidelete key controls, line and paragraph insettings and output to all printers. Included is a powerful MAIL MERGE When used with THE COMPLETE DATA BASE PACKAGE. List \$99.00. Sale \$79.00. Coupon Price \$52.00. (Disk only).

#### **COMPLETE DATABASE PACKAGE**

A user friendly data base system that makes information easy to find and store. You can add, change, delete, and search for data. Print the information on a printer in any format desired. When combined with the word processor pack<br>you have a powerful merge program that allows<br>custom documents and personalized mailing lists. List \$89.00. Sale \$69.00. Coupon Price \$46.00. (Disk only).

#### SPECIAL SOFTWARE COUPON

**SALE** 

**WE** 

**HAVE** 

**LOWEST** 

**PRICES** 

**THE** 

**WE** 

**HAVE** 

**THE** 

**BEST** 

We pack a SPECIAL SOFTWARE COUPON In very COMMODORE 64 COMPUTER-DISK DRIVE-PRINTER-MONITOR we sell! This coupon allows you to save up to \$100 OFF SALE PRICES and much more off list prices!!

#### **PROFESSIONAL SOFTWARE COMMODORE 64**

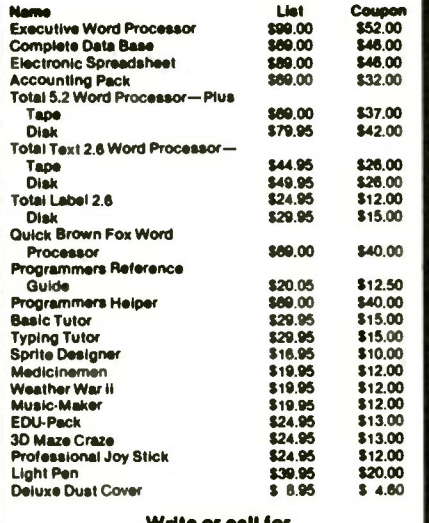

Vrite or call for **Sample SPECIAL SOFTWARE COUPON!** 

#### **COMPLETE ACCOUNTING PACKAGE**

This general ledger program is perfect for small business as well as home, it utilizes a double<br>entry bookkeeping system. You only need enter one transaction and the computer will handle<br>one transaction and the computer will handle the other. All accounts are user defineable and will bild for 1 year, resulting in a file of all transactions by account number, month and year to date. Each month a current months' trnsactions can be viewed at any time (99 accounts 187 entries per month). With this accounting program you will be able to monitor your financial growth well as your expenses. List \$59.00. Sale \$49.00. Coupon Price \$32.00. (tape or disk).

**VIC-20** (a real computer at the price of a tov)

\$77.00\*

- 40-80 COLUMN BOARD \$99.00
- \$69.00 · VOICE SYNTHESIZER

( \* with Cassette and Gortek purchase)

#### **VIC-20 COMPUTER \$77.00**

You get the Commodore VIC-20 Computer for only \$77.00 when you buy at sale prices: The Commodore Data Cassette for only \$69.00 and the Gortek Introduction to Basic program for only \$19.95. TOTAL LIST PRICE \$302.96. SPECIAL PACKAGE SALE PRICE \$165.25.

#### VIC-20 COMPUTER \$88.00

When you buy 6 tape programs on sale for only \$59.00. These 6 programs list for \$100.00 to<br>\$132.00. You can choose one of three packs: 6 game pack, 6 home finance pack, or 6 small<br>business pack. TOTAL LIST PRICE \$360.00. SPECIAL PACKAGE SALE PRICE \$147.00.

#### 40-80 COLUMN BOARD \$99.00

A fantastic price breakthrough for VIC-20 owners on this most wanted accessory!! "Now you can get 40 or 80 Columns on your T.V. or Monitor Screen." Plus we add a word processor with mail merge, electronic spread sheet, time<br>manager and terminal emulator!! These PLUS programs require 8K or 16K RAM memory. (Disk add  $$10.00$ .

#### **VOICE SYNTHESIZER \$69.00**

Votrax Based, Make your VIC-20 COMPUTER TALK! Has features equivalent to other models costing over \$370.00. You can program an<br>unlimited number of words and sentences and even adjust volume and pitch. You can make adventure games that talk! A must for enhancing your programming creativity and pleasure. Includes FREE \$14.95 Editor.

#### **60K MEMORY EXPANDER \$60.00**

Sixslot - Switch selectable - Reset button -Ribbon cable. A must to get the most out of your VIC-20 Computer, Includes FREE \$29.95 adventure game.

#### **8K RAM CARTRIDGE \$39.95**

Increases programming power 2 1/2 times. Ex-<br>pands total memory to 33K (33,000 bytes). Memory block switches are on outside of cover! Includes FREE \$16.95 game.

#### 16K RAM CARTRIDGE \$69.00

Increases programming power 4 times. Expands<br>total memory to 41K (41,000 bytes). Memory<br>block switches are an outside cover! includes FREE \$29,95 adventure game!!

12" GREEN SCREEN MONITOR \$129.00<br>Excellent quality VIDEO MONITOR With antiglare, a 12" Green Phosphorous screen — 1920 characters (80 characters x 24 rows). Perfect for word processing application, 12"<br>AMBER MONITOR - 2000 characters, 800 lines. \$159.00. Plus \$9.95 for VIC-20 or COMMODORE **B4 Cable** 

• LOWEST PRICES • 15 DAY FREE TRIAL • 90 DAY FREE REPLACEMENT WARRANTY . BEST SERVICE IN U.S.A. . ONE DAY EXPRESS MAIL . OVER 500 PROGRAMS . FREE CATALOGS

Add \$10.00 for shipping, handling and insurance. Illinois residents please add 6% tax. Add \$20.00 for CANADA, PUERTO RICO, HAWAII orders. WE DO NOT EXPORT TO OTHER COUNTRIES.

Enclose Cashiers Check, Money Order or Personal Check. Allow 14 days for delivery, 2 to 7 days for phone orders, 1 day express mail! Canada orders must be in U.S. doilars.

PROTECTO **ENTERPRIZES (NE LOVE OUR CUSTOMERS)** BOX 550, BARRINGTON, ILLINOIS 60010 Phone 312/382-5244 to order

Circle No. 40 on Free Information Card

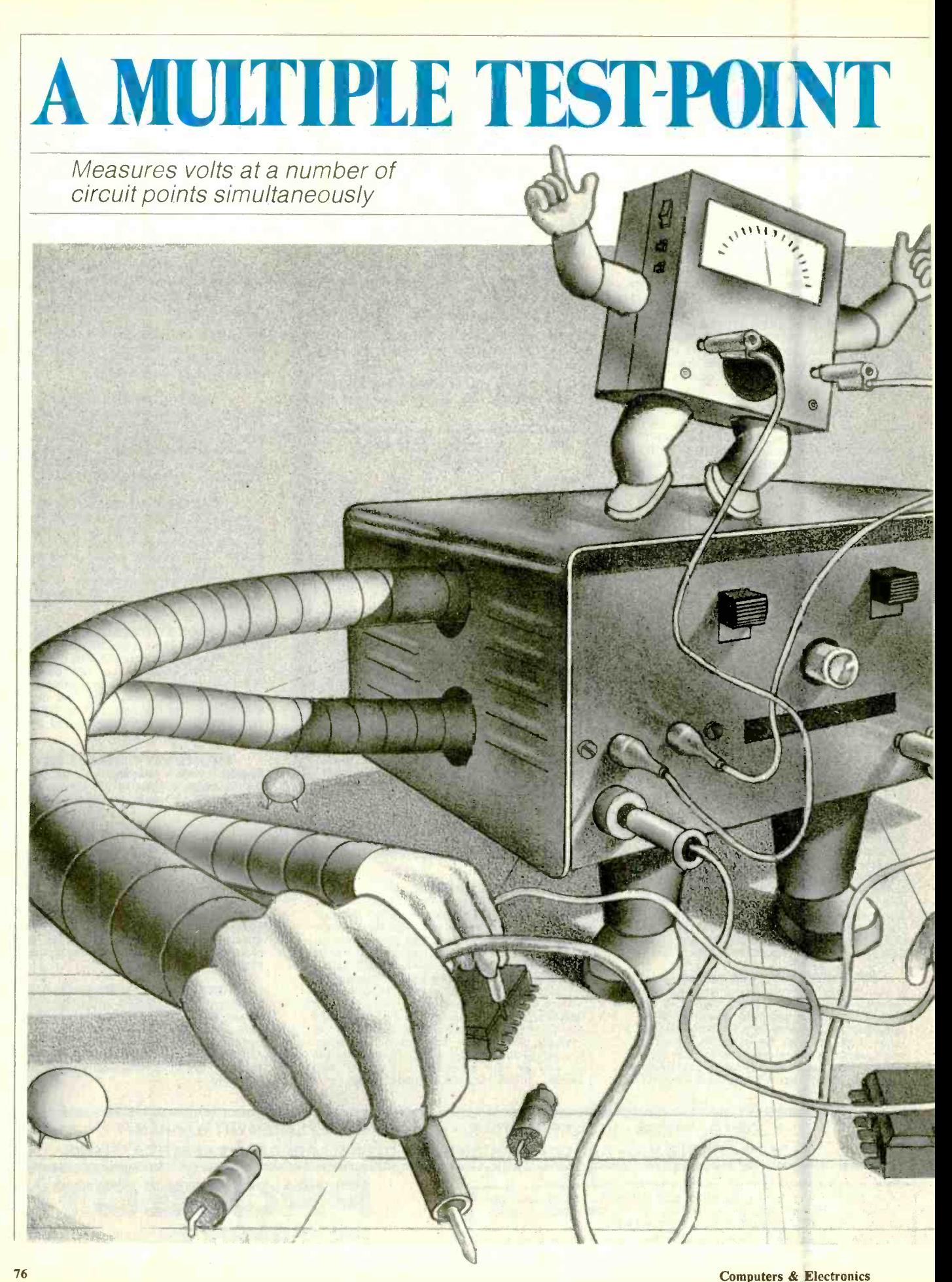

MAVE you ever had a situation arise in troubleshooting or aligning an electron-<br>ic circuit when adjustments of a potenti-<br>ometer, capacitor, or coil caused two or

By George Gooder

HAVE you ever had a situation arise in troubleshooting or aligning an electronic circuit when adjustments of a potentimore test point signals to vary simultaneously? When this happens, you must either move your test equipment inputs from one point to another or use several pieces of the same equipment to monitor each test point at the same time.

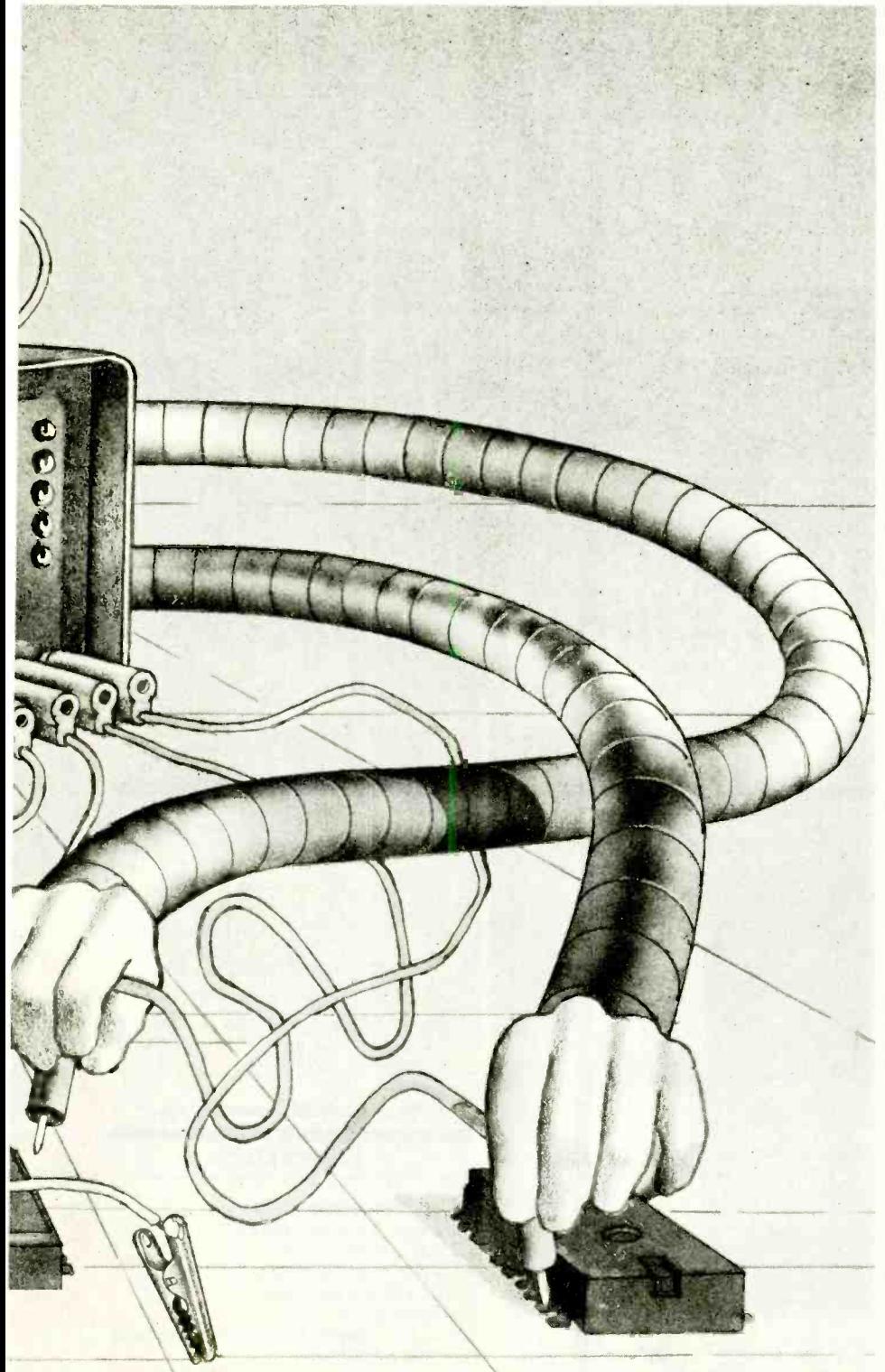

The Multiple Test-Point Monitor described in this article overcomes this problem. It can measure up to four test points at intervals of 1 to 10 seconds. All four test points can have the same polarity, or two can have positive polarity and the other two negative. The monitor can also be set to operate on two test points only or "look" at one preselected est point indefinitely.

Circuit Operation. As shown in Fig. 1, the circuit is based on IC2, a 4-bit shift register. The inputs to this register are loaded with a binary "1000" when pins 4, 5, and 6 are low, and pins 9 and 10 are high.

When pin 10 is forced low and the right shift is activated by a signal on pin 2, clock pulses from ICI shift the 1 bit to the right thus changing the binary word at pins 12 through 15. After a 2- or 4 -bit shift (whichever is selected by  $S2$ ), the 1 bit returns to the A output (pin 15).

Switch S2 performs two functions. It initializes the IC2 ABCD inputs to binary 1000 and sets the system to shift 2-<br>or 4-bit positions. When  $S2$  is momentarily activated, it places a low at pin 1 of  $IC3A$  (a set-reset flip-flop) which forces its pin 3 high. This high is cou-<br>pled to pin 10 of  $\text{IC2}$ . With pin 9 of  $\text{IC2}$ tied to high, the next clock pulse will initialize IC2. The low-to-high transition at IC3A pin 3 is also fed to the clock input of  $IC6A$  to toggle this flip-flop. When IC6A is set, IC2 shifts 4 bit positions, and when IC6A is reset, IC2 shifts 2 bit positions. The shift is actuated by a closure of momentary switch S2 for one clock pulse.

Transistors QI and Q2 are driven by the A and B outputs of  $IC2$ , while  $IC4A$ and IC4B gate bits C and D from IC2 to transistors  $Q3$  and  $Q4$ , with IC6A inhibiting or enabling the two gates. When IC6A is set, the gates are enabled, and when *IC6A* is reset, they are inhibited. Gate *IC4B*'s output at pin 6 is also fed to IC5A to reenter the 1 back into the shift register A position after 4 shifts, while IC4C shifts the 1 back to the shift register when the system is in a 2 -bit monitor position. Gate IC4C is enabled or inhibited by IC6A depending on whether the latter IC is set or reset. Gate IC5B puts bits A and B from IC2 through to one section of S3 to activate Q5. Transistor  $Q5$  and relay K5 form a polarity-switching network that allows negative signals to be monitored at JI and J2 without changing the voltmeter leads.

The clock signal generated by  $\overline{ICI}$ can be adjusted from one pulse per sec ond to one pulse every 10 seconds by potentiometer  $R3$ . The clock output is fed to one input of  $AND$  gate  $IC4D$ , whose other input comes from the set-reset

#### TEST-POINT MONITOR

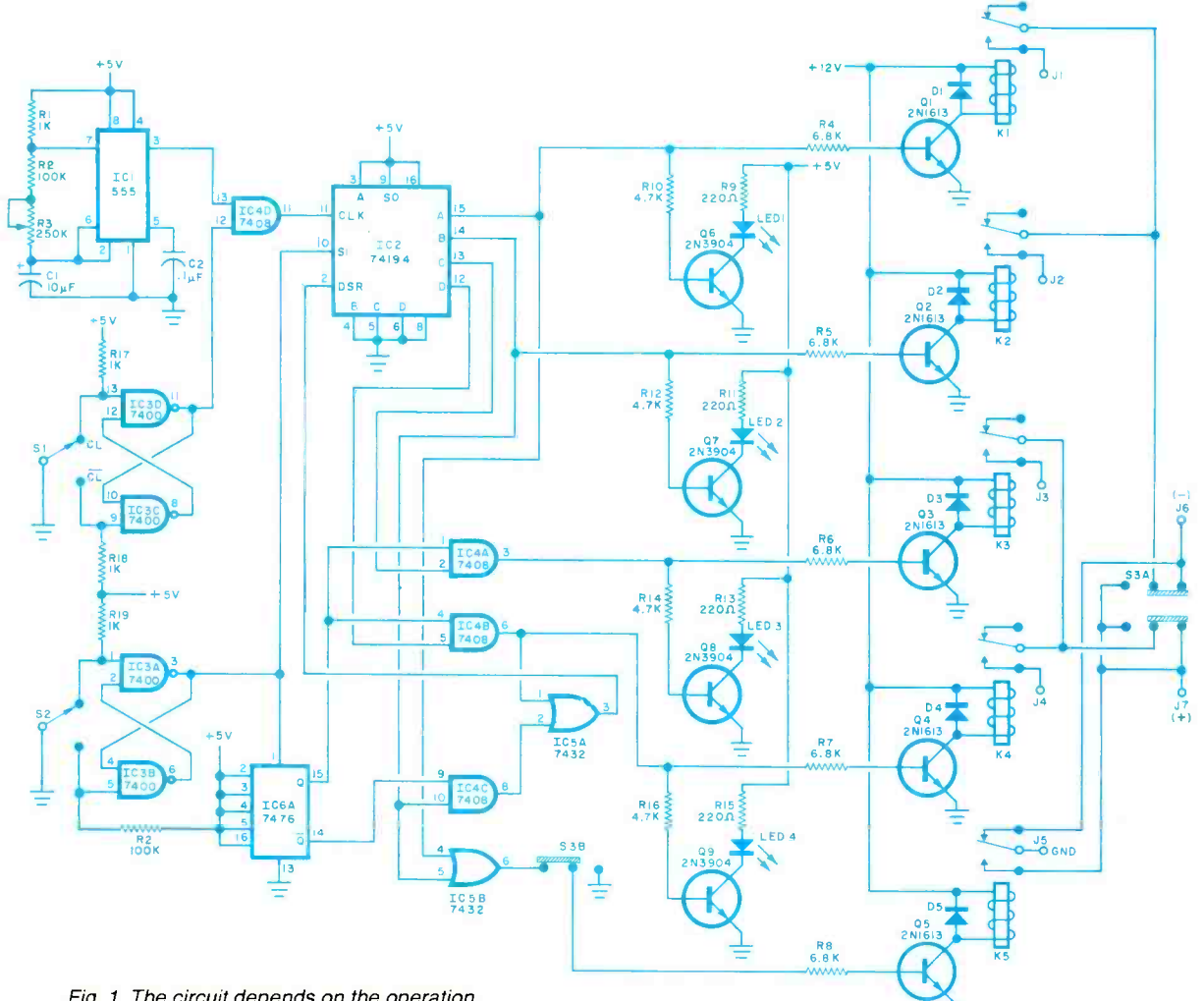

Fig. 1. The circuit depends on the operation of IC2, a 4-bit shift register.

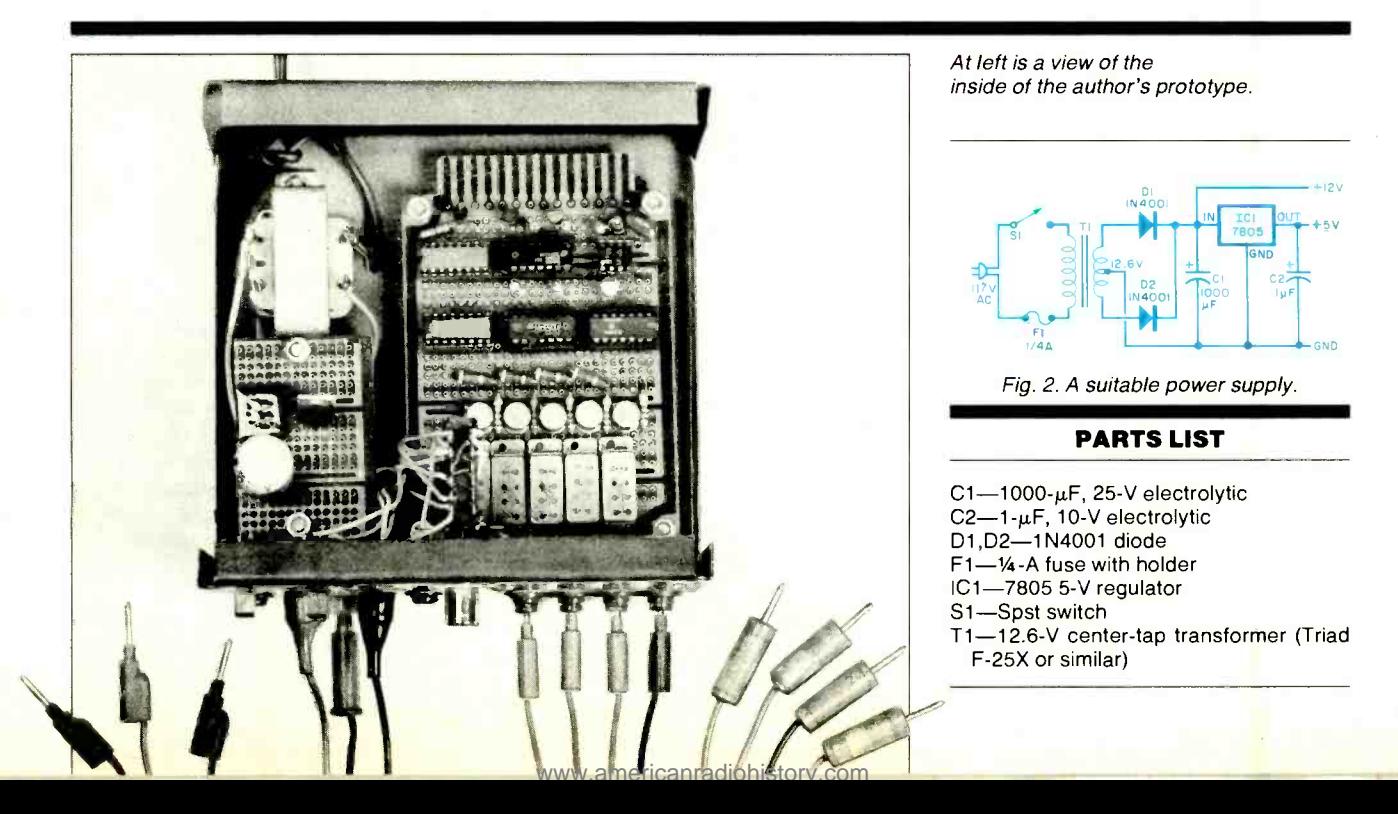
#### PARTS LIST (Fig. 1)

C1-10- $\mu$ F electrolytic<br>C2-0.1- $\mu$ F capacitor D1 through D5-1N914 diode  $IC1 - 555$  timer IC2-74194 4-bit shift register IC3-7400 quad 2-input NAND gate IC4-7408 quad 2-input AND gate IC5-7432 quad 2-input OR gate IC6-7476 dual JK flip-flop J1 through J7-Banana connector K1 through K5-Spdt relay LED1 through LED4-Red light-emitting diode R1,R17 through R20-1-kilohm, 5%, 1/2-W resistor R2-100-kilohm, 5%, 1/2-W resistor R3-250-kilohm potentiometer R4 through R8-6.8-kilohm, 5%, 1/2-W resistor R9,R11,R13,R15-220-ohm, 5%, 1/2-W resistor R10,R12,R14,R16-4.7- kilohm, 5%, 1/2-W resistor<br>S1-Spdt'slide switch S2-Spdt momentary-contact switch S3-3pdt slide switch Q1 through Q5—2N1613 transistor Q6 through Q9—2N3904 transistor Misc.-Suitable enclosure, knob, press-on types, etc.

flip-flop formed by IC3C and IC3D.

The IC3 flip-flop is switched by the operation of SI to either enable or inhibit the clock signal from reaching IC2. Stopping the clock signal allows indefinite monitoring of one selected test point.

The four lines driving relay drives Q1 through  $Q_4$  are monitored by transistors Q6 through Q9, each of which has a LED and associated current-limiting resistor as a collector load. When the line goes high, it activates both sets of transistors thus selecting one line and indicating it by the glowing LED.

Construction. Since parts placement is not critical, any type of construction can be used. Once a board has been con structed, it can be mounted with the as sociated relays and a power supply (see Fig. 2 for a circuit) in a convenient en closure. The front panel should mount the four input banana connectors J1 through J4, the system ground connec tor  $J5$ , clock speed control  $R3$ , and the three switches  $(SI \t{through } S3)$ .<br>Input connectors  $JI \t{through } JA$  are

connected to the signals of interest, while J5 is connected to the tested system's ground. Connectors J6 and J7 connect to the monitoring device being<br>used (voltmeter, scope, etc.) in accordance with the polarity specified by  $J_0$ <br>and  $I_7$ and  $J7$ .

# **DY BEEP! BE**

Add a power-failure sensor to any ac digital clock

By James Antonakos

**MOST** digital clocks do not have the backup circuits (reserve power supply and oscillator) necessary to keep them running during a power outage. Thus, it is possible that someone glancing casually at a clock can be misled as to the time. One way to combat this problem is to install the "Power Out Sensor" in your digital clock. After a power failure, the circuit will "beep" until you reset the clock.

Circuit Operation. When power is first supplied to the circuit, a positive spike, produced by  $CI$ , is applied to the SET input of flip-flop ICI. This causes the Q output to go high and enables one half of the dual timer, IC2. The latter oscillates at about 5 Hz, alternately enabling the other half, a 1 -kHz oscillator. The circuit will continue to oscillate until the flip-flop is reset by momentarily closing Sl. This forces Q low and disables the timer. The circuit will remain in this state because the inputs to the 4027 are grounded through R3. Therefore, the circuit is actuated only when power is shut off and then re- applied.

The output from IC2 is applied to emitter follower Q1, which drives the speaker through  $R10$ . The value of the latter resistor is selected for the desired audio level. If the clock is a radio alarm, its speaker can be used, or any small type of speaker can be added. If desired, the audio oscillator output from pin 9 of IC2 can be used to drive any external audio system.

**Construction.** Assembly is not critical. The prototype was built on a standard perf board cut to fit into the clock to be used. A printed-circuit board could be used but is not required and is time -consuming to prepare.

Because CMOS integrated circuits are used, the supply voltage can be any value between 5 and 18 V, a range suitable for most applications. The current drain for the alarm is only 30 mA and can be safely drawn from most clock power supplies.

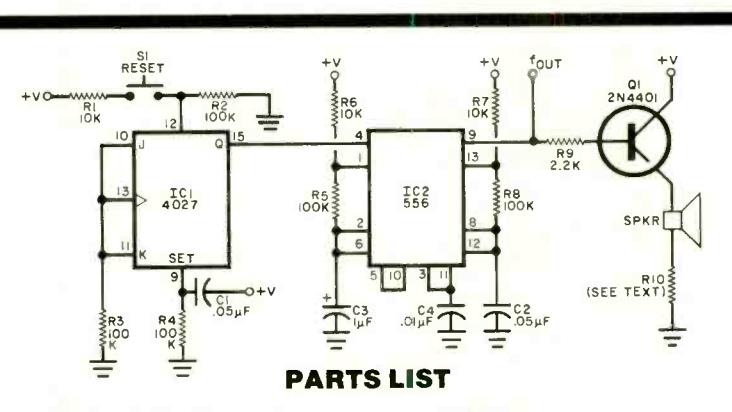

C1, C2, C4-0.05-uF capacitor  $C3$ -1- $\mu$ F, 35-V electrolytic IC1-4027 CMOS dual JK flip-flop IC2-556 dual timer Q1-2N4401 transistor R1, R6, R7-10-kilohm, 1/4-W resistor R2 through R5, R8-100-kilohm, 1/4-W

resistor R9-2.2-kilohm, 1/4-W resistor R<sub>10</sub>-See text S1-Normally open pushbutton switch SPKR-8-ohm speaker Misc. - Mounting hardware, perf board, IC sockets, etc.

## **Improving** TIMEX/SINCLAIR Tape Loading

Reduce troublesome dropouts and noise problems

### By Tim Stoner

THE Sinclair/Timex ZX81/1000 is an excellent computer for its price. However, as a result of design compromises made to keep the price low, there are some shortcomings. The most annoying of these is the delicate nature of the tape loading process. Frequently, a cassette has to be run several times before a good load occurs.

Although the tape SAVE/LOAD function within the computer is designed well, tape hiss, dropouts, and other forms of noise from low -cost tape can cause problems. The use of high -quality tapes may not solve the problem either since distortion produced by inexpensive cassette recorders can also make tape loading a frustrating experience. The purpose of the "Z-Dubber" described in this article is to improve tape loading and also allow the user to reliably copy a tape.

The Tape Signals. An idealized pulse train that drives the input of the cassette is shown in Fig. 1A. A sync pulse, or clock burst, consists of four pulses. If followed by a "silent period" of approximately the same width as the series of four pulses. A "zero" consists of eight pulses, rather than four.

The purpose of this specialized wave form can be seen in Fig. 1B. When the pulses are played back into the computer, they are applied to a one -shot multivibrator within the multipurpose chip. This circuit modifies the input (as shown in Fig. 1B) by creating an "enve-

CLOCK IL

lope" of the pulse train. The four pulses become one clock pulse, which is used to synchronize the loading sequence. A gap after the clock pulse represents a 'one." However, when eight pulses occur, the period following the clock stays at the same level as the clock and represents a "zero."

This scheme is said to be self-clocking, and is very tolerant of playback speeds that are faster or slower than the original recording speed. The data stream provides a series of evenly spaced clock pulses, each of which is followed by a data pulse. The synchronization circuit in the computer waits until the arrival of a clock pulse, then starts looking for a "one" or a "zero."

It would appear that missing or misinterpreted data bits are eliminated by the conservative save/load design. However, the preceding explanation gave no consideration to the distortion cause the circuit to make an improper introduced by the cassette recorder.

One of the principal reasons for tapeloading difficulties is that Sinclair/ Timex does not supply or recommend a particular cassette recorder for use in conjunction with its computer. As a re sult, virtually every conceivable make and type of cassette recorder is being used to save and load Sinclair/Timex program tapes.

The pulses shown in Fig. 1A are those applied to the cassette recorder. The ideal waveform from the earphone jack of the cassette shown in Fig. 2A was generated from the waveform shown in Fig. 2B, the one that was used to make

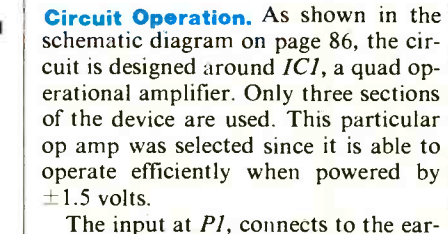

phone jack of the cassette recorder. Resistor  $R1$  provides a load for the record-<br>er audio, while  $R2$  couples the signal

quate high-frequency response can produce a distorted waveform such as that shown in Fig. 3A. Notice that the area where the one-zero information resides is predominantly positive. Depending at what level the computer makes its decision, the gap can become either a "one" or a "zero." If one single bit is wrong, a checksum error will occur at the end of the tape, and it's rewind time again.

the recording. Unfortunately, these ideal waveforms are seldom seen. Inade-

Poor transient and high-frequency response combined can make the ideal waveform look like Fig. 3B. This is a very common type of distortion created by cassette recorders with a slow acting automatic volume control circuit.

Another form of distortion commonly encountered is poor low-frequency response that results in the tilt of the gap in Fig. 3C. This improper waveform can one -zero decision.

The Mystery Buzz. Just before the computer starts to SAVE to a cassette, a 60-Hz "buzz" occurs for a few seconds. Some users have blamed this on "motor noise" from the cassette. Actually, this is the sound of vertical sync pulses leaking out of the computer into the tape re corder. The Z-Dubber circuit will filter this noise below the level where it is troublesome. However, when making copies of existing tapes, it is a good idea to fast -forward the tape past the point where the buzz ceases.

<www.americanradiohistory.com>

CLOCK

(A)

**ANITANANA** 

(B)

Fig. 1. Idealized pulse train representing zeros and ones.

CLOCK

"One of the principal reasons for tape-loading difficulties is that Timex /Sinclair does not supply or recommend a particular cassette recorder for use with its computer."

**STATISTICS** 

**County Roo** 

**CHOO** CHOO s res a

**The Contract** 

**Branch** (11)

**B** N

**Task** 

**CONTRACT** 

 $\mathbb{Z}$ 

**TIMES** 

STAPE LOADING

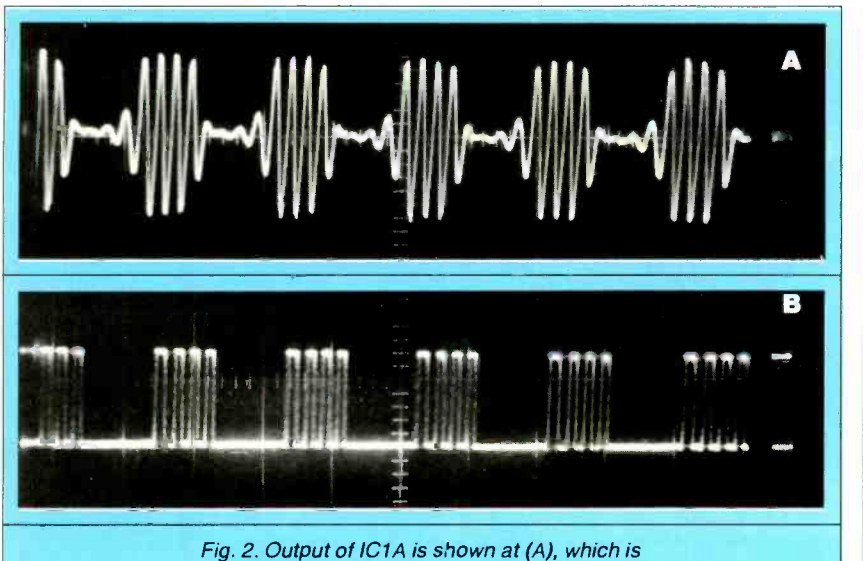

amplified in ICIB, whose output is at (B).

its associated components. This type of circuit passes and amplifies the resonant frequency, and attenuates all others. The center frequency of the IC1A filter is approximately 3000 Hz, which appears to be the approximate frequency of the recorded pulse bursts. This re sponds only to sine waves and ignores distortion which appears between the pulse bursts. The output of IC1A is nearly ideal and is shown in Fig. 2A. This is the signal that would have been produced if there were no distortion generated by the cassette recorder.

The output of *IC1A*, feeds the inverting input of ICIB and appears greatly amplified at the output of  $ICIB$ . A small amount of the output is fed back to the noninverting input through R8. The feedback provides a small amount of hysteresis, which causes the circuit to switch states slightly above and below the centerline. The hysteresis prevents this stage from switching at zero crossings and thus ignores "glitches" and noise pulses which might get through the active filter.

The output consists of a series of four<br>or eight square waves (depending on whether a one or zero is present). The signal is shown in Fig. 2B and is an exact reproduction of the waveform which originally made the recording. This output is coupled to the computer input jack via C<sub>5</sub> and P<sub>2</sub>.

Since the original waveform has been reproduced, it can be used to feed the<br>microphone input (via  $PL3$ ) of a second, or "slave," cassette recorder. This can be extremely useful for making backup copies of machine -language programs and other difficult -to -copy tapes. The

into an active filter formed by  $ICIA$  and  $\left\{ \right.$  signal is fed to the "slave" recorder its associated components. This type of  $\left\{ \right.$  through R10 and C6, with R11 acting as signal is fed to the "slave" recorder a voltage divider to reduce the signal level. This is necessary to prevent over loading the microphone input of the slave recorder. The value of resistor  $RII$ can be increased or decreased if the re cording level for your cassette proves to be too low or too high.

> The noninverting input of  $ICIC$  is pulled high by  $R12$ . Since the inverting

input is grounded, the output on pin 14 is also high. Thus, no current flows through LEDI. However, when pulses appear at the output of  $ICIB$ , the cath-<br>ode of  $D2$  is brought low. This causes the output of  $ICIC$  to go low and allows current to flow through the LED, thus causing it to glow. When the pulses make the cathode of  $D2$  go high, the relatively slow discharge of C4 keeps the noninverting input of  $ICIC$  low between data pulses. Thus, the output re mains low as long as data is passing through and LED1 steadily glows. This is useful for setting the correct level of the playback cassette.

Testing and Using. The circuit can be wired point-to-point on perforated board, or a pc board using the foil pattern shown in Fig. 4 and the component installation of Fig. 5 can be used.

Before installing the two AAA cells, set switch  $S1$  to the ON position. Connect one lead of an ohmmeter to the shielded braid of one of the cables (ground). Measure the resistance to the plus and minus battery terminals. The reading should be in excess of 1000 ohms. If it is not, look for solder splashes, semiconductors inserted backwards, and so on. Don't insert the batteries un til the condition is corrected.

With the LED,  $BI$  and  $B2$  correctly

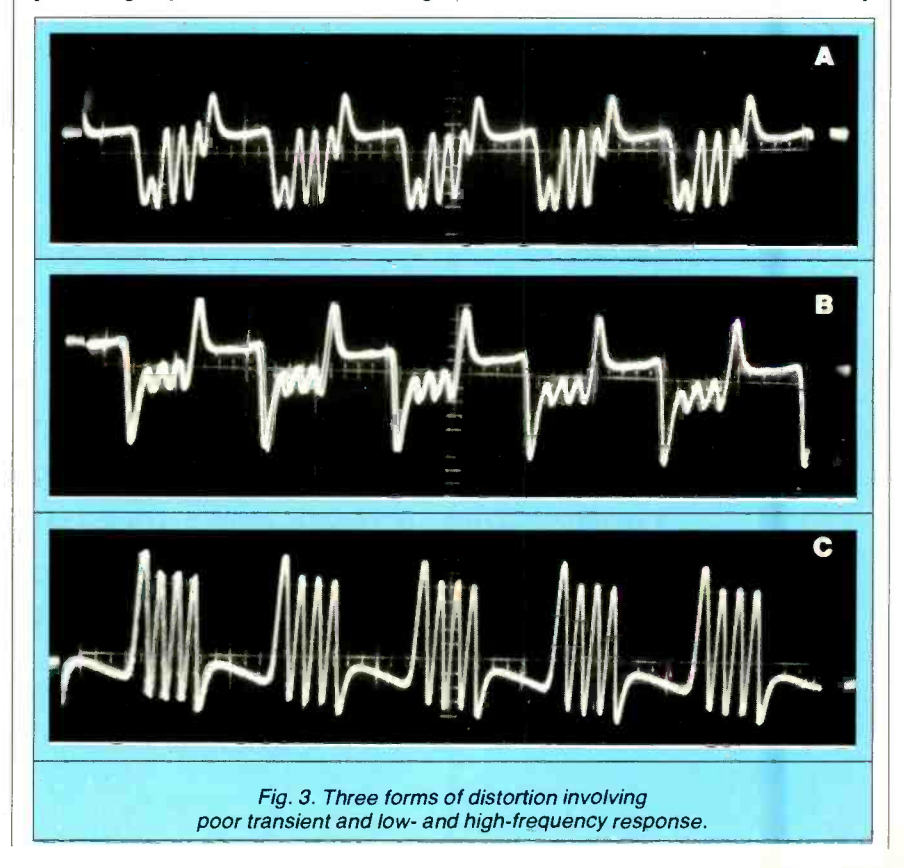

inserted, the LED should glow when pins 1 and 11 of *IC1* are temporarily jumpered.

Insert PI into the earphone jack of the cassette with the tape to be loaded. Insert cable with P2 into the jack labled EAR on the side of the computer. One half of the cable supplied with the com puter can be used to connect the Mic jack to the microphone input of the cas sette recorder for saving programs, if desired. It is not necessary to use this ca-<br>ble to simply load tapes. The remaining cable from the Z-Dubber  $(P3)$  can be left hanging until a second recorder is connected for copying.

Before attempting to load a tape, get the "feel" of the volume control. Even though the computer is not yet turned on, the LED should glow at some point as the cassette recorder volume is increased. Notice that as the volume is

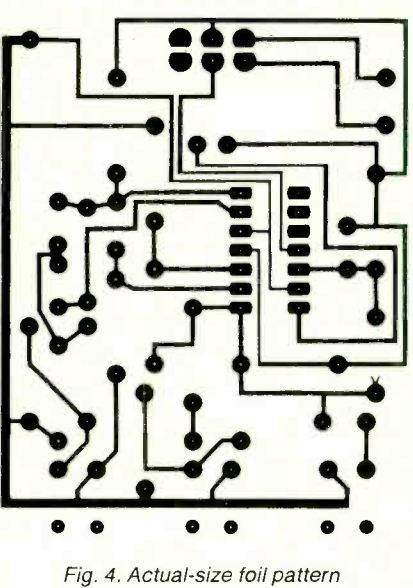

for the circuit board.

raised and lowered, the LED goes on and off. The correct setting is 10 -20 degrees past where the LED first illuminates. This will ensure that "weak spots" on the tape do not drop below the threshold level. If the volume level is advanced too far, the signal may overload | C6-100-pF silver mica capacitor the Z-Dubber.

Once you feel you have the correct setting, rewind the tape to the start of the program (where the musical buzz starts), power up the computer and follow the vendor's instructions for loading the tape.

Normally the LED should remain lit. If it flickers off and on, the volume is set too close to the threshold and should be slightly advanced. As the tape is load-

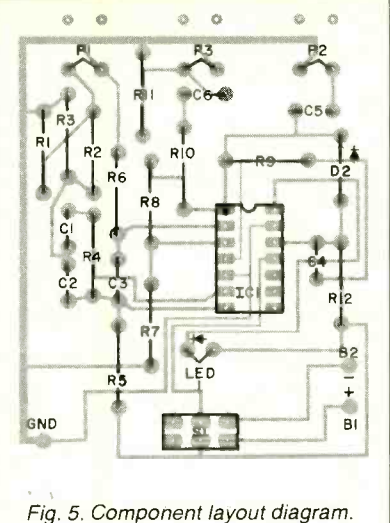

ing, evenly spaced black-and-white bars should be noted on the TV screen.

It should be possible to get a good load the first time the Z-Dubber is used. However, this may not occur until the user becomes familiar with the relationship between the volume control and cal sync noise that appears on some the LED. Once the correct setting is found, note the amount of rotation beyond the point where the LED first glows. The correct setting depends on the volume level at which the program

was recorded and will vary from tapeto -tape. One will find that different tapes may require different settings of the volume control. Always add the few degrees of volume advance to that re quired to illuminate the LED.

Making Copies. The procedure for making tape copies is almost exactly the same as for loading tapes. In fact, to ensure a perfect reproduction, the tape should be loaded at the same time the copy is made. When the tape is loaded properly, the user can be assured that the copy is perfect. The signal to the<br>"slave" recorder is essentially the same (except for a much lower level) as is fed to the input of the computer.

As mentioned earlier, the tape being copied should be advanced to just before the point where the buzz sound starts. This way, one can "edit out" the vertitapes. Always use good quality tape in the slave" recorder and don't forget to leave a 10-second leader at the beginning of the new tape. This will eliminate plastic leaders, wrinkles, and so on.  $\diamond$ 

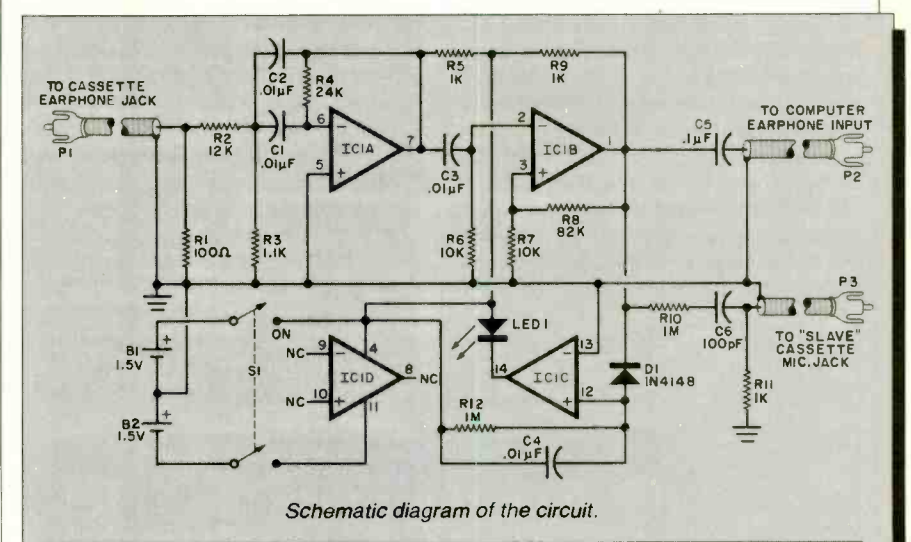

#### PARTS LIST

**B1, B2-1, 5-V AAA cell** 

- C1, C2, C3, C4 $-$ 0.01 $\cdot \mu$ F monolythic
- capacitor<br>C5- 0.1- $\mu$ F, 50-V disc ceramic capacitor
- 
- $D1 1 N4148$
- IC1-LM324 quad operational amplifier LED1-MV50 or similar light emitting
- diode P1,P2,P3-12" shielded cable, terminated in miniplug
- R1-100-ohm, 1/4-W, 5% carbon resistor
- 
- R2-12-kilohm, 1/4 -W, 5% carbon resistor

R3-1.1-kilohm, 1/4-W, 5% carbon resistor R4-24-kilohm, 1/4-W, 5% carbon resistor R5,R9,R11-1-kilohm, 1/4-W, 5% carbon resistor

R6, R7-10- kilohm, 1/4-W, 5% carbon resistor

- R8-82-kilohm, 1/4-W, 5% carbon resistor R10,R12-1-megohm, 1/4-W, 5% carbon resistor
- S1-Dpdt slide switch
- Misc.-Suitable enclosure, perforated or printed circuit board, battery holder, for two AAA cells, tie wraps (3), double-sided "sticky" tape for securing pc board.
- Note: The following is available from Bytesize Micro Technology, PO Box 12309, Seattle, WA 98111: kit of all parts and materials at \$22.95. Also available separately: pc board at \$8.50 punched and silk -screened cabinet at \$6.50. Postage and handling prepaid.

# VIC-20 CASSETTE ADAPTER

Interface for the Commodore VIC-20 allows any audio cassette recorder to be used

#### By Bernard J. Sheehan

No longer must one pay almost as much for the VIC "digital" cassette machine as for the VIC -20 computer itself. Frugal owners will be happy to learn that a simple, easily built, dependable circuit, costing about \$7, can be used to interface the VIC-20 with any commonplace audio cassette tape recorder.

Circuit Operation. The circuit, shown in Fig. 1, is based on  $ICI$ , a hex Schmitt trigger package. The main characteristic of such a trigger is that it will convert an irregular input waveform into a train of clean, square -edged pulses at TTL levels. Typical operation of a Schmitt trigger is shown in Fig. 2. Diode DI prevents the cassette audio from applying a negative signal to the Schmitt.

As shown in Fig. 2A, the Schmitt has an upper and lower triggering threshold. When the input voltage level rises above the upper-trigger level, the output of the stage goes high and remains high as long as the input voltage level exceeds the lower trigger level. When the voltage drops below the lower trigger level, the stage output drops to zero. This action is shown in Fig. 2B.

Note that, even if the varying input voltage drops below the upper trigger level, as long as it does not go below the lower trigger level, it will not affect the output signal. It is this "dead band" between the upper and lower triggering | SAVE, with the computer responding by threshold that gives the Schmitt trigger the capability to ignore random fluctuations in the input signal level.

Since the circuit is not sensitive, any type of construction can be used (pointto -point wiring on perf board or a small pc board). Any pair of gates in  $\overline{ICI}$  can be used. Power is obtained from the B line of the VIC-20 cassette port connector (with ground coming from pin A). To minimize chip current drain, ground the *input* of the four unused gates.

The cassette interface is connected to the VIC -20 cassette edge connector through  $JI$ , which can be made from

any edge connector having 0.154" spacing.

Use. Connect J1, the cassette interface, to the VIC -20 cassette port, and connect the cassette recorder audio output to J2. Then connect J3 to the microphone input connector on the VIC -20 computer.

To store a program on cassette, type printing PRESS RECORD AND PLAY ON TAPE. At this point, the computer halts. Simultaneously depress the PLAY and RECORD buttons on the recorder, then close SI on the interface. The computer sends data to the cassette recorder. The cassette volume control will have to be adjusted for the correct signal level. However, once this is done, the knob position should be marked and never moved.

To load a program from the cassette, type LOAD on the computer, then close S1. When the interface is not in use, open  $SI$ .

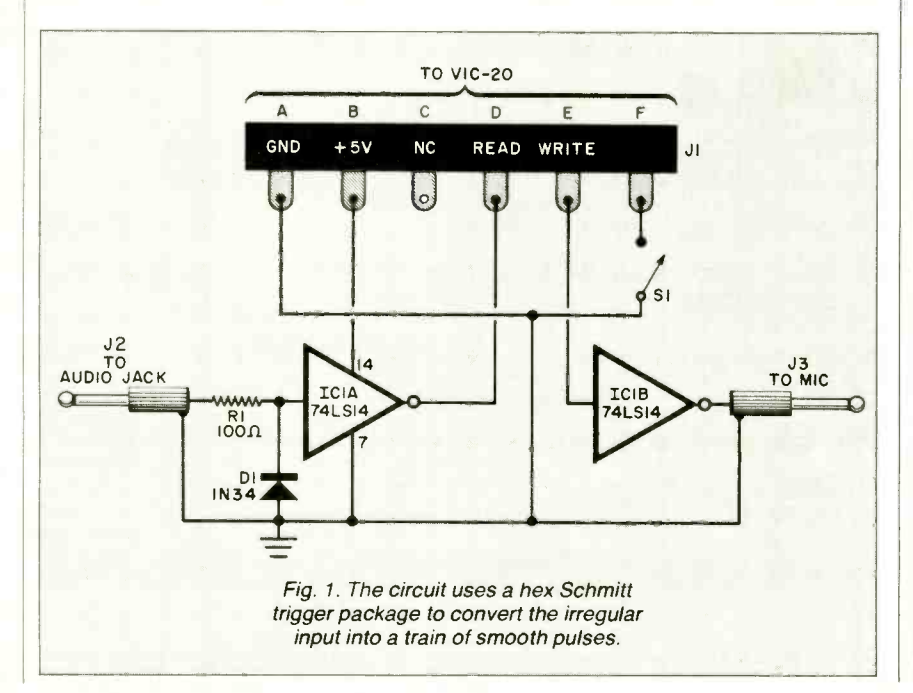

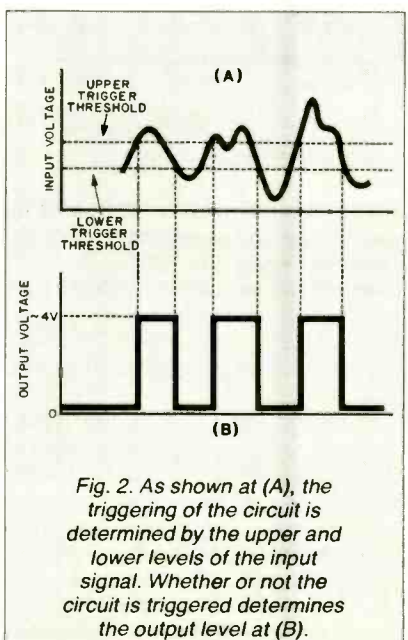

Computers & Electronics

## ENTERTAINMENT ELECTRONICS

#### Digital TV-How Soon?

By Len Feldman

For some three years now, several high -tech consumer electronic companies such as Sony and Panasonic have been demonstrating what they call "high-definition" TV. The television pictures they have shown consist of be-<br>tween 1050 and 1150 lines per frame, or more than twice the number of lines present 525-line system, its associated currently in use in standard NTSC TV color sub-carrier signal, and even curcurrently in use in standard NTSC TV transmissions (used in the United States and Japan). European TV, which for the most part employs a 625-line format, offers far better definition or picture reso lution than U.S. television, but still suffers by comparison with these experimental systems. In addition to the greater number of lines per frame em ployed in these systems, the aspect ratio (picture width to height) has been increased over the present standard of 4:3.

This was done to accommodate motion pictures that were filmed for widescreen viewing, but are shown on TV

with their sides chopped off.<br>Although high-definition TV is certainly a worthwhile achievement, there is currently no way for such superblooking TV pictures to be transmitted over the air. Present TV frequency allocations, established in the "dark ages" of television, assign a bandwidth of just 6 MHz for each TV channel, for both vhf (channels 2 through 13) and uhf quency band is being proposed as a new (channels 14 through 83) service. This (channels 14 through 83) service. This 6 -MHz bandwidth accommodates the present 525 -line system, its associated rently proposed (but not yet approved) stereo or multi-lingual audio channels. ized, high-<br>But an increase in the number of lines itire world. But an increase in the number of lines per frame would mean an increase in each channel's frequency bandwidth. The FCC is not about to revamp the en tire TV broadcasting frequency band at this time, what with more than 80-million households now owning one or more TV receivers.

There has been talk of developing a

new band of frequencies for high- definition TV, way up in the 12 gigahertz (GHz) region. In fact, some have proposed that the FCC make provisions in that "empty" and spacious frequency region not only for high-definition TV, but for *digital* high-definition TV. A digital system might require frequency assignment in excess of 30 MHz per channel, but such wide channel bandwidths are perfectly feasible up at 12 GHz. What's more, the 12-GHz frequency band is being proposed as a new that if the industrialized nations of the world could get together and agree upon a high-definition TV standard, we might finally have a single, standardized, high-quality TV service for the en-

One Form of Digital TV Is On The Way. While we wait for such a system, several manufacturers have been hard at work improving the picture quality of today's TV receivers. At least two of them have indicated that they intend to market "digital" television sets before

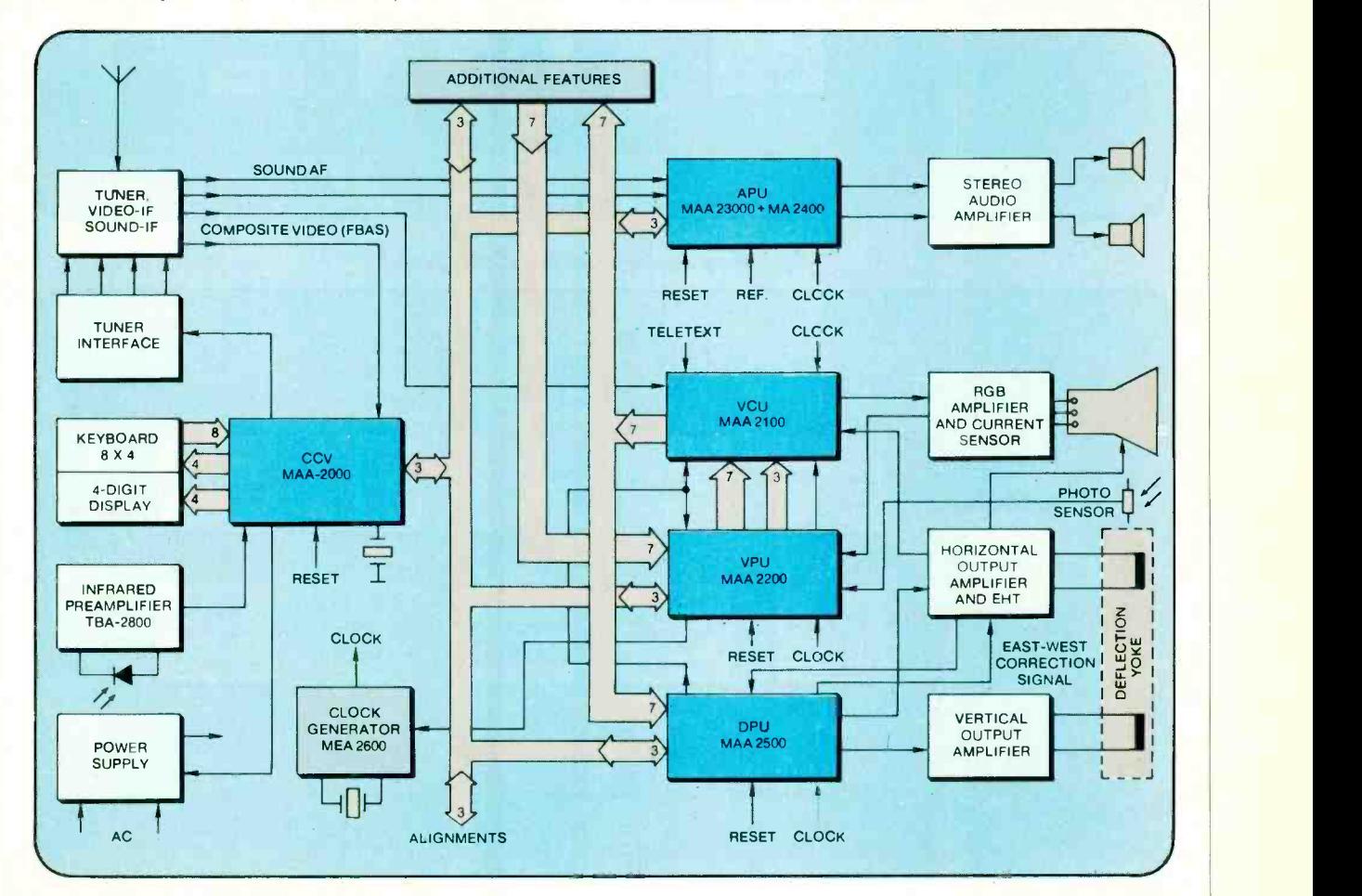

Fig. 1. Block diagram of ITT "digital" television receiver.

the end of 1983. However, these digital<br>TVs will still have conventional (i.e. analog) front ends and 1-f sections. The signals demodulated by the analog circuitry, which have a bandwidth of only 4 or 5 MHz, will then be digitized. The signal processing, including the analogto- digital conversion, will be done by a set of eight chips that contain five VLSI (very large scale integrated) circuits. the introduction of additional features<br>These chips, which were designed and over the years, such as the ability to These chips, which were designed and produced by the International Tele-

phone and Telegraph Corp. (ITT), are said to perform the work of about 300,000 transistors. According to ITT, digital TV sets using this technology can provide better image quality than is now available, at about the cost of today's higher priced sets. Furthermore, the kind of digital signal processing performed by these circuits will allow for the introduction of additional features zoom in on part of a picture, simultaneous viewing of two station signals (with one picture inset in the other), and the ability to process teletext.

As for better picture quality, ITT claims that at lest partial elimination of ghosts is possible. A digital TV set will be able to lock onto a sync signal to suppress interference from electrical appliances, passing aircraft, etc. Once a video signal is digitized, picture storage be comes possible. Such picture storage ca pability will provide a number of useful

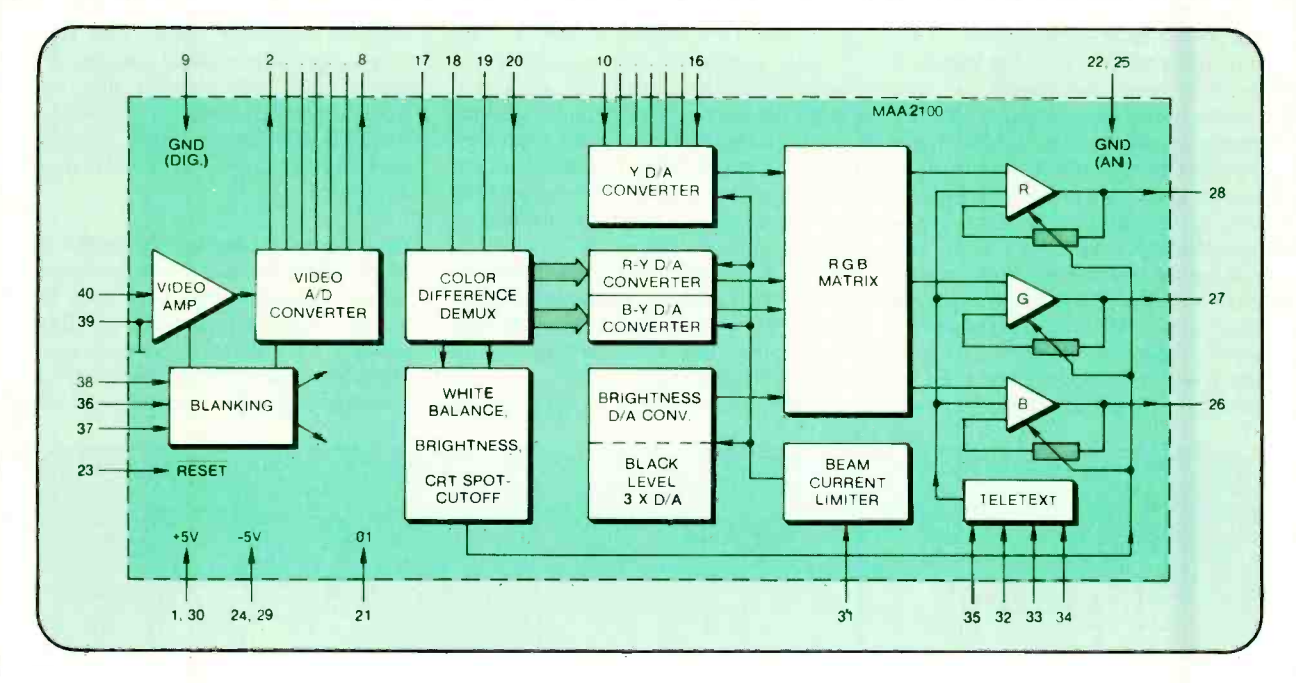

Fig. 2. Block diagram of the video CODEC chip.

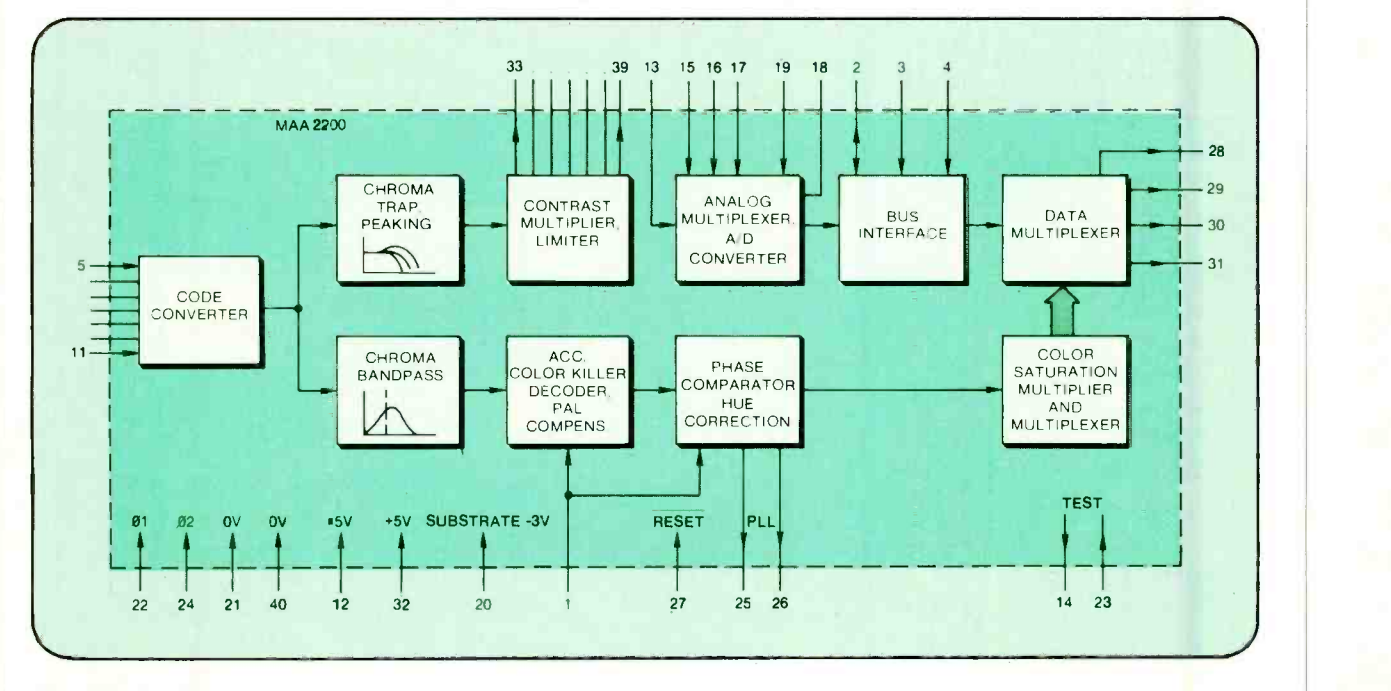

Fig. 3. How the video processor chip works.

#### ENTERTAINMENT

should be possible to provide a so-called pseudo high-resolution picture. The set would interpolate between scanning lines of a picture and produce additional scan lines that could be positioned between the original lines. This technique which would produce twice as many scan lines, would give the appearance of a high-resolution picture. Not only would a normal-sized picture seem much sharper, but the resolution or def-<br>inition of pictures projected onto large screens would be greatly improved. If

features that are not possible using cur-<br>rent analog technology. For example, it<br>should be possible to provide a so-called ability to store images would allow the digital TV circuitry should ever be applied to video cassette recorders, the user to watch pictures in slow motion or freeze frame without the usual "noise bursts" now common on analog VCRs.

> Digital TV is also expected to be of great importance in the development of DBS (direct broadcast satellite) trans-<br>missions. For one thing, it overcomes incompatibility problems between our own NTSC system and European PAL and SECAM color-TV transmission systems. Digital sets can be designed to handle all three types of transmissions.

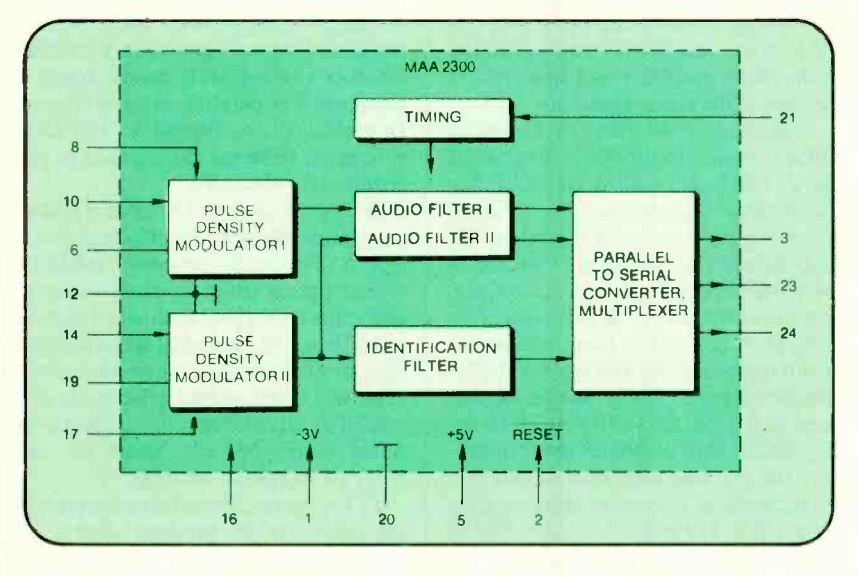

Fig. 4. Simplified diagram of the audio A/D converter.

In addition, digital TV would permit direct processing of satellite transmissions that are expected to include digital and multichannel sound transmission (bilingual and /or stereo audio). Normally, in the case of conventional receivers, such digital audio signals would have to be converted into analog form for further processing by analog circuitry.

How Digital TV Sets Work. A digital TV uses analog circuits until the incoming signal has been demodulated. Then both the video and audio demodulated signals are converted to digital form. Experience has shown that an 8 -bit code is needed for proper resolution of the video luminance (brightness) signal; 6 more bits are required for the chroma (color) signal; 13 bits are needed, for the deflection signals; and 14 bits are re quired for the audio signal.

The digital processing is performed by five VLSI chips, aided by a clock generator, a digital amplifier, and a microcomputer that controls the process based upon the user's front -panel con- trol settings. The five chips are a video "codec" (coder/decoder), which consists primarily of A/D and D/A converters for the video signal; an audio codec, which performs the same functions for the audio signals; a deflection control unit, which deals with the sweep synchronization signals; and video and audio processor units, which do the fil-<br>tering and decoding of the video and audio signals. A block diagram of a com-

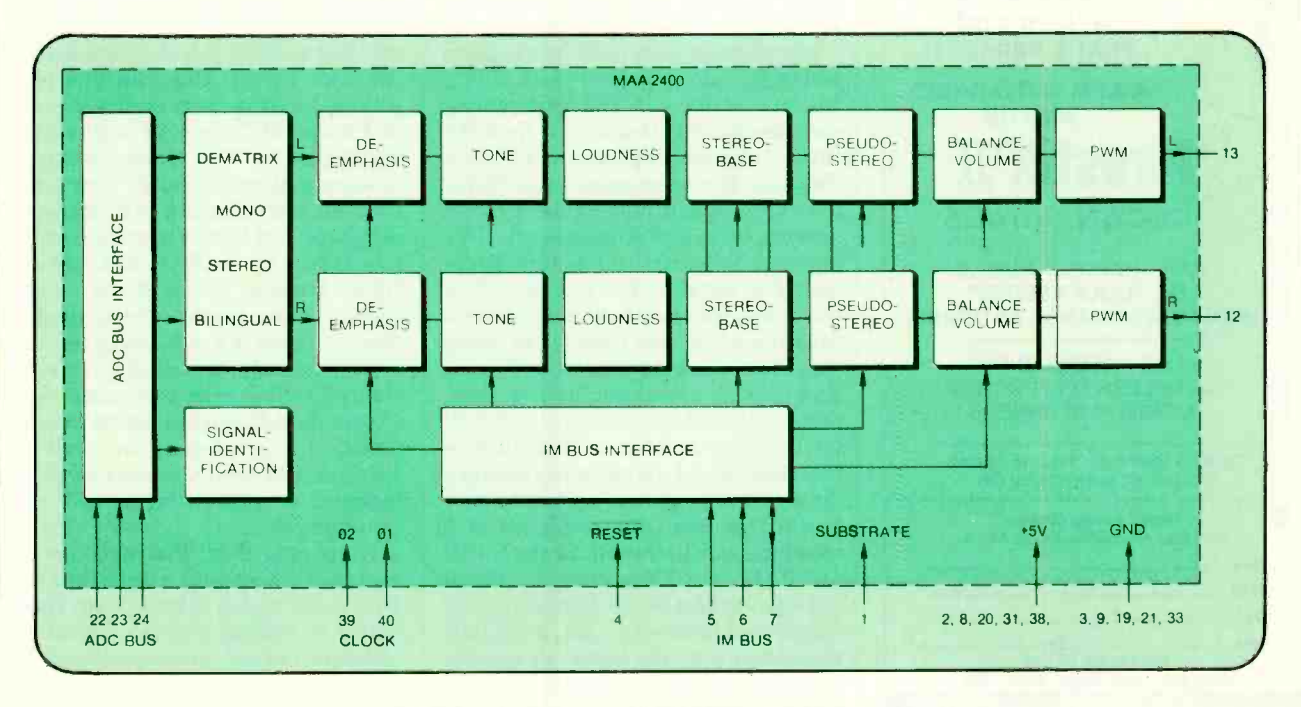

Fig. 5. Block diagram of the MAA2400 audio processor.

## CREATIVE COMPUTING PRESS HAS THE BOOKS YOUR

Everybody who buys a computer needs information ...and looks to books for in -depth instruction. Creative Computing Press, one of America's largest computer book publishers, has a complete line of microcomputer books you can sell in your store. Send for our free book catalog today!

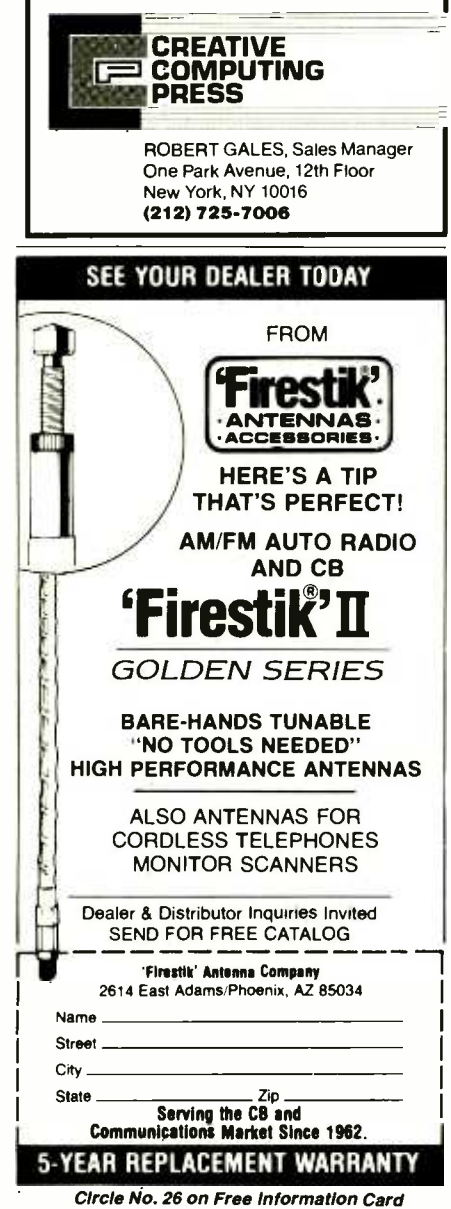

#### $\mathbb{R}.$  ENTERTAINMENT

plete TV receiver using these chips is shown in Fig. 1.<br>Demodulated signals from the IF am-

CUSTOMERS NEED! <br>
Fulfier, at the upper left of the diagram,<br>
are fed to the video and audio codec plifier, at the upper left of the diagram, chips, which convert the analog signals into digital. The digital signals are then passed along to the audio and video pro- cessor units. These units are controlled by the central control computer, which also receives inputs from the user via a keyboard or an infrared remotely con trolled hand -held module. Signals from the video and audio processor units are fed back through the converter where they are changed back to analog and fed to the color beam amplifiers and the CRT (in the case of the video signals) or to the audio amplifier and speakers (in the case of the audio signals).

TING and converts them into digital in the<br>
ALES, Sales Manager<br>
ALES, Sales Manager<br>
NALES, Sales Manager<br>
NALES, Sales Manager<br>
Priviotes<br>
To block. The signals are then fed to<br>
the video processor. The processor the and A more detailed view of the video codec is shown in the block diagram of Fig. 2. This codec is a bipolar VLSI chip which takes signals from the i-f stage and converts them into digital in the A/D block. The signals are then fed to the video processor. The processed signals are converted back into analog by three D/A converters (two for the color-difference signals and one for the lu-<br>minance signal). These analog signals are then fed into the RGB matrix, an an-<br>alog circuit that combines them to produce the red, blue and green signals that are fed to their respective electron guns in the CRT. The process is controlled by brightness settings passed on by the chips. If the chips prove reliable and the control computer from the user. The yield makes them economical enough to control computer from the user. The electron circuits on the chip can also be activated by a teletext input.

Signal processing that takes place within the video processor block of Fig.<br>1 is detailed in Fig. 3. The video processor takes the digitized output from the video codec and separates it into two channels. The luminance channel is filtered to emphasize high-frequency components, using a peaking network. This improves sharpness and picture definition. The signal is then passed on to a multiplier, which sets the contrast, and from there it is sent back to the codec chip. The chrominance channel signal goes through a bandpass filter, an automatic color control circuit, a comb filter, the color decoder, and then back to the codec. In the chrominance channel, the signal is amplitude controlled by a circuit that keeps the amplitude of a reference signal constant. In the NTSC  $\parallel$  It appears, then, that although we and PAL color-TV systems, the signal may have to wait quite a while for a new and PAL color-TV systems, the signal codings for blue -minus luminance and red -minus luminance are amplitude modulated onto the carrier in quadrature (90 degrees apart). In the SECAM system (used in France) frequency mod-

ulation is used, with red and blue signals sent during alternate horizontal sweeps.

Processing the Audio Signals. The audio chip has two parallel-processing channels and an arithmetic/logic unit that shares them to carry out the re quired filtering operations. A block diagram of the audio A/D converter is shown in Fig. 4. It uses a pulse- density modulator and digital converter. The circuit samples a 4 -MHz input signal and produces a 1 -bit data stream, which is then converted into a 16 -bit resolution stream at a 35 -kHz sampling rate. A digital identification filter extracts the identification signal that determines whether a broadcast is mono, stereo, or bilingual. The parallel -to -serial convert- er multiplies the output to the audio processor, reducing the number of pins

required for the chip.<br>A block diagram of the audio processor section of the audio chip is shown in Fig. 5. The audio processor takes the digital signals from the A/D converter and splits it into two channels. Each signal is then sent through a series of filters that control stereo balance, tone, loudness, etc. Filter characteristics are con trolled by signals from the control com puter chip and are based on user front-panel control settings.

ITT is, so far, the only semiconductor manufacturer to produce digital TV chips. If the chips prove reliable and the use in consumer products, the company plans to follow up with two -chip and one -chip versions that should make digital color TV sets competitive in price with the least expensive present -day col or TV sets. ITT's own TV manufacturing division in West Germany expects to begin making digital TV sets some- time this year. The sets, to be marketed in Europe, will be able to receive signals transmitted by the PAL, SECAM and NTSC systems. Zenith Radio, in this country, also expects to begin production of digital TV sets using the ITT chips, but as of now exact dates or availability have not been announced. Sony Corporation, Sanyo, and Sharp International, all of Japan, as well as Telefunken of West Germany have also indicated an interest in the ITT chip development.

It appears, then, that although we TV system that is digital "from transmitter to receiver screen," digital en hancement of our present system of TV broadcasting may make the wait more tolerable.  $\diamond$ 

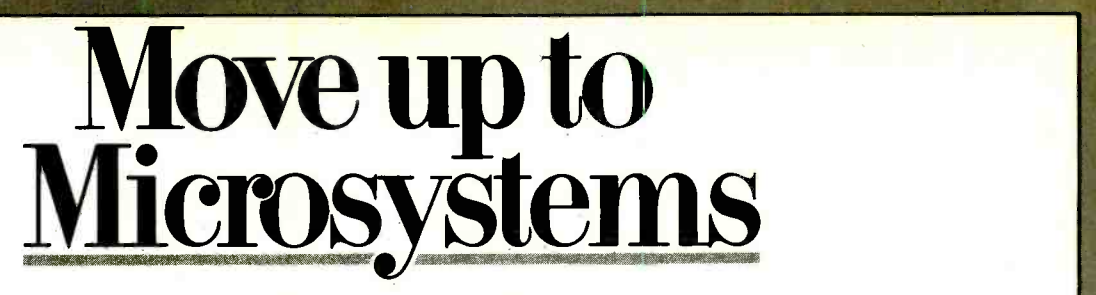

#### THE JOURNAL FOR SOPHISTICATED MICROCOMPUTER USERS.

<www.americanradiohistory.com>

Microsystems is not, in any sense, for beginners. Unlike "personal computer" magazines, Microsystems is written exclusively for expert users and designers in the software and support hardware field.

If you need a reliable, high -level, up-to -date journal devoted to CP/M® MP/M® MS-DOS™ UNIX®  $XENIX$ <sup>™</sup> OASIS and other operating systems, then Microsystems is for you. We feature tutorials on the modification and special use of systems, offer short -cut routines, show you debugging procedures, techniques for interfacing, and much more. Our one purpose is to keep the advanced microcomputer professional at the leading edge of DOS development and use.

#### In a few recent issues of Microsystems you would have seen:

- Reviews of four C compilers: BDS C, Small C, tiny c TWO<sup>™</sup> and Whitesmiths C.
- A programming style comparison: Digital Research PL/I-80™ vs. Microsoft BASIC.
- **Twenty-seven 16-Bit DOS compared.**
- **Virtual segment procedures under UCSD** Pascal.
- An in-depth look at MP/M-80  $II^{\text{TM}}$
- A simple 6-byte hexadecimal ASCII conversion routine.
- **Using CP/M's undocumented "Autoload"** feature.
- **An explanation of double density disk** controllers.

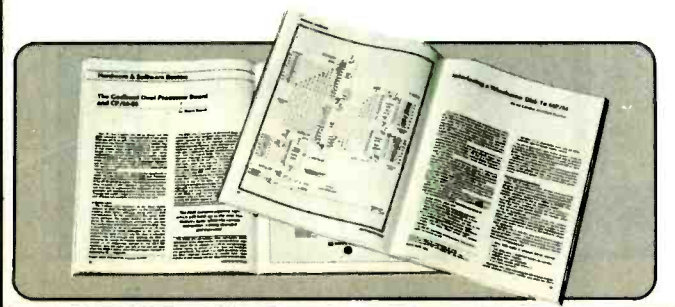

- $\blacksquare$  A comparison of five popular S-100 disk controller cards.
- $\blacksquare$  OS-1-a UNIX-like DOS with a CP/M adapter.

Every issue of Microsystems keeps you at the forefront of the industry in customizing software and adapting hardware to meet new requirements and standards. You'll also find industry news, book and new product reviews, plus our regular Software Directory listing newly available programs.

To get the high-level systems information you want, join the club of serious microcomputer professionals who subscribe to Microsystems. Use the coupon below to order, and save up to 33%!

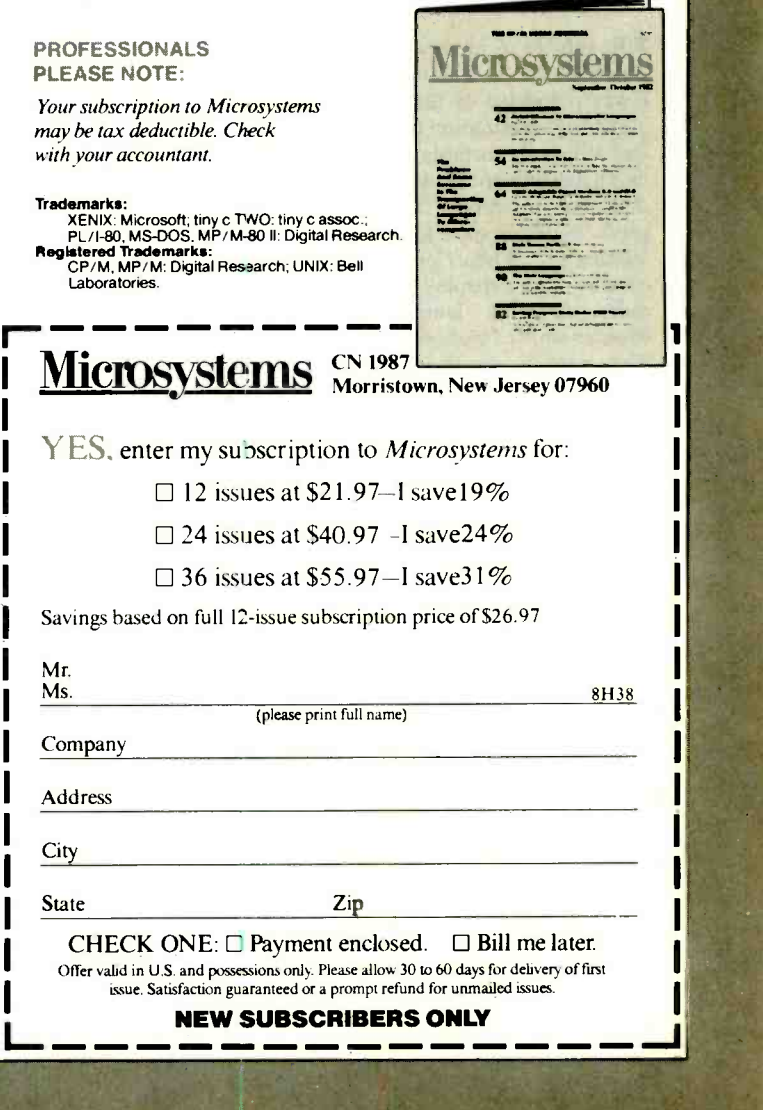

## THE ELECTRONICS SCIENTIST

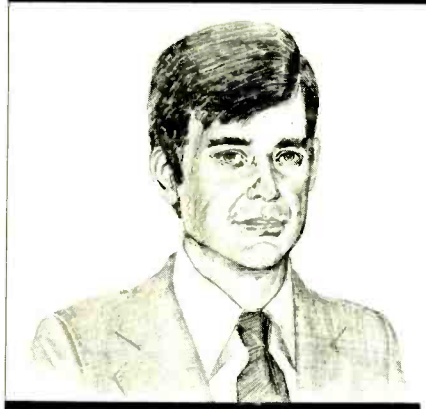

Homemade **Electroscopes** Experimenting with a Geiger Counter

By Forrest M. Mims, III More About Radiation Monitors

THE subject of nuclear radiation often generates concern about human safety. I was reminded of this recently while gathering information for this column. I had taken a portable Geiger counter into a department store to search for ra dioactive materials. In the sporting goods department, I found what I was looking for. When I pushed the Geiger deed electronic devices. In fact, they are counter into a display of a hundred or the modern version of one of the very more Coleman lamp mantles, the first electronic instruments, the counter emitted a chorus of loud chirps. The saleslady was thoroughly alarmed. mantles contain radioactive thorium.

low-level radioactivity. We'll also build<br>from common household materials a couple of electroscopes, a type of early

voltage and radiation detector.<br>Recently I've heard from two manufacturers of radiation monitoring instruments in response to my coverage of this topic for this magazine (see "Solid - State Developments," April 1983). First, Mr. Al Zirkes, Marketing Manag er of the Dosimeter Corporation (P.O. Box 42377, Cincinnati, OH 45242), sent a thick package of information about his company's wide ranging line of radiation measuring instruments and related products.

Among its electronic monitors is the MiniRAD-D (Fig. 1), a pocket-sized monitor that displays (on a 4-digit liquid- crystal readout) radiation levels up to 2000 milliroentgens per hour

(mR /hr). It includes an audible indication of the radiation level as well as a visual indication provided by flashing LEDs. The MiniRAD-D sells for \$375.

Another member of Dosimeter Corporation's family of compact electronic radiation monitors is the MiniCON®II<br>(Fig. 2). It displays radiation levels on a conventional moving-coil meter and includes an audible output. A useful advantage of the unit is its cable-connected, external Geiger tube. This greatly simplifies some measurements since the tube can be placed in locations where instruments with internal tubes will not fit. The MiniCON II sells for \$450.

Dosimèter Corporation makes a com- plete line of electronic radiation monitors like the MiniRAD-D and the MiniCON II, but its best-known product is based upon an operating principle not included in my previous column. Noticing this omission, Mr. Zerkes wrote that I failed to describe "... the largest selling and lowest cost personnel radiation detection device, the Direct Reading Pencil Dosimeter, which outsells all of the instruments noted by a factor of at least 100."

I purposely omitted direct reading dosimeters from the previous article since they are not usually considered electronic devices. Other such devices include film badges, certain plastics, and phosphor screens.

In a very real sense, however, Dosimeter Corp.'s pocket dosimeters are inthe modern version of one of the very electroscope.

As you may know (she didn't), lamp simeters sell for as little as \$95, they are This month we'll explore the topic of they require a charger that costs anoth-Since Dosimeter Corp.'s pencil docertainly economical. However, since er \$80 or more, they are not as economical as some competing devices.

For example, Mr. Dan Sythe of Solar Electronics International (156 Drakes Lane, Summertown, TN 38438), the second firm to respond to my earlier article, loaned me one of his company's Monitor 4 radiation detectors. This instrument, which I briefly described in the previous article, indicates alpha, beta and gamma radiation on a scaled moving -coil meter and with audible chirps-not bad for a device that sells for \$150. In its nonaudio mode, the Monitor 4, indicates individual counts with a flashing LED. While it lacks the ruggedized construction of its more ex pensive counterparts, it is compact and has a low power consumption.

Later in this column I'll describe how I've used the Monitor 4 to measure the radioactivity of several objects found in or around most homes. Meanwhile, let's find out more about the operating principles of direct reading dosimeters.

Direct Reading Dosimeters. The direct reading dosimeter is a modern form of the venerable electroscope, one of the first devices capable of indicating the presence of static electricity. The electroscope is based upon the well -known principle that unlike charges attract while like charges repel.

Traditional electroscopes are made by folding a rectangular piece of gold leaf into two equal halves and hanging it from a conducting support in a glass bottle. The electroscope is "charged" by touching a positively or negatively charged object or electrode to a metal sphere attached to the conductor emerging from the bottle. This applies an equal charge to both leaves of gold foil. Since like charges repel, the leaves will then fly apart and defy gravity until their charge gradually leaks away into the surrounding air or is intentionally shorted to ground.

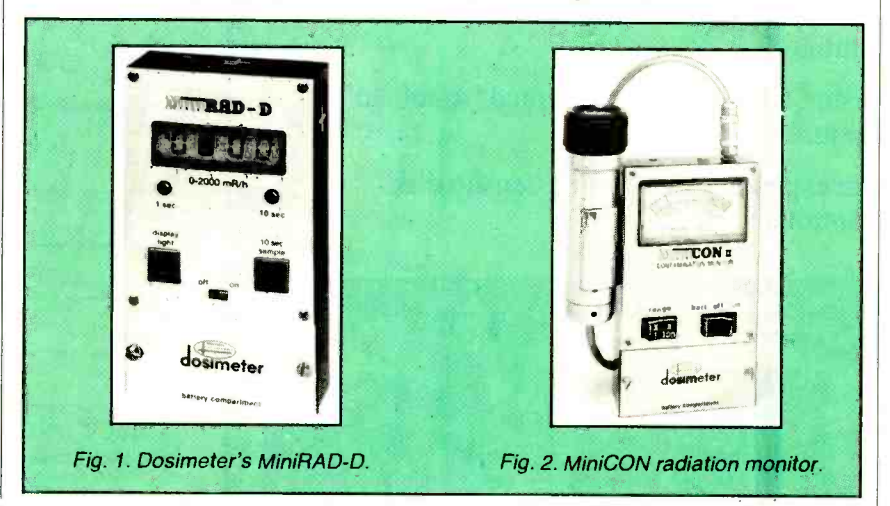

So how does the electroscope detect radiation? The charged leaves of the electroscope will gradually give up their<br>charge by transferring electrons to or receiving electrons from the surrounding air. Unless it contains moisture, however, air is a poor conductor of electrons. Radioactive particles and rays have the ability to strip electrons from<br>atoms that form air. These ionized atoms provide a conductive path for the charged leaves of an electroscope. Therefore, assuming no other leakage paths are present, the distance between the leaves of a charged electroscope is proportional to the cumulative radiation which has entered the space around the electroscope's leaves.

Figure 3 is a cutaway pictorial view of a typical pencil dosimeter made by Dosimeter Corporation. The device is prepared for use by first inserting the end containing the contact pin into the socket of a charger. The contact pin is mounted within a flexible metal bellows. When the dosimeter is pressed down into the charger's socket (Fig. 4), the opposite end of the contact pin makes contact with a metal member (the frame) inside the dosimeter. A charge of about 170 V is then transferred to the frame via the contact pin.

The charge is also applied simultaneously to a metal-plated quartz fiber suspended from and in electrical contact with a hinge on the frame. Since the frame and the fiber are given equal and like charges, the fiber swings away from the frame as illustrated in Fig. 3.

The sealed portion of the dosimeter that houses the quartz fiber and its<br>frame is filled with dry air and is called an ion chamber. Radiation entering the chamber ionizes atoms of air, thereby providing a conductive path for some of the electrons on the fiber. As the charge

on the fiber is gradually diminished by a radiation field, the quartz fiber moves toward the frame.

The position of the fiber can be viewed against a scale inside the dosimeter by peering through the instrument's eyelens while pointing the contact end toward a light source. Light enters the instrument through a glass collar around the contact pin.

A key component of the dosimeter is the contact -pin/bellows assembly. Since the bellows pulls the contact pin away from the frame when the instrument is pulled from the charging socket, the charged quartz fiber is electrically isolated from the outside world. Consequently, a dosimeter typically loses only about 0.25% of its charge per day.

The pencil dosimeter is a very important radiation monitoring device. Unlike most electronic monitors, it is truly pocket-sized. And although, it doesn't provide an indication of the rate of incoming radiation, it does give an accu rate measure of cumulative exposure. Note too, that although it requires an external charger, one charger can be used to service dozens of instruments.

A Homemade Electroscope. Figure 5 shows a simple electroscope you can make from homemade materials. For best results use a heavy -gauge copper wire for the conducting support. Round off both ends of the wire with a small file and fine sanding paper. This eliminates sharp edges and burrs that would otherwise serve as discharge points for the charged leaves. Insert the support wire through a cork and form it as shown in the figure.

Some hobby and craft stores sell gold leaf which you can use to make a traditional electroscope. But I've used both standard and heavy -duty aluminum foil

with good results. The standard gauge works best.

Prepare the foil by cutting it with sharp scissors to the size you plan to use. The finished size isn't critical so long as the leaves don't touch the sides of the bottle. Next, smooth the foil by placing it on a flat surface and stroking it a few times with a smooth pencil or your thumb. For best results, the foil should be as flat as possible. But this is not easy since it tends to curl when stroked.

After you smooth the foil, fold it in two equal sections over the edge of a piece of cardboard and hang the foil leaves over the support wired. Insert the cork with support wire and foil leaves into the jar as shown in Fig. 5. The leaves should be closely spaced and parallel to one another.

You can charge this homemade electroscope simply by touching the ex posed end of the support wire with a comb you've stroked a few times through your hair. If both your hair an(' the comb are dry, the leaves will fly apart and remain extended for at least a

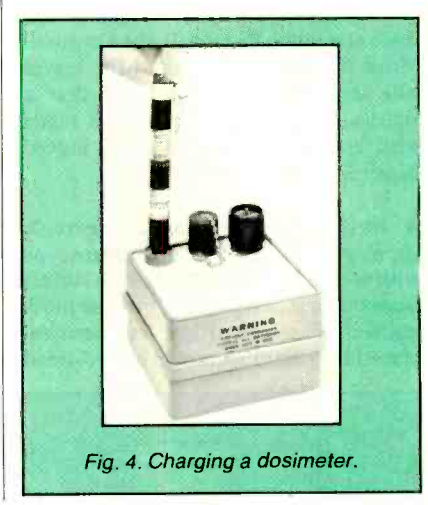

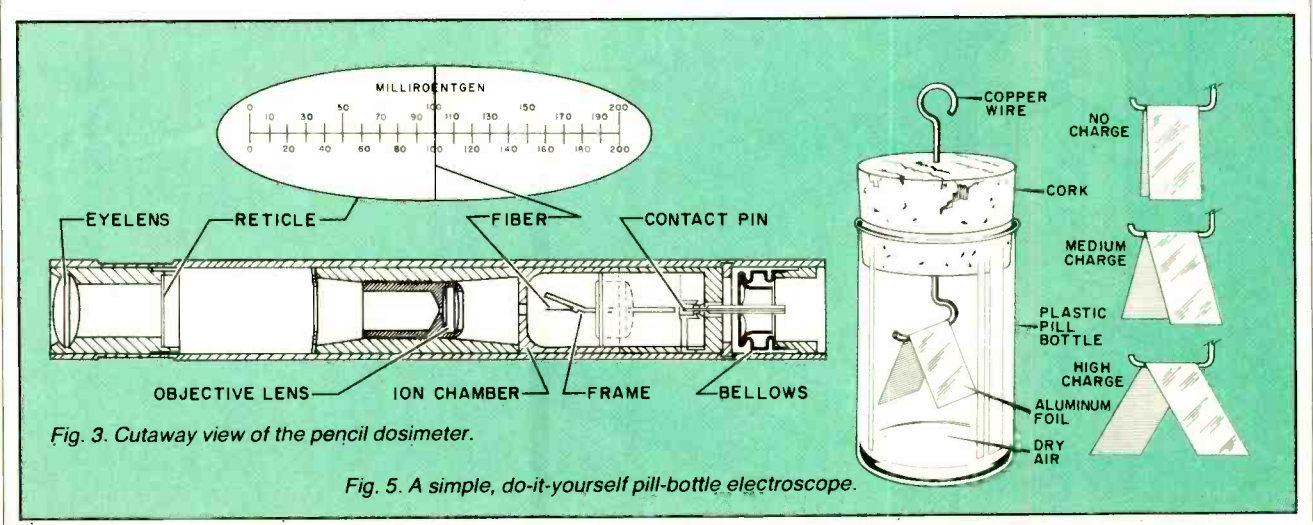

#### ..ELECTRONICS SCIENTIST

few seconds. On a very dry day, they will stay apart for quite some time.

If the leaves appear to stick to the sides of the bottle, use a larger container or smaller leaves. If the leaves fail to diverge when the electroscope is charged, make sure they have not become at-<br>tached to one another at any slight nicks or frayed edges along the edge of the foil.

Failure of the leaves to diverge may indicate moist air in the electroscope's bottle (its ion chamber). Assuming ev erything else checks out, but the leaves still fail to repel one another, it may be necessary to replace the air in the bottle with dry air.

Several companies sell cans of pressurized, filtered, dry air for blowing dust from photographic film and me chanical devices. I've had good results using such air in my homemade electroscopes. Just remove the cork and leaves, squirt a dose of dry air into the bottle, and quickly replace the cork and leaves.

When you place a radioactive sample (see below) near the exposed electroscope wire, the leaves will begin to collapse at a much faster rate than normal. Move the sample away and the leaves will stop falling. This proves that a charged electroscope, even one made with household materials, can indeed detect ionizing radiation.

A Better Electroscope. Figure 6 shows another homemade electroscope with which I've experimented. It differs from the first in that it has but one moving leaf. The second leaf had been replaced by a rigid rectangle of two-sided copper -plated printed- circuit board.

The support member is a copper wire soldered to the back side of the pc board and bent around to the front side to form a support for the movable leaf. The leaf is a strip of smooth, flat aluminum foil. Shape the foil by wrapping one end of it around a wire with a diameter larg er than that of the support wire. Then slip the resulting foil tube over the support wire to form a hinged leaf.

This electroscope can be installed in a plastic pill bottle much like the one in Fig. 5. I used, however, a small glass bottle of the type used to ship soft con tact lenses. The bottle has a plastic cap into which you can easily insert the support wire. The cap provides a secure seal and is easily removed.

Note that this electroscope doesn't source containing<br>we a protruding wire contact. This um 137 for \$35. have a protruding wire contact. This greatly reduces the possible leakage You can obtain other sources for con-<br>paths and preserves the electroscope's siderably less, though. The cheapest is paths and preserves the electroscope's charge for a longer time.

A Non -Electronic Electroscope Am**plifier.** You can amplify the motion of the leaves of an electroscope by reflecting a narrow beam of light from one of the leaves. If the reflected spot of light is directed toward a white card marked with an appropriate scale, you can easily measure movements of the leaf.

Figure 7 shows how you can use a helium -neon laser for this purpose. For best results, make sure the shiny side of the aluminum foil electroscope leaf faces outward.

If you place the white card a few feet away from the electroscope, the reflected spot of light may move 6" or more as the leaf falls from its fully charged, ex tended position. Since the foil surface is not perfectly flat, the reflected spot of light will be fairly large and blurred around the edges. Nevertheless, by ar ranging the electroscope, laser and card in suitable positions, you should have little difficulty detecting very tiny movements of the electroscope's leaf when a sample of radioactive material is placed near its external electrode.

Radiation Sources. By now you may be wondering where to obtain a radioactive source to check out a homemade electroscope. One possibility is to purchase a source from a manufacturer or distributor of radiation monitors. For instance, Dosimeter Corporation sells a source containing 5-microcuries or cesi-

You can obtain other sources for conprobably a thorium impregnated lamp mantle made by Coleman, Aladdin and Gaz. These mantles contain thorium-232, an isotope that can be bred into uranium -233, the fissionable isotope used in nuclear reactors and weapons. Thorium -232 emits alpha particles, and decays through a series of ten radiodaughters (subsequent elements), the first being a beta emitter, radium -228.

Another reasonably low-priced ra-<br>dioactive source is the polonium-210 used in Staticmaster dust removers, a product of Nuclear Products Company (Box 5178, El Monte, CA 91734). The Staticmaster is a soft brush equipped with a replaceable cartridge containing a strip of metal coated with polonium-

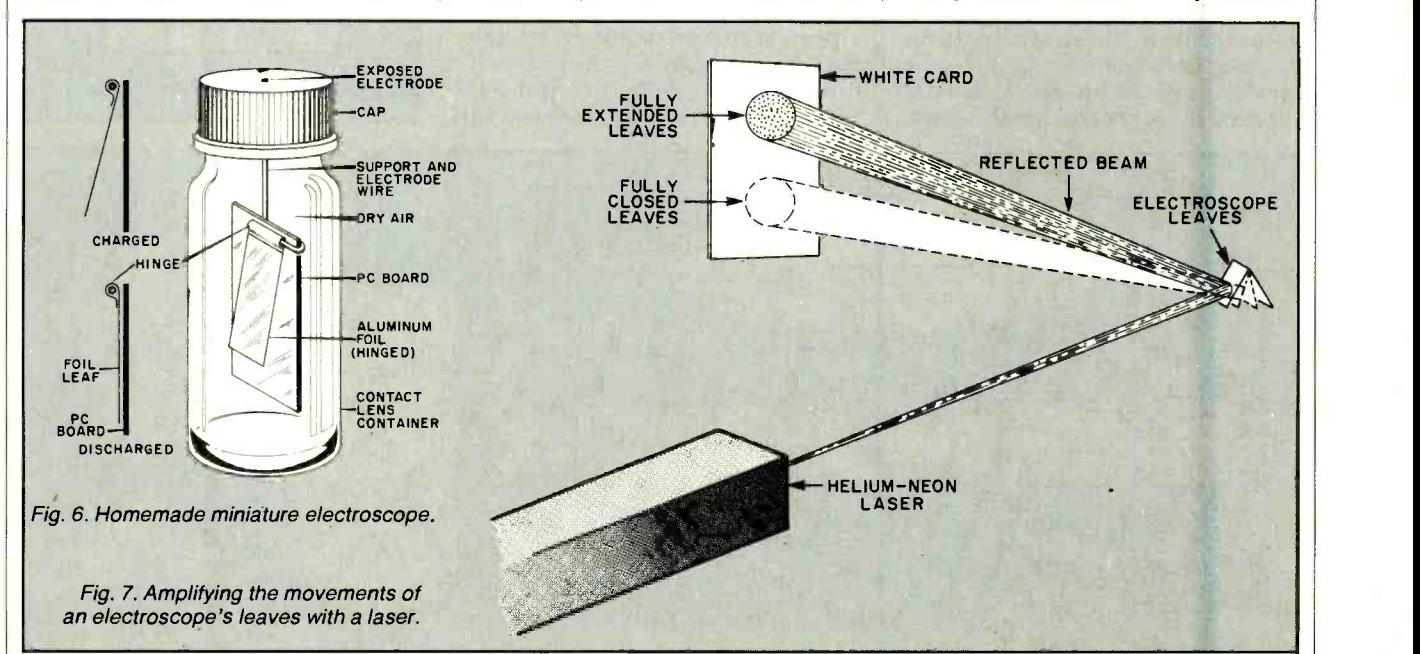

210 permanently encapsulated in tiny ceramic beads. The polonium -210 emits a potent spray of alpha particles that ionizes the air near the brush. This provides a conductive path for the static charge that attracts dust particles to glass lenses, phonograph records, and photographic film.

STATICMASTER brushes (they come in two sizes) and replacement cartridges are available from some audio equipment and camera stores. If you just want a radioactive source, buy only a replacement cartridge. Be sure to comply with the safety precautions supplied with the cartridge!

Experimenting with a Geiger Counter. Solar Electronics International's Monitor 4 is a compact Geiger counter that indicates radiation levels by means of a moving -coil meter, flashing LED, and an audible chirp generator. The instrument incòrporates CMOS circuitry and consumes only about 3 mW in a low radiation field. This provides a life of up to 2000 hours for the 9-V battery that powers the instrument, so long as the radiation level doesn't exceed a nominal background.

The Monitor 4 uses a Geiger tube having a mica end -window to permit the detection of alpha particles. The tube also detects beta particles and gamma and x- radiation.

I've used the Monitor 4 to detect radiation from several sources. For exam ple, a Coleman lamp mantle lying on a flat surface produces a reading of 0.1 to 0.2 mR /hr when the Geiger tube's port is placed directly over the mantle. Rolling the mantle into a tight bundle and placing it next to the port gave a reading of 0.4 to 0.5 mR /hr.

When I placed a sheet of paper between the mantle and Geiger tube, the radiation level was only slightly lowered. Since alpha particles are stopped by paper, the bulk of the radiation appears to be beta particles emitted by the radium -228 byproduct of the thorium in the mantle.

I've also used the Monitor 4 to detect the alpha emission from the polonium-210 microbeads in a Staticmaster IC200 static eliminating brush. When the Geiger tube port is placed directly against the grid over the polonium-210 microbeads, the radiation level exceeds the Monitor 4's maximum detection level of 50 mR /hr. Alpha particles are blocked by only a few centimeters of air. When the grid over the polonium -210 is placed exactly 1 -cm from the Geiger tube port, the radiation level is 10 mR /hr. At 2 cm, the level is too low to measure.

Since polonium-210 decays with time, Staticmaster cartridges are stamped with an expiration date. Therefore, the measurements you obtain may differ from those I obtained.

You can use the Monitor 4 and similar monitors to detect very low levels of radiation if you first determine the natural background count. The background count can range from several to more than a hundred counts per minute, although the typical figure is between 10 and 25 counts per minute.

The background count is caused by cosmic rays, the natural radioactivity present in soil, and perhaps the building materials of your home or office. The background count can vary with atmo-

#### FREE CATALOG OF COMPUTER EQUIPMENT AND HARD-TO-FIND TOOLS

Jensen's new catalog is jam-packed with hard-tofind precision tools, tool kits, tool cases, test equipment and computer accessories used by electronic technicians, sophisticated hobbyists, scientists, engineers, laboratories and government agencies.

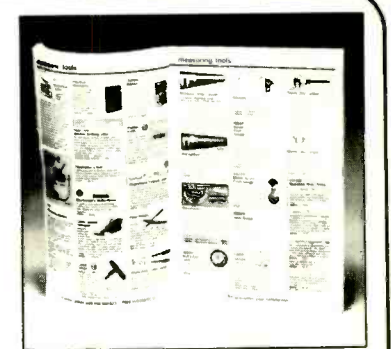

Call or write for your free copy today.

JENSEN TOOLS INC.

7815 S. 46th St., Phoenix, Arizona 85040 (602) 968 -6231

Circle No. 79 on Free Information Card

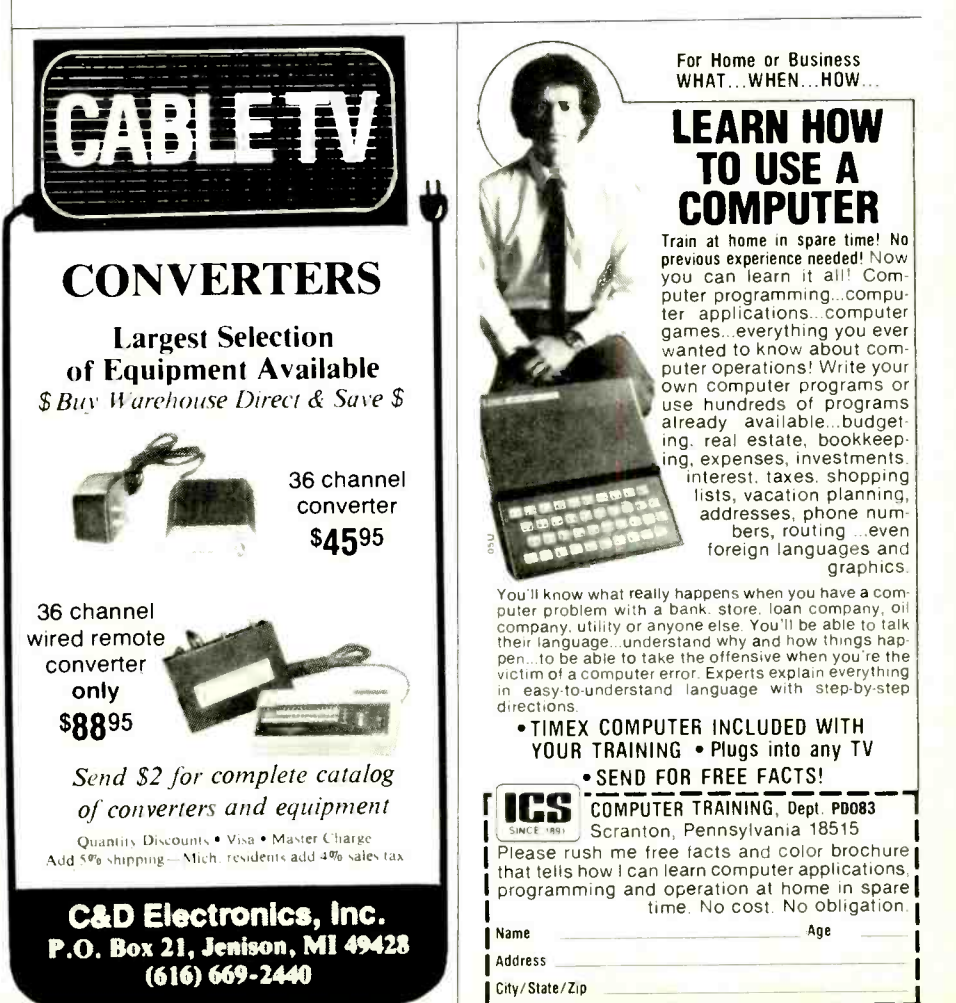

<www.americanradiohistory.com>

#### ..ELECTRONICS SCIENTIST

spheric conditions. For instance, a tightly sealed home can collect a higher than usual accumulation of radioactive radon gas emitted by construction materials such as brick and tile.

After you measure the background count, you can proceed to check suspected low-level radiation sources. For instance, on a day when the background was 16 counts per minute (averaged over 5 minutes), the center of the screen of a color television set I use as a computer monitor gave a count of 28 per minute. While this figure is nearly double the background rate, it's still low.

Other radioactive sources around my home, checked on a day when the background averaged 11 counts per minute, include a glazed brick used as a step for a storage building (40 counts/minute) and a ceramic tile entryway (16) counts/minute). An ionization-type smoke detector with an internal radiation source produced no detectable radiation above the background count.

Other household radiation sources include older pieces of earthenware glazed with orange or red pigment containing uranium oxide. And though

they are no longer manufactured due to their hazardous properties, watches and clocks with hands and numbers coated with radium impregnated luminescent paint are still around.

Mr. Milo Voss, Manager of Safety, Health and Plant Protection at the Ames Laboratory of the U.S. Department of Energy, is one of many health physicists who have studied low-level background radiation. In a recent telephone conversation, Mr. Voss recounted how aerial surveys have spotted higher than usual radiation levels over some cemeteries and golf courses. Apparently the radiation sources are the granite headstones in the cemeteries and the phosphate fertilizer spread over the greens of the golf courses. Mr. Voss also observed that pilots and passengers of high flying aircraft are exposed to higher than usual levels of radiation.

Summing Up. The subject of nuclear fission always generates considerable controversy, particularly when socalled minimum acceptable exposure levels are discussed. Some health physicists believe no level of exposure can be

incurred without some risk to the population. Others feel this view is far too extreme, particularly in light of the naturally occurring background radiation to which we are all subjected.

Milo Voss, for instance, has studied thorium in some detail and concluded in a 1979 report that the material is relatively safe unless it is inhaled or ingested. On the other hand, Walter Wagner, a Veterans Administration health physicist, has filed a \$300 million class action lawsuit against the Coleman Company and other manufacturers of lantern mantles. Mr. Wagner is convinced that the thorium in the mantles constitutes a public health hazard.

Despite their divergent views regarding exposure levels, both sides agree that, for better or worse, naturally occurring radioactive sources abound. They are found in granite, bricks, grains, soils, and even in our bodies. The ceramic housing of a DIP integrated circuit can be slightly radioactive!

Another area of agreement is that radiation, no matter its source, is very difficult to accurately measure-much more difficult than measuring light.  $\diamond$ 

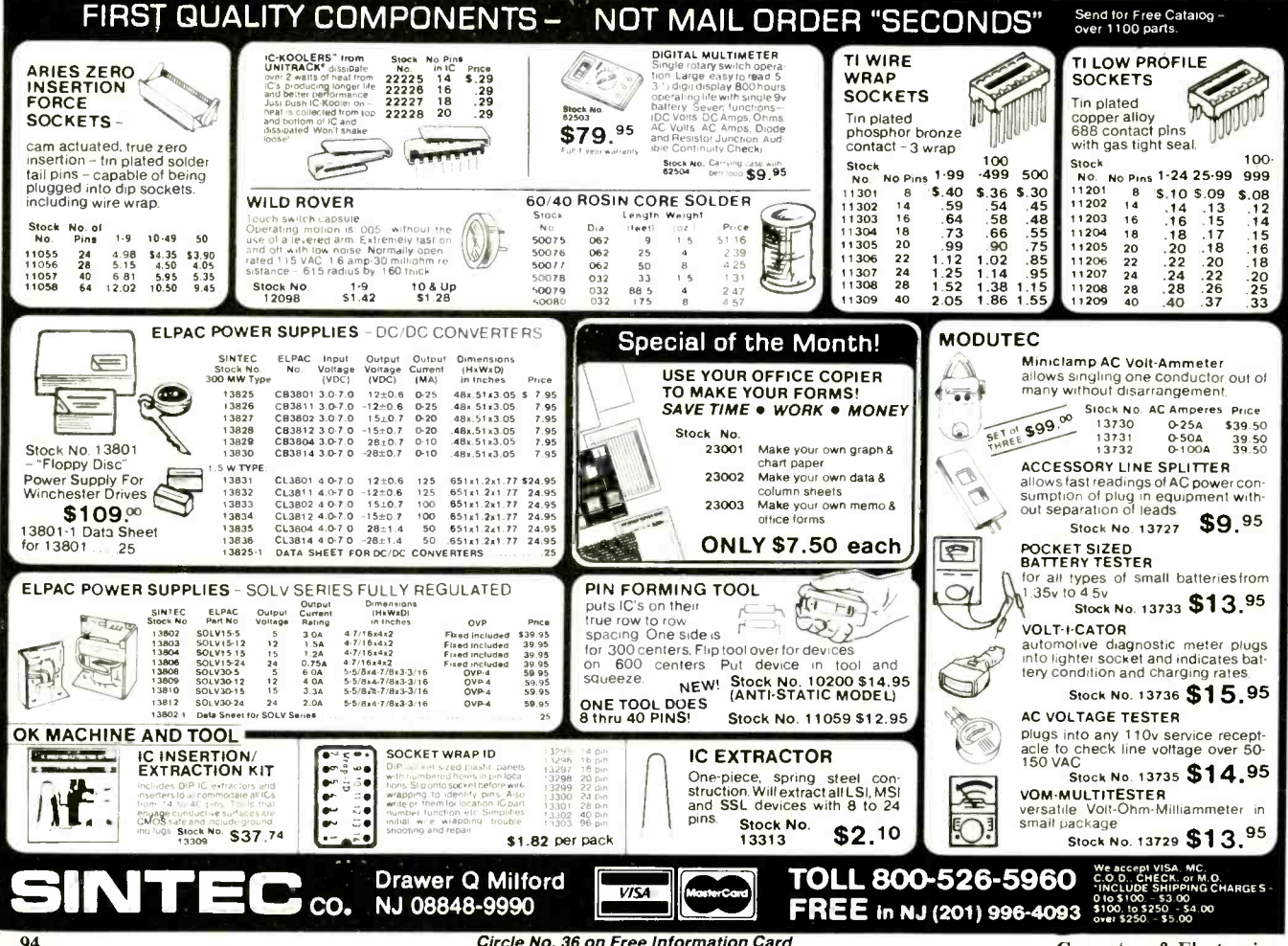

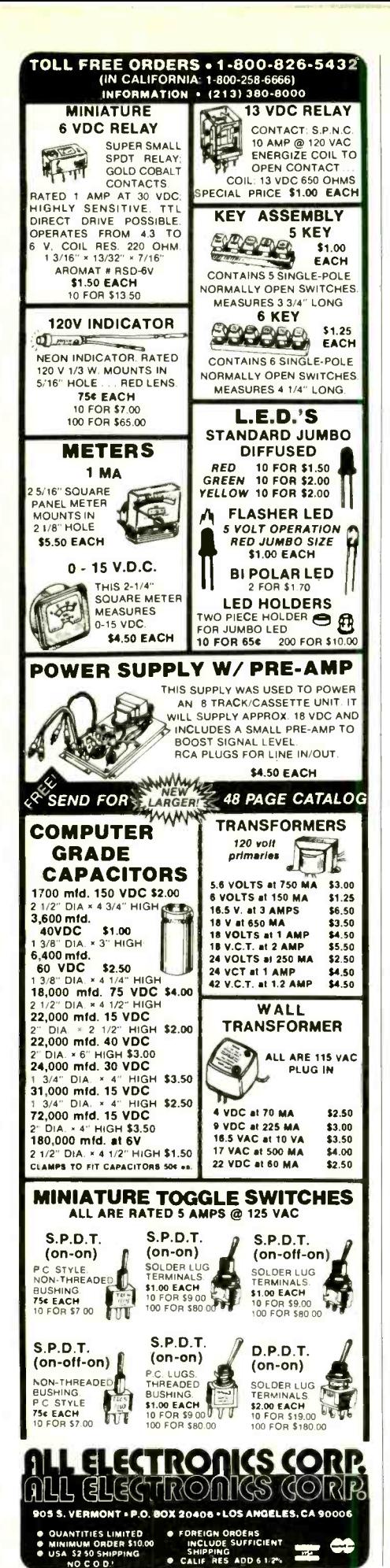

Circle No. 3 on Free Information Card

.<br>Si ditin distri vene ve

П

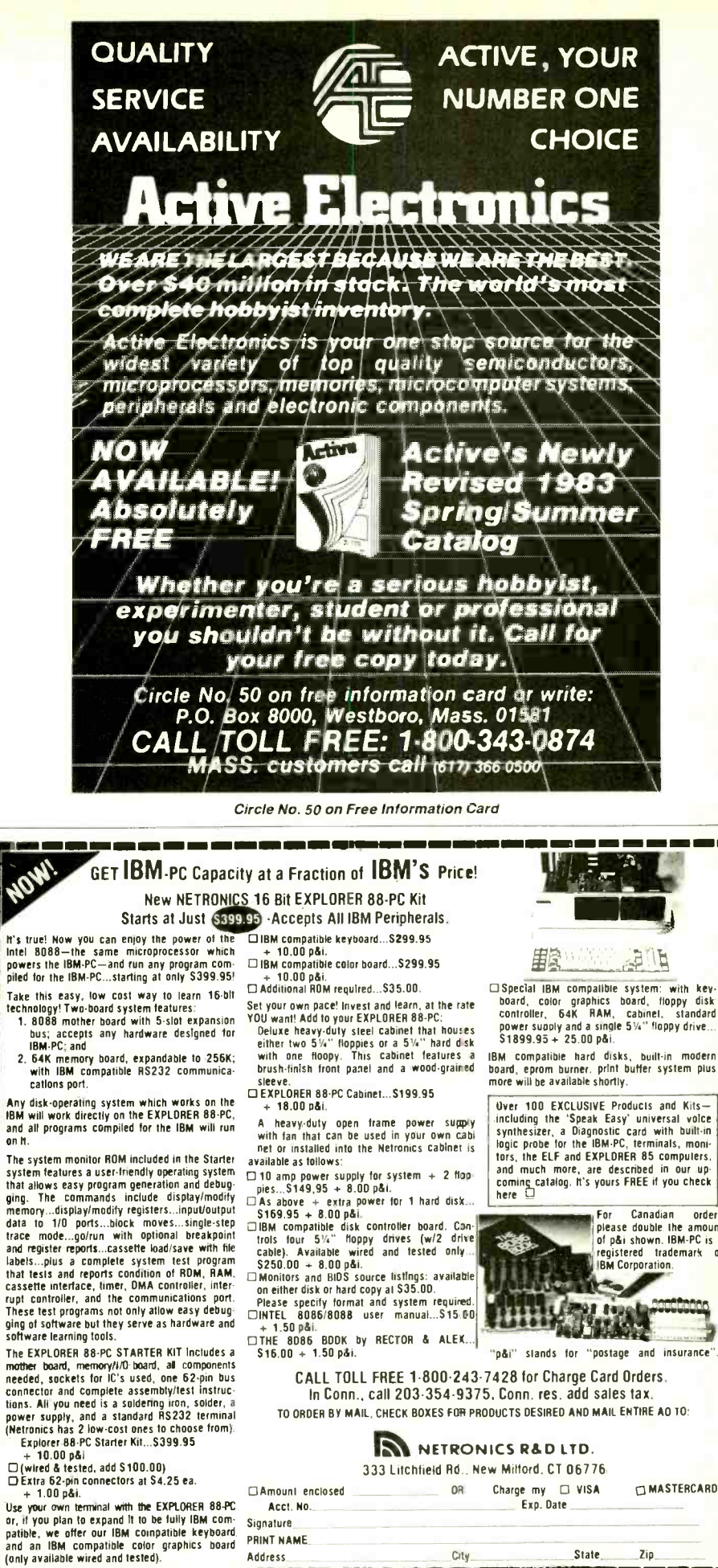

board, eprom burner, print buffer system plus

or Fronting the "Speak Easy" universal voice<br>synthesizer, a Diagnostic card with built-in<br>logic probe for the IBM-PC, terminals, moni-<br>tors, the ELF and EXPLORER 85 computers.

please double the amount<br>of p&i shown. IBM-PC is a<br>registered trademark of

order

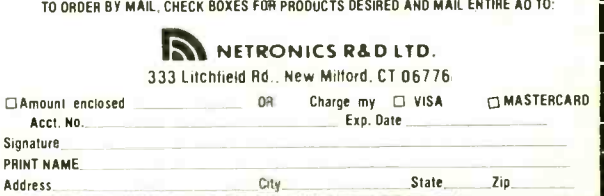

Over 100 EXCLUSIVE Products and Kits-

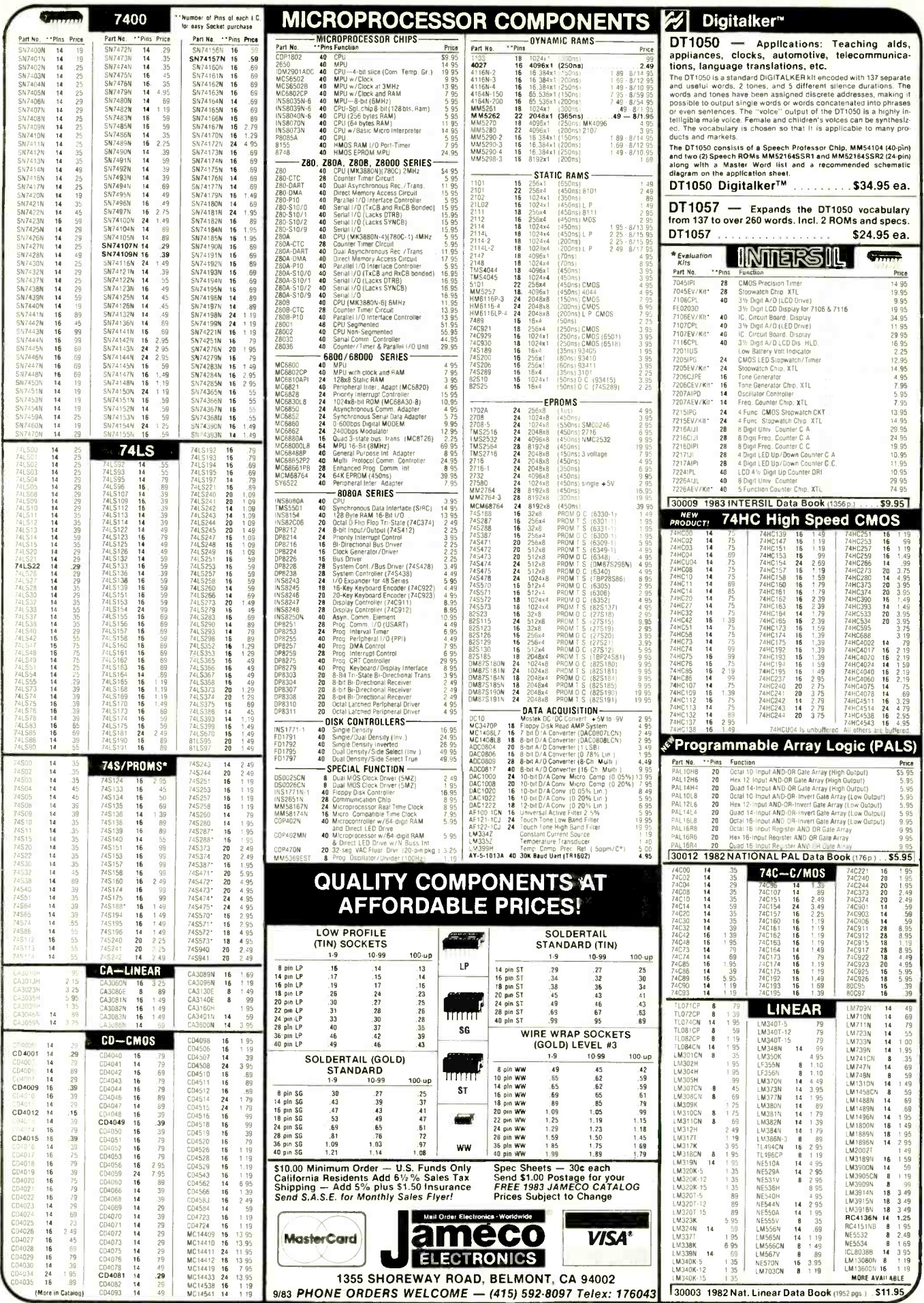

Circle No. 21 on Free Information Card

JDR SUPER SPECIALS! THE LEADER IN **COMPUTER COMPONENTS** BRIMAS YOU THESE FANTASTIC <u>real</u> and OKI MSM5832KS **Inte MICROPROCESSOR COMPATIBLE** CLOCK /CALENDAR CHIP 3.95 100/3.25 ea. 32.768KHZ XTAL **OTHER CRYSTALS**<br>9545MHZ .95 3.579545MHZ .95<br>
5.0688MHZ 1.95<br>
18.432MHZ 1.95 18.432MHZ **TAR** 7emo5 VOLTAGE REGULATOR **TI PART #UA78M05C** STANDARD TO-220 CASE 5 VOLT AT 500MA CAN BE USED AS 7805T IN MOST APPLICATIONS  $29$  100/.25 EA. ORDER TOLL FREE BOO 538 -5000 BOO 682 -8279 (CA Residents)

CALL OR STOP BY

**CONNECTORS** SUMMERS -END CLEARANCE BARGAINS

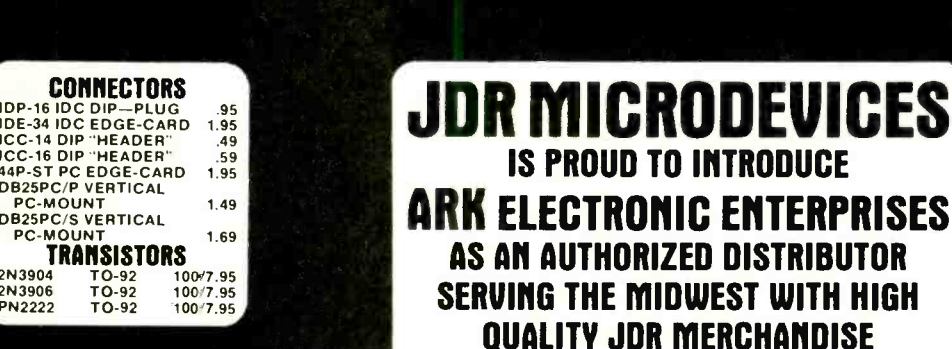

L

**CERAMIC**<br>
MONOLITHIC CAPS AT THE PRICE **OF DISC!**<br>No. 100/12.00 .1UF -MONO 100/12.00 .047UF -MONO 100/11.00 .01UF -MONO 100/10.00 **PRIME LED'S**<br>BORED 100/8.00 JUMBO RED 100/ 8.00<br>JUMBO YELLOW 100/12.00<br>JUMBO GREEN 100/12.00<br>5082-7760 10/ 7.95

ICC-16 DIP "HEADER" 5<br>
44P-ST PC EDGE-CARD 1.9<br>
DB25PC/P VERTICAL PC-MOUNT 1.4<br>
PC-MOUNT 1.4<br>
DB25PC/S VERTICAL PC-MOUNT

1.95<br>1.49<br>1.69

**TRANSISTORS**<br> **EN3904 TO-92 100**7.95

2N3904 TO-92 100/7.95<br>
2N3906 TO-92 100/7.95<br>
PN2222 TO-92 100/7.95

SPECIAL THANKS TO MATT FOR HIS RECENT SOFTWARE DEVELOPMENTS WHICH WILL ENABLE JDR TO BETTER SERVE OUR CUSTOMERS

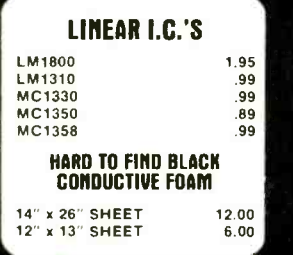

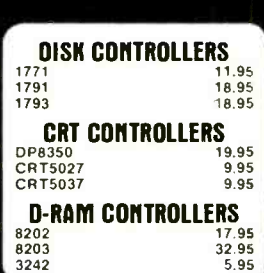

 $ARK$ ELECTRONIC ENTERPRISES

734 Phillips Avenue Toledo, Ohio 43612 (419) 476 -6727

4

JDRrnICRODEUICES1

visit Our EXPANDED Retail Store NEW SATURD HOURS 10 -3

MasterCard

**MICROPROCESSOR** Z80A -CPU 3.95 Z80A - CTC 3.95<br>280A - PIO 3.95 Z80A-PIO<br>Z80A-SIO/1 12.95 Z80A-SIO/1 12.95<br>280A-DART 6.95 8086 16-BIT 5MHZ 19.95<br>68A00 CPU 1.5MHZ 2.95<br>68A10 RAM 1.5MHZ 1.95 68A10 RAM 1.5MHZ<br>68A21 PIA 1.5MHZ 2.95<br>68A50 ACIA 1.5MHZ 2.95 68A50 ACIA 1.5MHZ 2.95<br>6520/6820 PIA 2.95

**MEMORY** 

2102L-4 450NS-LP 55<br>
2111L 450NS-LP 1.49<br>
2112 450NS 1.99<br>
211425 250NS 1.09<br>
7MS4027 250NS 99

**SPECIAL** TMS4O6O /2107 4096 r 1 DYNAMIC RAMS TI OR INTEL .69 YOUR CHOICE

6520/6820 PIA

**VISA** 

**TMS4027** 

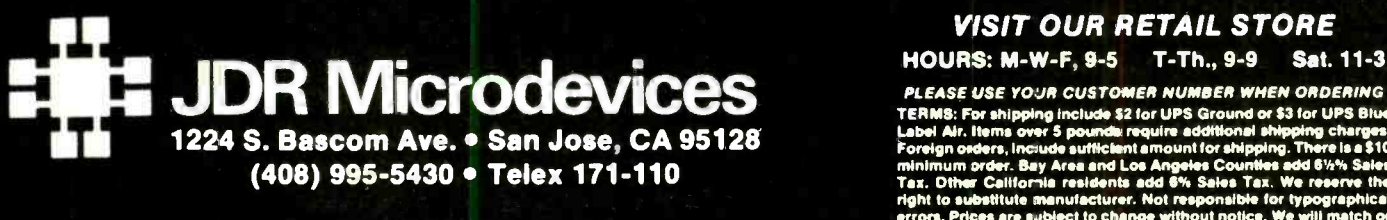

1983 JDR MICRODEVICES, INC.

#### VISIT OUR RETAIL STORE HOURS: M-W-F, 9-5 T-Th., 9-9 Sat. 11-3

PLEASE USE YOUR CUSTOMER NUMBER WHEN ORDERING<br>TERMS: For shipping include \$2 for UPS Ground or \$3 for UPS Bitle<br>Label Air. Items over 5 pounds require additional shipping charges.<br>Foreign orders, include sufficient amount right to substitute manufacturer. Not responsible for typographical<br>errors. Prices are subject to change without notice. We will match or<br>beat any competitor's price provided It is not below our cost.

Circle No. 22 on Free Information Card <www.americanradiohistory.com>

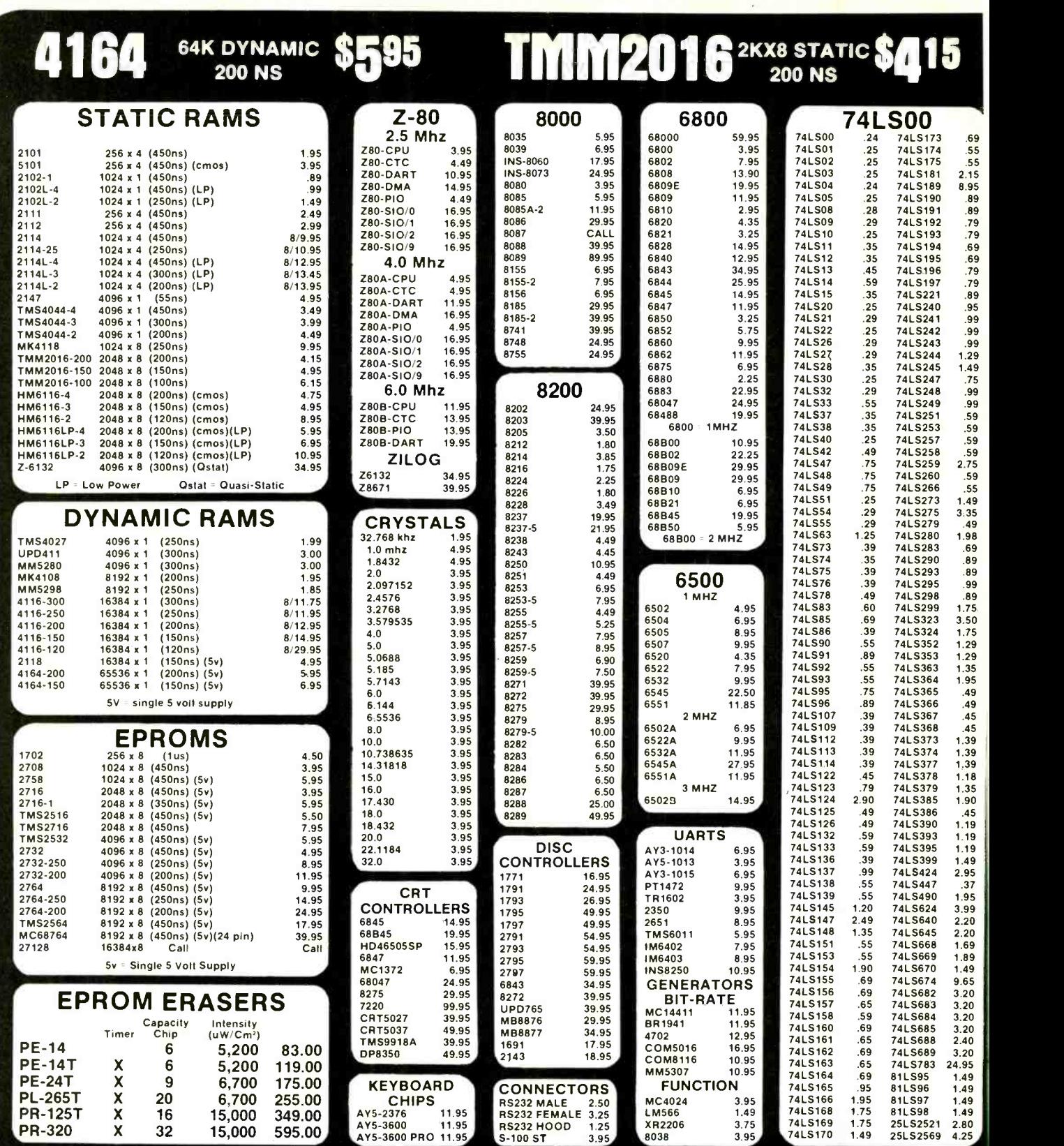

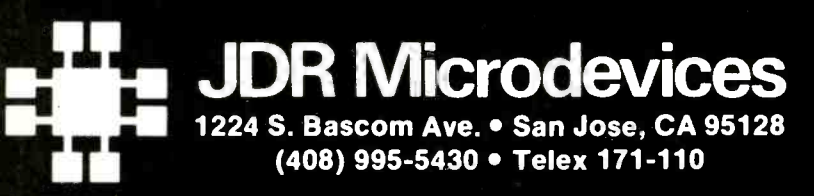

1983 JOR MICRODEVICES, INC.

## VISIT OUR RETAIL STORE

HOURS: M-W-F, 9-5 T-Th., 9-9 Sat. 11-3

PLEASE USE YOUR CUSTOMER NUMBER WHEN ORDERING<br>TERMS: For shipping include \$2 for UPS Ground or \$3 for UPS Blue<br>Label Air. Items over 5 pounds require additional shipping charges.<br>Foreign orders, include sufficient amount f Tax. Other California residents add 6% Sales Tax. We reserve the<br>right to substitute manufacturer. Not responsible for typographical<br>errors. Prices are subject to change without notice. We will match or<br>beat any competitor

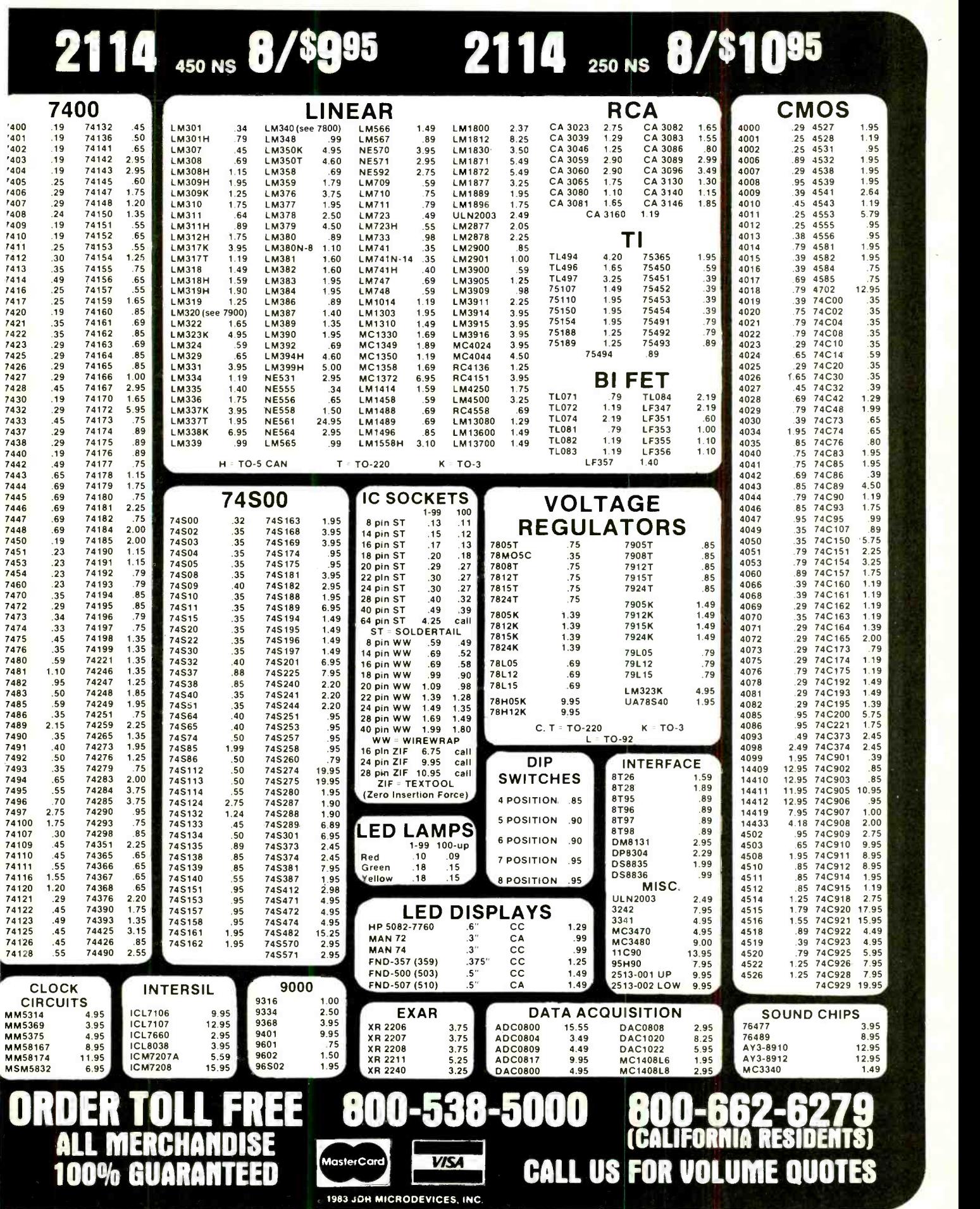

Circle No. 22 on Free Information Card

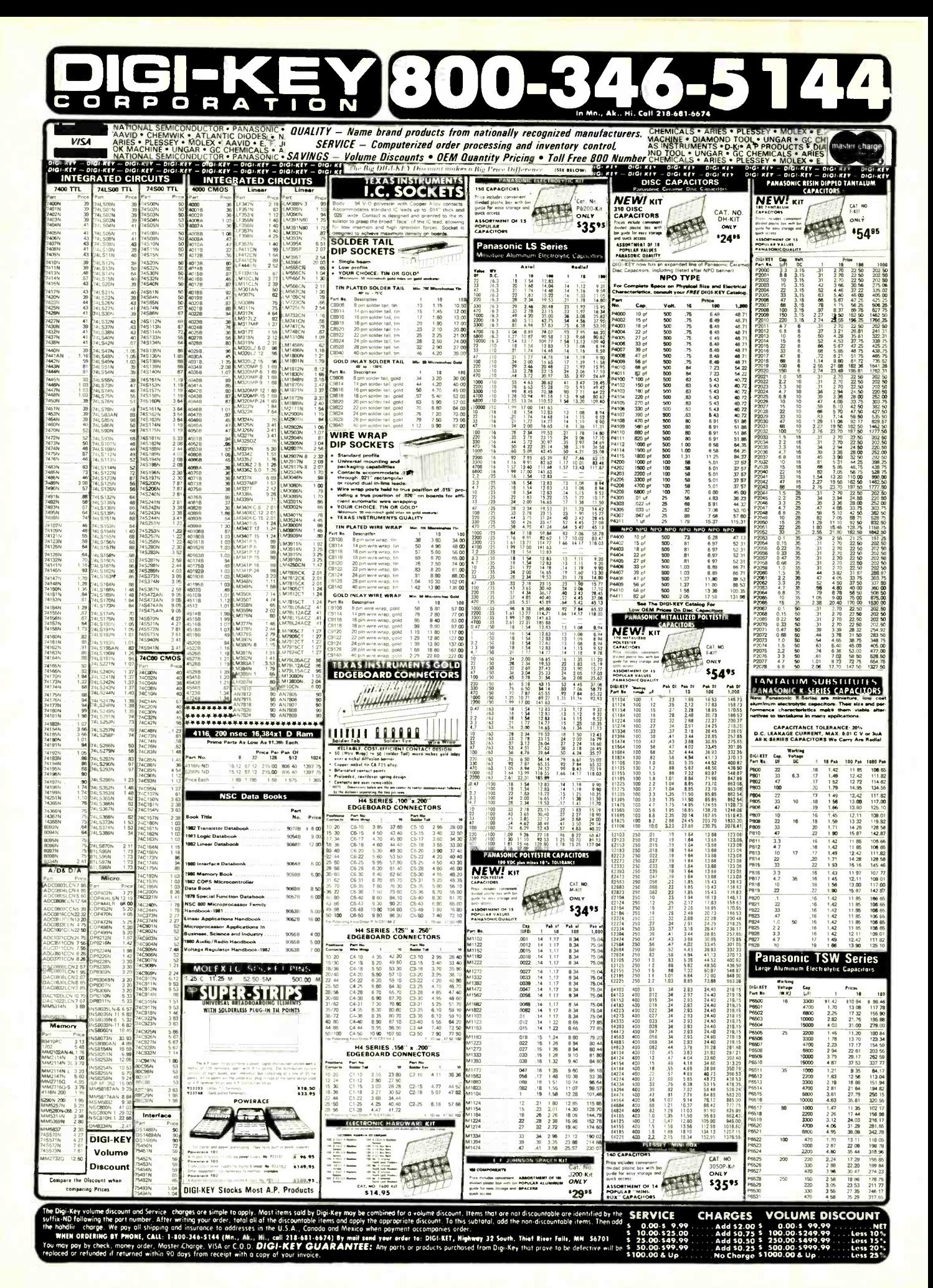

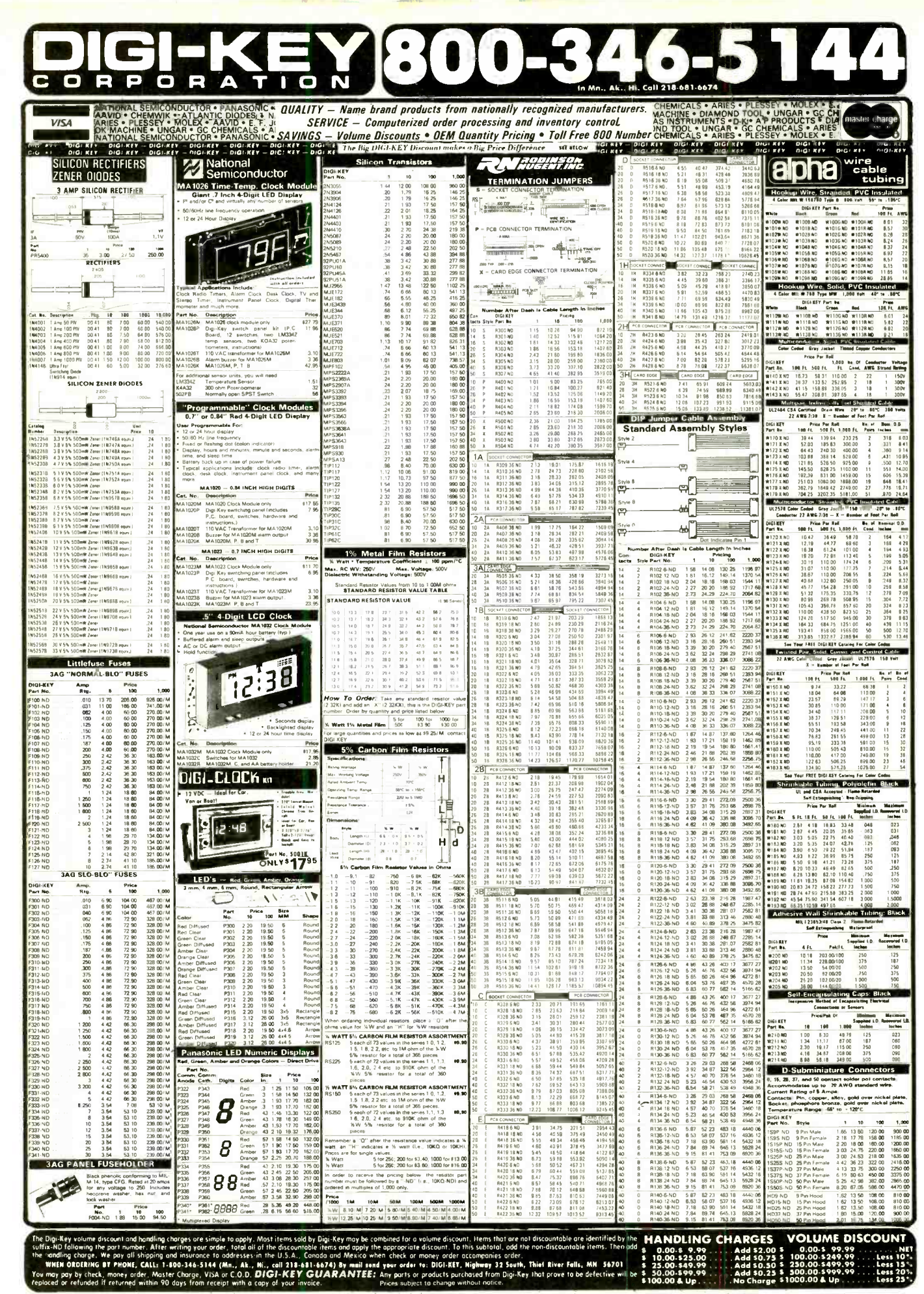

Circle No. 14 on Free Information Card

## **BUILDERS GET MORE AT RADIO SHACK!**<br>Low Prices!<br>High Quality! **Wide Selection!**

#### Replacement Transistors

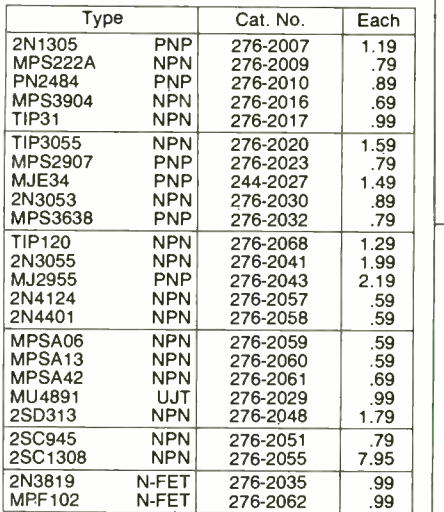

## 4000 -Series CMOS ICs With Pin -Out And Specs

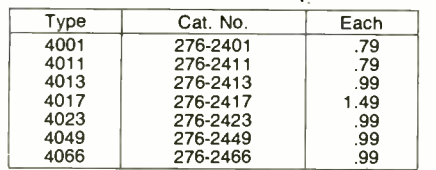

#### TTL Digital ICs With Pin-Out and Specs

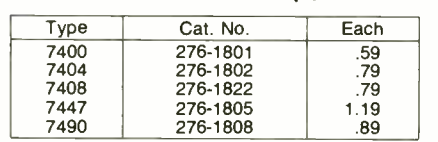

#### **Operational Amplifiers**

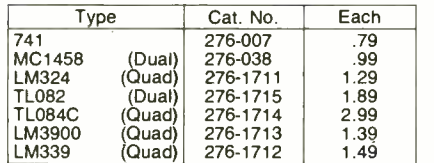

#### Audio Power Amplifiers

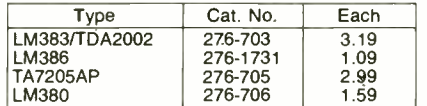

#### Voltage Regulator ICs

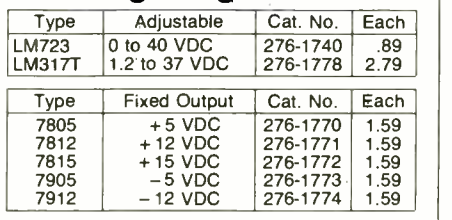

OVER 8800 LOCATIONS WORLDWIDE **Radio Shack** A DIVISION OF TAN

## Computer Connectors

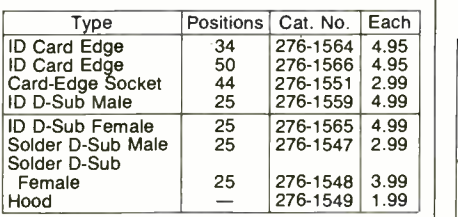

#### Power Transformers 120VAC Primaries

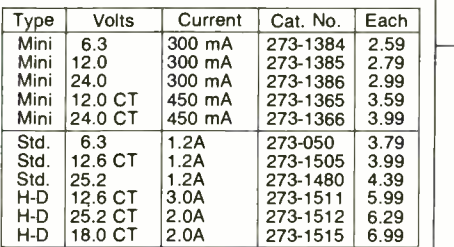

#### Tantalum Capacitors

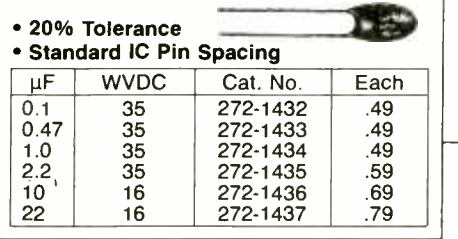

#### Electrolytic Capacitors

#### Axial Leads

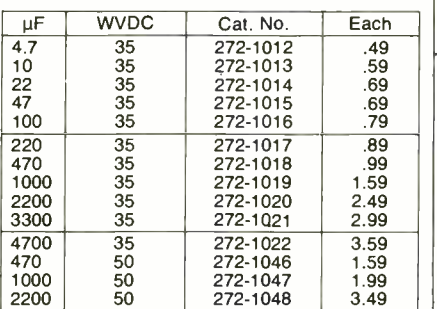

#### PC-Mount Leads

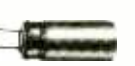

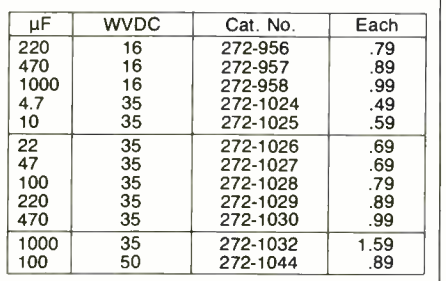

#### 1/4 -Watt, 5% Resistors  $39<sup>c</sup>$  Pkg. of 5

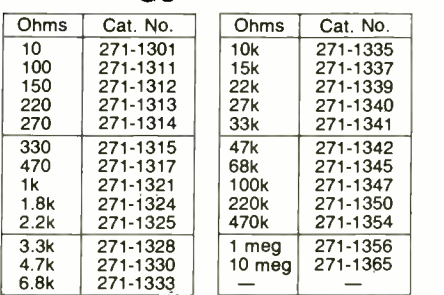

## Miniature PC -Mount Pots

1/8-Watt, Horizontal-Mount Type

| Ohms             | Cat. No. | Each |
|------------------|----------|------|
| 1k               | 271-333  | .49  |
| 10k              | 271-335  | .49  |
| 25k              | 271-336  | .49  |
| 100 <sub>k</sub> | 271-338  | .49  |
| 500k             | 271-339  | 49   |

#### 1/4 -Watt, Vertical -Mount Type

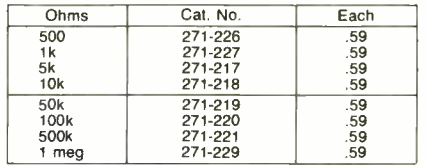

#### Submini Toggle Switches

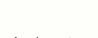

 $\mathcal{U}$ 

10A at 125VAC. Each includes 4 col-ored handle covers. 1/4" mounting holes.

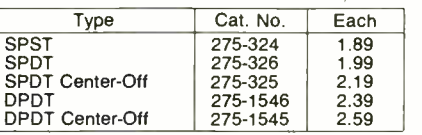

#### **RF/IF Components**

MC1330 Video Detector IC. 8 -pin DIP with data.  $276 - 1757$  . . . . . . . . . . . . . . MC1350 Universal IF Amp IC With AGC. 8-pin<br>DIP with data. 276-1758 . . . . . . . . . . . . . . 1.99 DIP with data. 276-1758 .............. MC1358/CA3065 FM Detector. 14-pin DIP with data. 276 -1759 1 79 SFE4.5MB. 4.5 MHz Ceramic TV -Sound Filter. 272-1304 CDA4.5MD3 4.5 MHz Ceramic Discriminator. 274 -1305 79e

#### 18-Range Multitester

## 1995

Big 3" Meter<br>With Color-Coded And Mirrored Scale

Measures 0 to 1000 250 milliamps DC cur-<br>rent. 0 to 2 megohms<br> $r$  = 20 to<br>+62 decibels. 5<sup>1</sup>/ex<br> $3^{1}/2 \times 17/16$ ". With test leads and manual. Re-<br>quires "AA" battery.<br>22-201 ........ 19.95

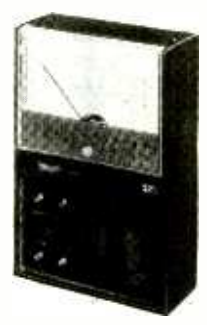

Prices apply at participating Radio Shack stores and dealers.<br>Prices apply at participating Radio Shack stores and dealers.

## **Computers&Electronics Marketplace**

CLASSIFIED RATES: Per Word, 15 Word Minimum. COMMERCIAL: \$4.00. PERSONAL: \$2.30, EXPAND-AD\*: \$6.00. Ads set in all bold type @ 20% premium. Ads set with background screen @ 25% premium. DISPLAY: 1" x 214", \$485.00. 2" x 214", \$970.00 3" x 214", \$1,450.00. GENERAL INFORMATION: Frequency rates and prepayment discounts available. Payment must accompany order except credit card—Am. Ex., Diners, MC, VISA (include exp. date)—or accredited ad agency insertions. Copy subject to publisher's approval; must be typewritten or printed. First word set in caps. Advertisers using P.O. Boxes MUST supply permanent<br>address and telephone number. Orders not acknowledged. They will date (e.g., Mar. issue closes Jan. 1). Send order & remittance to: Classified Advertising, COMPUTERS & ELECTRONICS Magazine, 1 Park Avenue, New York, NY 10016. Direct inquiries to Rose Lynch, (212) 725 -7686.

#### FOR SALE

GOVERNMENT and industrial surplus receivers, trans- mitters, snooperscopes, electronic parts, Picture Cata-

ELECTRONIC PARTS, semiconductors, kits. FREE FLYER. Large catalog \$1.00 deposit. BIGELOW ELECTRONICS, POLICE CODE UNSCRAMBLERS, lets you hear the coded Bluffton, Ohio 45817.

BUILD AND SAVE. TV EARTH STATION. DETECTIVE<br>ELECTRONICS. Video Recorders, Color Cameras, advanced Telephone Projects, BROADCAST Electronics. 50 page color catalog of unusual electronic projects AIR MAILED \$3.00; with 3 hour audio cassette dramatization of our catalog \$5.00. Don Britton Enterprises, PO Drawer G. Waikiki, Hawaii 96815.

RECONDITIONED TEST EQUIPMENT \$1.00 for catalog. WALTER'S TEST EQUIPMENT, 2697 Nickel, San Pablo, CA 94806,(415)724 -0587.

ELECTRONIC CATALOG. Over 4,500 items. Parts, & com- ponents. Everything needed by the hobbyist or techni cian. \$2.00 postage & handling (United States Only). refundable with first \$15.00 order. T & M Electronics, 472

East Main St., Patchogue, NY 11772. (516) 289 -2520. PRINTED CIRCUIT BOARDS, your artwork. Quick deliv ery. Reasonable. Atlas Circuits, Box 892, Lincolnton, NC

SATELLITE TELEVISION...HOWARD/COLEMAN boards to build your own receiver. For more information write...ROBERT COLEMAN, Rt. 3, Box 58 -APE, Travelers

SOUND SYNTHESIZER KITS - Surf \$19.95, Wind \$19.95, Wind Chimes \$24.95, Musical Accessories, many more.<br>Catalog free. PAIA Electronics, Box J14359, Oklahoma<br>City, OK 73114.

RF MODULATORS for SATELLITE TELEVISION, MICRO-<br>COMPUTERS CCTV. Also monitors, cameras, kits. FREE VIDEO CATALOG. Phone (402) 987-3771. Dealers Welcomed. ATV RESEARCH, 13 -P Broadway, Dakota City, NE

68731. CABLE TV CONVERTERS & EQUIPMENT. Plans and parts. Build or buy. For more information send \$2.00: <sup>C</sup>& D ELECTRONICS INC., P.O. Box 21, Denison, MI 49428.

FREE FLYER! IC's, resistors, capacitors. jacks, etc., plus SSM music synthesizer /audio IC's, power amp modules, analog delay IC's, computer books, and more. Also plans for analog delay/chorus unit! PGS Electronics, Route 25, Box 304, Terre Haute, IN 47802.

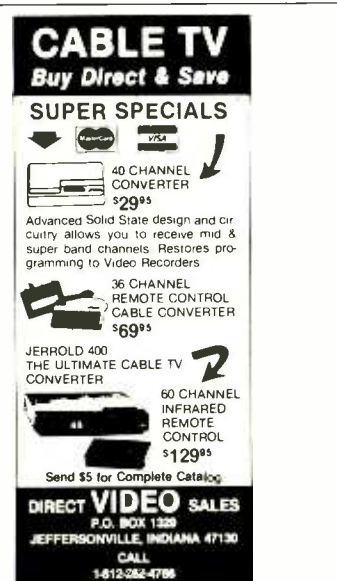

TELETYPE EQUIPMENT: Copy Military, Press, Weather, WEATHER-MAP RECORDERS: Copy Satellite Photographs, National -Local Weather Maps. Learn How! \$1.00. Atlantic Sales, 3730 Nautilus Ave., Brooklyn, NY 11224.

messages of Police, Fire and Medical channels; plus other scanner accessories, satisfaction guaranteed. DNE Inc.,<br>Rt. 7, Box 257-A, Hot Springs, AR 71901. (501) 623-6027.<br>FREE FLYER 99 cent kits. Parts. Bargains Galore! ALLKIT,<br>434 West 4th St.. West Islip, New York 11795.

RESISTORS, 14W1⁄2W5%C.F., 3¢ ea., 1% Metalfilms. NO<br>MINIMUMS. Quantity Discounts. Write: JR INDUSTRIES,<br>5834-A Swancreek, Toledo, OH 43614.

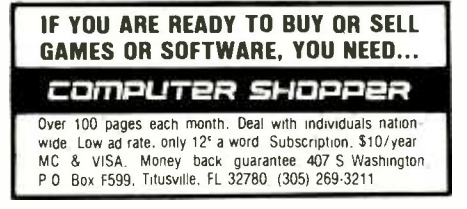

CABLE

CONVERTERS & EQUIPMENT

We have the largest selection of JERROLD and OAK cable converters and equipment. Such as: Jerrold SB-3, Oak N12 and Jerrold 61 channel remote control converter with FULL features DRX3 -DIC -105. Plus others.

#### CABLE TV KITS

Cable TV Kit (Jerrold gated pulse) 39.95.

We also have a large selection of cable TV and kits including all parts, silk screen, PC board and complete instructions.

Send for informative catalogue \$2.00

#### J & W ELECTRONICS, INC. P.O. BOX 61-K CUMBERLAND, RI. 02864

PRINTED CIRCUIT BOARDS. 'QUICK PROTOTYPES'. production, design, reflow solder. Send print or description for quote to: KIT CIRCUITS, Box 235, Clawson, MI 48017.

CABLE TV SECRETS, the informative publication the ca- ble companies are trying to ban. HBO, Movie Channel, Showtime converters, etc. Send \$8.95 to: CABLE FACTS, Box 111 -CE, Pataskala, Ohio 43062.

WHOLESALE: MATV/CATV/VCR equipment, Antennas, Audio, Cables, Adapters, Original and Replacement Car-tridges. Styli, Telephone Accessories, Radios, Cassette Recorders, Speakers, etc. Send letterhead for catalog, 212 -897 -0509, D&WP, 66 -19 Booth, Rego Park, NY 11374.

FREE CATALOG. Large selection of electronic kits and parts. Chaney Electronics, Box 27038, Denver, Colorado

SATELLITE ANTENNAS, Build wood or metal from \$60, send \$2, Prototype Engineers, Box 1812, Deming, NM 88030.

FREE Catalog of special function IC's and quality components. Goldsmith Scientific, Box 318M, Commack, New York 11725.

SATELLITE TELEVISION INFORMATION \$4. Build or buy your Earth Station. Satellite Television, RD 3. Oxford, NY 13830.

ELECTRONIC KITS -Low cost Power Supplies, Ampli-fiers, Alarm Systems, etc. Catalog \$0.25. CBBI, Box 222,

North Granby, CT 06060. TELEPHONES and ACCESSORIES. FCC registered. Send \$2.00 for 72 page catalog (refundable). UNIQUE COM-MUNICATIONS. INC., P.O. Box 5234, Mansfield, OH 44901.

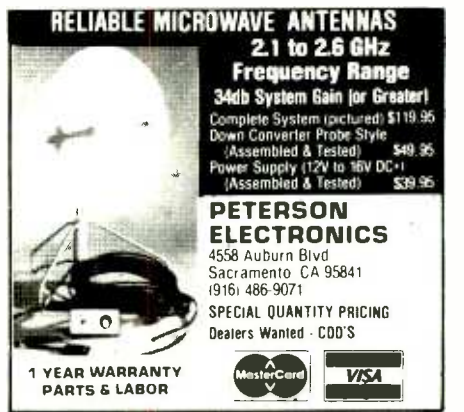

CABLE TV PRODUCTS, Jerrold, Hamlin & Oak convert ers. Send \$3.00 for catalog. ADDITIONAL OUTLET CORP, 231 E. Commercial Blvd, Ft. Laud.. FL 33334.

LOW, LOW COMPONENT PRICES! Ask for free flyer. Write: EEP, 11 Revere Place, Tappan, NY 10983.

SUCKING SOLDER MADE EASY. Finally, one-handed de-<br>soldering with your gun. Superb results with surplus vac-<br>uum pump. Tip assembly \$14 postpaid. Complete<br>instructions, free brochure. Gerkman Engineering, Box 28251, Detroit, MI 48228.<br>SATELLITE TV BREAKTHROUGH! Build your own Low

Noise Amplifier now! Send for complete instruction man- ual today! Only \$10.00! XANDI. Box 25647, Dept. 22P, Tempe, AZ 85282.

PRINTED CIRCUIT BOARDS, Design and artwork. Professional, reasonable, fast! Printed Concepts. OEM inquiries invited. (414) 442 -4548.

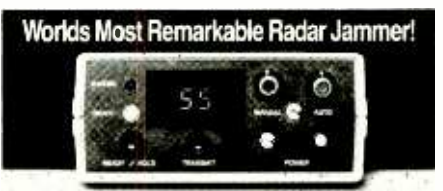

Causes speed radar guns and devices to read out your choice of<br>either a percentage of your true speed when in automatic mode<br>(example: Your speed; 76 mph, auto mode set for 75%, speed<br>displayed — 57 mph), or the speed that described in this literature is not legal for use against police radar,<br>and is not FCC approved.<br>For complete literature and plan package, send \$19.95 to:

Philips Instrument Design Co. Inc.<br>8135 S.W. Nimbus, Building #11, Suite #114 C<br>Beaverton, Oregon 97005

CABLE T.V. EQUIPMENT. Channel 36r4 notch filter \$20.00. Information \$1.00. Goldcoast, P.O. Box 63/6025A, Mar-

PICTURE your Expand-Ad" in all BOLD type! Call (212) 125 -3921 for more information.

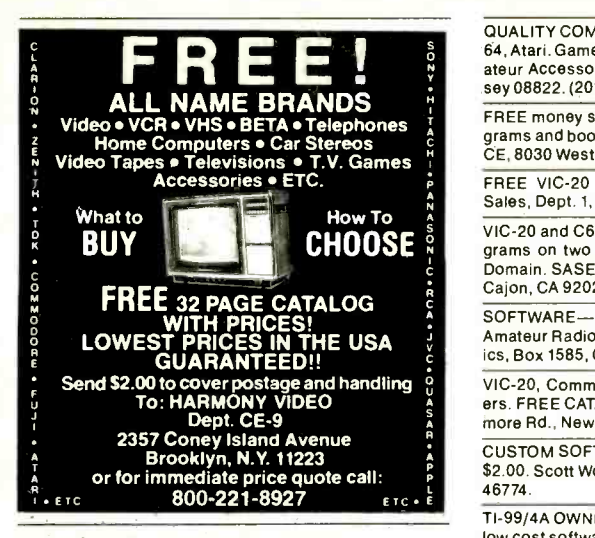

#### COMPUTER EQUIPMENT /PARTS

SAVE 90% Build Your own Minicomputer. Free Details. Di gatek, 2723 West Butler Dr., Suite 20C, Phoenix, AZ 85021.

APPLE SERIAL CARD. Communicate with MODEM or ter minal. Switch selectable serial printer protocol, \$46.95 /kit \$61.95/assm. Comprehensive manual, DB-25 connector,<br>6 month warranty. CHECK or C.O.D. B&D ELECTRONICS,

Atari, Commodore, Timex, T.I., Corona (IBM work-alike), Amdek, Anadex, Apple & IBM accessories, Hayes, More. AM AMDERISED! HARDWARE SOFTWARE ANYWARE CO., 10 Coles Street, Brooklyn, NY 11231, (212) 596-3592.<br>APPLE BUILDERS - Send stamp for our flyer of Apple

parts. IC sets, ROM sets, component packages, Shu-<br>gart—Apple modification kits, Apple 9-track tape drives

etc. Electrovalue, P.O. Box 376 -P, Morris Plains, NJ 07950. HARD DISK DRIVE LIQUIDATION. Major OEM is liquidating inventory of unused Shugart 8" SA 1002 5.33 megacontroller, \$350. Call: LIQUIDATORS, 803-877-9828, or send check/money order to: 105 S. Main St., Greer, SC 29651.<br>29651. VIC-20. Add 16K RAM card \$53.50. Plugs into memory port.

MassLogic, 47 Edgewood Rd., Westwood, MA 02090.

GRAPHICS TABLET/DIGITIZER, 16"x20". For VIC 20/64. Atari, TI or any Atari-paddle compatible computer. \$44.95. Persimmon Peripherals, Route 2, Box 2306A -CE, Clayton, GA 30525.

#### COMPUTER SOFTWARE

VIC -20 USERS GROUP, receive newsletter, programs,

discounts and more. Send SASE for information. P.O. Box 459, Dept 7, Ladson, South Carolina 29456.<br>TIMEX-SINCLAIR USERS: Join the group of newsletter<br>subscribers: who receive free programs every month! Software discounts, Free program, issue and catalog. Z-<br>WEST, Box 2411, Vista, CA 92083.

postpaid. JAG Software, P.O. Box 2225, Dept 1CE, Ocean, New Jersey 07712.

DISCOUNT SOFTWARE-Available for Apple, TRS-80, crosystems: Dept. 6; Rt. 2, Box 227F, Buffalo, MN 55313. IBM /PC and TI 99/4 personal computers. Professional applications for the doctor, dentist, attorney, school administrator, teacher, contractor and general office personnel. Catalog \$1.00. Write for MONTHLY SPECIAL OFFERS! Creative Discount Software, 256 S. Robertson Blvd., Suite 2156, Beverly Hills, CA 90211.

Beach, CA 90802.

ATARI, APPLE, IBM -PC: Extensive line educational, entertainment, business. FREE BROCHURE. New Dimension Software, 39010 Baroque, Mt. Clemens, Michigan 48044.

TI -99/4A PROGRAMMERS: Affordable Software! Catalog, only \$1. PROGRAMS SOFTWARE, 1435 Burnley Square North, Columbus, Ohio 43229.

QUALITY COMPUTER SOFTWARE, VIC -20, Commodore 64, Atari. Games, Home, Ham radio. Large list, SASE. Am ateur Accessories, Harvest Court, Flemington, New Jer-

FREE money saving bulletin on popular brand name programs and books for your small computer. Superior, Dept CE, 8030 Westchester Road, Westchester, OH 45069.

FREE VIC-20 Software-Hardware catalog. Lighthouse Send SASE for<br>Sales, Dept. 1, P.O. Box 68, Trenton, MI 48183. port, NY 14450.

Domain. SASE to: FANFARE SOFTWARE, 120 E. Main, El

SOFTWARE--VIC-20, C64, ATARI, PET, ZX-81. Utility and Amateur Radio our specialty. Free catalog! RAK Electron-<br>ics. Box 1585. Orange Park. Florida 32067.

ics, Box 1585, Orange Park, Florida 32067.<br>VIC-20, Commodore 64 educational software by teach-<br>ers. FREE CATALOG. ATHENA SOFTWARE, 727 Swarthmore Rd., Newark, DE 19711.

CUSTOM SOFTWARE FOR THE ZX81 /TS1000. Brochure \$2.00. Scott Wolf, 4949 Webster Rd., New Haven, Indiana 46774.

TI-99/4A OWNERS. Send for free list of new and exciting, low cost software. D.E., Box 124, Hicksville, NY 11801.

FREE Timex/VIC-20/TI99-4A/Commodore-64 programs!<br>SASEs bring catalogs. Inexpensive! EZRAEZRA, Box

S222-CS, San Diego, California 92105.<br>SEND NAME OF YOUR COMPUTER. We'll send you periodic data on software, books and tech sheets. SUPE-RIOR, Dept CE, POB M8002, Westchester, OH 45069.

#### 6month warranty. Check or CHECK or CHECK or CHECK or CHECK or CHECK or CHECK or CHECK or CHECK or CHECK or CHE<br>| 6th, over 700, 4 sample programs and catalog<br>| 6th Clear or write for quotes: SOFTWARE, Box 27130, Cincinnat TI PROGRAMS on cassette. Large selection and vari ety, over 700. 4 sample programs and catalog \$3.00. KS

FREE VIC-20 and COMMODORE 64 USERS GROUP (203) 643-4484. MEMBERSHIP with software purchase. Why pay to be-<br>long to a users group when you don't have to? Benefits: 8080COMPUTERS, build your own for as little as \$30. Get long to a users group when you don't have to? Benefits: Newsletter, extensive club library, discounts, contests, two complete plans for \$9.95 plus 95¢ postage. Atlas En-<br>questions hot-line and more! Free details—(803) 797-1533. gineering, Box 943, Department 12, Skokie, Illinoi questions hot-line and more! Free details -(803) 797-1533. Lords of Basic, P.O. Box 459, Dept. 102 Ladson, SC 29456.

TI-99/4A SOFTWARE: Math, Business, Games, Learning. 8 program cassette—\$9.95 p.p. or send for free list.<br>V.S., 2709 Chollet, Tallahassee, FL 32303.

Ing inventory of unused Shugart of SM foot and Bigital's 2x81, TS1000, TI 99/4A Software. Send for FREE Cata-<br>byte hard disk drives. \$380 each. Western Digital's and Midwest Software Co., 9922 Harwich, Crestwood, MO<br>coutro ZX81, TS1000, TI 99/4A Software. Send for FREE Cata-

> POSTER® Assists Income Tax Preparation, Budgeting, Mours, (215) 736-3979. Bookkeeping, Check Book Summaries, Credit Card Sum maries. Simple and Accurate. BASIC program in spiral bound pamphiet. \$20 postpaid. WOODSON Products, 4025 tures. Complete kit w/o chassis \$59.95. Free info.<br>Ivystone Court, Matthew, NC 28105, Phone 704-542-3796 Machines Co., P.O. Box 1536, Wahiawa, HI 96786. Ivystone Court, Matthew, NC 28105. Phone 704-542-3796.

COMMODORE VIC -20 OWNERS! Send \$3.00 for cas- sette with five new games: D. Radke, Box 25938, Chi-cago, IL 60625.

#### COMPUTER HARDWARE

COMPUTERS, PRINTERS, ACCESSORIES! Epson FX -80 printer, \$519.00. Gemini 10X printer, \$295.00. Okidata, Prowriters, etc. Lowest prices! Free catalog! Team Computers. (203) 288 -5772, 170 Daniel Rd., Hamden, CT 06517.

#### COMPUTER PUBLICATIONS

TI-99/4A MOON TRIP animated graphic program on cas-<br>sette. Guide module through asteroid belt. Then land on a 1.00 (credited to order). Cox Business Service, Dept CE,<br>moon. Speech synthesizer and joyst capability. \$12.00 2 INCREASE YOUR PERFORMANCE. Newest facts. Microcomputers /Managing Newsletter Details: Large SASE plus

> YOUR MICROSYSTEM can offer you substantial tax credits and deductions. Detailed guide, \$4.25. Integrated Mi-

> APPLE OWNERS! Having trouble getting into your computer? Booklet aiding starters in computer struggles, \$5.00. 3146 S. Geneva St., Denver, CO 80231.

#### AMATEUR RADIO

COMPUTER PAPER-SAVE\$\$\$; Lowest single carton compled. FREE brochures. MICROCRAFT CORPORA-<br>prices. Free samples. Bob's Charts, 405 East Third, Long sembled. FREE brochures. MICROCRAFT CORPORA-<br>TION, Box 513-PE, Thiensville, VIDEOSCAN 1000 Slow Scan TV - HIGH RESOLUTION (amateur, phone line, monitoring, teleconferencing). CODE +STAR - DECODE Morse, RTTY, ASCII. LARGE TON, EMPI<br>LEDs or connect computer/printer. MORSE-A-KEYER - FON ADC CW Keyboard. TRI-VOLTAGE POWER SUPPLY. Kits/Assembled. FREE brochures. MICROCRAFT CORPORA-

> RADIO AMATEUR CALLBOOKS: Directories of Radio Amateurs around the world. Write for FREE catalog. Ra-<br>dio Amateur Callbook, Dept. PE, 925 Sherwood Dr., Lake Bluff, IL 60044.

#### TIMEX /SINCLAIR

available. Machine Language action, graphics. SASE Brown Cottage, 5486 Bright Hawk, Columbia, MD 21045.

ANTI-SLIP COMPUTER CUSHION, Insures accurate, vi-<br>bration free typing. \$4.95 complete. EDCOMPCO, 998 bration free typing. \$4.95 complete. EDCOMPCO, 998<br>Farmington Ave., West Hartford, CT 06107.<br>CAD PROGRAMS: others for Timex-Sinclair Computers.<br>Send SASE for brochure. SOFTEC, P.O. Box 432, Fair-

VIC-20 and C64 SOFTWARE: Special Eighty VIC-20 Pro- FREE TS/1000-ZX81 MEMORY MAP, Send S.A.S.E. to:<br>grams on two cassettes, \$15.95. Postage \$1.50. Public Delta Technical Services Inc., 565-9th St., Brooklyn, NY<br>Domain. SAS FREE TS/1000-ZX81 MEMORY MAP. Send S.A.S.E. to:

> TOP NAME BRAND PROGRAMS and Games. Try before you buy! Don't get burned, info: SEMI-Z, R.D. #4, Box 69,<br>Danville, PA 17821.

> FREE CATALOG for ZX81/TS1000. More than 60 different programs from \$9.95-\$14.95. Discount Software, P.O. Box 2530, New York, NY 10185.

> SOFTWARE CHEAP! FREE special programs plus catalog. Send large SASE. Aleck, Box 493, Groves, TX 77619.

#### C.B. EQUIPMENT

IMPROVE CB PERFORMANCE! Modification hardware, books, plans, Catalog \$2. CBC INTERNATIONAL, Box 31500PE, Phoenix, AZ 85046.

#### CABLE TV

CHANNEL 3-60db notch filter. 63.5MHz. \$32. Crosley, Dept. 607, Box 840, Champlain, NY 12919.

#### PLANS AND KITS

HIGH PERFORMANCE AUDIO KITS. Phono, Equalizers, Delay and more. Send for FREE catalog. PHOENIX SYS-TEMS, 91 Elm Street, Manchester, Connecticut 06040,

two complete plans for \$9.95 plus 95¢ postage. Atlas En-

FREE KIT CATALOG contains test equipment. Phone (209) 772-2076. DAGE SCIENTIFIC, Box 144, Valley Springs, CA<br>95252.

PROJECTION TV . . . Convert your TV to project 7 foot picture ... Results comparable to \$2,500 projectors .. Total Cost less than \$30.00 ... PLANS & LENS \$19.95 ... Illustrated information FREE. Macrocoma -ca, Washington Crossing, Pennsylvania 18977. Creditcard orders 24

ALARM SYSTEM, battery powered. Professional features. Complete kit w/o chassis \$59.95. Free info. Silicon

SATELLITE TV--Build your own commercial system for<br>under \$500.00. A complete set of plans and patterns for a 12-16 foot antenna and polar mount. Schematics, P.C. board layouts and full assembly instructions for a low noise amplifier, down converter and receiver, \$55.00. Further information \$2.00. VIDEO SPECIALTIES, 2040 Polk Street, San Francisco, California 94109.

#### MAILING LISTS

COMPUTER SHOW ATTENDEES N.Y., N.J.: 15,000 NAMES. \$30 /M. P/S labels. For info, (201) 297 -2526.

#### ALARMS

BURGLAR -FIRE ALARMS for home, business, auto. In stall yourself and save. Installation manual/catalog shows how. Shows latest equipment, accessories. Lowest prices. Send \$1.00 (refundable). BURDEX SECURITY, Box 82802-<br>CEI, Lincoln, NE 68501.

DRIVEWAY ALARMS, wireless optional brochure \$1.00 (refundable). Paxton Enterprises, RR1, Box 313C, Fort ville, IN 46040.

#### HIGH FIDELITY

DIAMOND NEEDLES and STEREO CARTRIDGES at DISCOUNT PRICES for SHURE, PICKERING, STAN-TON, EMPIRE, GRADO, AUDIO TECHNICA, ORTO-FON, ADC, SONUS, MICRO-ACOUSTICS and LAST. Send S.A.S.E. free catalog. LYLE CARTRIDGES. Dept. P., Box 69, Brooklyn, NY 11218. For fast COD ser- vice Toll Free 800. 221.0906. N.Y. State (212) 871- 3303. 9AM-8PM except Sunday.

#### **WANTED**

KROPK., STAR SEARCH, NOAH'S ARK, finest programs tantalum, mercury. Ores, metals assayed. Samples eval-<br>available. Machine Language action, graphics. SASE uated. Wholesale Terminal, toll free 1-800-932-1010. (617) GOLD, electronic, circuit board scrap, silver, platinum,<br>tantalum, mercury. Ores, metals assayed. Samples eval-<br>uated. Wholesale Terminal, toll free 1-800-932-1010, (617) 326 -3442 in Mass.

#### GOVERNMENT SURPLUS

IS IT TRUE YOU CAN BUY JEEPS FOR \$44 THROUGH THE U.S. GOVERNMENT? Get the facts today! Call (312) 742- 1142 Ext. 4649.

#### TUBES

TUBES: "Oldies", Latest. Supplies, components, schematics. Catalog Free (stamp appreciated). Steinmetz,<br>7519-PE Maplewood, Hammond, Ind. 46324. matics. Catalog Free (stamp appreciated). Stellmetz.<br>7519-PE Maplewood, Hammond, Ind. 46324.<br>HUGE INVENTORY! Thousands of types. Wholesale

prices. FREE CATALOG! ETCO Electronics, DEPT. 290, a<br>Plattsburgh, NY 12901.

COLOR PICTURE TUBES: \$55 -\$75 exchange. Year war ranty. ATOLL TUBES, 8425 Irving Park, Chicago, IL 60634, (312) 545-6667.

#### PERSONALS

MAKE FRIENDS WORLDWIDE through international cor-<br>respondence, illustrated brochure free. Hermes-Verlag,<br>Box 110660/Z, D-1000 Berlin 11, W. Germany.

CORRESPONDENCE FOR FRIENDSHIP IN PHILIP-

PHYT, Orcutt, California 93455-0777.<br>
SCANDINAVIAN LADIES, sincere, seek correspondence<br>
for friendship, Details—Send stamp: Scannaclub, Box 4-

for fieldship. Details - Send stamps: Scannacle CE), Pittsford, NY 14534.<br>FREE: WORLD'S LARGEST PARTNER- PHOTO -CATA- LOG for friendship and marriage. Personalized introductions. INTERCONTACT, Box 12, Toronto, Canada M4A 2M8. U.S. Inquiries.

CLASSICAL MUSIC LOVERS' EXCHANGE-Nationwide link between unattached music lovers. Write: CMLE, Box

31, Pelham, NY 10803. SUNBELT SINGLES looking for a person of quality. Check our group. Details Box 83395, Oklahoma City, OK 73148.

UNIVERSITY DEGREES BY MAIL! Bachelors, Masters, Ph.Ds. Free revealing details. Counseling, Box 317 -EP9, Tustin, California 92680.

#### **INSTRUCTION**

LEARN WHILE ASLEEP! HYPNOTIZE! Astonishing de- tails, strange catalog free! Autosuggestion, Box 24 -ZD, Olympia, Washington 98507.

Troubleshoot medical instruments. WTI, P.O. Box 3124, Fresno, CA 93650 -3124.

UNIVERSITY DEGREES BY SPECIAL EVALUATION of existing credits and Job Experience. Fast, inexpensive. Call (614)863-1791. Or write: EVALUATION, Box 13151 -A9, Columbus, Ohio 43213.

REPAIR ELECTRONIC ORGANS- Revised home study course covers all current makes and models. Free booklet. Niles Bryant School, P.O. Box 20153, Sacramento, CA

#### Home Study. Fast, Inexpensive! Free details. COM-MAND, D-100 Box 2223, San Francisco 94126.

Masters, Doctorates. Accredited, inexpensive, fast. Dr.

YOUR OWN RADIO STATION AM, FM, Cable, licensed, unlicensed, low cost transmitter! Free information.

#### UNIVERSITY DEGREES BY MAIL! Bachelors, Masters, Ph.D.s . . . Free revealing details. Counseling, Box 317-PE9, Tustin, California 92680.

ELECTRONIC TECHNICIAN EMPLOYMENT EXAMS from Silicon Valley. Prepare for a high paying job. 400 ques-tions with answers. Send \$9.95 to: Advanced Learning Publications, 1348 Yosemite Drive, Milpitas, CA 95035.

#### BUSINESS OPPORTUNITIES

FREE CATALOGS. Repair air conditioning, refrigeration. The Bonness of the Instructions. Doolin, 2016 Canton,<br>Dallas, Texas 75201.

MECHANICALLY INCLINED individuals desiring ownership of Small Electronics Manufacturing Business --- with-<br>out investment. Write: BUSINESSES, 92-K9 Brighton 11th,<br>Brooklyn, New York 11235.

Brooklyn, New York 11235.<br>ERASE DEBTS with little-known law—create wealth!! De-<br>tails FREE—Wealth Kit, No. EE9, Billings, NY 12510.

MAILORDER OPPORTUNITY! Start profitable home business without experience or capital. Information free.

each tobe. Higher profits overseas. New/used. FACTORY,<br>1909 Louise, Crystal Lake, IL 60014. (815) 459-0666.

BORROW \$300 -\$30,000 INTEREST FREE! Keep indefinitely! Free Details. Write: American, 1601 Main, Plainfield, Indiana 46168. BORROW \$30,000 without interest! All eligible. Repay

anytime. Free details! Infohouse- 508CE, 533 Sutter, San<br>Francisco, CA 94102.

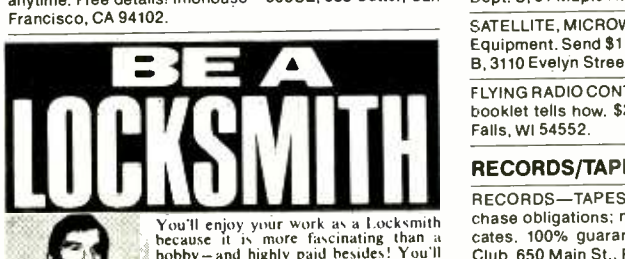

seen other<br>Ith courses

hobby - and highly paid besides! You'll go un enjoying the fascinating work.  $\frac{1}{2}$  go un enjoying the fascinating work  $\frac{1}{2}$  because you'll be the man in demand in an evergrowing field offering big pay jobs, big profits as your own boss. What more could you ask!

but none compared to your shave a suc-<br>cessful mobile serv-<br>ice of my own. My<br>garnings are good<br>each month." Train at Nome - Earn Extra \$\$\$\$ Right Away!<br>LOCKSMITHING INSTITUTE Div. Technical Home Study Schools Dept. 473-093 Little Falls, N. J. 07424

BUMPER STICKER PRINTING DEVICE. Cheap, Simple, Portable. Free details, Bumper, POB 22791 (PE), Tampa,

FL 33622.<br>MAKING MONEY WITH PERSONAL COMPUTERS! 3 cassette package \$19.95, with book \$25.00. Computer Resources, 1659 Mills Street, Chula Vista, CA 92010.<br>LCD WATCH \$2.50. Penwatch \$3.60. Catalogue \$1.00.

Reliant Engineering Company, P.O. Box 33610, Sheung-

THE BEST HOME INCOME OPPORTUNITY IN HIS-TORY!!! The #1 computer -age, remote marketing, multi-level company seeks persistent people for member/ brokership. No inventory or meetings! Free information:

MEDICAL ELECTRONICS TECHNOLOGY, home study. The own of Engine catalog \$1.00. C.B.I.E.E., P.O. Box 4759,<br>Troubleshoot medical instruments. WTI, P.O. Box 3124, Santa Barbara. CA 93103.

BIG MONEY fixing ATARI Video Games. Details \$2. JW<br>Electronics, POB 133, Horseheads. NY 14845.

ALARMS Sales- Installation. E -Z learn. Information package, SEI, RO. B 1456 -BJ, Grand Rapids, Michigan 49501.

ATARI REPAIR BUSINESS. Start your own. Send \$5.00 for Getting Started" manual: BEST ELECTRONICS, 4440 E. Sheena, Phoenix, AZ 85032.

95820.<br>
F.C.C. COMMERCIAL RADIOTELEPHONE LICENSE. 2434 Madison Ave., Baltimore, MD 21217. MULTI-LEVEL HARDWARE/SOFTWARE SALES FROM 2434 Madison Ave., Baltimore, MD 21217.

UNIVERSITY DEGREES without classes. Bachelors, formation \$17.50 ... Illustrated information FREE. PROJECTION TV ... MAKE \$\$\$'s assembling Projectors . Easy ... Results comparable to \$2,500 projectors ... Your<br>total cost less than \$20.00 ... PLANS, LENS & Dealers information \$17.50 ... Illustrated information FREE ... Ma- crocomacax, Washington Crossing, Pennsylvania 18977. Credit -card orders 24 Hours, (215) 736 -2880.

#### FOR INVENTORS

INVENTORS! IDEAS HAVE VALUE! Ever think of an idea, forget it and see it later on the market? Many people don't forget, act quickly and<br>are rewarded by American industry. Write down<br>your idea! We offer free disclosure registration and<br>initial consultation regarding your idea's potential<br>value. Call or write mation package.

AMERICAN INVENTORS CORPORATION<br>82 Broad St., Dept. CE<br>Westfield, MA 01086<br>(413) 737-5376

A fee Based Marketing Company Offices Coast to Coast

#### EMPLOYMENT OPPORTUNITIES

ELECTRONICS/AVIONICS EMPLOYMENT OPPORTUN-ITIES. Report on jobs now open. Details FREE. Aviation Employment Information Service, Box 240E, Northport, New York 11768.

JOBS OVERSEAS - Big money fast. \$20,000 to \$50,000 plus per year. Call 1 -216- 453 -3000, ext. 4608. GOVERNMENT JOBS -Thousands of vacancies must be

Mail Order Associates Inc., Dept 778, Montvale, NJ 07645.<br>
ONE MAN CRT FACTORY. T.V.'s, Business machines, filled immediately. \$17,634 to \$50,112. Call 716-842-6000,<br>
Monitors, Scopes, VDT's. \$3.00 rebuilding nets \$100-\$50 filled immediately. \$17,634 to \$50,112. Call 716-842-6000,

#### BOOKS & MAGAZINES

PUBLISHERS' OVERSTOCKS. BARGAIN BOOKS 2,000 titles, all subjects! Free catalog: Hamilton's, 98 -85 Clap-

out-OF-PRINT Books Found. Send Wants. Booklook,<br>Dept. C, 51 Maple Ave., Warwick, NY 10990.

SATELLITE, MICROWAVE, VIDEO, Audio Components and Equipment. Send \$1 for 1983 catalog. DSCo, Department<br>B, 3110 Evelyn Street, Roseville, MN 55113.

FLYING RADIO CONTROL. Avoid hassles and pitfalls. New booklet tells how. \$2.00, St. Croix, P.O. Box 279C, Park Falls, WI 54552.

#### RECORDS/TAPES

RECORDS-TAPES! Discounts to 73%. All labels; no purchase obligations; newsletter; discount dividend certifi- cates. 100% guarantees. Free details. Discount Music Club, 650 Main St., PO Box '000, Dept. 5 -0983, New Ro chelle, NY 10801.

#### REAL ESTATE

NEW...FREE CATALOG! Top real estate values coast to coast! Please specify types, property and location de sired. UNITED FARM AGENCY, 612 -EP West 47th, Kan- sas City, MO 64112.

#### (RUBBER STAMPS

RUBBER STAMPS, BUSINESS CARDS. Free catalog 1-<br>300-851-4945, Jackson's, E-100, Brownsville Rd., Mt.<br>Vernon, Ill. 62864.

#### RETAIL ROSTER

#### ALASKA

brokership. No inventory or meetings! Free information: UNICAU ELECTRONICS—1000 Harbor Way, 99801, (907)<br>AFP (CE3), Box 6232, L.I.C., NY 11106.<br>100 UNIQUE PERSONAL COMPUTER BUSINESSES. 40 erals. Full service and support. 586-2260. Apple, Osborne Hardware/Software/Peripherals. Full service and support.

#### CALIFORNIA

BIG MONEY fixing ATARI Video Games, Details \$2, JW p.c. COMPUTERS, 10166 San Pablo Ave., El Cerrito 94530.<br>Electronics, POB 133, Horseheads, NY 14845. (415) 527-6044. Commodore 64, VIC-20, Pet Specialists.<br>EARN \$200-\$500+ P.C. Computers, 10166 Computers, 1016-20, Pet Specialists. In -House Maintenance.

#### **CONNECTICUT**

<sup>C</sup>&E DISTRIBUTING -Edgewood drive, Jewett City 06351, (203) 427 -0657. Retail outlet and wholesaling for dealers.

#### NEW HAMPSHIRE

COMPUTER MART of NEW HAMPSHIRE, 170 Main Street, Nashua 03060. 603 -883 -2386. THE APPLE SPECIAL-ISTS. Full line Hardware/Software. Training/Service.

#### OHIO

COLUMBUS -HEATHKIT ELECTRONIC CENTER, 2500 Morse Rd., (614) 475-7200. Heath/Zenith Computers, Software, Peripherals, Robotics, Training.

#### PENNSYLVANIA

MARKETLINE SYSTEMS INC., 975 Jaymor, Southhampton 18966, 215-355-5400. Microcomputers, terminals, printers, supplies, monitors, modems, diskettes, etc.

#### WISCONSIN

MILWAUKEE-HEATHKIT ELECTRONIC CENTER, 5215 W. Fond du Lac, (414) 873-8250. Heath/Zenith Computers, Software, peripherals, robotics.

#### FREE CATALOG!

Send for your FREE Creative Computing Catalog of books, buyer's guides, and more! Write to

Creative Computing Catalog Dep NA1X39 East Hanover Ave. Morris Plains, NJ 07950

## **Computer Mart**

RATE: Ads are 2" by 3". 1 insertion: \$625.00. 6 insertions: \$600.00 ea. 12 insertions, \$575.00 ea. Closing date: 1st of the 2nd mo. preceding cover date. Send order and remittance to Computer Mart, Computers & Electronics. 1 Park Ave., N.Y., N.Y. 10016. Direct inquiries to (212) 725-4216.

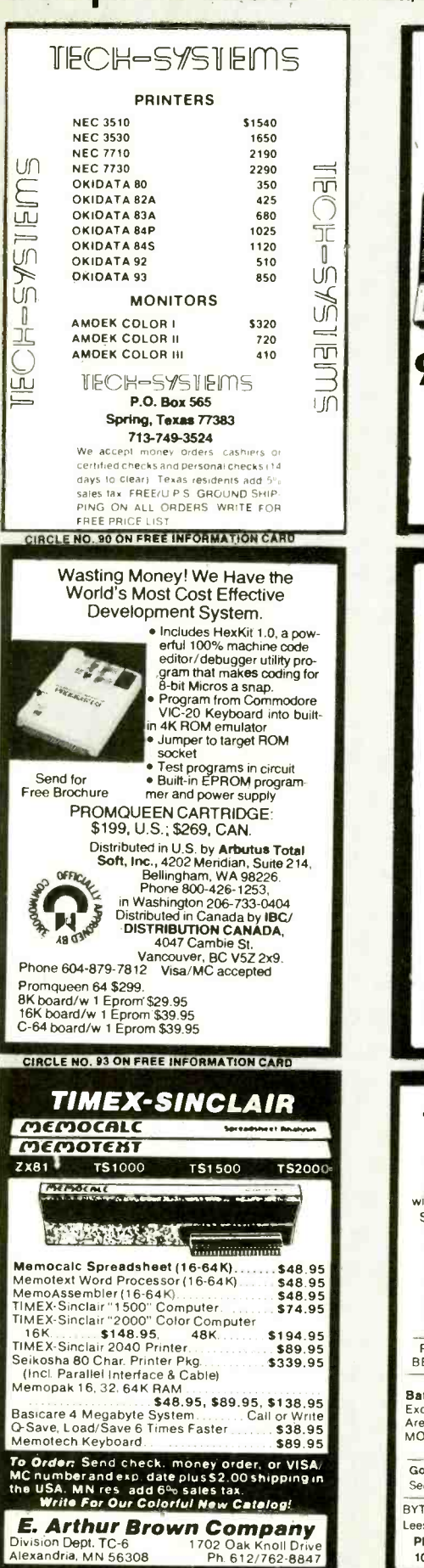

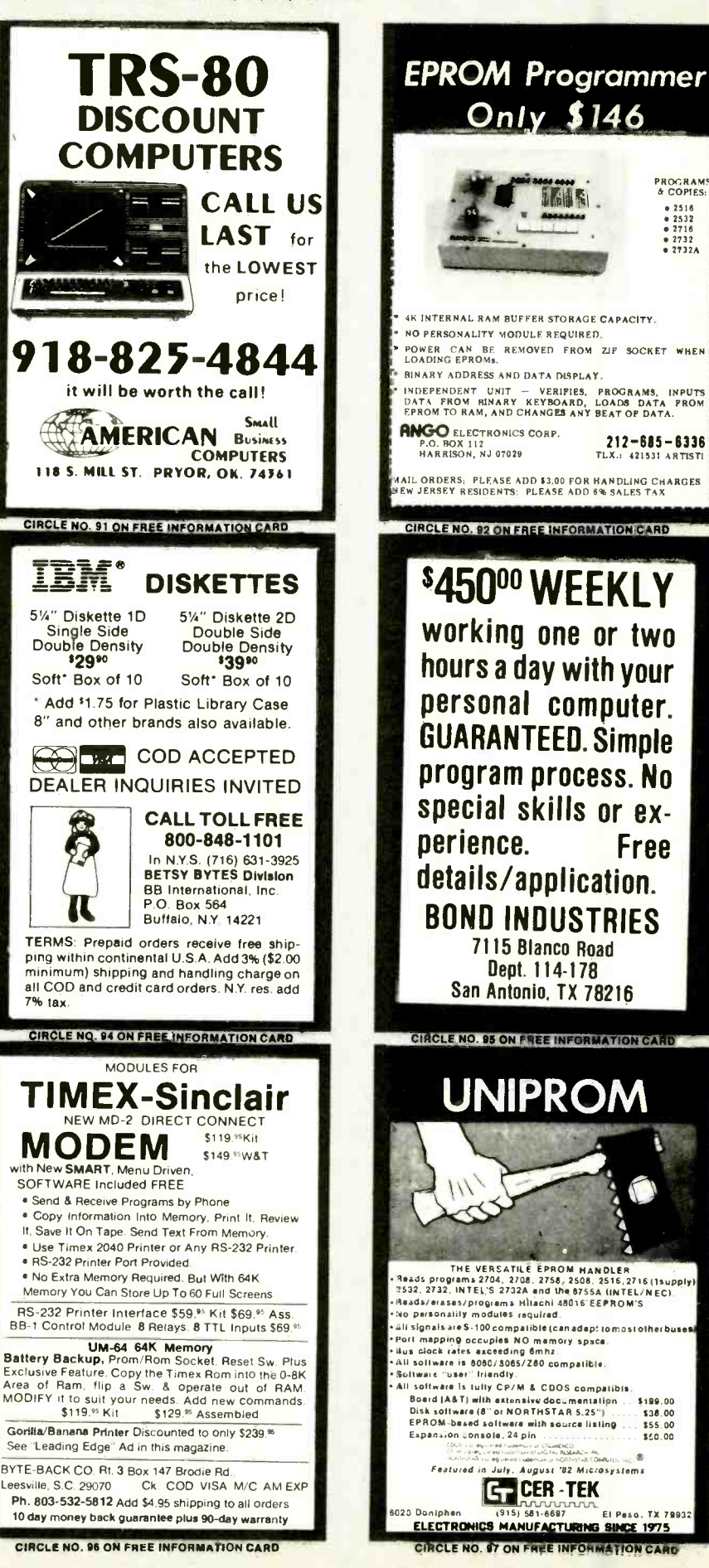

7% tax

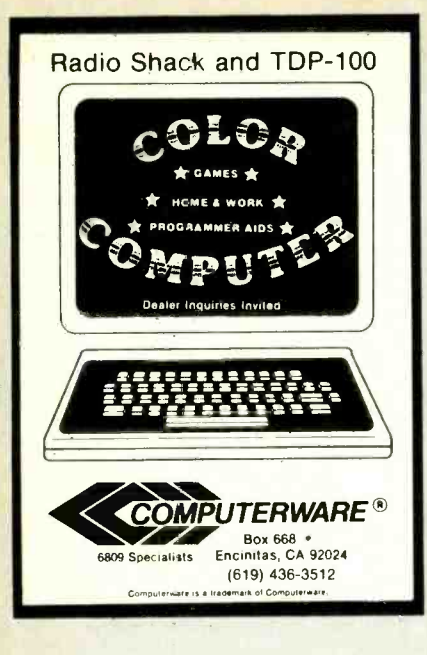

## **PROTECT YOUR COMPUTER<br>FROM DESTRUCTIVE<br>POWER LINE SURGES**

Surges - momentary variations of thousands of volts strike doiny on<br>your home AC power line linchecked surges can disrupt normal computer<br>Age, CUTS Company offers surge protections engineered specifically for<br>Age, CUTS Com

- . Both models protect your system from losing memory, misregistering programs, and blowing out<br>components.
- . Both models contain a unique three-stage filter that clamps, limits, and dissipates incoming surges<br>instantaneously for reliable and effective
- surge protection Both models are compatible with all makes of computers and accessories.

DON'T DELAY-PROTECT YOUR INVESTMENT NOW. **ORDER TODAY:** 

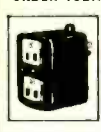

SURGE-SOCK-IT Protected duol outlet that<br>replaces any existing grounded outlet for permo<br>on-site protection 125V-15A \$19.95

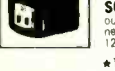

**SURGE BLOCK** (Shown) Portoble protected dual<br>outer that plugs into any 3 wire outlet. Includes<br>neon light that monitors protector and ground part<br>125V, TOA

S29 95

★12-Month Watronly on all Products★ model send nomi

diress and check or M CF to include<br>2 postage (NY Res add 'Sales Tax) to

PO. Box 691A SYOSSET, NY 11791

**CIRCLE NO. 100 ON FREE INFORMATION CARD** 

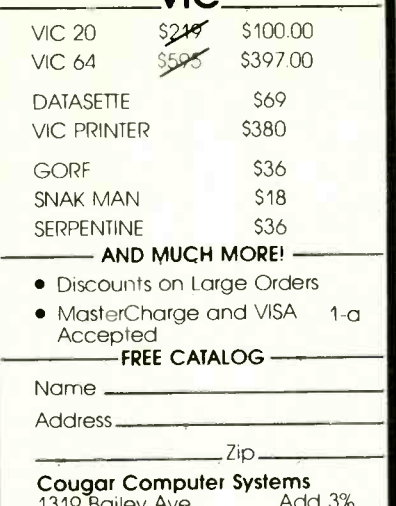

Buffalo. NY 14206  $for$  $(716) 895 - 0672$ Shipping CIRCLE NO. 98 ON FREE INFORMATION CARD

**SAVE 90%** 

YES you can save up to 90% on a computer system for home or office.

68000 microsystem (8MHz) with 128KB & three RS-232C ports, \$252.00

8086 microcomputer with 128KB & three RS-232C ports, \$204.00

Floppy Interface as little as \$60.00

Also Z80A-8080A systems, CRT's Monitor Roms & parts

**FREE CATALOG** 

**DIGATEK CORPORATION** SUite 7

2723 West Butler Drive Phoenix, Az. 85021

ROLL-YOUR-OWN TECHNOLOGY **AND SAVE A BUNDLE** 

CIRCLE NO. 101 ON FREE INFORMATION CARD

### **IT'S HERE!!** The keyboard you have been waiting for!

A LARGE 80 KEY TACTILE FEEL KEYBOARD<br>(MEASURES 19" x 4") THAT PLUGS INTO THE SAME<br>CONNECTORS AS EXISTING KEYBOARD ON YOUR<br>ZX81 OR TMEX SINCLAIR 1000. IT HAS ALL<br>SILKSCREENED LEGENDS IN 3 COLORS ON THE<br>BASE: MOLOED LEGENDS

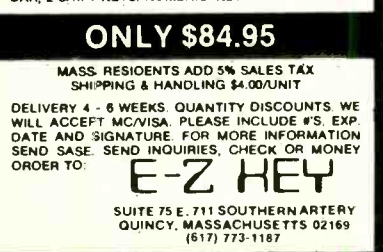

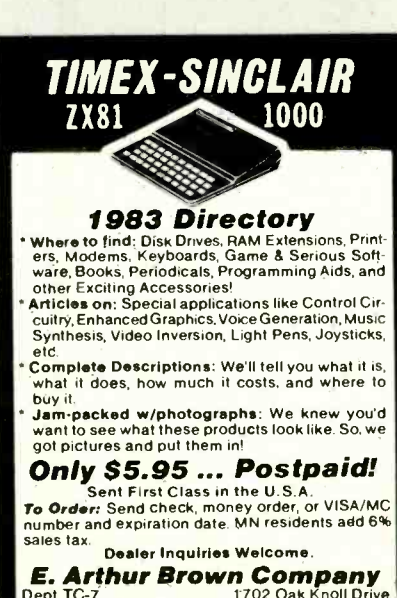

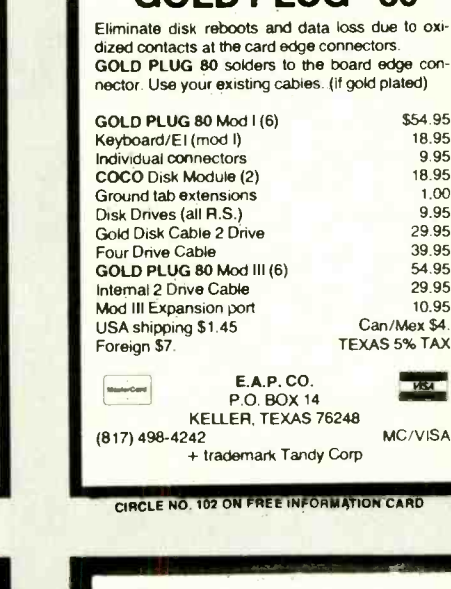

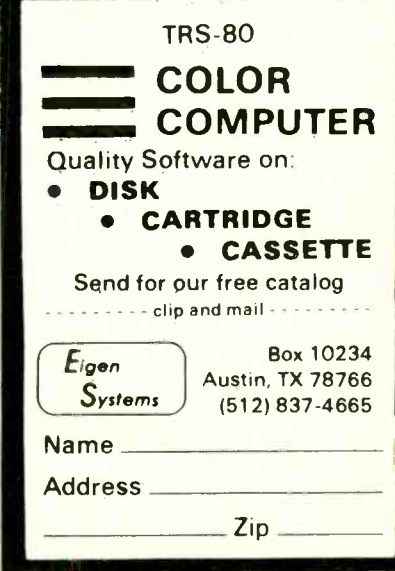

**CIRCLE NO. 104 ON FREE INFORMATION CARD** 

Alexandria, MN 56308

1702 Oak

Ph: 612/762-8847

TRS-80+ MQD I, III, COCO, TI99/4a TIMEX 1000, OSBORNE, others GOI D PLUG - 80

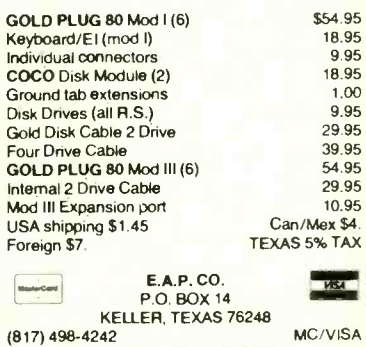

**GET THE MOST FROM** 

YOUR VIC-20/C64

**CHARGE OR COD ORDERS CALL** 1-800-227-3800

**ASK FOR OPERATOR 225 BYTLESIZE** BOX 12309 DEPTCJ

CALL OR WRITE FOR DEALER INFORMATION

**CIRCLE NO. 99 ON FREE INFORMATION CARD** 

Ľ

edge con-

CASSETTE INTERFACE UNSETTE INTERFACE<br>USE ANY STANDARD CASSETTE<br>RECORDER<br>CONNECTS TO THE CASSETTE PORT COMPOSITIE<br>CONTROLS THE CASSETTE MOTOR<br>NEEDS NO BATTERIES<br>COPY FROM RECORDER TO<br>FUCORDER RECORDER<br>THIS IS THE BEST ONE FOR LESS SSS<br>ONLY S34 95 POSTPAID ADD S2 50<br>FOR SHIPPING OUTSIDE US.<br>CANADA MEXICO

THE MODEM INTERFACE CONNECTS TO THE USER I/O PORT<br>NEEDS NO BATTERIES/SOLDERING<br>CONNECTS ANY STANDARD<br>MODEM tudem<br>SE MODEM AUTODIAL/ANSWER TH A FREE TYPE IN COMES WITH A FREE TYPE IN<br>BASIC TERMINAL PROGRAM<br>ONLY \$24.95 POSTPAID ADD \$2.50<br>FOR SHIPPING OUTSIDE US<br>CANADA, MEXICO

CARD

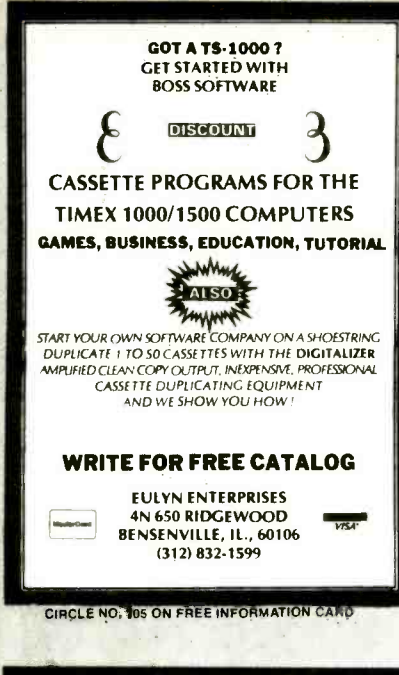

## **COMMODORE OWNERS!**

**New Releases From** Home Software Co.

Nutridata - food value program The Wizard - 5 level math tutor Mediguide - home health aid The Black Book - phone list Compucise - exercise guide

#### 13.95-Tape 17.50-Disk **FREE BROCHURES**

Home Software Co. P.O. Box 206 Bridgewater, VA  $(703)$   $434 - 8418$ 

. . for useful home software **CIRCLE NO. 108 ON FREE INFORMATIO** 

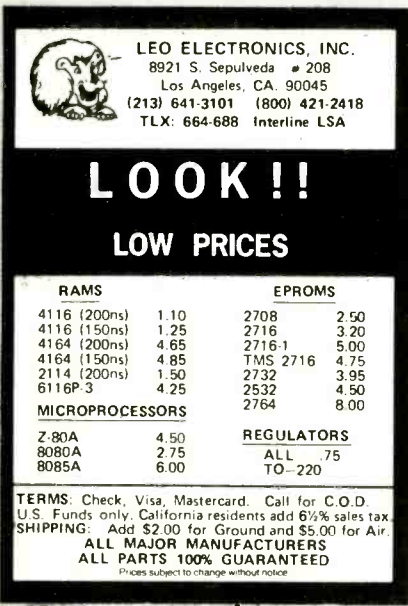

**CIRCLE NO. 111 ON FREE INFORMATION CARD** 

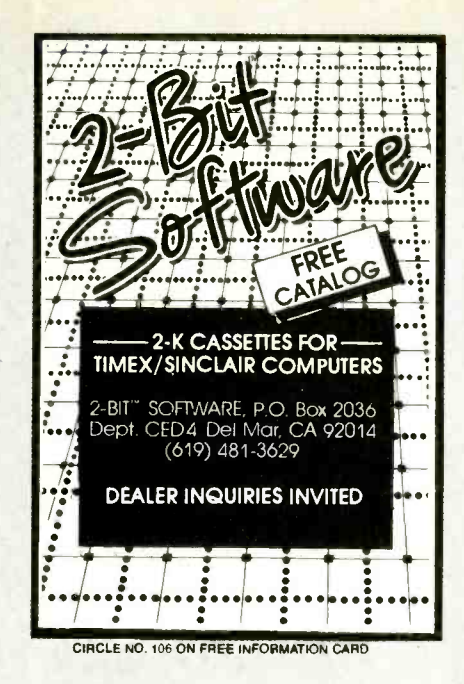

64K INSIDE !!

No wobbles!

No bulky add-ons! No fear of crashing if bumped!

The 64KT and 64KZ are 64k of user transparent<br>memory which mount INSIDE the TS1000 or ZX81

(respectfully).

In installs in aminute with NO soldering, and easy to<br>follow instructions. Of, if you prefer get the memory<br>you want in a kit that you can put together, all the<br>parts needed are included.

The 64KT =  $TS1000$  with ser, no, prefix F or P<br>The 64KZ =  $TS1000$  with ser, no, T or D or ZX81

To order, send the part number you need, and<br>check or money order (add 4.00 for shipping and<br>handling) to:

**INDEPENDENCE RESEARCH** 

P.O. BOX 1497

OREM, UTAH 84057

CIRCLE NO. 109 ON FREE INFORMATION CARD

**Put 64K CP/M 22** 

in your TRS-80

the industry standard<br>operating system.<br>Tap into over 2,000 off-the-shelf business programs

rap into over 2,000 or true-site in oralistic ate.<br>READ/WRITE and RUN software from Osborne.<br>Nerox, Superbrain, Kaypro II, HP 125 and TeleVideo.

existing sockets inside your Model III. No permanent<br>modifications, no cut traces, no soldering. You'll be<br>up and running in minutes. For only \$299. Includes

MBASIC Interpreter. a software manual and a first<br>class user's manual. Coming soon: an 80 x 24<br>Video Board and a Floppy Disk Controller.

page brochure. Call (415) 483-1008

ill Mamory

See the Shuffleboard at your local computer<br>store or order directly from us. Credit card orders<br>shipped directly from stock. Sorry, no COD's. Free 12

Simple to install. Shuffleboard III plugs into two

Marson, Supermain, Naypro 11, HP 125 and TeleV<br>You can even READ/WRITE IBM PC software for<br>CP/M 86.

**SITE CHELLEN** 

3299.

Model III

Our plug-in Shuffle-

board Ill comes with 16K and gives you the full<br>power of 64K CP/M 2.2.

115.00

64KT or 64KZ

64KTK or 64KZK (kit)

 $2X81$ 

T/S1000

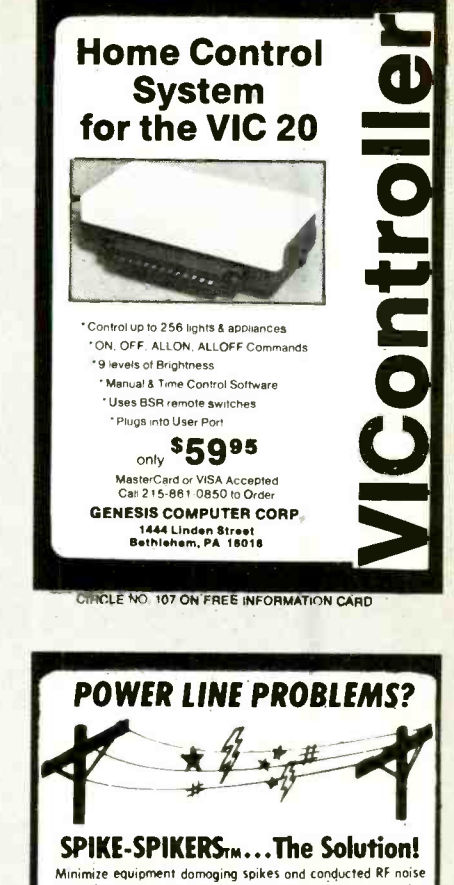

Minimize equipment damaging spikes and conducted RF naise<br>to or from sensitive equipment. Transient surge pratection plus low pass RFI hash filtering. All units 120V 15A

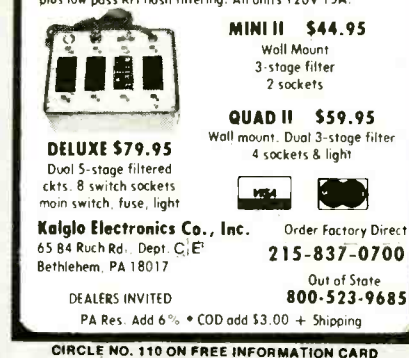

#### Get more out of your **Apple with the MICRO** on the Apple Series

Vols. 1, 2, & 3 \$24.95 + \$2.00 shipping each volume Each book includes more

than 30 programs all on DISKETTE

> Machine Language Aids **I/O Enhancements Runtime Utilities Graphics & Games** Hardware & Reference Information

To order toll free:

1-800-345-8112 In PA 1-800-662-2444 **MICRO INK, Dept. CE** P.O. Box 6502 Amherst, NH 03301<br>603-889-4330

CIRCLE NO. 113 ON FREE INFORMATION CARD

CIRCLE NO. 112 ON FREE INFORMATION CARD

olitite Drive

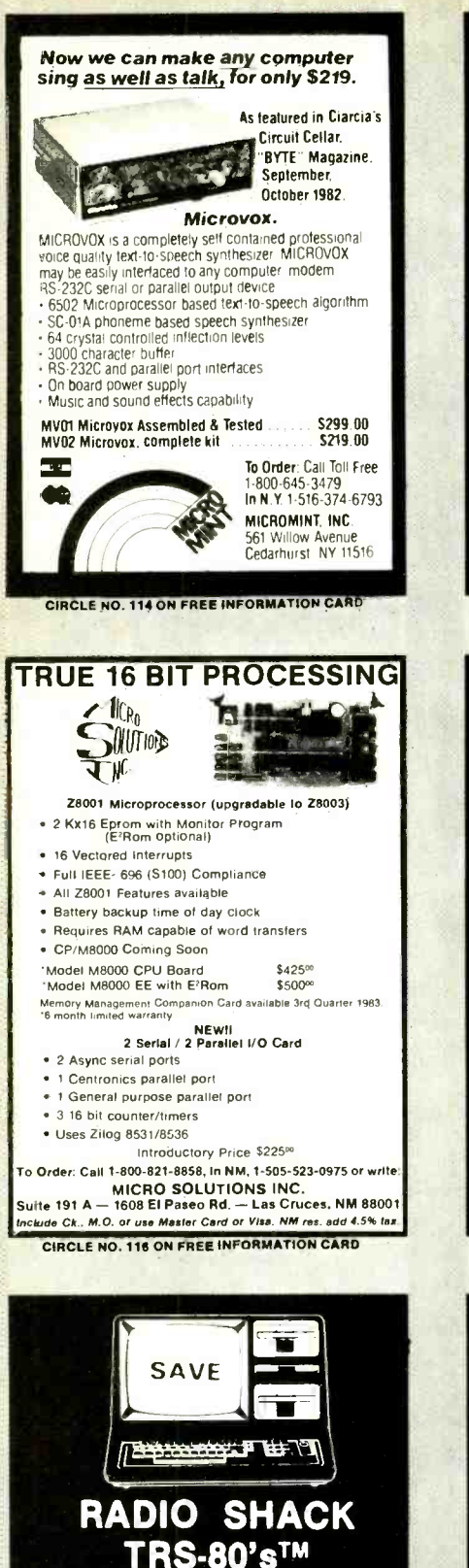

We offer Special Discounts, Free Shipping and a Toll Free Order Number

1.800.531 -7466 TOLL FREE

## Pan American Electronics

Dept. P.E. - 1117 Conway Avenue Mission, Texas 78572 (512) 581-2766 Telex 767339

CIRCLE NO. 119 ON FREE INFORMATION CARD

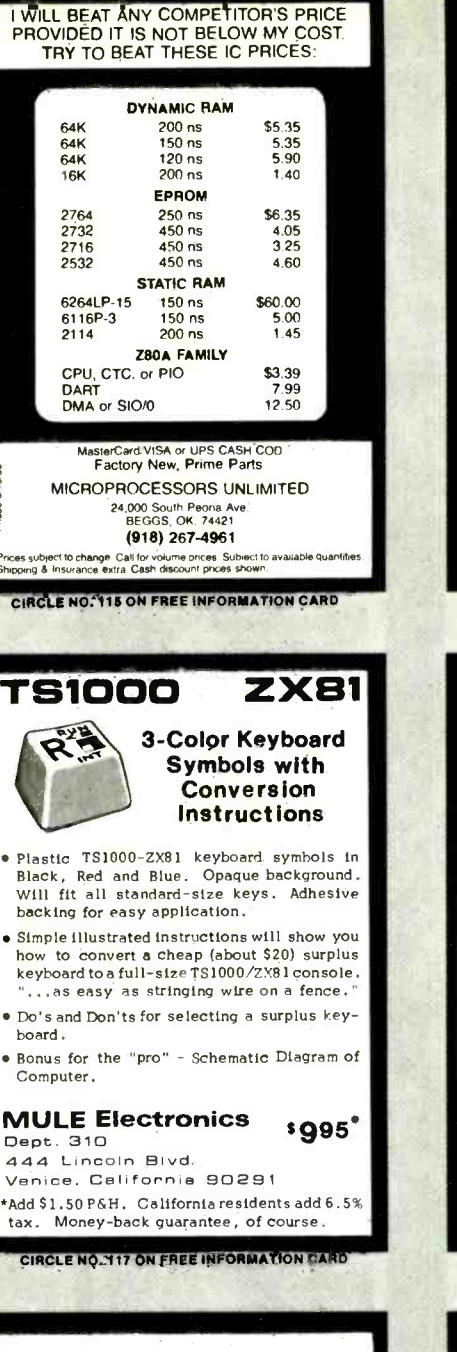

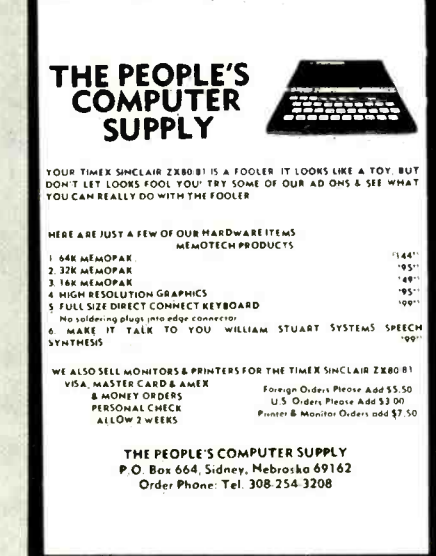

**CIRCLE NO. 120 ON FREE INFORMATION CARD** 

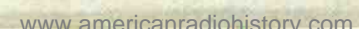

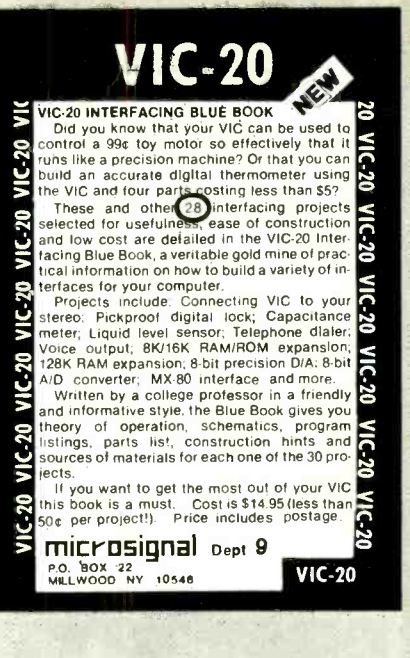

## VIC-20 -SOFTWARE -

Did you know that you can transfer just about any software on expansion ROM cartridges for the VIC -20 onto cassette tape or disc for your own use?

Well, with our board, which plugs into the VIC -20 expansion port and 8k or 16k of expansion RAM, you can copy games (Sargon Chess' ") programming aids (VICMON<sup>\*\*</sup>), music, word processors, and just about anything else on expansion cartridges, for about the price of one cartridge!

only **\$34.95** (postage paid in cont. us) Calif. Res. add sales tax.

nimrod computer 3823 OCEAN VIEW BLVD. MONTROSE, CA 91020, SUITE 433

CIRCLE NO. 118 ON FREE INFORMATION CARD

#### \$1,295.00 Z -80 -6502 COMPUTER SYSTEM DISK DRIVE, DRIVE CARD, MONITOR SYSCOM" ORANGE' FRANKLIN **GEMINI 10** \$550.00 \$650.00 **CALL** \$375.00 **Hayes Micromodem \$275. Incredible Jack \$100.**<br>Slimline Drive \$255. Regular Drive \$245 Soliming Cole Card \$1102-80 Card \$100<br>Cooling Fan \$55.Syscom\* Bare Board \$55. S55.Syscom<sup>\*</sup> Bare Board \$55.<br>\$6516K Card \$65. Disk Drive Card \$6516K Card \$65 Parallel Printer Card \$65. !! WE WILL BEAT ANY PRICE!! Softsell Systems 9600 Roosevelt Blvd., Suite 100, LL Philadelphia, Pa. 19115

(215) 665 -5639

CIRCLE NO. 121 ON FREE INFORMATION CARD

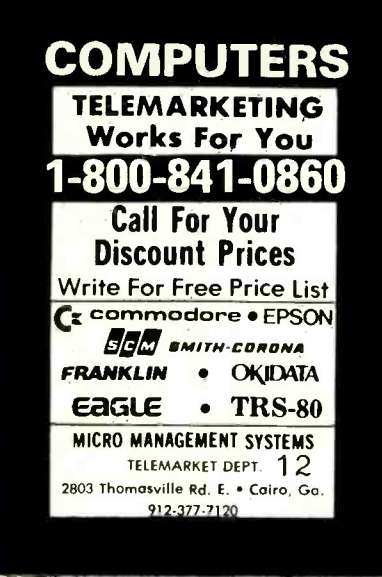

CIRCLE NO. 122 ON FREE INFORMATION CARD

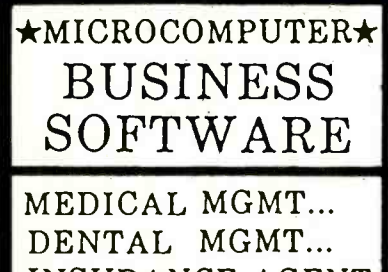

INSURANCE AGENT LEGAL BILLING..... PROPERTY MGMT.. AND MUCH MORE !

UNIVAIR INTERNATIONAL 9024 St. Charles Rock Road ST. LOUIS, MISSOURI U.S.A. 63114

(314) 426 -1099

CIRCLE NO. 125 ON REE INFORMATION CARD

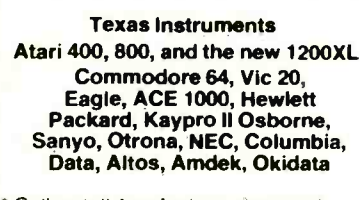

Call us toll -free for low prices and friendly service.

Full line of hardware and software. Fast service - most orders shipped within 24 hours.

Toll -free 800- 327 -8133 In FL 305- 266 -5981 9AM - 6PM EST

InterContinental Computer 5724 SW 20 Street, Miami, FL, 33155

All our products are new warranted equipment. Please call for handling charges or C.O.D. Non certified checks allow 1 to 2 weeks to clear.

CIRCLE NO. 127 ON FREE INFORMATION CARD

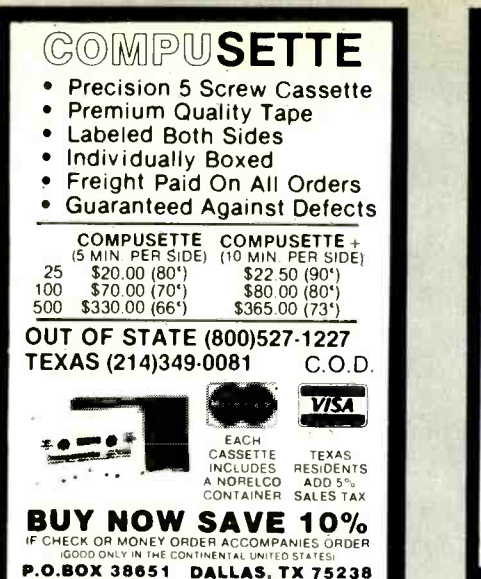

MICROSETTE 51/4-Inch DISKETTES Single or double sided, all double density (SSDD, DSDD) • Soft sector, reinforced hub. **CASSETTES** Error -free computer grade. ITEM 10 PACK 50 PACK SSDD \$25.00 \$100.00<br>DSDD 35.00 150.00 <u>150.00</u><br>7.50 32.50  $\begin{array}{ccc} C-10 & 7.50 & 32.50 \\ C-20 & 9.00 & 39.00 \end{array}$ C-20 9.00<br>C-60 11.00 C-60 11.00 50.00<br>C-90 15.00 70.00 70.00 UPS SHIPPING INCLUDED

**CIRCLE NO, 123 ON FREE INFORMATION CARD** 

In Continental USA CA Customers add taxes

MICROSETTE CO. 475 Ellis St., Mtn. View, CA 94043 (415) 968-1604

CIRCLE NO. 126 ON FREE INFORMATION CAR

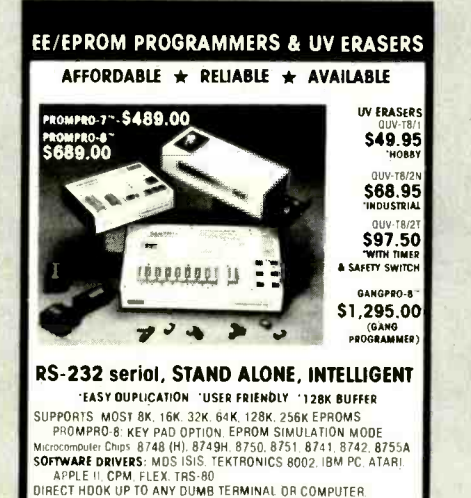

DISTRIBUTOR INQUIRY WELCOME

**LOGICAL DEVICES INC.**<br>1231E NW 65 Place, Ft. Lauderdale, FL 33309<br>Phone Orders (305)-974-0967 TWX 510-955-9496

CIRCLE NO. 128 ON FREE INFORMATION CARD

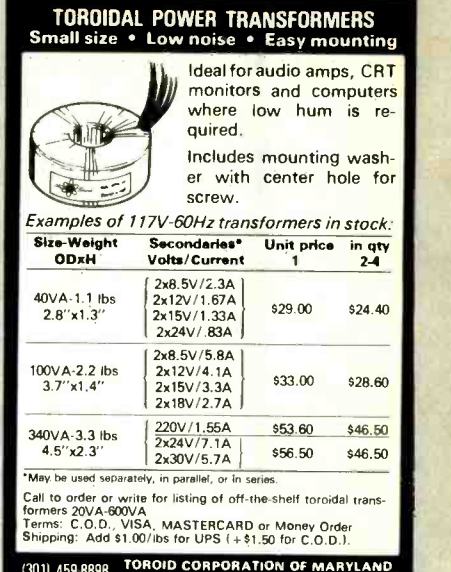

<sup>13011</sup>4598898 TO47ROID CORPORATION OF MARYLAND 20 -12 Boston Way, Lanham, MD 207% CIRCLE NO. 124 ON FREE INFORMATION CARD

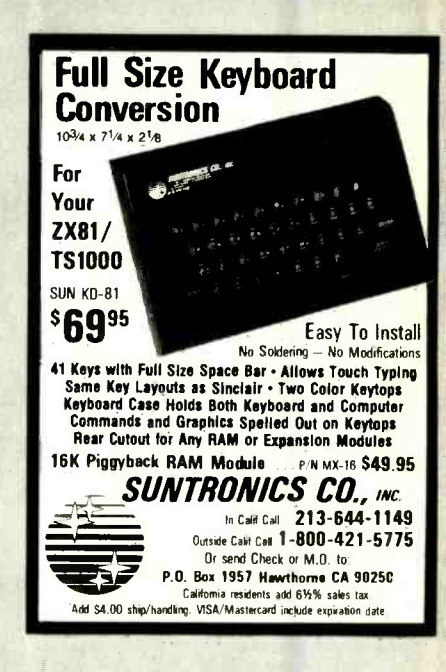

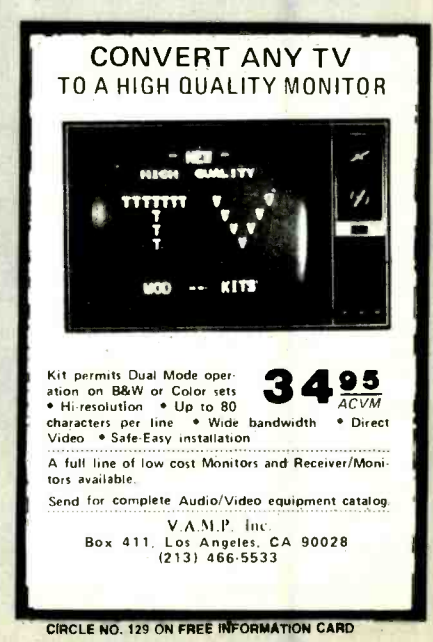

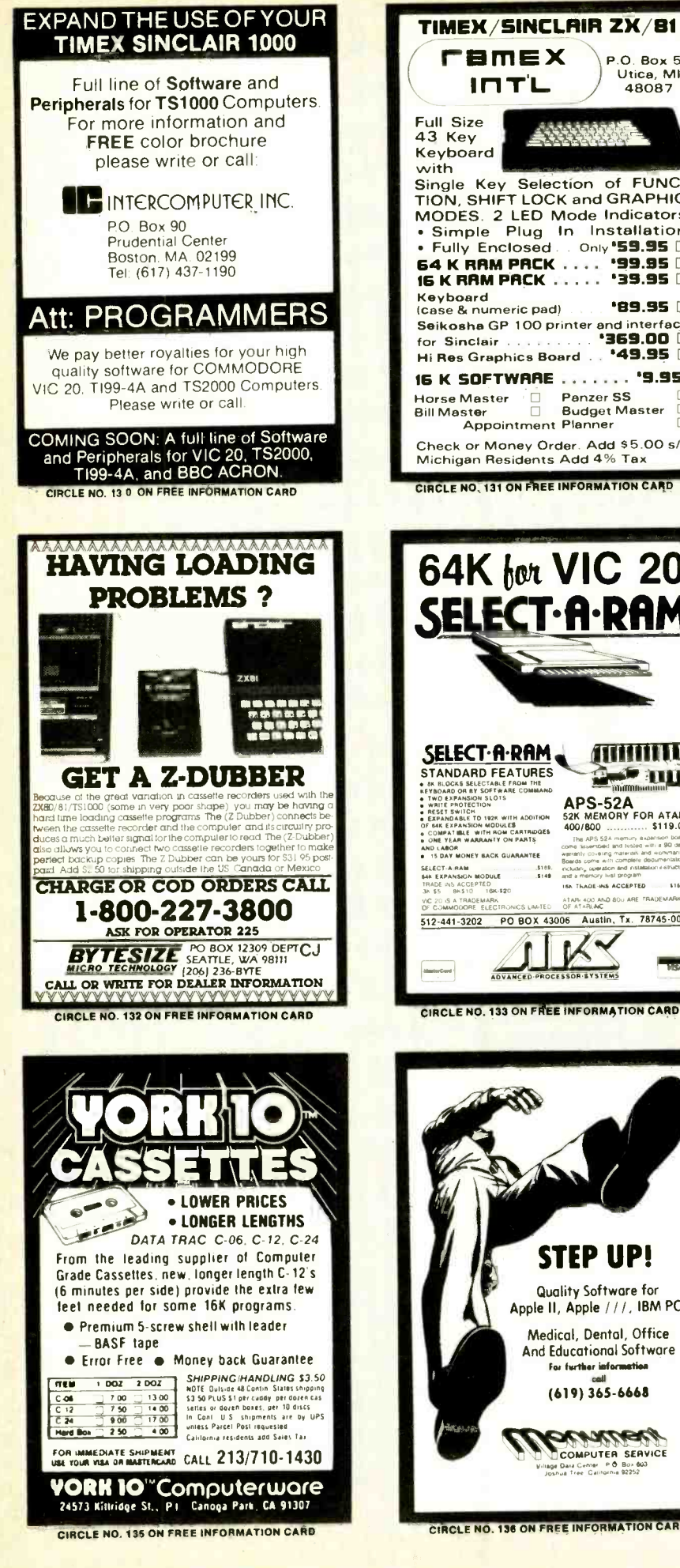

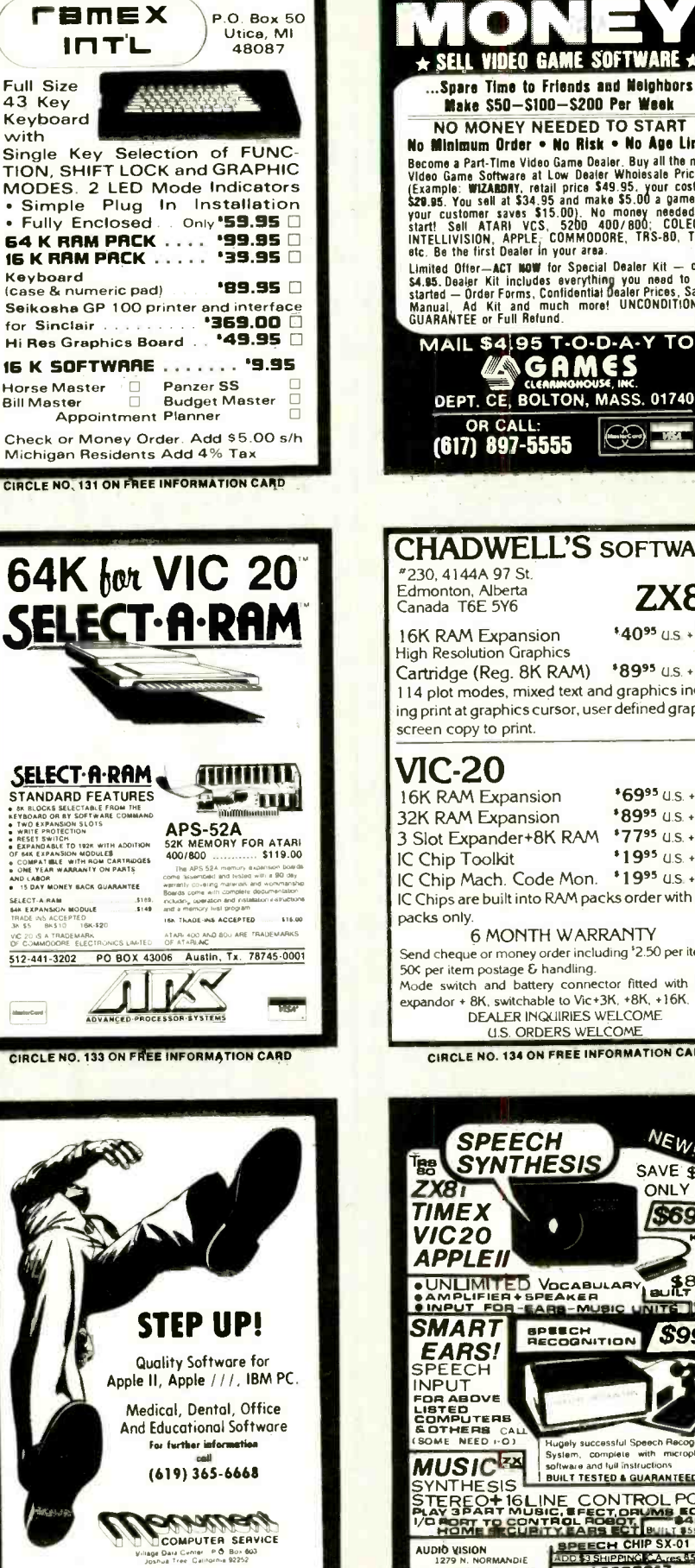

CIRCLE NO. 136 ON FREE INFORMATION CARD

NO MONEY NEEDED TO START No Minimum Order . No Risk . No Age Limit No **Minimum Urder • No Hisk • No Age Limit**<br>Become a Part-Time Video Game Dealer. Buy all the new<br>Video Game Software at Low Dealer Wholesale Prices.<br>Example: WIZARDRY, retail price \$49.95. your customs<br> $2529.95$ . You sell ove, be the first use of in your area.<br>Limited Offer—ACT MOW for Special Dealer Kit — only<br>S4.95. Dealer Kit includes everything you need to get<br>started — Order Forms, Conlidential Dealer Prices, Sales<br>Manual, Ad Kit and m MAIL \$4,95 T-O-D-A-Y TO:<br>SCAMES DEPT. CE, BOLTON, MASS. 01740 OR CALL:  $\bigoplus$   $\mathbb{R}$  $(617) 897 - 5555$ 

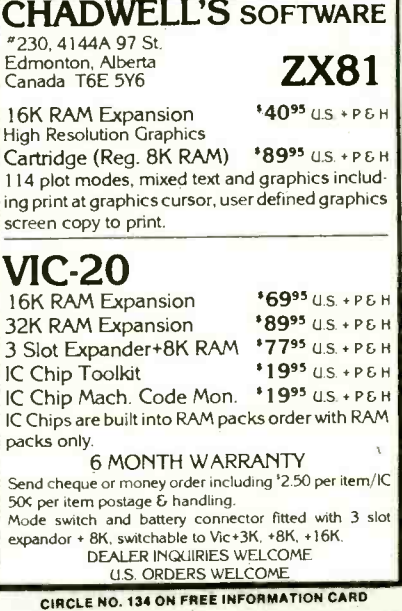

ONI Y \$69  $\bullet$ **APPLEII S89 OUNLIMITED VOCABULARY** NITE 10 ARB  $-MUBIC$ **SMART SPEECH**<br>RECOGNITION \$99 **EARS!** INFUI<br> **EDRABOVE**<br> **COMPUTERS**<br> **COMPUTERS**<br>
COTHERS

CAU<br>
COME NEED +0) **MUSICES BUILT TESTED & GUARANTEED NTHESIS** THE REQT MUSIC CONTROL PORT **AUDIO VISION** 

NEW!

SAVE \$\$

CIRCLE NO. 137 ON FREE INFORMATION CARD

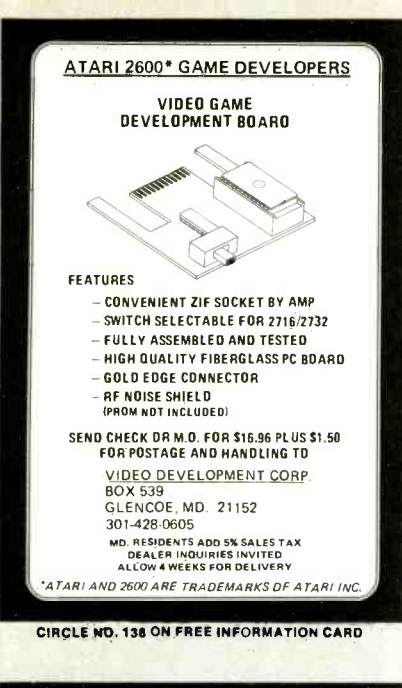

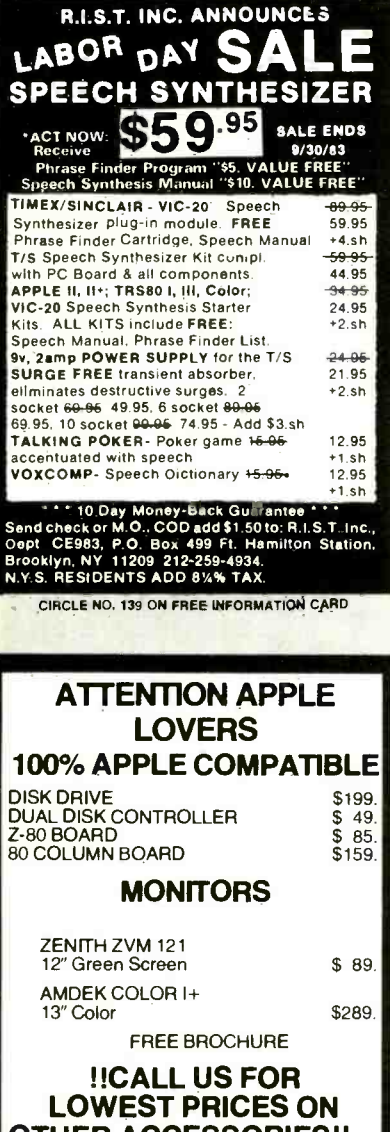

**OTHER ACCESSORIES!!** XICOM COMPUTER PRODUCTS<br>414 B. West Fifth Sreet<br>Naperville, Illinois 60566<br>(312) 961-1616 MC, Visa

**CIRCLE NO. 140 ON FREE INFORMATION CARD** 

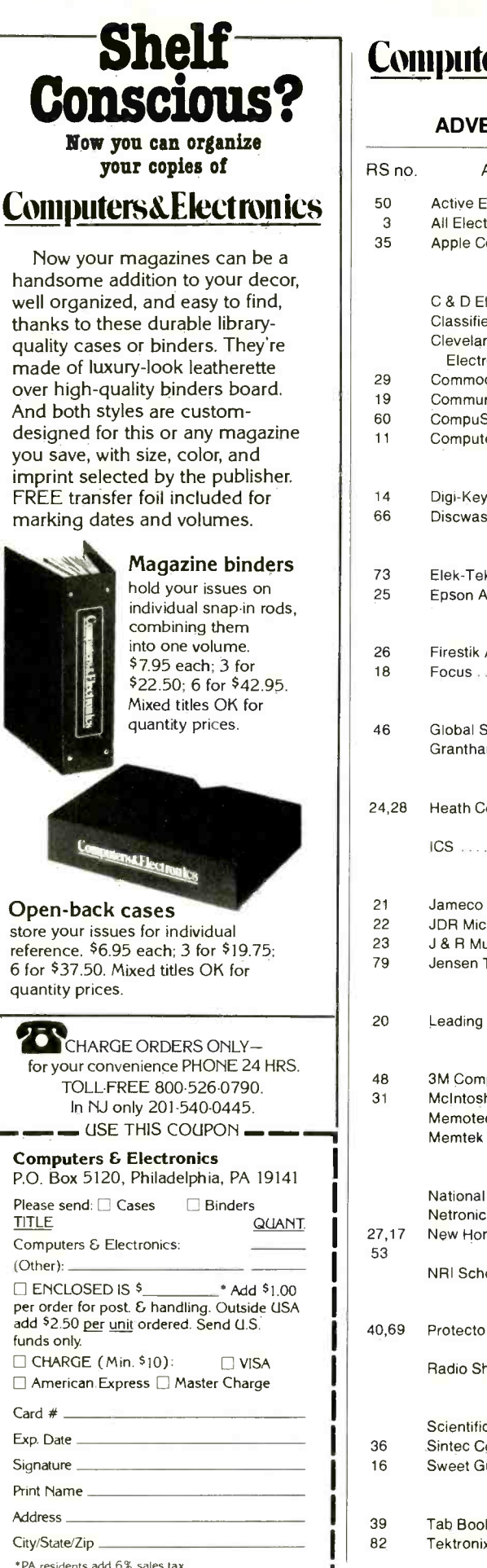

## ers&Electronics

#### **ERTISERS INDEX**

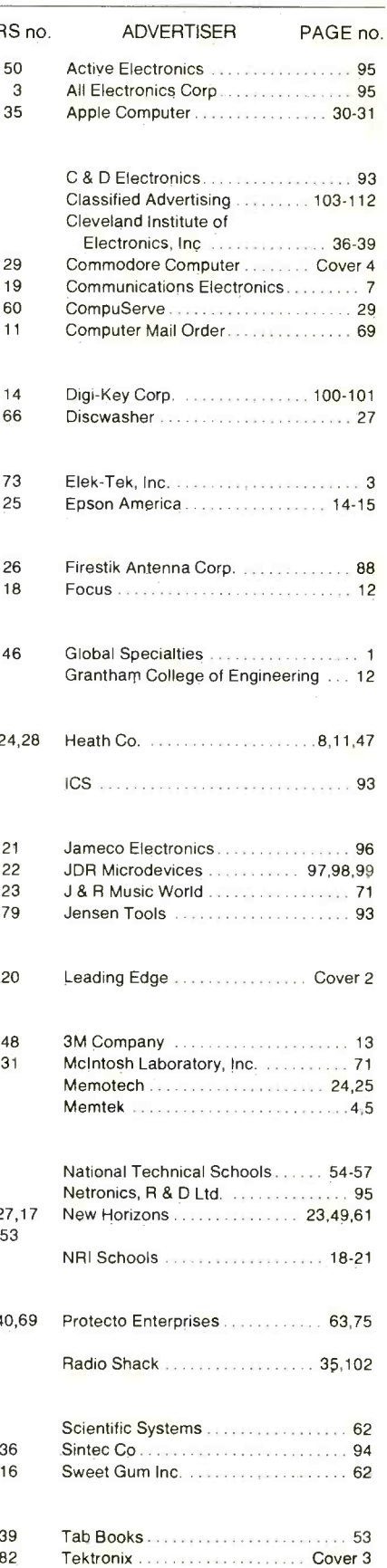

#### 2213/2215/2235 DUAL TRACE OSCILLOSCOPES

THE ANSWER BY ANY MEASURE

## Now 60 MHz or 100 MHz Tek quality is just a free phone call away!

800-426-2200

#### Tek has expanded its best-selling 2200 scope line up to 100 MHz. And brought it all as close as your

phone. Tek's revolutionary, reduced -component architecture brings unprecedented quality, reliability and affordability to the 60 MHz 2213 and  $2215$ , and now, the 100 MHz 2235.

All three of these lightweight (13.5 lb.) scopes feature 2 mV/ div vertical sensitivity and 5 ns /div sweep speeds, plus a complete trigger system for stable triggering on digital, analog or video waveforms.

Scopes with a comprehensive 3-year warranty\*... probes...and expert advice. One free call gets it all! You can order, or obtain literature, through the Tek National

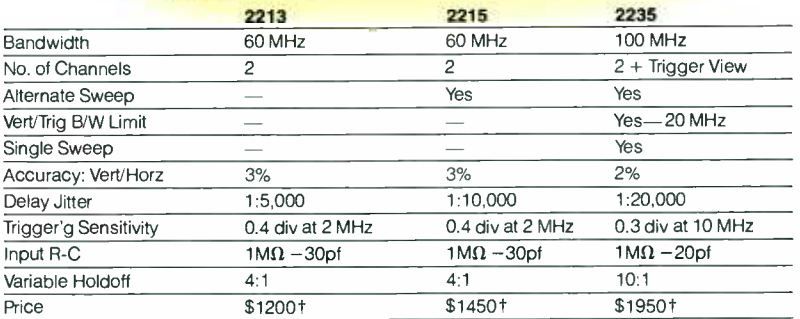

Marketing Center. Technical personnel, expert in scope applications, will answer your questions and expedite delivery. Direct orders include operating and service manuals, two 10X probes, 15 -day return policy, and worldwide service back-up.

#### Order toll-free: 1-800-426-2200 Ext. 27

In Oregon call collect: (503) 627 -9000 Ext. 27 tPrice FO B Beaverton, OR.<br>\*3-year warranty includes CRT and applies to 2000<br>family oscilloscopes purchased after 1/1/83<br>Scopes are UL Listed, CSA and VDE approved

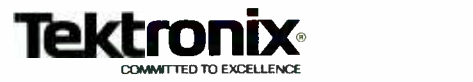

Circle No. 82 on Free Information Card

A personal cornp is supposed to be a computer for persons. Not just wealthy persons. Or whiz-kid persons. Or privileged persons.

But person persons.

In other words, all the persons whom Apple, IBM, and Radio Shack seem to have forgotten about (including, most likely, you).

But that's okay. Because now you can get a high-powered home computer without taking out a second mortgage on your home.

It's the Commodore 64. We're not talking about a low-priced computer that can barely retain a phone number. We're talking about a memory of 64K. Which means it can perform tasks most

\$1395' APPLE® Ile 64K -80® III 16K

other home computers can't. Including some of those that cost a lot more. (Take another look at the three computers above.)

IF PERSONAL COMPUTERS

ARE FOR EVERYBODY

HOW COME THEY'RE PRICED

FOR NOBODY?

**HIMBOURING FRIDE** 

By itself, the Commodore 64 is all the computer you'll ever need. Yet, if you do want to expand its capabilities some day, you can do so by adding a full complement of Commodore peripherals. Such as disk drives. Modems. And printers.

You can also play terrific games on the Commodore 64. Many of which

 $\widehat{\mathbf{u}}$ 

<www.americanradiohistory.com>

 $$999^*$   $$1355^*$  same machine

will be far more  $t$  . challenging than<br>those you could those you could be ver play on a<br>could a game machine alone. And as great as all this sounds, what's even greater-sounding

is the price. It's hundreds of dollars less than that of our nearest competitor.

So while other companies are trying to take advantage of the computer revolution, it seems to us they're really taking advantage of something else: Their customers.

`Manufacturers suggested list prices. Monitor included with TRS -8C Ill orgy Commodore Business Machines -PO. Box 500R, Conshohocken, PA 19428; Canada -3370 Pharmacy Avenue, Agincourt, Ont., Can. M1W 2K4.

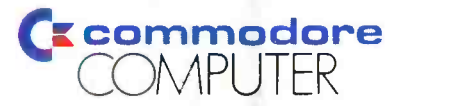

Apple is a registered trademark of Apple Computer, Inc.<br>TRS-80 is a registered trademark of Tandy Corp. IBM is a registered trademark of International Business Machines Corp.

**X485** 

## THE COMMODORE 64, UNDER \$300.

ou can't buy a better computer at twice the price. Circle No. 29 on Free Information Casd